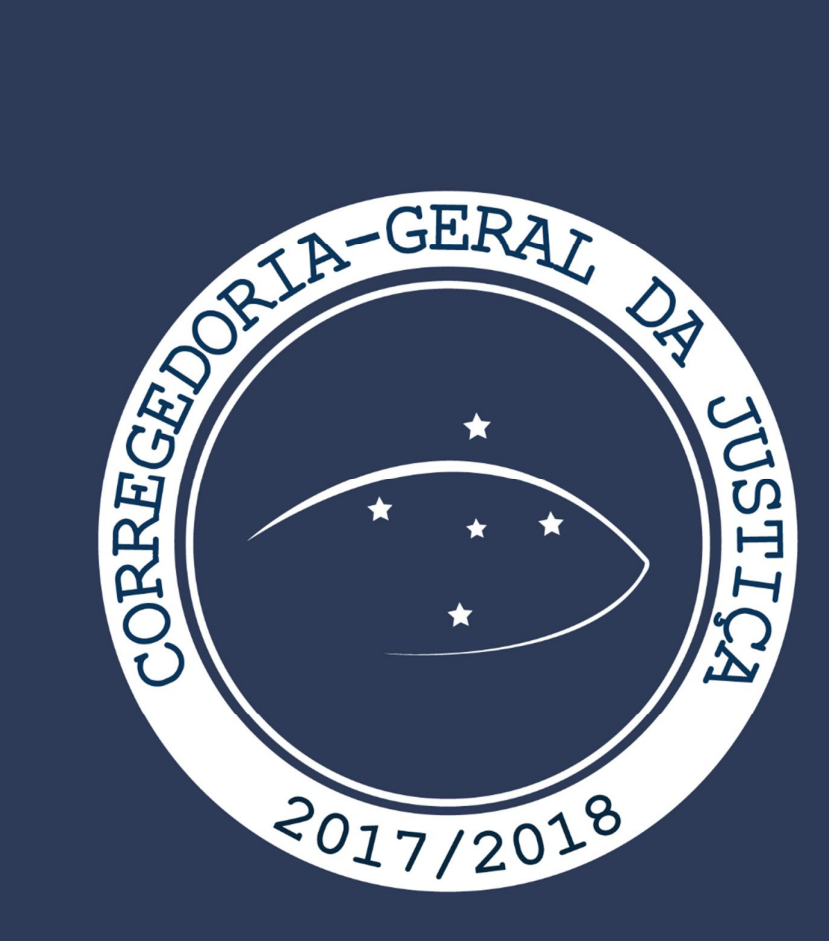

# Práticas da Secretaria

Central de Audiências de Custódia Curitiba

# **TRIBUNAL DE JUSTIÇA DO ESTADO DO PARANÁ Corregedoria-Geral da Justiça**

**AUDIÊNCIAS DE CUSTÓDIA**

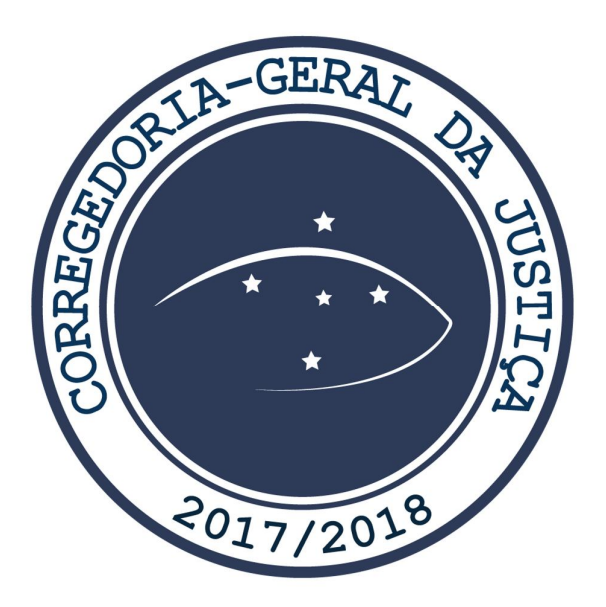

# **PRÁTICAS DA SECRETARIA**

**Volume I Biênio 2017-2018**

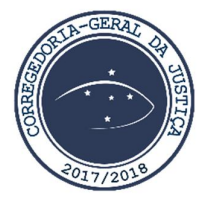

### **CORREGEDOR-GERAL DA JUSTIÇA**

Desembargador Rogério Kanayama

## **COORDENAÇÃO GERAL**

Juiz Auxiliar da Corregedoria-Geral Leonardo Bechara Stancioli

### **SUPERVISOR DA CENTRAL DE AUDIÊNCIAS DE CUSTÓDIA**

Juiz de Direito Substituto Rubens dos Santos Junior

### **COORDENAÇÃO**

Chefe da Central de Audiências de Custódia de Curitiba Ana Carolina Ooteman Uhlmann

#### **EQUIPE TÉCNICA**

Diego Camilo de Bittencourt Diego de Castro Sade Flávia Simões da Fontoura

# **REVISÃO**

Carlos Alberto Giovaneti Cavalheiro Clélia Fátima Bertassoni de Souza Alessandra Pauli

#### **JUÍZES AUXILIARES**

Jefferson Alberto Johnsson Lidiane Rafaela Araújo Martins Lucas Martins de Toledo Luiz Gustavo Fabris Marcos Vinícius Christo Mário Dittrich Bilieri Sérgio Luiz Kreuz Wilson José de Freitas Junior

### **DIRETORA DO DEPARTAMENTO DA CORREGEDORIA-GERAL**

Anelisa Martin Batista

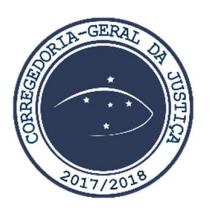

#### **MENSAGEM DO CORREGEDOR-GERAL**

O Manual de Procedimentos sobre Audiências de Custódia – Práticas de Secretaria - é uma das vertentes da Meta nº 7 da Corregedoria-Geral da Justiça, a qual prioriza a capacitação, a orientação e o aperfeiçoamento dos Magistrados e dos Servidores do 1º Grau de Jurisdição.

O contínuo aperfeiçoamento, antes de ser uma meta, é um dever previsto no Capítulo X do Código de Ética da Magistratura: "*Art. 29. A exigência de conhecimento e de capacitação permanente dos Magistrados tem como fundamento o direito dos jurisdicionados e da sociedade em geral à obtenção de um serviço de qualidade na administração de Justiça".*

Para cumprir esse compromisso, além dos cursos na área jurídica (Academia da Magistratura) e administrativa (ProMagistratura e 5+5S), a Corregedoria-Geral da Justiça também fomenta a produção jurídica, com a divulgação de textos nos Boletins Mensais e no *site* e, agora, com a publicação do Manual de Audiências de Custódia, instrumento de auxílio aos Magistrados e Servidores para as questões práticas do dia a dia que se apresentam nas audiências de custódia.

> **Rogério Kanayama** Corregedor-Geral da Justiça

# **SUMÁRIO**

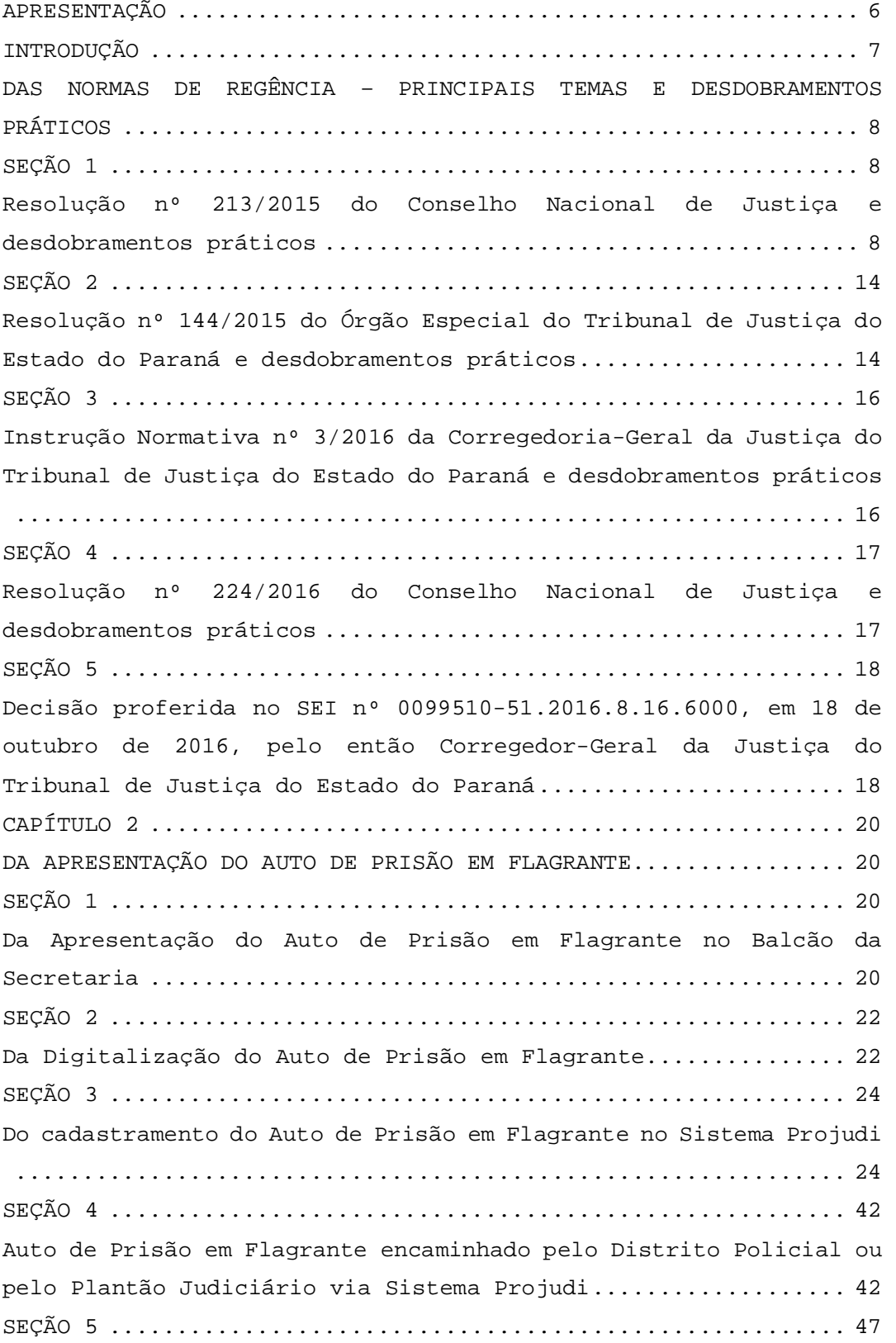

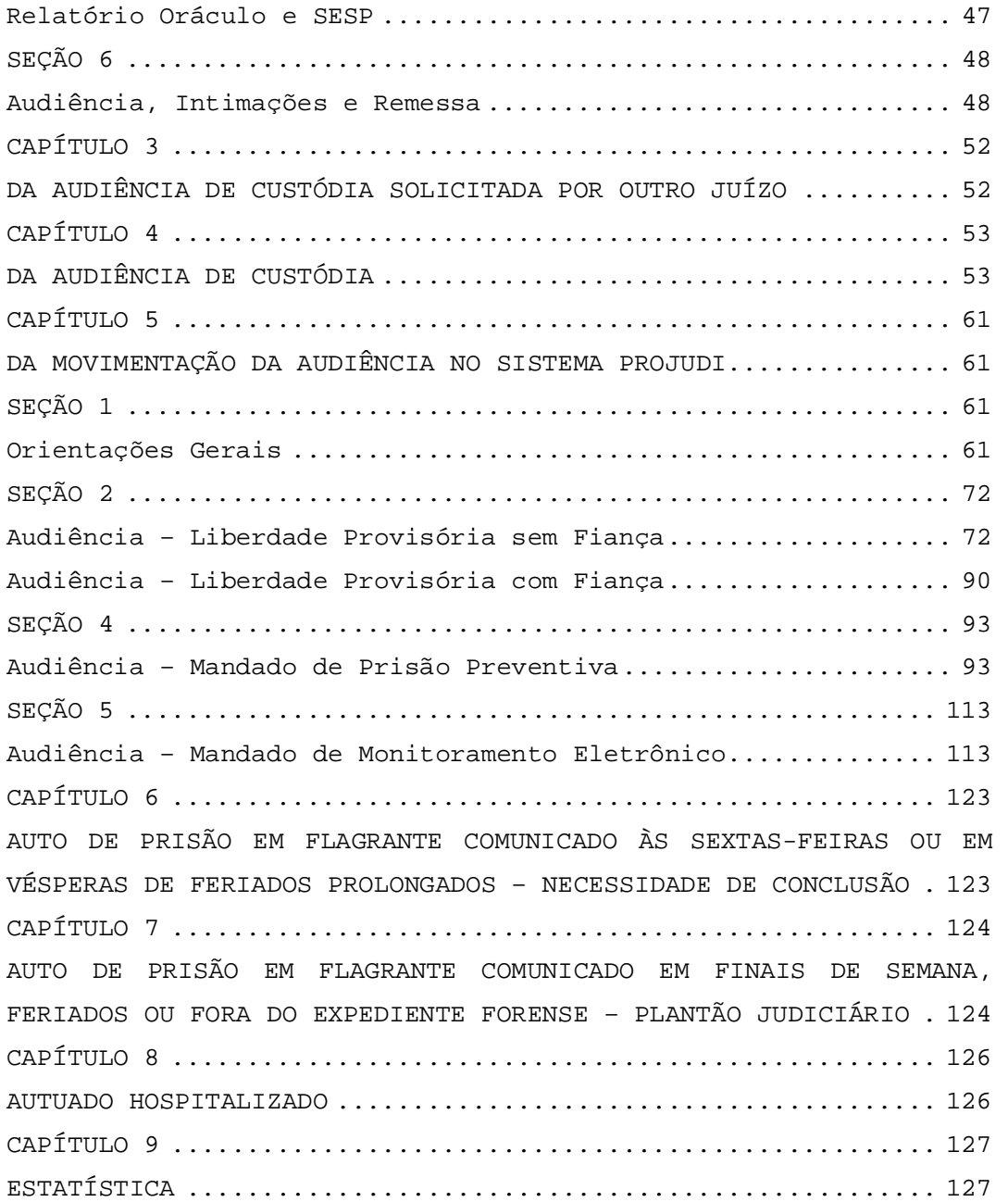

## **APRESENTAÇÃO**

A Central de Audiências de Custódia foi criada, no âmbito do Poder Judiciário do Estado do Paraná, pela Resolução nº 144/2015 do Órgão Especial do Tribunal de Justiça do Estado do Paraná, com competência exclusiva para "*análise dos autos de prisão em flagrante provenientes das Delegacias e Departamentos de Polícia Judiciária do Foro Central da Comarca da Região Metropolitana de Curitiba, na forma do art. 310 do Código de Processo Penal, bem como para realização das audiências de custódia".*

As instalações da Central foram inauguradas em 15 de janeiro de 2016, pelo Desembargador Paulo Roberto Vasconcelos, então Presidente do Tribunal de Justiça do Estado do Paraná, e pelo Ministro Enrique Ricardo Lewandowski, então Presidente do Supremo Tribunal Federal.

Este "Manual de Procedimentos sobre Audiências de Custódia – Práticas da Secretaria" é o resultado da vivência experimentada pela Secretaria da Central de Audiências de Custódia de Curitiba, com o apoio técnico do então Juiz Auxiliar da Corregedoria-Geral da Justiça Dr. Leonardo Bechara Stancioli, que foi Juiz Supervisor da Central no período de 9.5.2016 a 31.1.2017, bem como dos servidores que exercem suas atribuições na Secretaria.

Elaborado para servir como instrumento de padronização e organização das unidades judiciárias criminais responsáveis pela realização de Audiências de Custódia, o Manual mostra, de forma clara, as rotinas e procedimentos pertinentes à execução do trabalho, desde a comunicação da prisão em flagrante até o cumprimento de todas as diligências determinadas em Audiência, bem como o preenchimento dos relatórios.

# **INTRODUÇÃO**

A Audiência de Custódia consiste na garantia de rápida apresentação do preso a um Juiz, nos casos de prisão em flagrante ou de prisão decorrente do cumprimento de mandado.

Essa rápida apresentação do preso ao Juiz depende de procedimentos céleres e eficazes, a serem realizados pela Secretaria, que deve zelar para que:

a) O Auto de Prisão em Flagrante esteja em ordem, com todas as folhas e peças, devidamente digitalizado e inserido imediatamente no Sistema Projudi;

b) A Audiência de Custódia seja pautada para o primeiro dia útil subsequente à comunicação da prisão em flagrante.

### **CAPÍTULO 1**

# **DAS NORMAS DE REGÊNCIA – PRINCIPAIS TEMAS E DESDOBRAMENTOS PRÁTICOS**

## **SEÇÃO 1**

# **Resolução nº 213/2015 do Conselho Nacional de Justiça e desdobramentos práticos**

**1.1.1** A Resolução nº 213/2015 do Conselho Nacional de Justiça determina que "*toda pessoa presa em flagrante delito, independentemente de motivação ou natureza do ato, seja obrigatoriamente apresentada, em até 24 horas da comunicação do flagrante, à autoridade judicial competente, e ouvida sobre as circunstâncias em que se realizou sua prisão ou apreensão".*  **1.1.2** Importante consignar o exíguo prazo estabelecido pela Resolução, que prevê a realização da Audiência de Custódia em até 24 (vinte e quatro) horas - prazo que começa a fluir a partir do momento em que o Juiz é comunicado sobre a prisão em flagrante.

**1.1.3** Assim, recebido o Auto de Prisão em Flagrante pela Secretaria, seja por meio físico ou eletrônico, deve-se pautar a Audiência de Custódia, imediatamente, para o primeiro dia útil subsequente.

**1.1.4** A Resolução prevê, ainda, que o deslocamento do preso até o local da audiência será de responsabilidade da Secretaria de Administração Penitenciária ou da Secretaria de Segurança Pública, conforme regramentos locais.

**1.1.5** Em Curitiba, o local da custódia dos presos é identificado por meio do *site* da Secretaria do Estado da Segurança Pública e da Administração Penitenciária - SESP (https://www.intranet.sesp.parana/sespintranet/moduloValidac ao.do?action=index). Na véspera da audiência deve ser encaminhado um *e-mail* para cada Distrito Policial/Delegacia

Especializada/CMP/Sistema Penitenciário identificados, a fim de solicitar a escolta para o dia seguinte, a partir das 12 (doze) horas.

**1.1.6** Segue o passo a passo para emissão do extrato com a informação do local da custódia do preso, emitido pelo *site* da SESP, bem como o modelo de *e-mail* utilizado pela Central de Audiências de Custódia de Curitiba para solicitar a escolta dos presos:

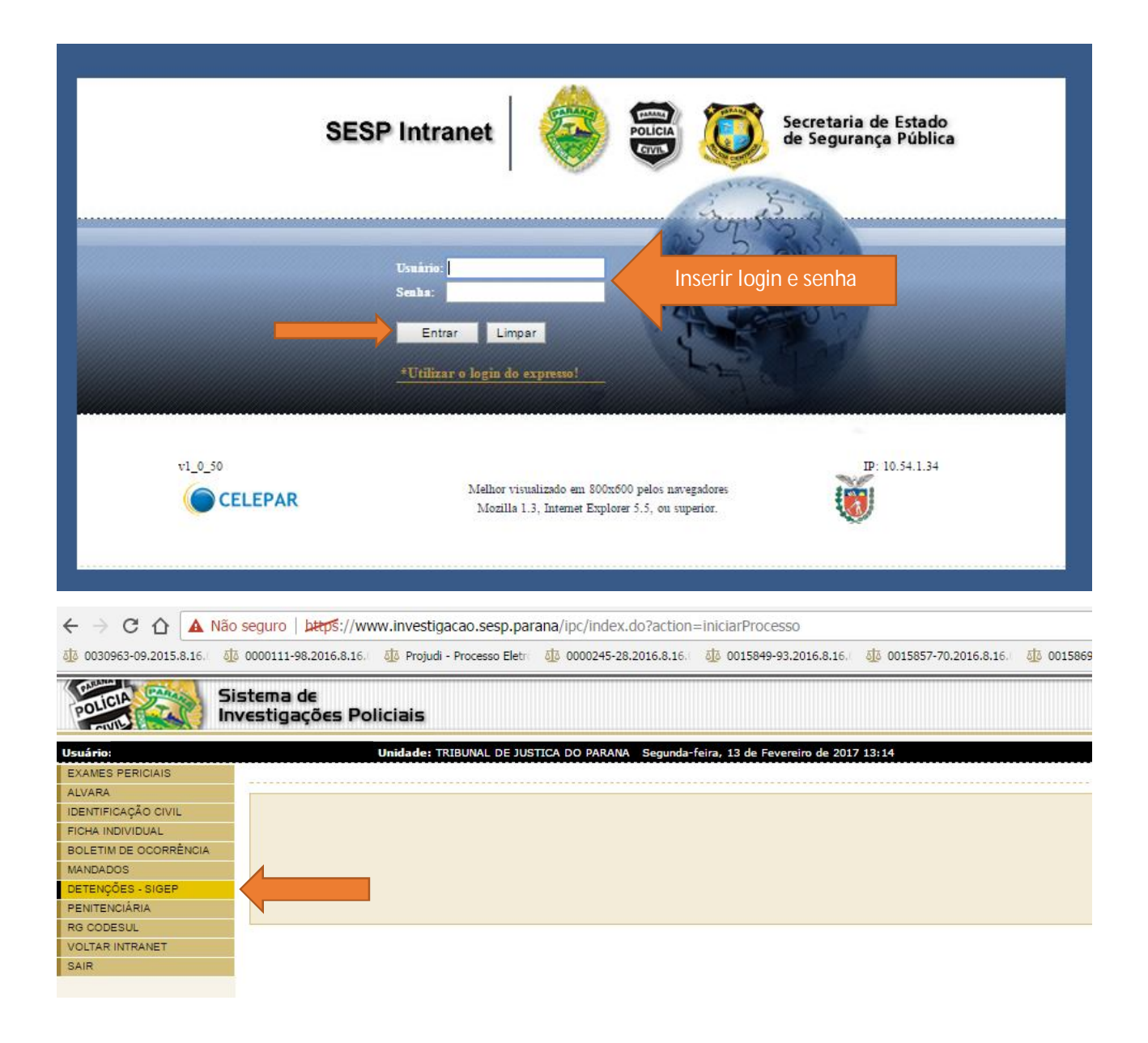

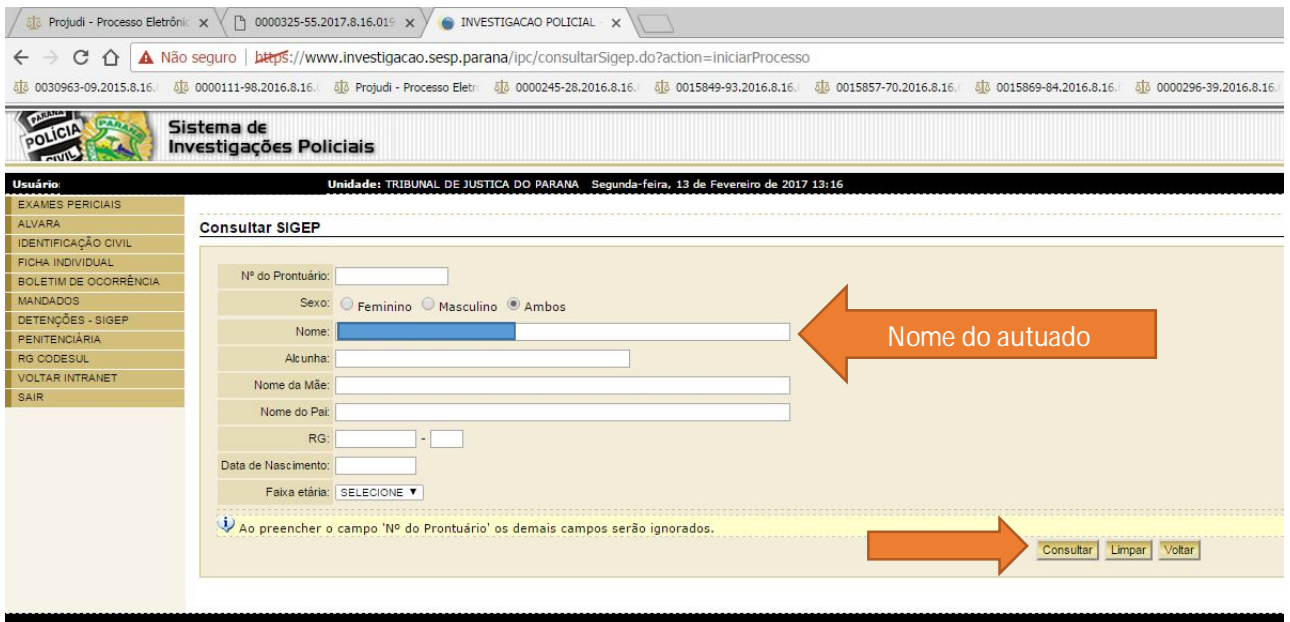

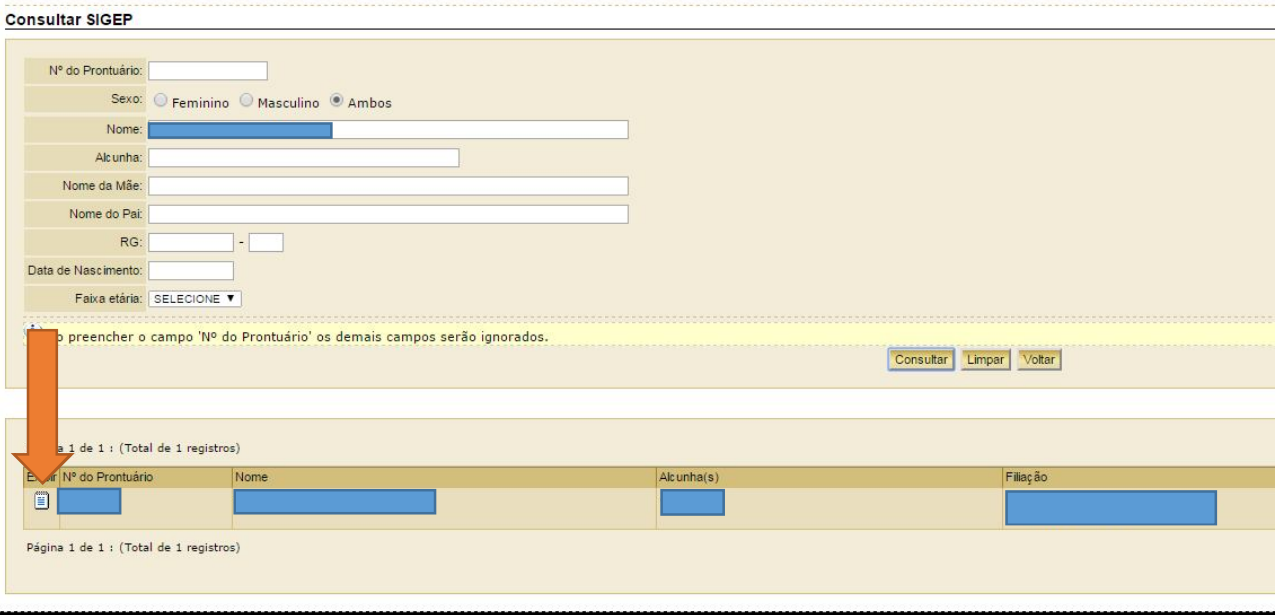

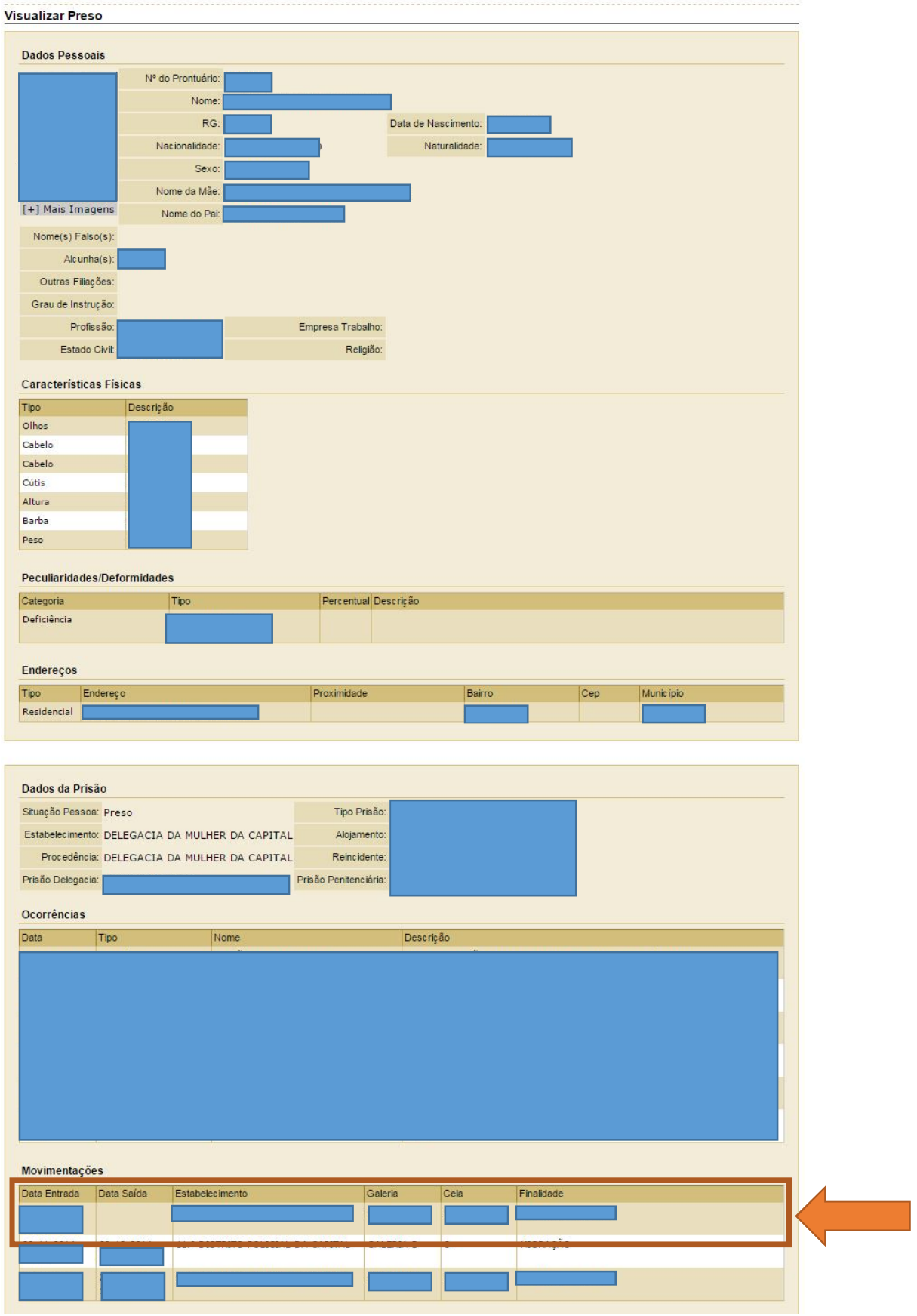

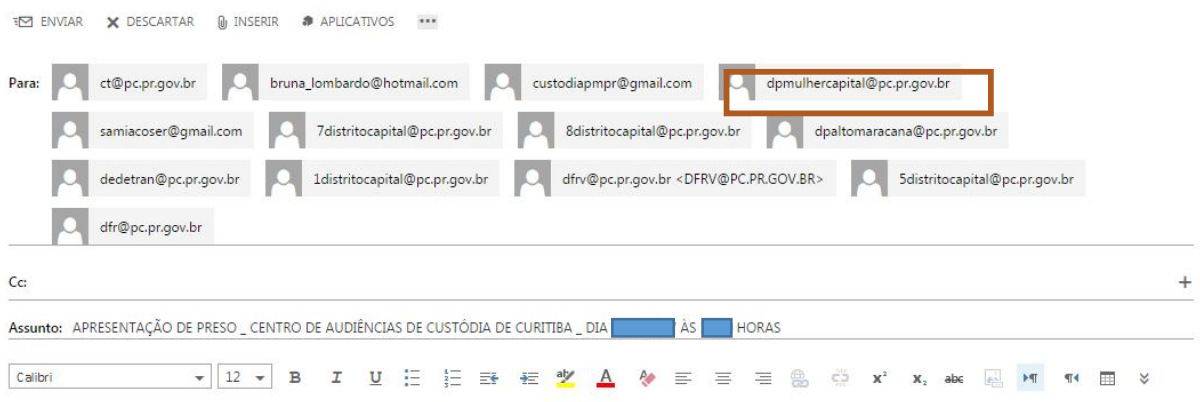

Prezado (a) Senhor (a) Superintendente,

Serve o presente para solicitar a presença dos <u>flagranteados</u>, abaixo indicados, na Sala de Audiências deste **CENTRO DE AUDIÊNCIAS DE CUSTÓDIA DE**<br>CURITIBA, localizado na Avenida Anita Garibaldi, nº 750, <u>Ahú</u>, Curitiba/P

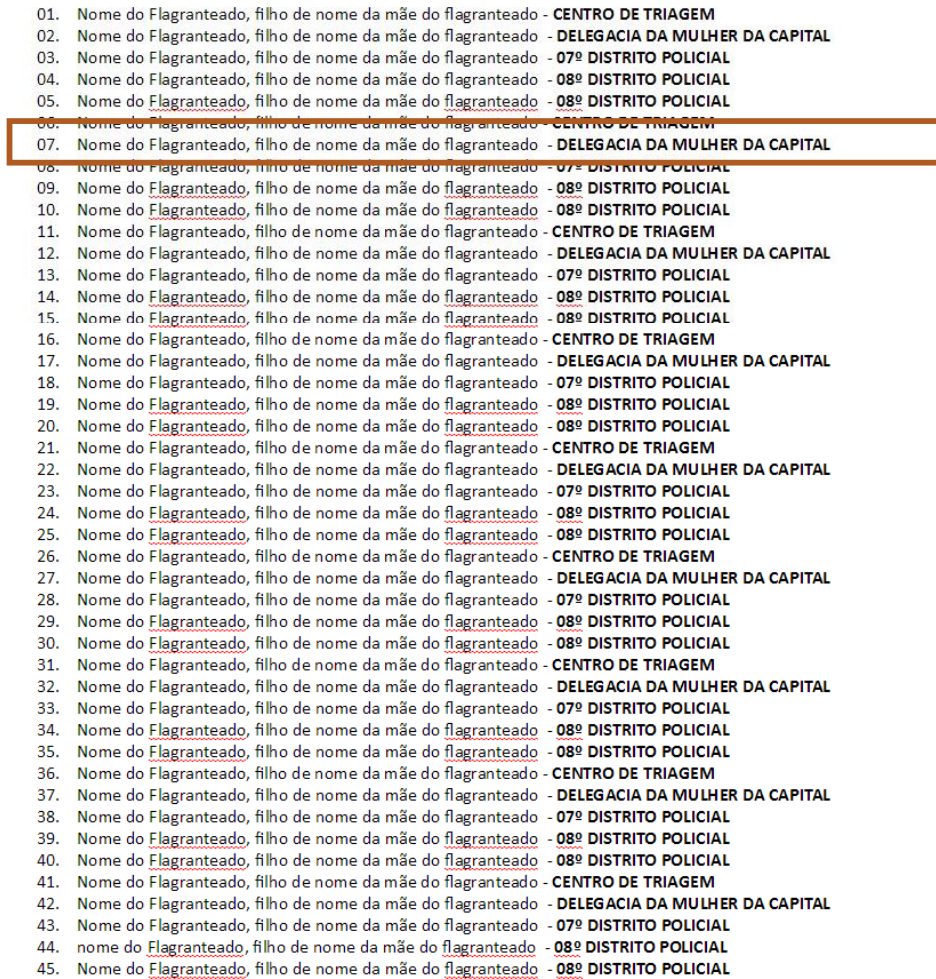

Atenciosamente,

**1.1.7** Nos termos do art. 6º da Resolução, antes da apresentação da pessoa presa ao Juiz, será assegurado o seu atendimento prévio e reservado por advogado constituído ou por defensor público, sem a presença de agentes policiais, em local apropriado, com o objetivo de garantir a confidencialidade do atendimento.

**1.1.8** Se necessário, a Secretaria deve esclarecer os motivos, fundamentos e ritos pertinentes à Audiência de Custódia.

**1.1.9** O art. 7º da Resolução dispõe sobre a obrigatoriedade de cadastrar cada Audiência no SISTAC – Sistema de Audiência de Custódia, disponibilizado pelo Conselho Nacional de Justiça.

**1.1.10** O referido cadastramento deve ser feito diariamente pela Secretaria. Na Central de Audiências de Custódia de Curitiba, para garantir maior celeridade e praticidade às audiências, adotou-se a lavratura de um "termo próprio", criado no Word, cujos dados são lançados no Sistema do Conselho Nacional de Justiça após a realização das audiências, sem qualquer prejuízo (vide Capítulo 4 – Dos Dados Estatísticos).

# **Resolução nº 144/2015 do Órgão Especial do Tribunal de Justiça do Estado do Paraná e desdobramentos práticos**

**1.2.1** A Resolução nº 144/2015 do Órgão Especial do Tribunal de Justiça do Estado do Paraná criou a Central de Audiências de Custódia no âmbito do Foro Central da Comarca da Região Metropolitana de Curitiba.

**1.2.2** As atividades atinentes à Central de Audiências de Custódia são realizadas, desde maio de 2016, por um único Juiz designado pela Presidência.

**1.2.3** Nos termos do que dispõe o art. 4º da Resolução, as autoridades policiais devem apresentar os autos de prisão em flagrante fisicamente no balcão da Secretaria.

**1.2.4** Assim que o Auto de Prisão em Flagrante é apresentado, ele deve ser protocolado, rubricado pelo servidor que o recebeu e imediatamente digitalizado para ser inserido no Sistema Projudi.

**1.2.5** É de suma importância a formalização do recebimento do Auto de Prisão em Flagrante, que deve conter o dia, o horário, o nome e a rubrica do servidor.

**1.2.6** Importante frisar que, para pautar a Audiência de Custódia, o autuado deve estar preso e à disposição do Juízo. **1.2.7** Assim, nos casos em que a autoridade policial arbitra fiança e esta é paga, o autuado será colocado em liberdade e não deve, portanto, ser pautada a Audiência de Custódia.

**1.2.8** Igualmente, não será pautada a Audiência de Custódia nos casos em que a pessoa presa em flagrante esteja hospitalizada e seu deslocamento se mostre inviável. Nessas hipóteses, a Audiência de Custódia será realizada imediatamente após o restabelecimento da condição de saúde ou de apresentação do preso (art. 1º, §4º, da Resolução nº 213/2015 do Conselho Nacional de Justiça).

**1.2.9** A integração dos sistemas informatizados do Poder Judiciário e da Secretaria de Estado de Segurança Pública, prevista no art. 4º da Resolução, já vem ocorrendo gradativamente em Curitiba, a exemplo da Delegacia da Mulher e da Delegacia de Delitos de Trânsito – DEDETRAN, que encaminham os autos de prisão em flagrante eletronicamente pelo Sistema, agilizando sobremaneira a sua inclusão na pauta.

# **Instrução Normativa nº 3/2016 da Corregedoria-Geral da Justiça do Tribunal de Justiça do Estado do Paraná e desdobramentos práticos**

**1.3.1** A Instrução Normativa nº 3/2016 da Corregedoria-Geral da Justiça do Tribunal de Justiça do Estado do Paraná determina, no art. 1º, que, "*com exceção do Foro Central da Comarca da Região Metropolitana de Curitiba, cada Vara Criminal será responsável pela realização das audiências de custódia, durante o horário normal de expediente forense, apenas como mais um ato processual, devendo, para tanto, o magistrado adequar a sua pauta".*

**1.3.2** A Instrução também estabelece que os Autos de Prisão em Flagrante cuja comunicação seja efetuada em finais de semana e feriados serão encaminhados pela autoridade policial ao Plantão Judiciário, que decidirá nos termos do art. 310 do CPP e determinará a distribuição à Vara competente para realização da Audiência de Custódia no primeiro dia útil subsequente.

**1.3.3** As comunicações de prisão em flagrante apresentadas ao Plantão Judiciário são redistribuídas à Central no primeiro dia útil subsequente (geralmente segunda-feira) e as audiências de custódia serão pautadas para o próximo dia útil (geralmente terça-feira).

**1.3.4** A despeito da determinação do art. 16 da Instrução no sentido de que o Alvará de Soltura deve ser cumprido "*pela unidade judicial que realizou a audiência de custódia*", ressai do Ofício-Circular nº 67/2016 da Corregedoria-Geral da Justiça que o ato deverá ser cumprido pela respectiva autoridade policial ou administrativa na unidade de custódia, a fim de evitar a liberação nas dependências do Fórum ou da Central de Audiências de Custódia.

# **Resolução nº 224/2016 do Conselho Nacional de Justiça e desdobramentos práticos**

**1.4.1** A Resolução nº 224/2016 do Conselho Nacional de Justiça dispõe sobre "*o recolhimento do valor arbitrado judicialmente a título de fiança criminal na ausência de expediente bancário e dá outras providências".*

**1.4.2** Nos termos do art. 1º da referida Resolução, "*os valores de fianças criminais arbitrados por magistrados nos autos de prisão em flagrante, inquéritos policiais ou processos a ele submetidos deverão ser recolhidos, fora do expediente bancário, por meio de guia própria (boleto bancário)".*

**1.4.3** Em seu art. 2º, a Resolução permite que a Secretaria receba o valor arbitrado a título de fiança nos casos em que não seja possível emitir a guia própria de depósito. Confira-se:

"*Na impossibilidade de emissão de guia de depósito (boleto bancário) para o recolhimento do valor da fiança criminal judicialmente arbitrada fora do expediente bancário, seja por não funcionamento do sistema informatizado, por indisponibilidade do serviço, por inexistência, na sede do juízo, de agência bancária apta a efetuar o recolhimento ou por limitações legais (Leis 9.289/1996 e 12.099/2009), deverá o escrivão, o chefe da secretaria do juízo ou o funcionário de plantão judiciário, procedendo na forma prevista no art. 329 do Código de Processo Penal, fazer a expressa vinculação do valor recebido com o auto de prisão em flagrante, inquérito ou processo, em livro específico, para cada afiançado, obrigando-se o mesmo serventuário a providenciar o respectivo depósito do valor no primeiro dia útil seguinte, mediante comprovação da providência em livro e nos autos próprios".* 

# **Decisão proferida no SEI nº 0099510-51.2016.8.16.6000, em 18 de outubro de 2016, pelo então Corregedor-Geral da Justiça do Tribunal de Justiça do Estado do Paraná**

**1.5.1** O referido SEI foi gerado pela Central de Audiências de Custódia de Curitiba para solicitar orientação sobre o posicionamento a ser adotado nos casos de decretação de prisão preventiva por outro Juízo.

**1.5.2** Ficou estabelecido que a Audiência de Custódia de pessoa presa preventivamente, por ordem de qualquer um dos Juízos Criminais de Curitiba, deve ser realizada pela Central de Audiências de Custódia. No entanto, cabe ao Magistrado proceder conforme o contido nos arts. 8º, I a IX, e 11 da Resolução nº 213/2015 do Conselho Nacional de Justiça, como adiante se vê:

*"Art.8º - Na audiência de custódia, a autoridade judicial entrevistará a pessoa presa em flagrante, devendo: I – Esclarecer o que é a audiência de custódia, ressaltando as questões a serem analisadas pela autoridade judicial; II – Assegurar que a pessoa presa não esteja algemada, salvo em casos de resistência e de fundado receio de fuga ou de perigo à integridade física própria ou alheia, devendo a excepcionalidade ser justificada por escrito;*

*III — dar ciência sobre seu direito de permanecer em silêncio;*

*IV — Questionar se lhe foi dada ciência e efetiva oportunidade de exercício dos direitos constitucionais inerentes à sua condição, particularmente o direito de consultar-se com advogado ou defensor público, o de ser atendido por médico e o de comunicar-se com seus familiares; V — Indagar sobre as circunstâncias de sua prisão ou apreensão;*

*VI — Perguntar sobre o tratamento recebido em todos os locais por onde passou antes da apresentação à audiência,* 

*questionando sobre a ocorrência de tortura e maus tratos e adotando as providências cabíveis; VII — Verificar se houve a realização de exame de corpo de delito, determinando sua realização nos casos em que: a) não tiver sido realizado;*

*b) os registros se mostrarem insuficientes;*

*c) a alegação de tortura e maus tratos referir-se a momento posterior ao exame realizado;*

*d) o exame tiver sido realizado na presença de agente policial, observando-se a Recomendação CNJ 49/2014 quanto à formulação de quesitos ao perito;*

*VIII — Abster-se de formular perguntas com finalidade de produzir prova para a investigação ou ação penal relativas aos fatos objeto do auto de prisão em flagrante;*

*IX — Adotar as providências a seu cargo para sanar possíveis irregularidades".*

*(...)*

*Art. 11. Havendo declaração da pessoa presa em flagrante delito de que foi vítima de tortura e maus tratos ou entendimento da autoridade judicial de que há indícios da prática de tortura, será determinado o registro das informações, adotadas as providências cabíveis para a investigação da denúncia e preservação da segurança física e psicológica da vítima, que será encaminhada para atendimento médico e psicossocial especializado.*

*(...)"*

## **CAPÍTULO 2**

#### **DA APRESENTAÇÃO DO AUTO DE PRISÃO EM FLAGRANTE**

### **SEÇÃO 1**

# **Da Apresentação do Auto de Prisão em Flagrante no Balcão da Secretaria**

**2.1.1** O Auto de Prisão em Flagrante apresentado fisicamente no balcão da Secretaria deve ser imediatamente protocolado e rubricado, com a indicação da data, do horário e do nome do funcionário que o recebeu.

**2.1.2** Logo após o recebimento, o servidor deve verificar se estão presentes e legíveis todas as páginas do Auto.

**2.1.3** Constatada a ausência ou ilegibilidade de algum documento, este deve ser solicitado, por telefone, ao Distrito que lavrou o flagrante. Tal fato deve ser certificado no Auto de Prisão em Flagrante, que não pode permanecer na Secretaria aguardando as peças que faltam. Confira-se o modelo da certidão utilizada pela Central de Curitiba:

#### **CERTIDÃO**

**CERTIFICO QUE** entrei em contato com o 8º Distrito Policial de Curitiba, por meio do telefone **xxxx-xxxx**, e solicitei o envio, por e-mail, de cópia do Termo de Depoimento dos Policiais e Auto de Exibição e Apreensão, já que as peças encaminhadas a esta Central são ilegíveis.

**2.1.4** O Auto de Prisão em Flagrante, depois de conferido, deve ser integralmente digitalizado para posterior cadastramento no Sistema Projudi.

### **Da Digitalização do Auto de Prisão em Flagrante**

**2.2.1** Os documentos inseridos no Sistema Projudi deverão ser integralmente legíveis e nítidos (item 2.21.3.4 do Código de Normas da Corregedoria-Geral da Justiça do Tribunal de Justiça do Estado do Paraná).

**2.2.2** A Instrução Normativa nº 5/2014<sup>1</sup> da Corregedoria-Geral da Justiça do Tribunal de Justiça do Estado do Paraná estabelece que a digitalização do Auto de Prisão em Flagrante e das peças que o instruem deve observar os seguintes parâmetros:

*"2.7.1 - A digitalização dos procedimentos investigatórios que tramitam em meio físico será parcial e seguirá as seguintes diretrizes:*

*II - as peças e os documentos deverão ser digitalizados: a) de forma individual e de acordo com a ordem cronológica em que foram juntados aos autos do procedimento investigatório;*

*b) com a taxionomia e terminologia estabelecidas no Anexo 3 desta Instrução Normativa, vedada a inserção de peça ou documento sem nomenclatura ou com nomenclatura genérica (exemplo: "doc.1" ou "pág.1 a 5")".*

**2.2.3** É vedado, portanto, digitalizar integralmente o Auto de Prisão em Flagrante em um único arquivo, bem como utilizar nomenclatura genérica.

**2.2.4** A digitalização deve ser fracionada, nomeando-se adequadamente cada um dos arquivos.

 $\overline{a}$ 

<sup>1</sup> A Instrução Normativa nº 5/2014 da Corregedoria-Geral da Justiça do Tribunal de Justiça do Estado do Paraná "*institui normas para a implantação e funcionamento do PROJUDI na competência criminal e dá outras providências".* 

**2.2.5** Atente-se para a nomenclatura frequentemente utilizada pela Central de Audiências de Custódia, conforme o Anexo 3 da citada Instrução Normativa:

001. Ofício de Comunicação de Flagrante 002. Auto de Prisão em Flagrante 003. Termo de Depoimento 004. Auto de Exibição e Apreensão 005. Auto de Constatação Provisória de Droga 006. Auto de Avaliação 007. Auto de Entrega 008. Termo de Promessa Legal 009. Auto de Reconhecimento Pessoal 010. Termo de Interrogatório 011. Boletim de Ocorrência

012. Histórico de Registro Policial

**2.2.6** No momento em que for salvo, o arquivo digitalizado deve ser nomeado corretamente, conforme o Anexo 3 da Instrução Normativa, já que o próprio sistema buscará automaticamente a nomenclatura específica quando da inserção do arquivo no Projudi, o que confere maior celeridade e confiabilidade ao procedimento.

**2.2.7** O tamanho máximo de cada arquivo permitido pelo Sistema Projudi é 2 MB, razão pela qual devem ser digitalizados em preto e branco - salvo documentos como Carteira de Identidade, Carteira Nacional de Habilitação, fotografias ou quaisquer outros que possam ter sua visualização prejudicada.

# **Do cadastramento do Auto de Prisão em Flagrante no Sistema Projudi**

**2.3.1** Após a digitalização, o Auto de Prisão em Flagrante deve ser inserido no Sistema Projudi, a começar pela aba "PROCESSOS" > "CADASTRAR NOVA AÇÃO".

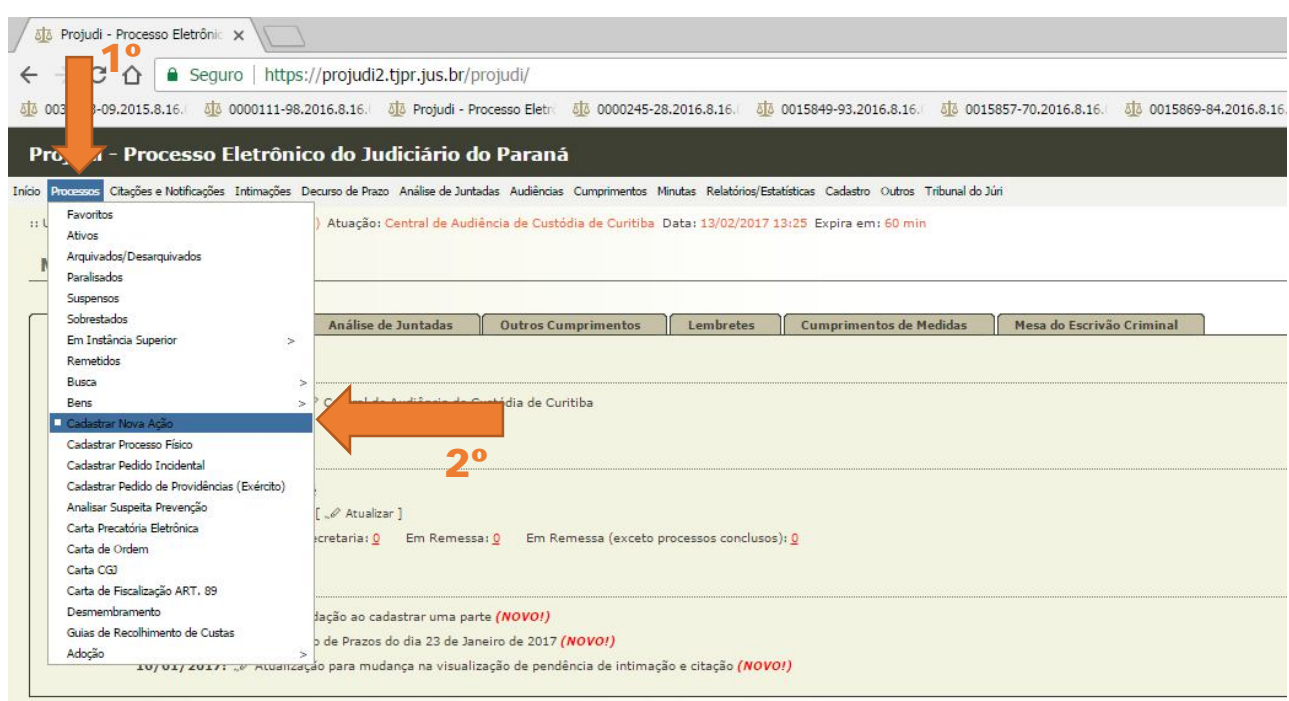

**2.3.2** (1) INFORMAÇÕES INICIAIS: A primeira tela já estará preenchida com os dados do Tribunal de Justiça e da "Localidade", bem como a "Competência". Deve-se avançar, então, para o "próximo passo".

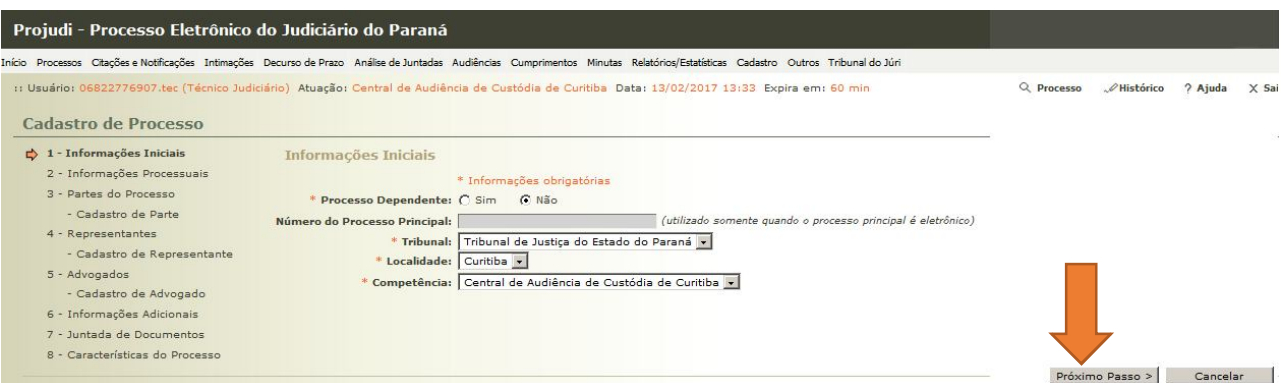

**2.3.3** (2) INFORMAÇÕES PROCESSUAIS: É necessário preencher o campo "Classe Processual" com a nomenclatura "Auto de Prisão em Flagrante" (Código 280 do Conselho Nacional de Justiça).

**2.3.4** No campo "Assunto Principal" deve ser inserido o tipo de crime praticado, em tese, pelo autuado, vedada a repetição da classe processual ("Prisão em Flagrante").

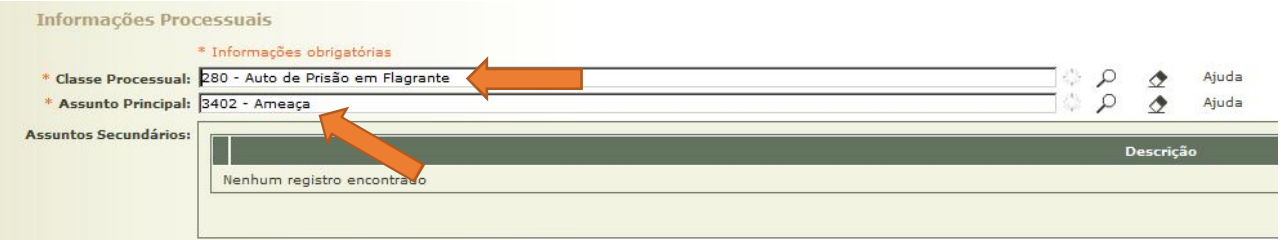

**2.3.5** É possível adicionar mais de um crime no campo "Assunto". Basta, para tanto, clicar no botão "Adicionar". Deve-se optar, contudo, pela inclusão do crime de maior gravidade como assunto principal.

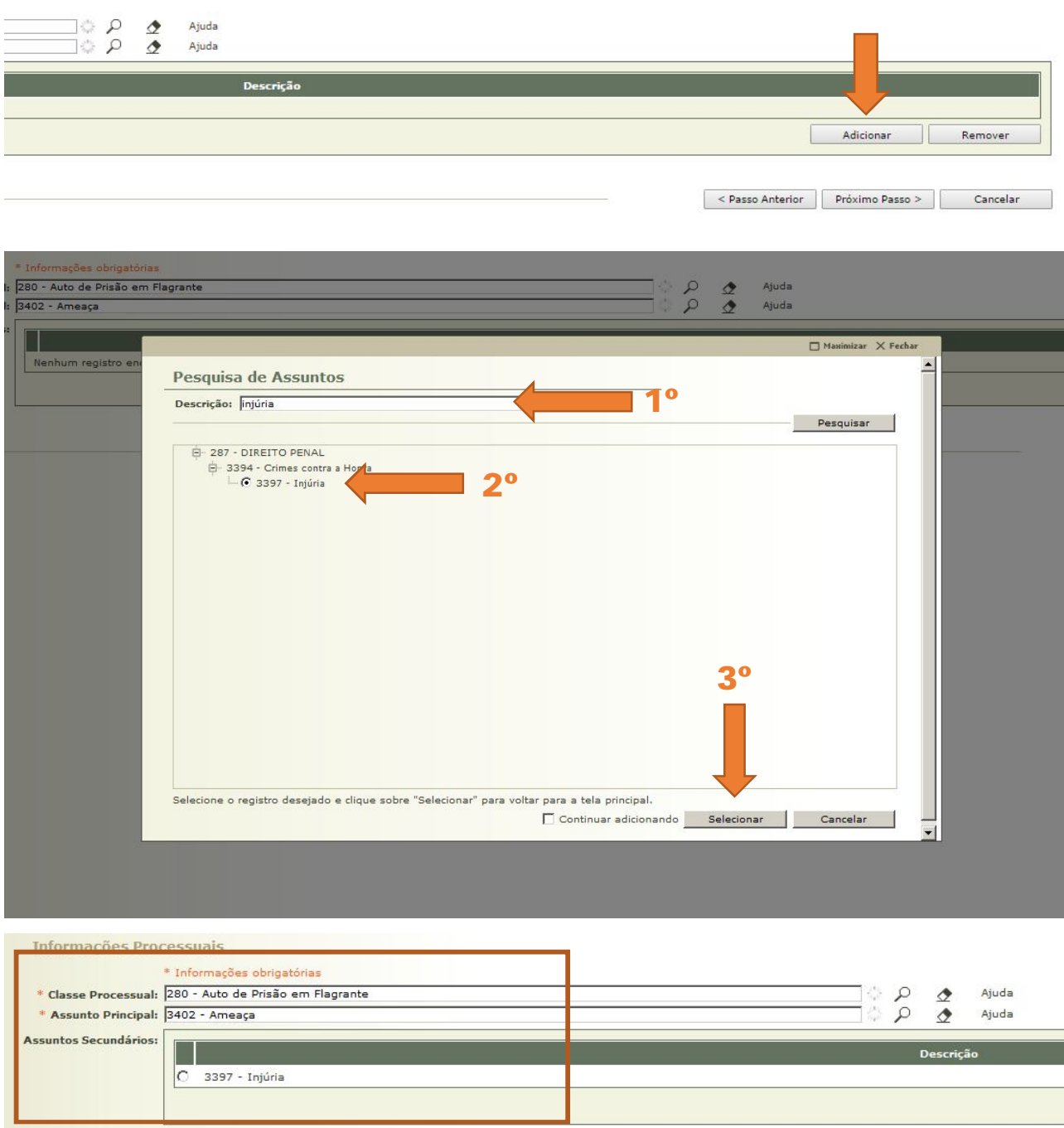

**2.3.6** (3) PARTES DO PROCESSO: Na tela seguinte, deve ser cadastrado o autuado por meio do botão "ADICIONAR". Na sequência, no campo "Tipo de Parte", deve ser escolhida a opção "Flagranteado (Polo Passivo)".

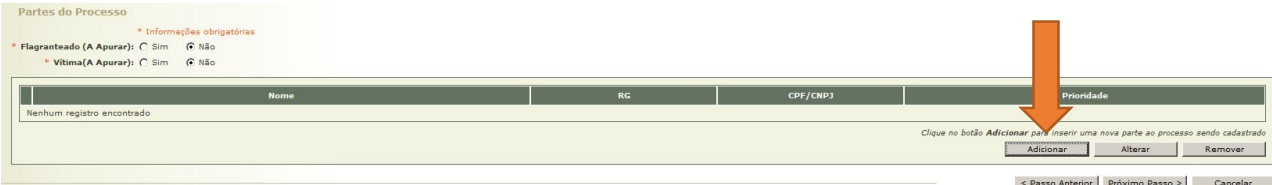

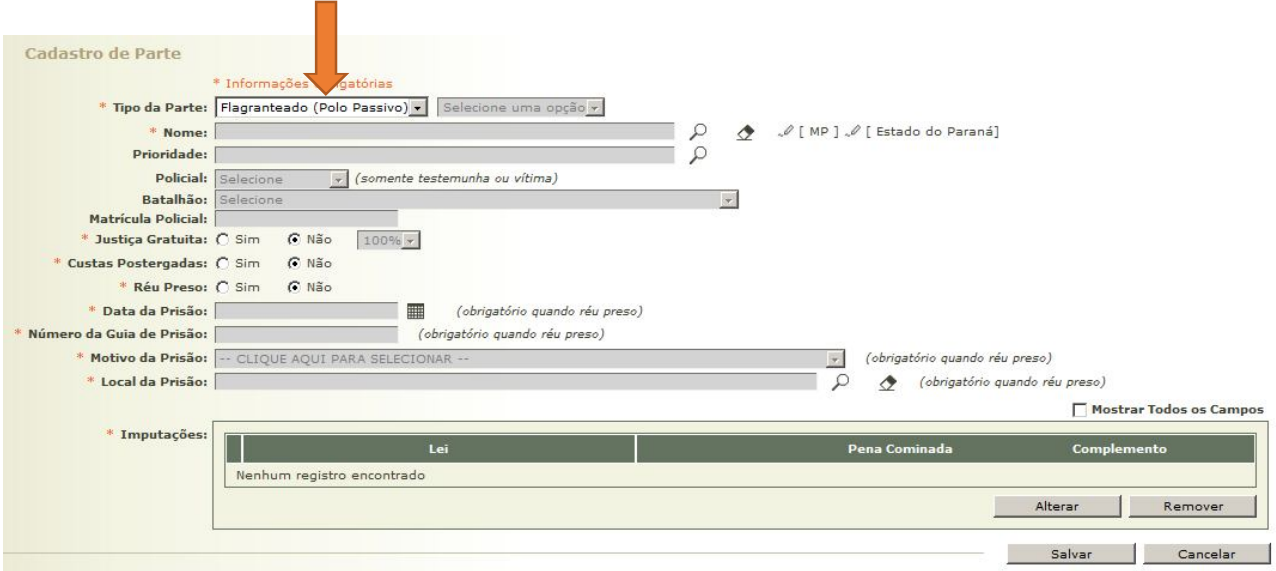

**2.3.7** Sobre o cadastramento das partes, vale transcrever os itens 7.4.1 e seguintes da Instrução Normativa nº 5/2014 da Corregedoria-Geral da Justiça do Tribunal de Justiça do Estado do Paraná:

*"7.4.1 O cadastro das partes far-se-á com base nos elementos de informação contidos na denúncia ou queixa ou no procedimento investigatório que lhe serviu de base. 7.4.1.1 O cadastro de réu pessoa física será realizado com base no número do Registro Geral (RG) no Estado do Paraná ou, na sua ausência, no Número de Cadastro Individual (NCI), mediante prévia consulta à base de dados do Instituto de Identificação do Paraná, observado o disposto na Instrução Normativa Conjunta nº 01/2013.*

*7.4.1.1.1. Nos procedimentos investigatórios e seus incidentes admitir-se-á:* 

*I - Cadastro provisório do investigado sem anotação de RG ou NCI, que será mantido enquanto não se puder precisar a qualificação e número do Registro Geral (RG) no Estado do Paraná ou Número de Cadastro Individual (NCI) do investigado. II - Cadastro provisório de qualificação "a apurar", nas hipóteses de autoria incerta ou ignorada.*

*7.4.1.1.2. Quando o cadastro do réu não for realizado pela escrivania/secretaria, esta deverá realizar a conferência do cadastro procedendo à consulta referida no item 7.4.1.1.1".*

**2.3.8** Para iniciar o cadastramento do autuado, basta clicar na lupa, ao lado do "Nome", e inserir o número do RG.

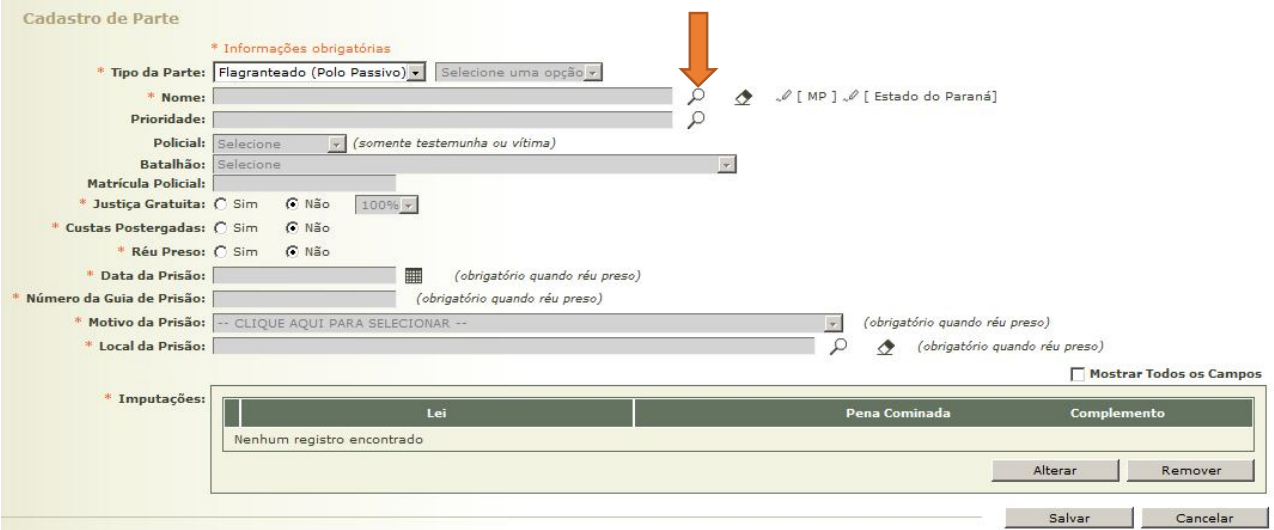

**2.3.9** Caso não seja encontrado nenhum registro do autuado mediante busca pelo RG no Sistema Projudi, deve se fazer uma nova busca, também a partir do RG, no Instituto de Identificação do Paraná (IIPR).

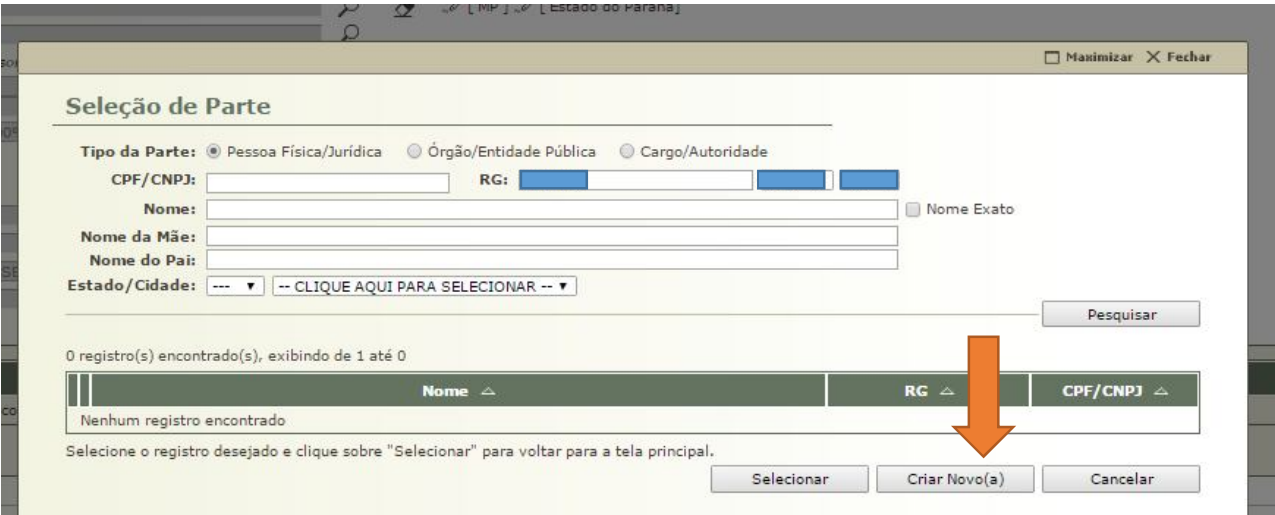

r.

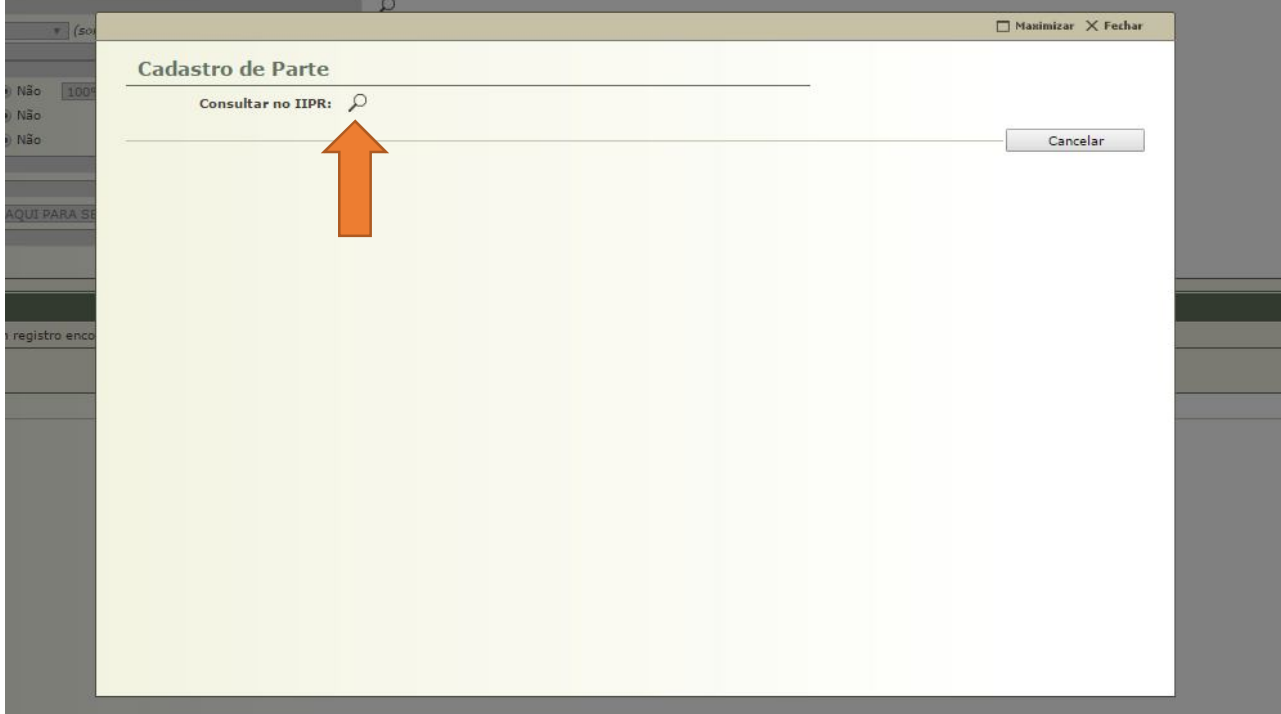

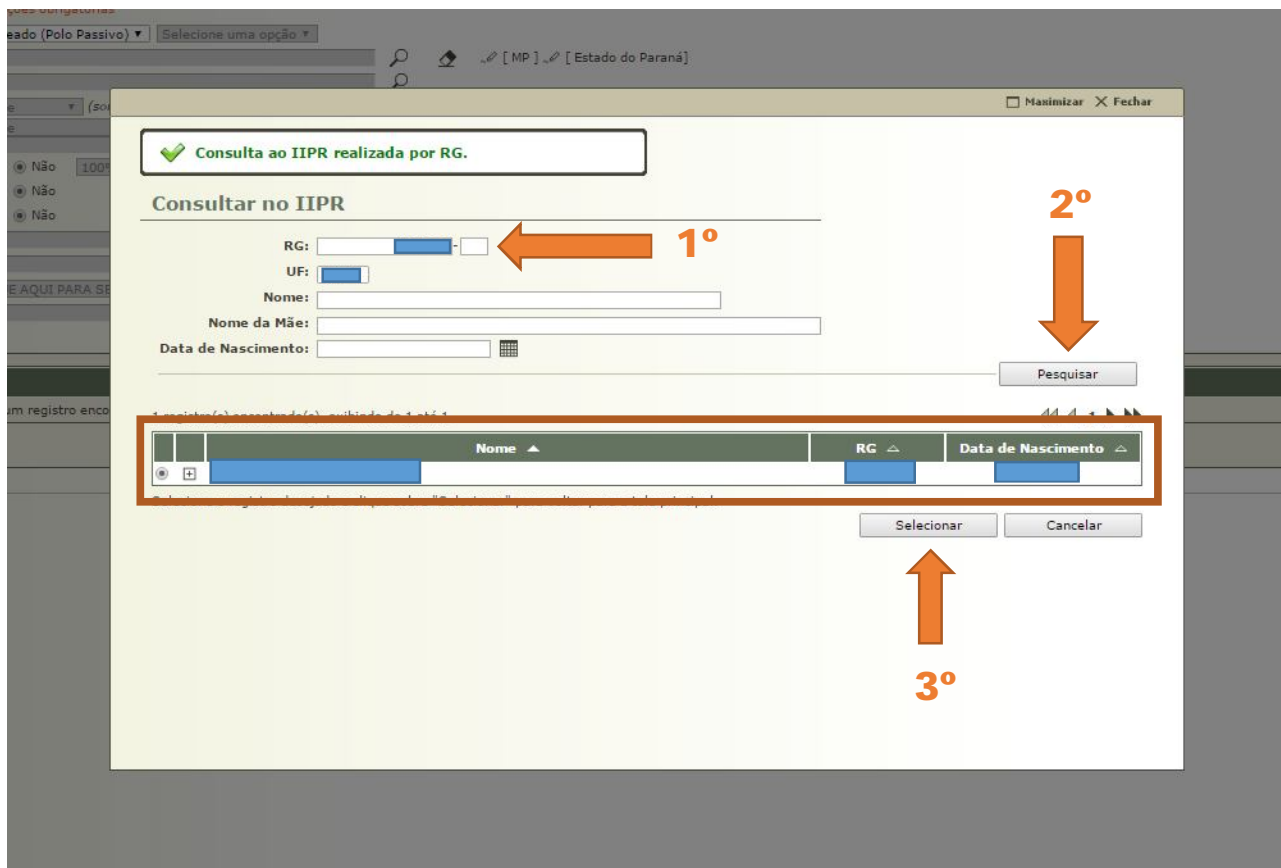

**2.3.10** Localizado o preso em flagrante, devem ser preenchidos os demais campos, utilizando, como base, as informações constantes no "Termo de Interrogatório".

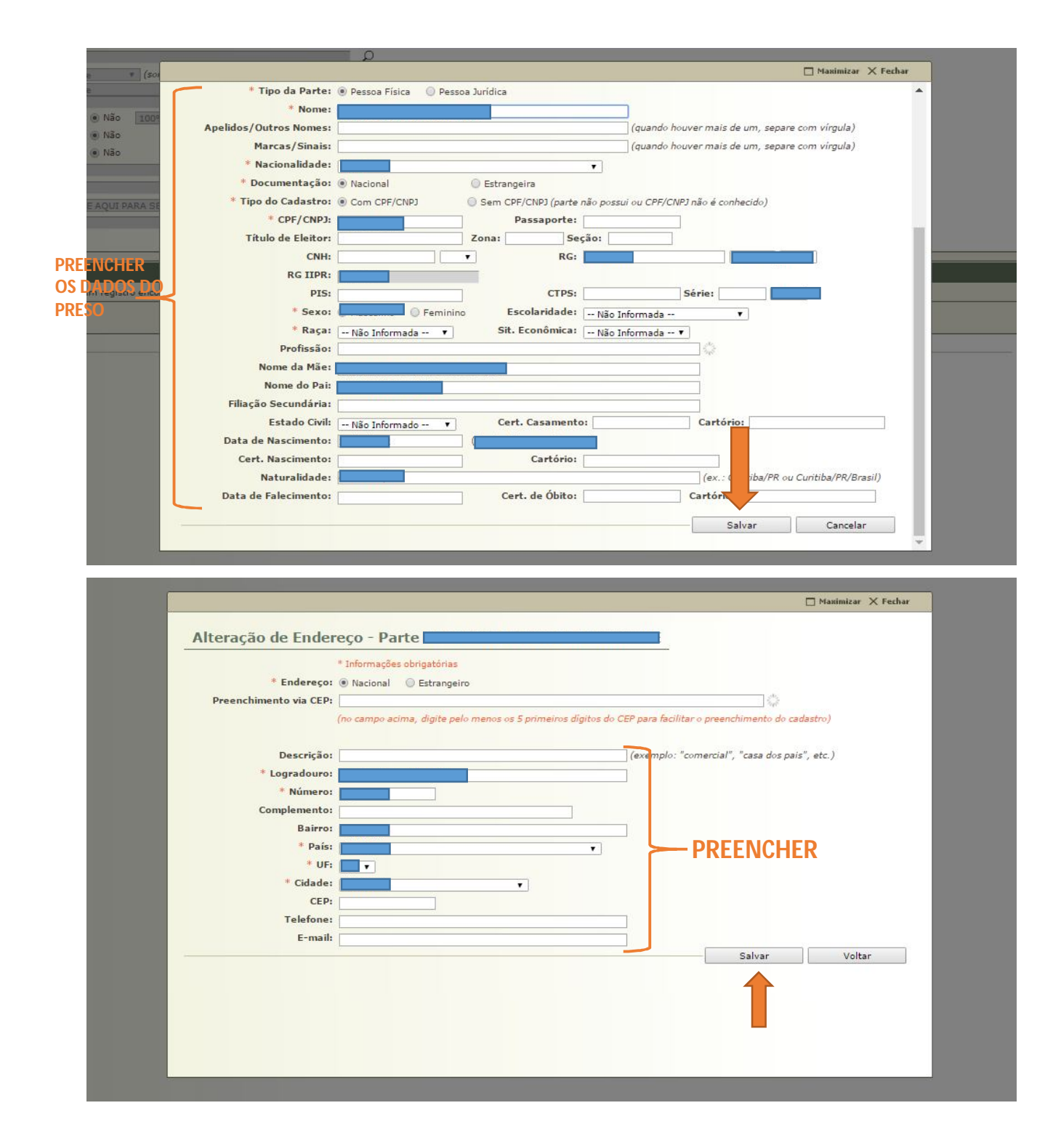

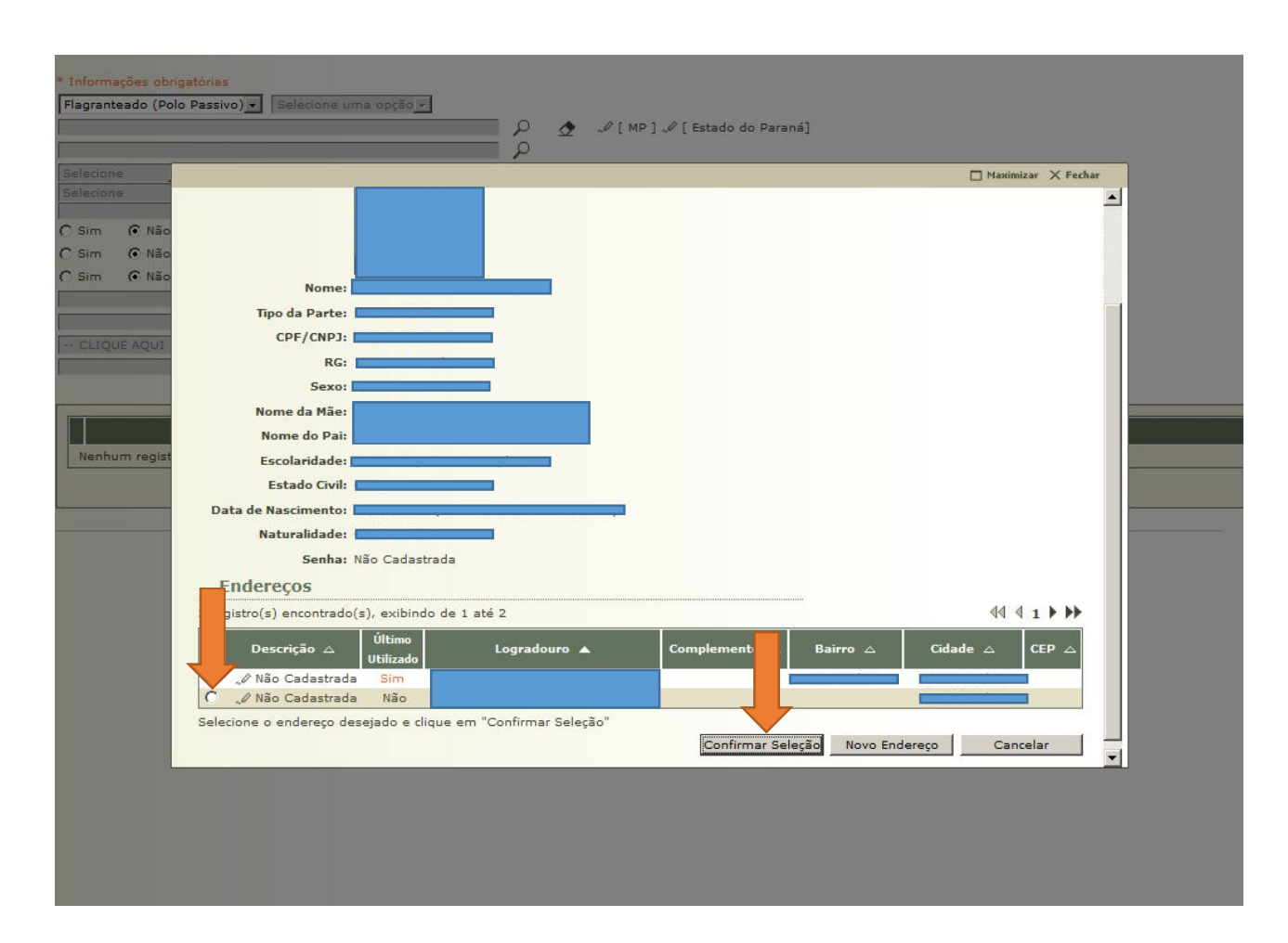

**2.3.11** Na tela seguinte, devem ser preenchidas as informações referentes à prisão, quais sejam: réu preso (SIM); data da prisão; número da guia de prisão (utiliza-se, neste caso, o número do flagrante, sequência apresentada pelo Distrito Policial); motivo da prisão (em flagrante); local da prisão (normalmente o local da prisão vem indicado no ofício que comunica a prisão em flagrante ao Juiz, mas essa informação também consta do Histórico de Registro Policial da SESP); e imputações (neste caso, se houve mais de um crime, antes de cadastrar o primeiro, deve-se selecionar "Concurso de Crimes" e, na sequência, preencher os delitos).

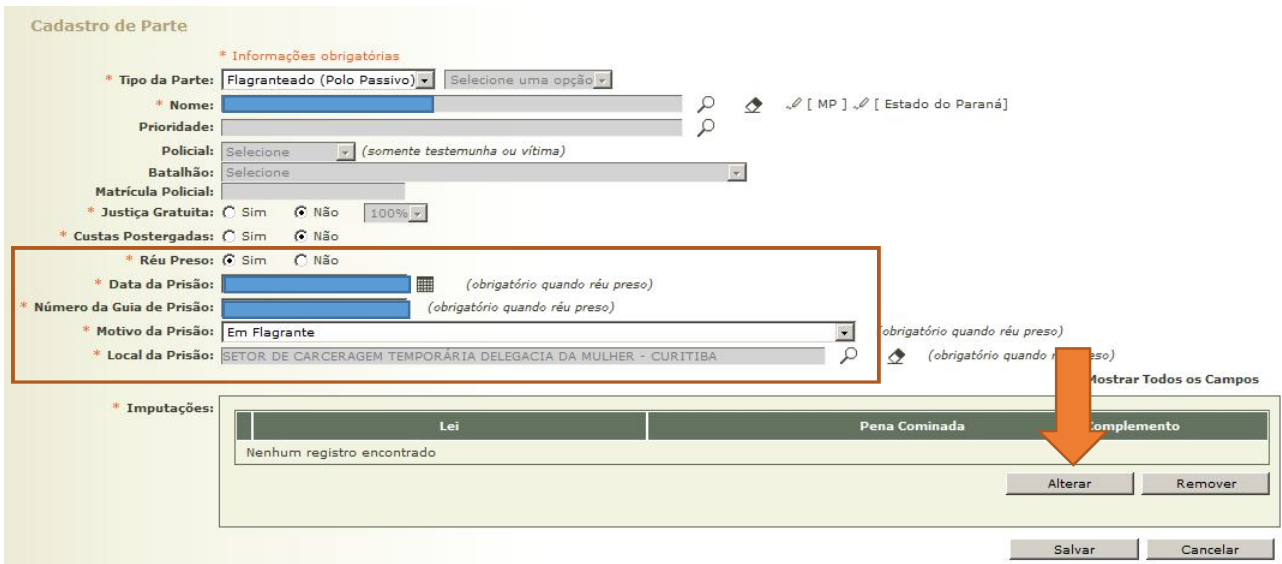

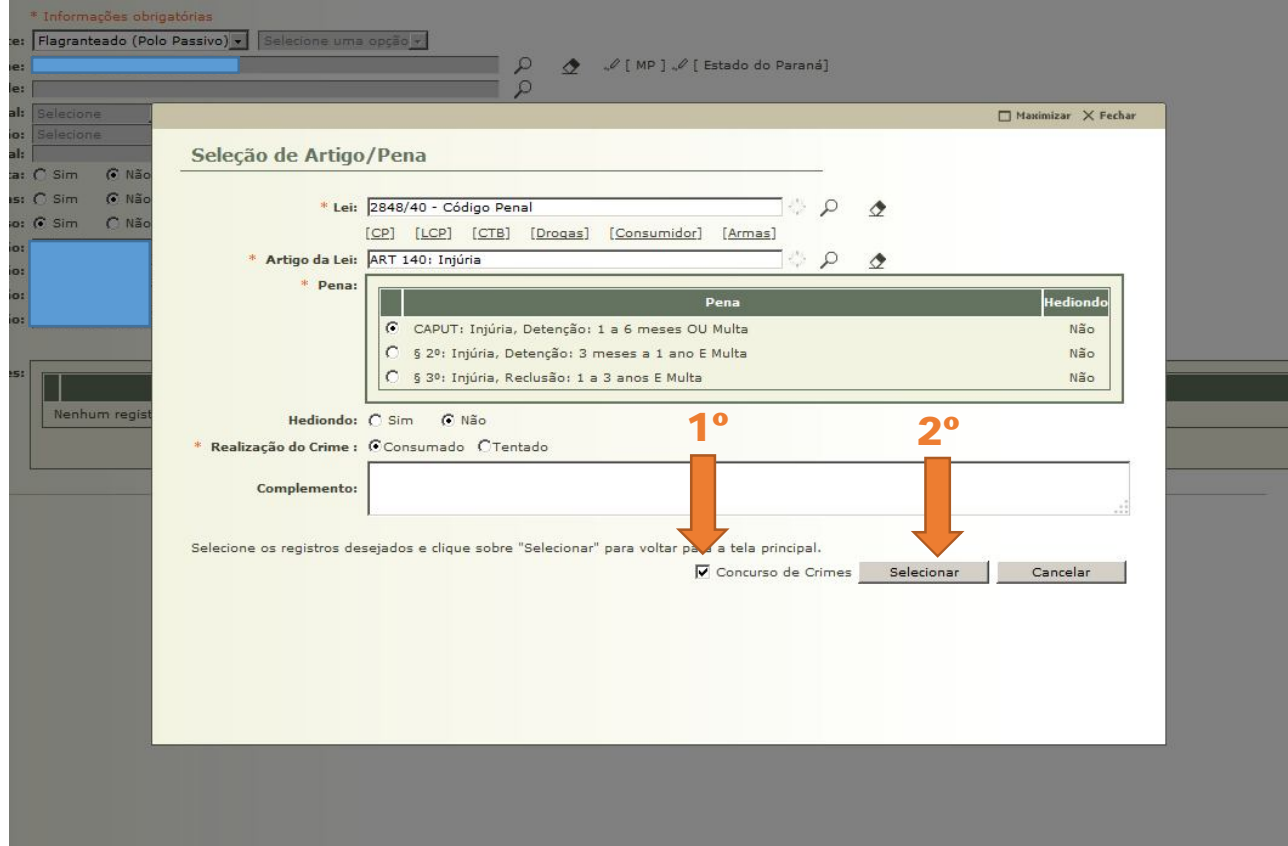

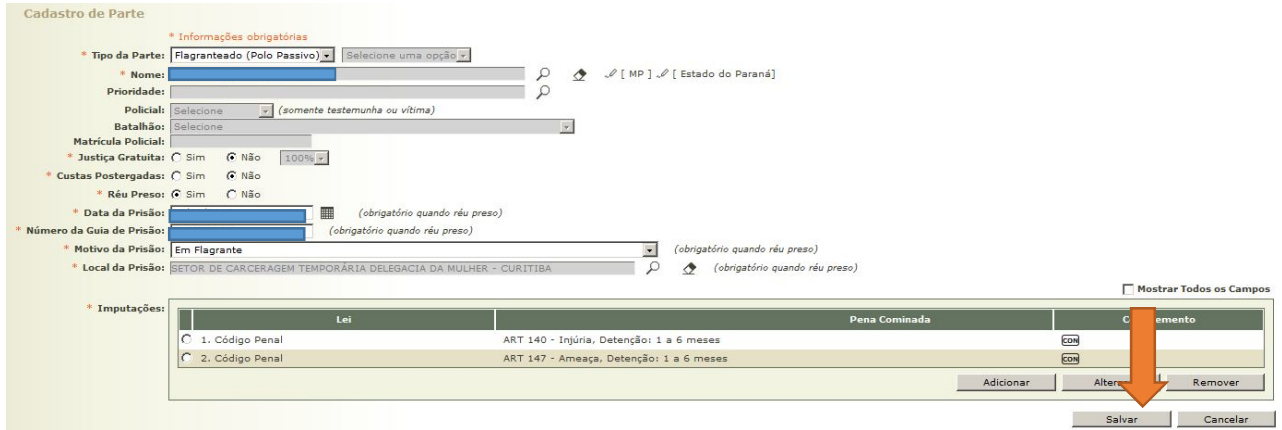

**2.3.12** Feito o cadastramento do autuado, é necessário cadastrar a VÍTIMA. Deve-se evitar o cadastramento do "ESTADO" como vítima, o que gera uma desnecessária intimação *online* do Estado. Ideal que se cadastre, nesses casos, a "COLETIVIDADE".

**2.3.13** (4) REPRESENTANTE: O cadastramento da VÍTIMA e do REPRESENTANTE (se houver) deve seguir o mesmo procedimento relativo ao preso em flagrante.

**2.3.14** (5) ADVOGADO: Com relação ao cadastramento de ADVOGADO, é importante verificar, no Auto de Prisão em Flagrante, mais especificamente no Termo de Interrogatório, se o depoimento do preso foi acompanhado por advogado. Neste caso, deve ser cadastrado o advogado que acompanhou o interrogatório, o qual deverá juntar a procuração oportunamente. Caso o preso não tenha sido acompanhado por advogado durante o seu Interrogatório, é necessário cadastrar um Defensor Público ou, na sua falta, um Defensor Dativo.

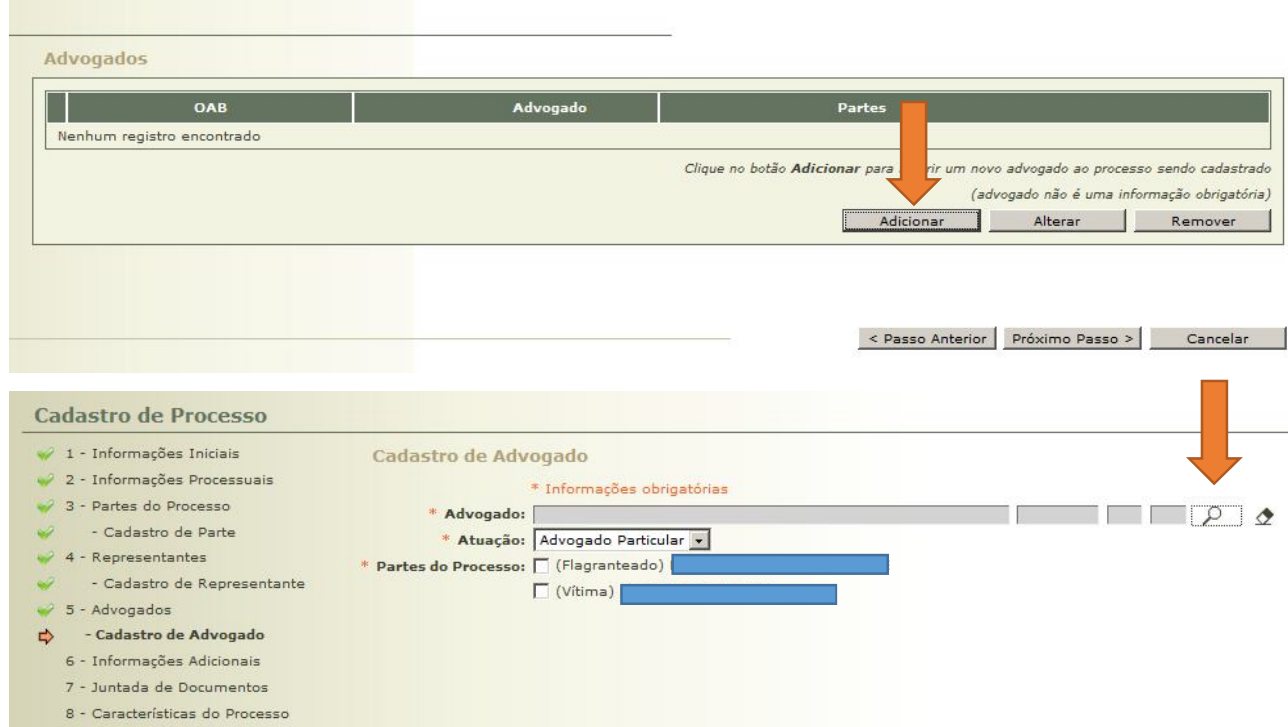

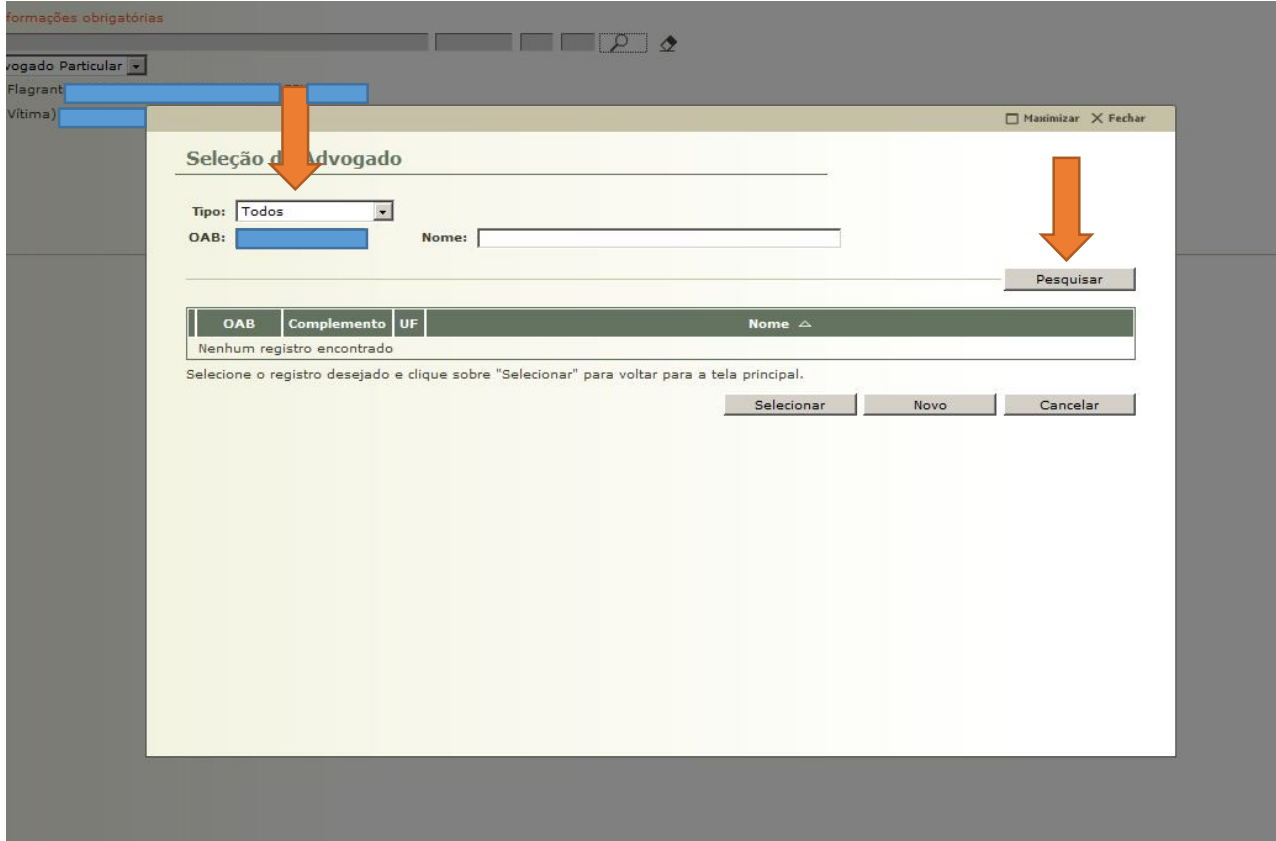
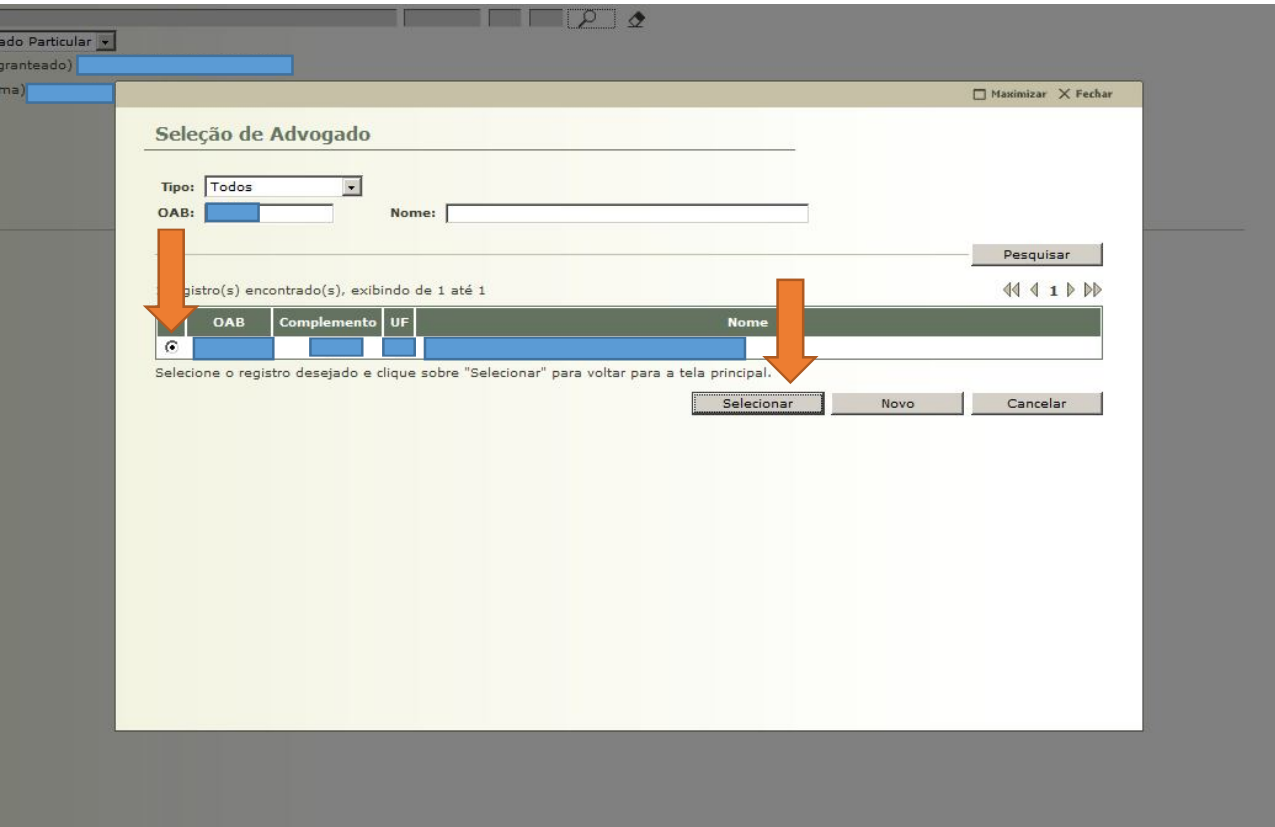

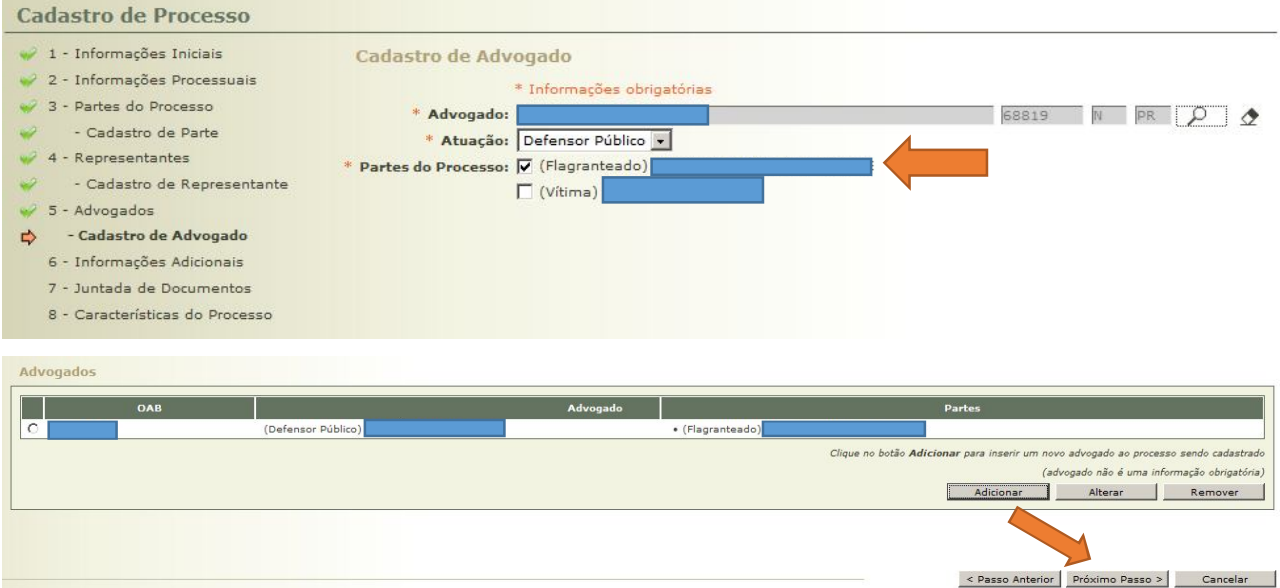

**2.3.15** (6) INFORMAÇÕES ADICIONAIS: Este campo deve ser preenchido com os seguintes dados: data da infração (é importante ler o Auto de Prisão em Flagrante porque, muitas

vezes, o crime é cometido na véspera da lavratura do referido Auto); Comarca; delegacia de origem; data de conhecimento da autoria; tipo de intervenção do MP (*custus legis*, já que ainda não houve o oferecimento da Denúncia); número do inquérito no executivo e número do comunicado do flagrante (deve-se inserir, nesses dois campos, o número do Auto de Prisão em Flagrante, já que é possível fazer buscas no Sistema Projudi por esse número, desde que seja informado no campo "Número do Inquérito no Executivo").

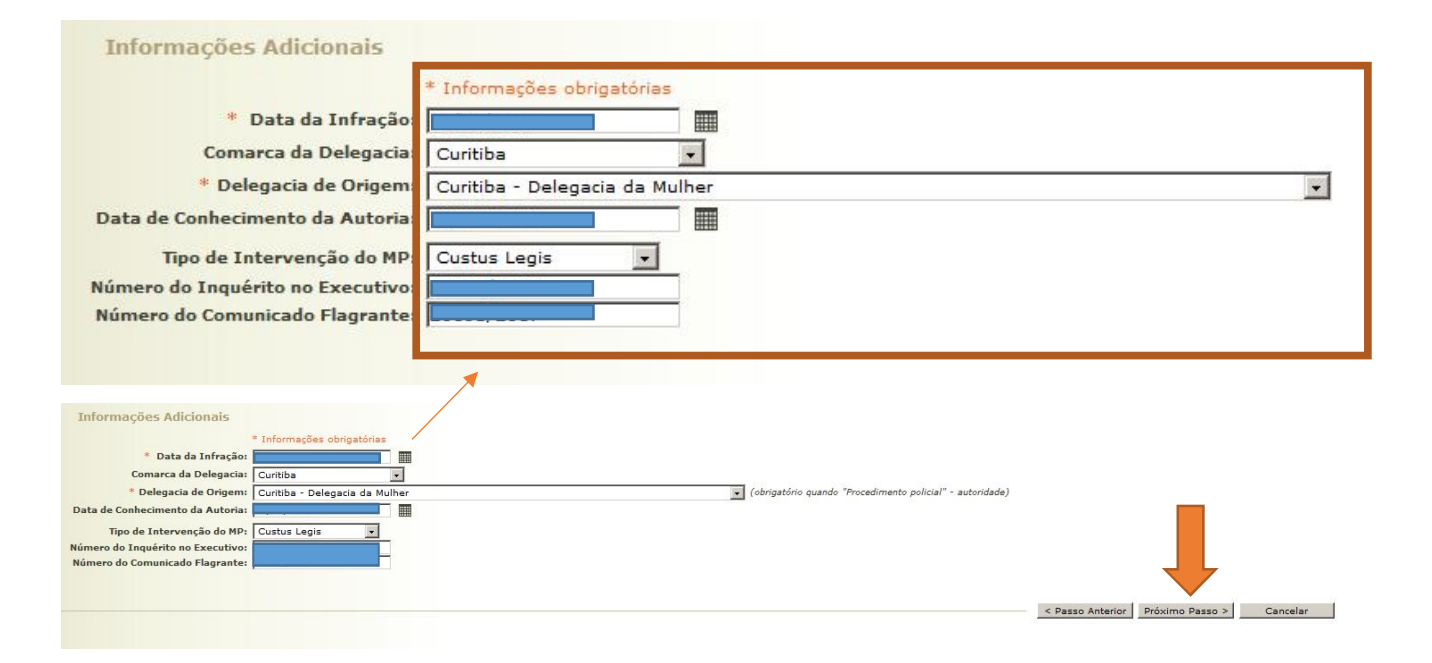

**2.3.16** (7) JUNTADA DE DOCUMENTOS: É necessário clicar em "ADICIONAR" e localizar os arquivos previamente digitalizados, que serão inseridos no Sistema Projudi.

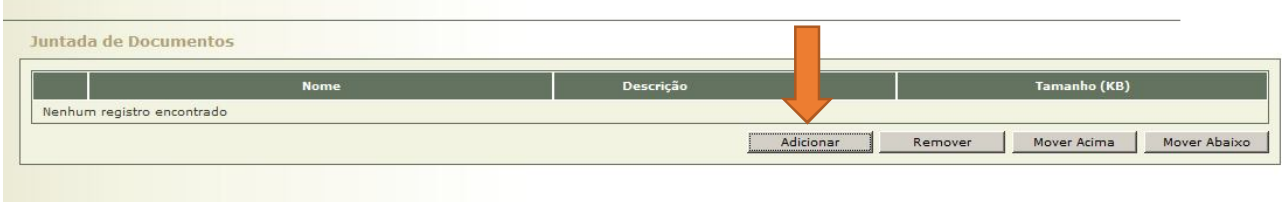

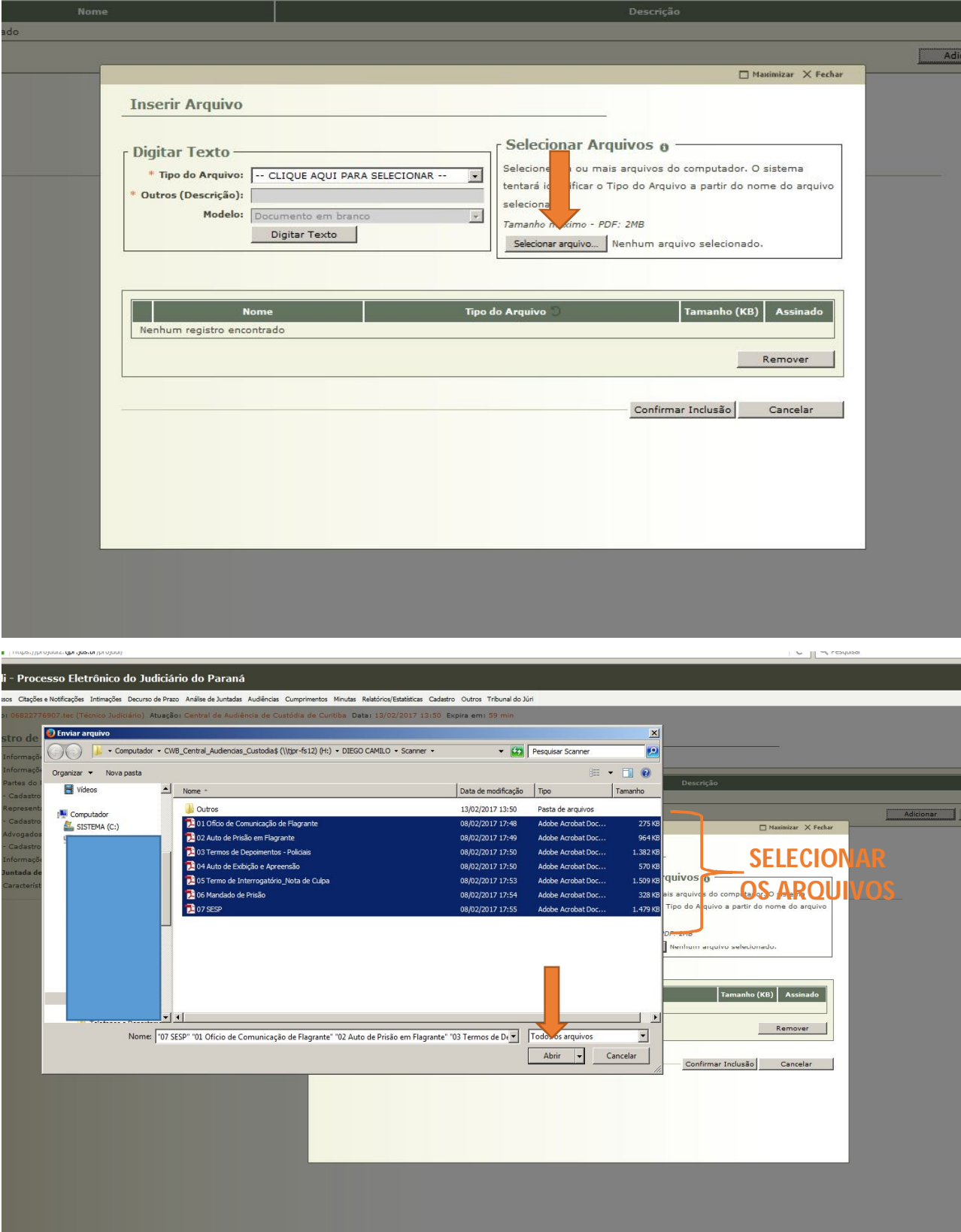

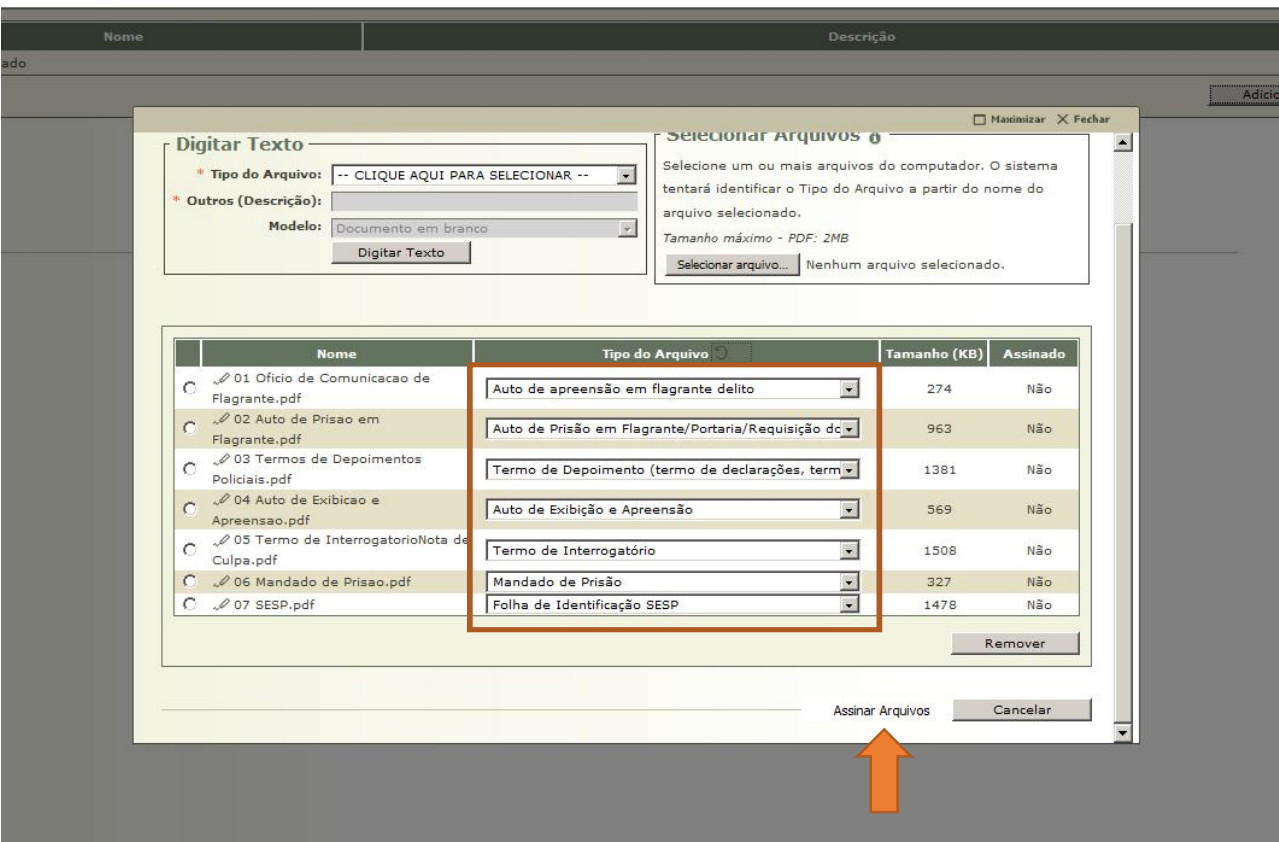

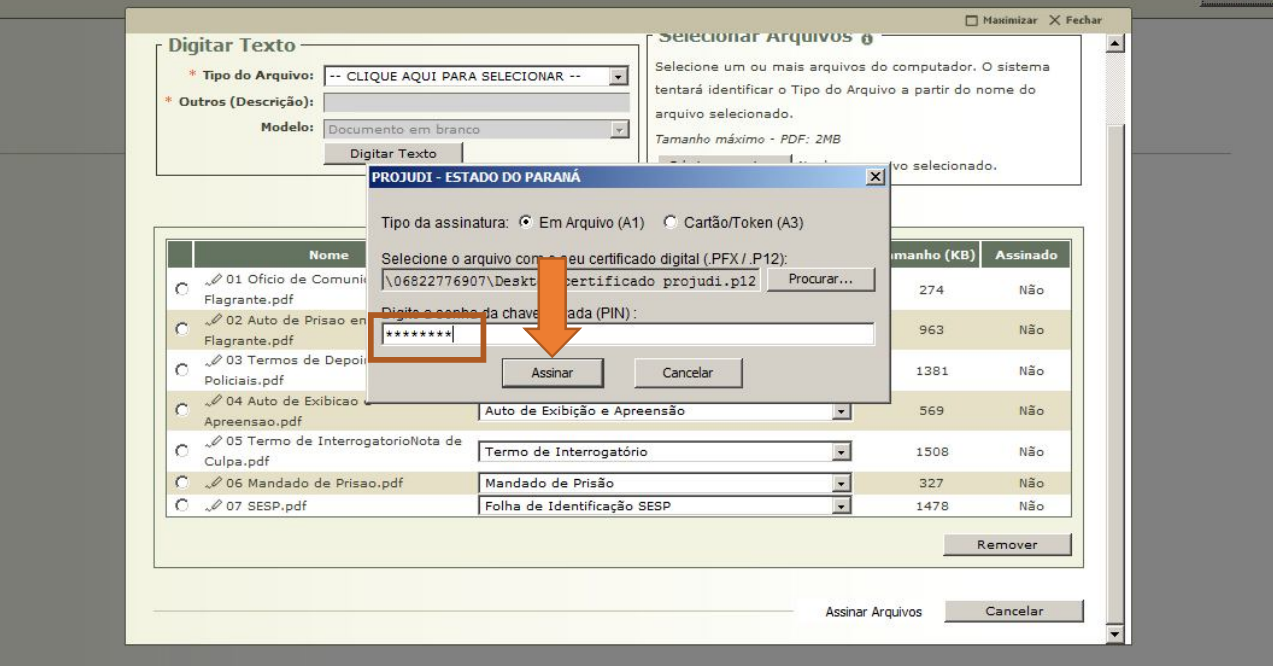

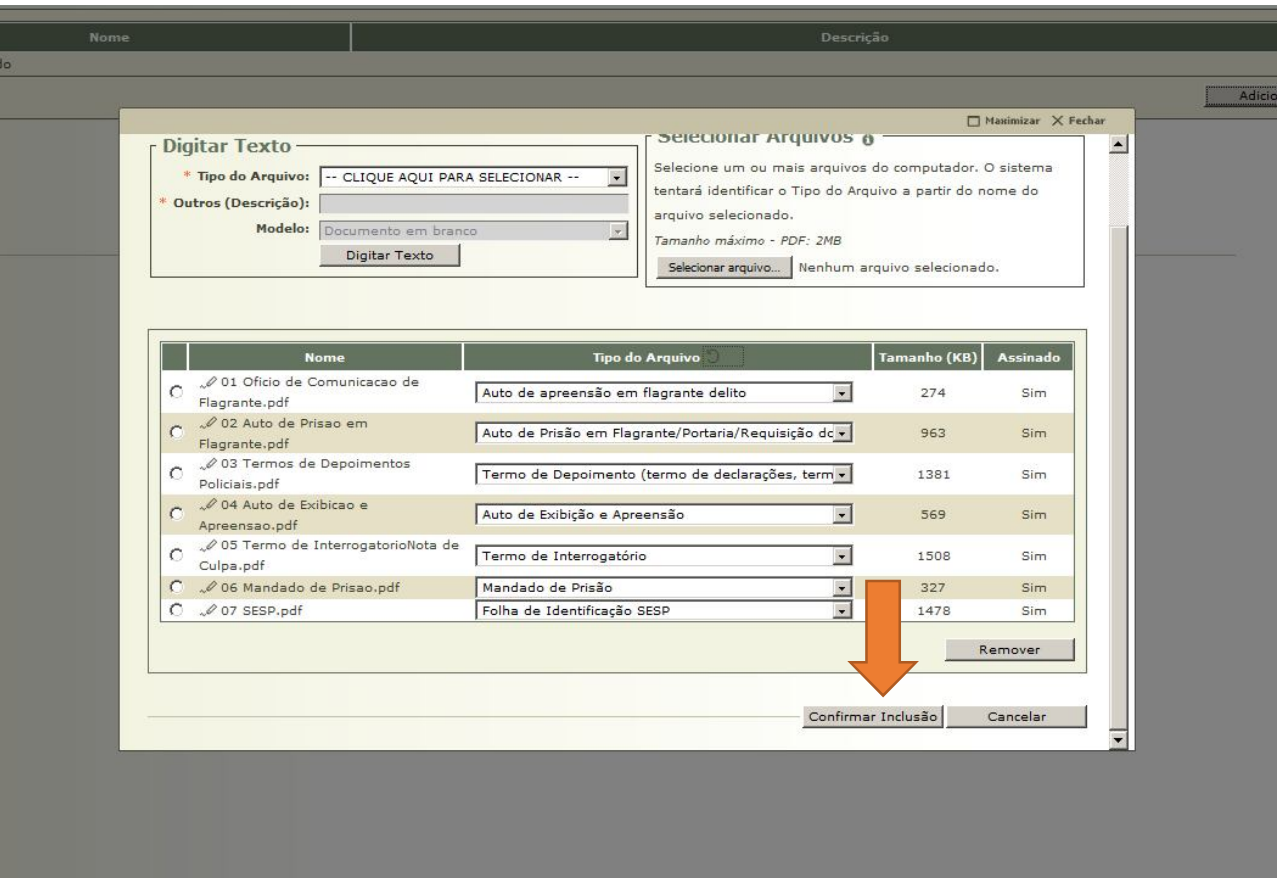

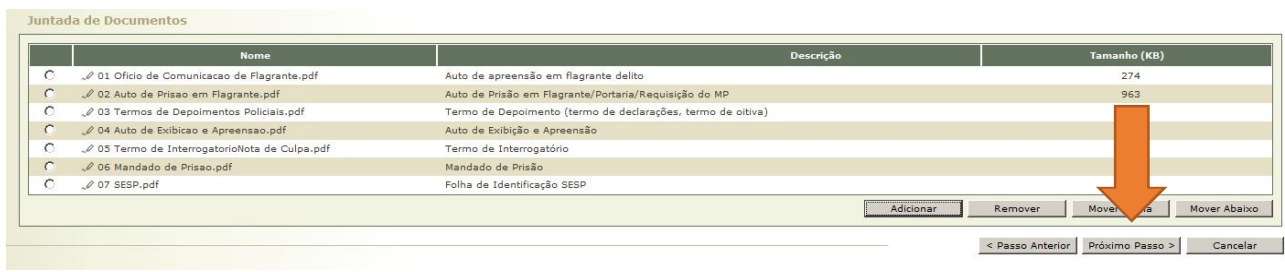

**Community of the Community of the Community of the Community of the Community of the Community of the Community of the Community of the Community of the Community of the Community of the Community of the Community of the (C) III** ) © **A** | https://zoj.d2.thr.ja.br/poj.d/<br>Projudi - Processo Eletrônico do Judiciário do Paraná a suureen asuvat suureen kunnettiin kunnettiin vanaa kunnettiin kunnettiin kunnettiin kunnettiin kunnettiin Cultain Outra Tribunal de kirj<br>1. jaanua Olupiaa Haffappia Interapia Decensé Paus Asiliada Andrénia de Custodia de  $\textit{Q}, \textit{Processo} \quad \textit{ .} \textit{ \textit{ \textbf{2} } Histórico} \quad \textit{?} \textit{ Ajuda} \quad \textit{ X Satr}$ Cadastro de Processo Cadastro de Processo<br>  $w'$  3 - Informações Iniciais<br>  $w'$  3 - Informações Iniciais<br>  $w'$  3 - Parten do Processo<br>  $w$  3 - Parten do Processo<br>
Inico de nocessário preender menhuma candenística do processo Clique em "Salvar" < Passo Anterior Salvar Cancelar

**2.3.17** Após a digitalização e a inclusão do Auto de Prisão em Flagrante no Sistema Projudi, pode-se encaminhar os autos físicos para reciclagem (salvo processos que contenham documentos cuja digitalização não seja possível, caso em que deverão ser entregues diretamente ao distribuidor), conforme orientação da Corregedoria-Geral da Justiça do Estado do Paraná exarada no SEI nº 0026216- 63.2016.8.16.6000. Confira-se:

*"(...) esclarece-se que, desde que o comunicado de prisão em flagrante esteja digitalizado e inserido no sistema Projudi, mostra-se possível proceder nos termos 2.21.3.9.4, do Código de Normas da Corregedoria-Geral da Justiça do Estado do Paraná, devendo ser encaminhados os autos em papel ao Centro Social Infantil do Tribunal de Justiça para reciclagem. 2.21.3.9.4 – A destruição dos autos físicos, mencionados no item 2.21.3.9, ocorrerá mediante critérios de responsabilidade social e de preservação ambiental, por meio da reciclagem do material descartado, ficando autorizada sua destinação a programas de natureza social"* (17.5.2016 - Jefferson Alberto Johnsson – Juiz Auxiliar da Corregedoria-Geral da Justiça).

**2.3.18** Em Curitiba, todos os Autos de Prisão em Flagrante são encaminhados ao Centro Social Infantil do Tribunal de Justiça do Estado do Paraná (Creche) para reciclagem. Diante disso, reforça-se, mais uma vez, a importância da conferência da digitalização do Auto de Prisão em Flagrante.

### **SEÇÃO 4**

## **Auto de Prisão em Flagrante encaminhado pelo Distrito Policial ou pelo Plantão Judiciário via Sistema Projudi**

**2.4.1** O Auto de Prisão em Flagrante (APF) também pode ser encaminhado pelo próprio Distrito Policial ou pelo Plantão Judiciário via Sistema Projudi.

**2.4.2** Em Curitiba, a Delegacia da Mulher e a Delegacia de Delitos de Trânsito – DEDETRAN, já apresentam eletronicamente o Auto de Prisão em Flagrante pelo Sistema Projudi.

**2.4.3** Recebido o Auto de Prisão em Flagrante, o servidor deverá fazer a conferência dos dados previamente cadastrados. Se faltar alguma informação, esta deve ser suprida.

**2.4.4** Normalmente, em Curitiba, os Autos de Prisão em Flagrante encaminhados eletronicamente apresentam as seguintes pendências, as quais são apontadas pelo próprio Sistema Projudi: a) Anotar Data da Infração; b) Anotar Infração; c) Anotar a Prisão.

**2.4.5** As duas primeiras podem ser sanadas já na primeira tela do Auto de Prisão em Flagrante.

**2.4.6** A pendência relativa à PRISÃO deve ser verificada clicando em "PARTES" e, na sequência, no nome do autuado. Em seguida, é preciso clicar em "PRISÕES".

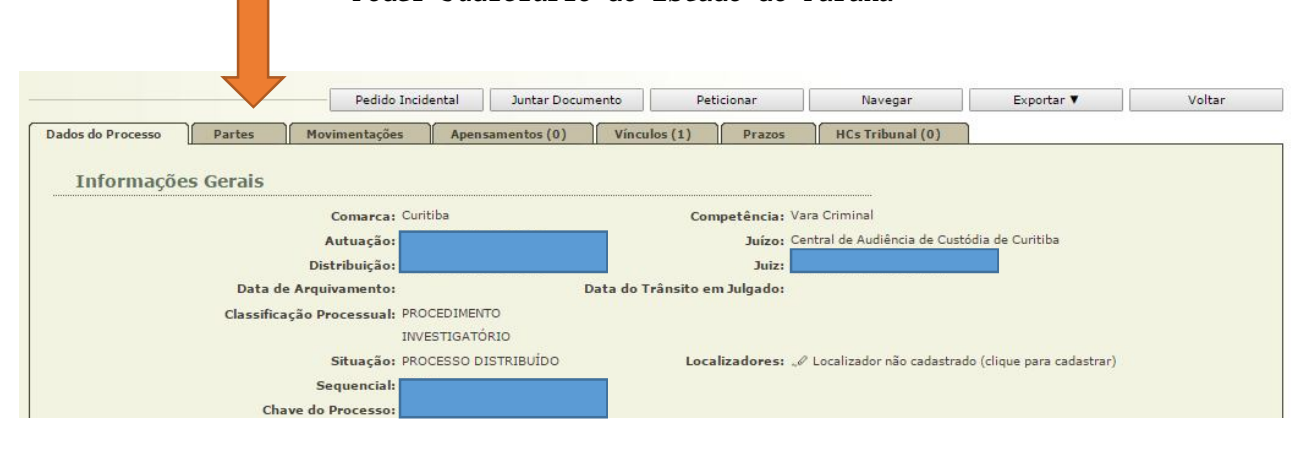

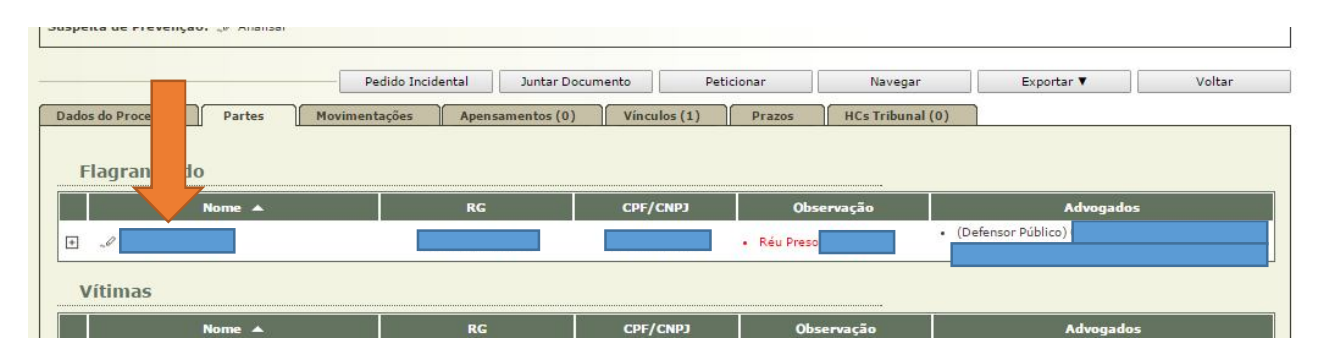

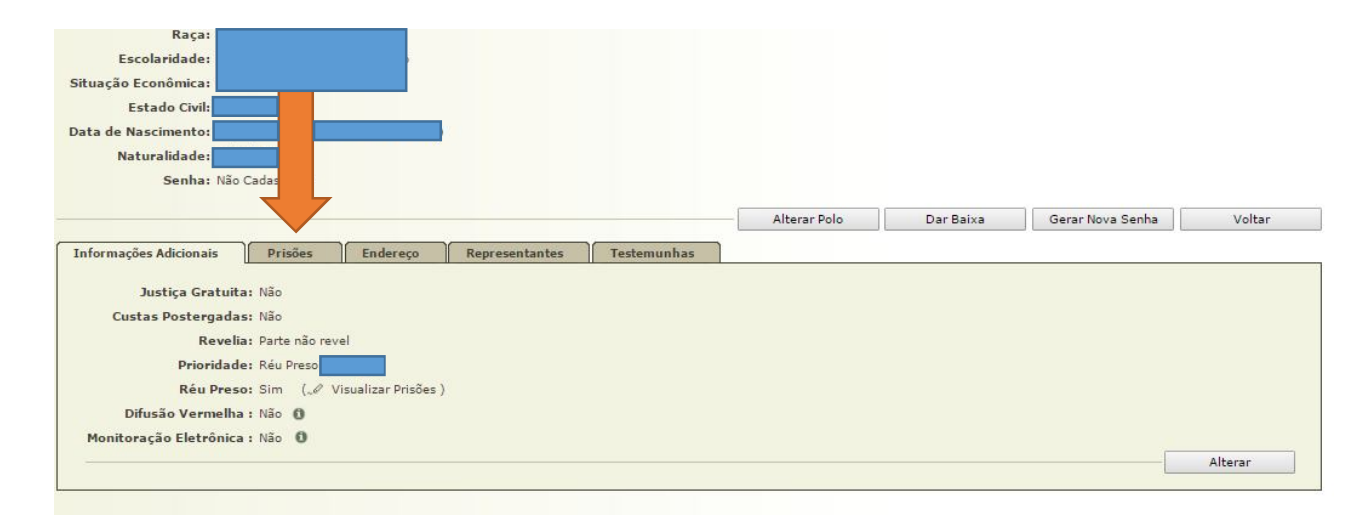

**2.4.7** Se não houver registro de prisão, deve-se acrescentar essa informação por meio do botão "ADICIONAR", com o fornecimento dos dados solicitados: Data da Prisão; Número da Guia de Prisão (número do Auto de Prisão em Flagrante, localizado próximo ao Código de Barras); Motivo da Prisão (Em Flagrante); Local da Prisão. Depois, é preciso clicar em "SALVAR".

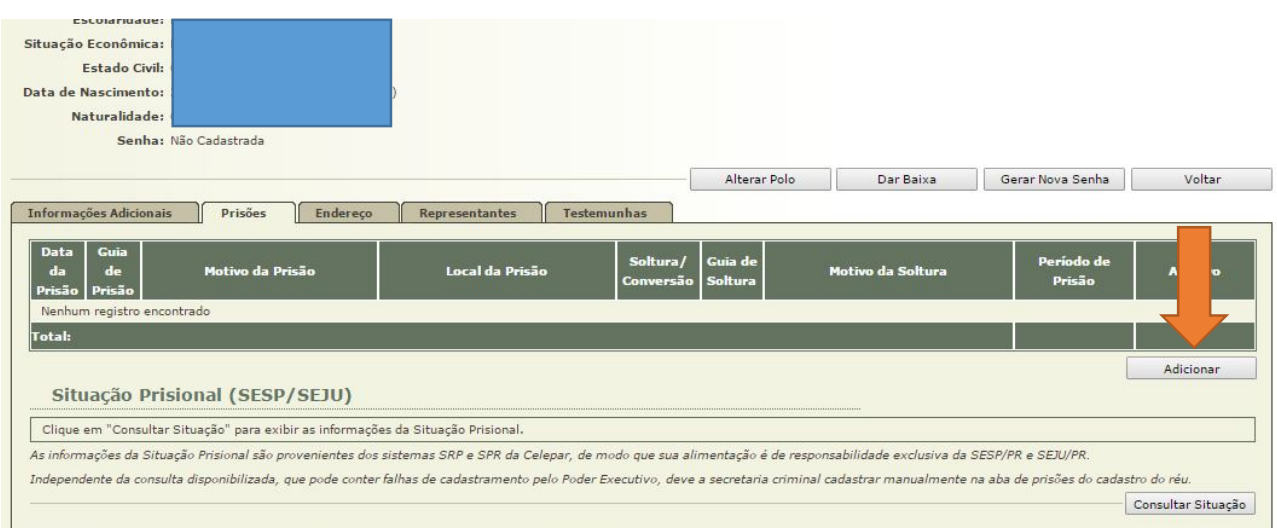

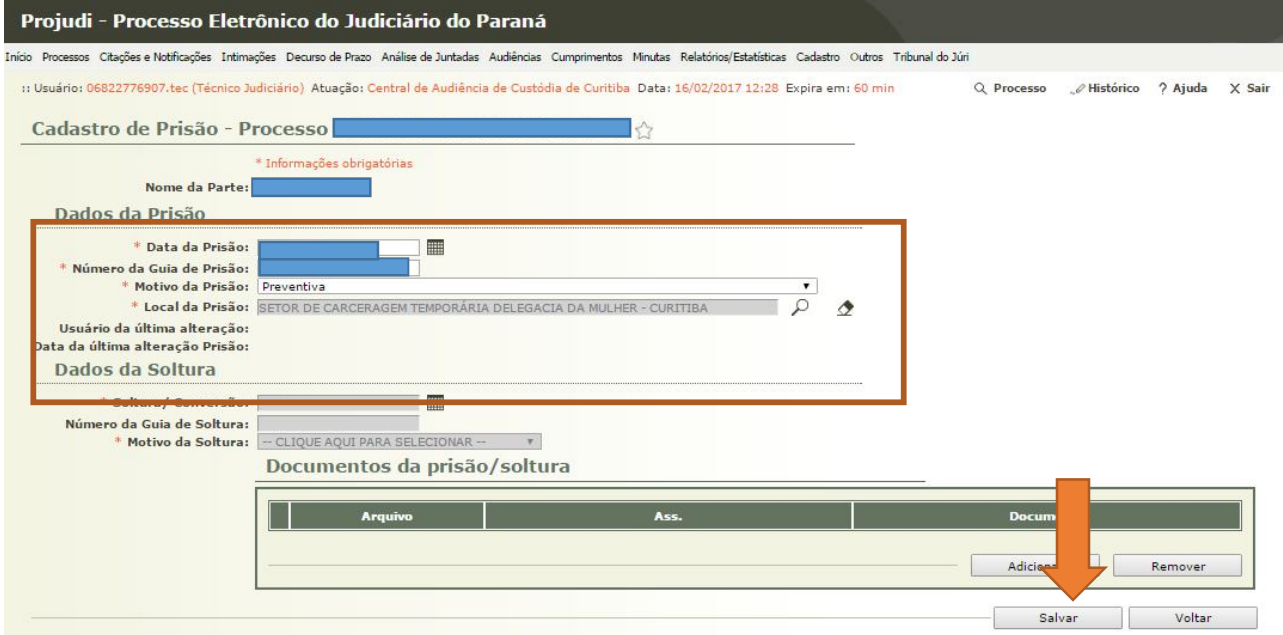

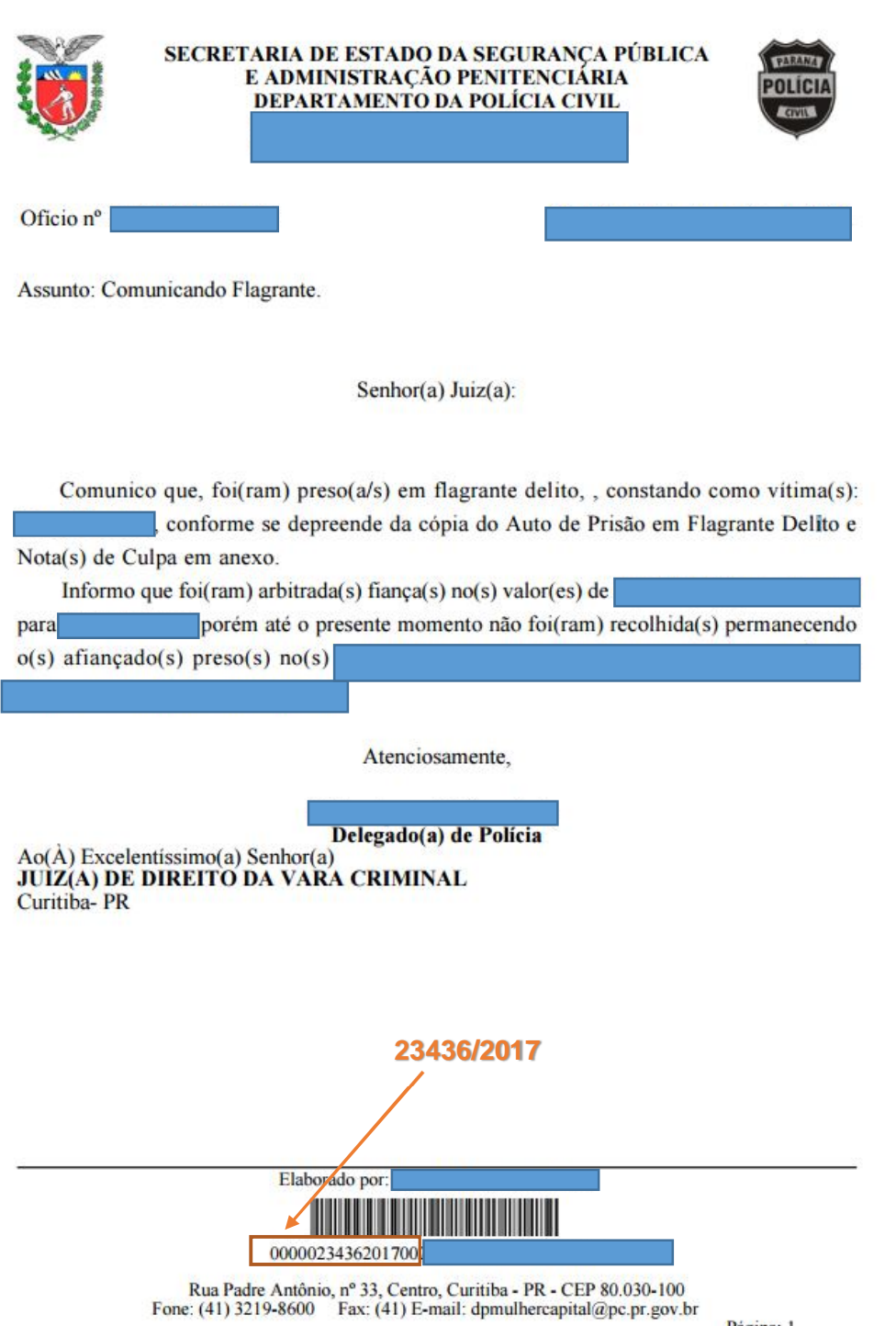

Página: 1

**2.4.8** Após as conferências devidas, é necessária a impressão da capa do Auto de Prisão em Flagrante para fins de controle da Secretaria.

**2.4.9** Após a inserção do Auto de Prisão em Flagrante no Sistema Projudi, a Secretaria deve juntar o Relatório ORÁCULO e o Histórico SESP do preso.

### **SEÇÃO 5**

#### **Relatório Oráculo e SESP**

**2.5.1** O Relatório ORÁCULO do preso deve ser obtido no *site* do Tribunal de Justiça do Estado do Paraná, na intranet, em "Sistemas" > "Oráculo".

**2.5.2** É muito importante fazer a pesquisa correta do preso no Sistema Oráculo, já que o resultado ajudará o Magistrado a decidir sobre a conversão da prisão em flagrante em preventiva ou concessão de medida cautelar diversa da prisão.

**2.5.3** O Histórico emitido no *site* da Secretaria de Estado de Segurança Pública – SESP, indica o local exato onde o preso está custodiado. Essa informação será útil no momento da requisição do preso para a Audiência de Custódia, motivo pelo qual o extrato deve ser impresso juntamente com a capa dos autos.

**2.5.4** Ambos os Históricos devem ser inseridos no Sistema Projudi, com a seguinte nomenclatura: "CERTIDÃO ATUALIZADA (ORÁCULO)".

**2.5.5** O passo a passo para emissão do histórico SESP consta do item 1.1.6 deste Manual.

## **SEÇÃO 6**

## **Audiência, Intimações e Remessa**

**2.6.1** Após o cadastramento do Auto de Prisão em Flagrante no Sistema Projudi, é necessário pautar a Audiência de Custódia.

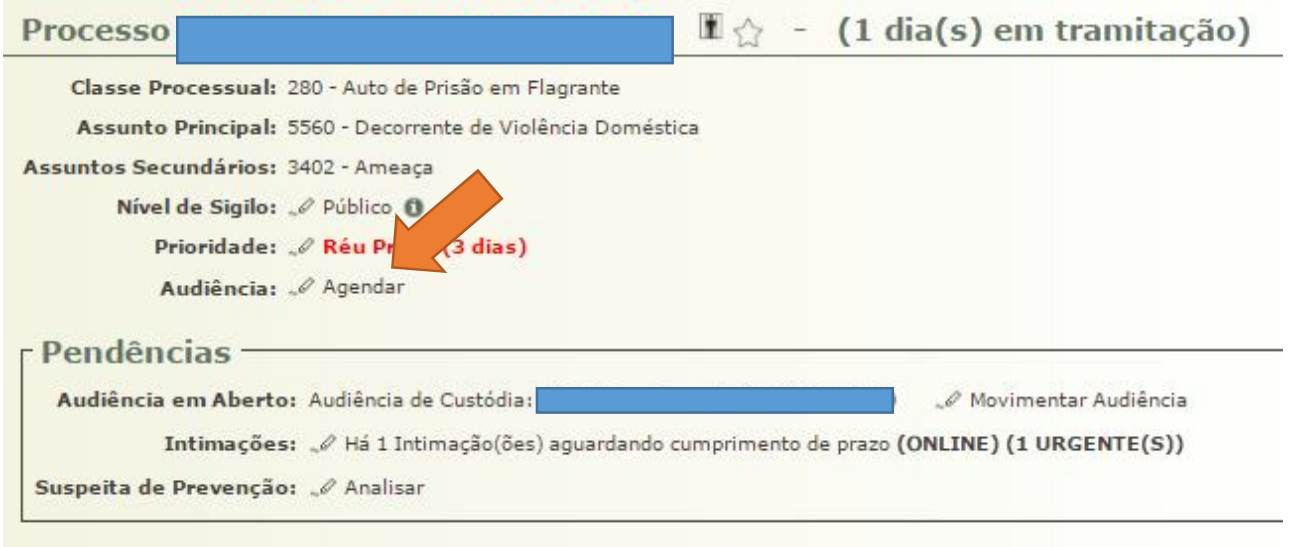

# **2.6.2** Atenção para a seleção do tipo correto de Audiência na tela seguinte.

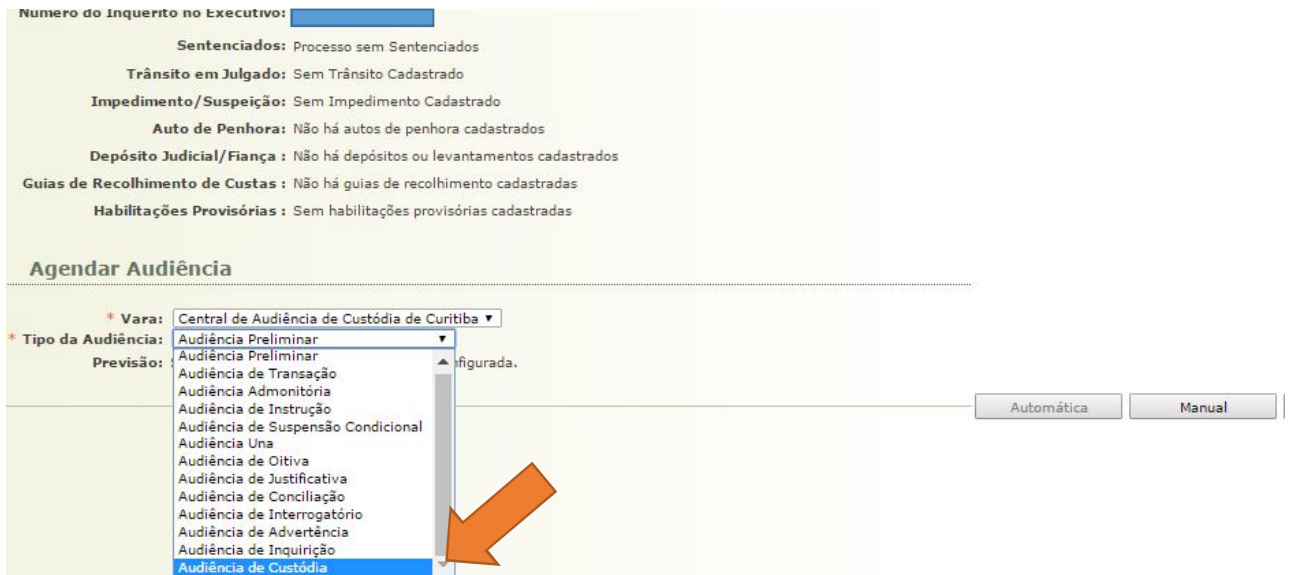

**2.6.3** Definido o horário da Audiência de Custódia, é necessário INTIMAR o Advogado/Defensor Público e fazer a remessa ao Ministério Público. Em Curitiba não se faz a conclusão do Auto de Prisão em Flagrante. O Magistrado acompanha os flagrantes do dia seguinte pela pauta de Audiências, a qual, ao final do dia, também é encaminhada por *e-mail*.

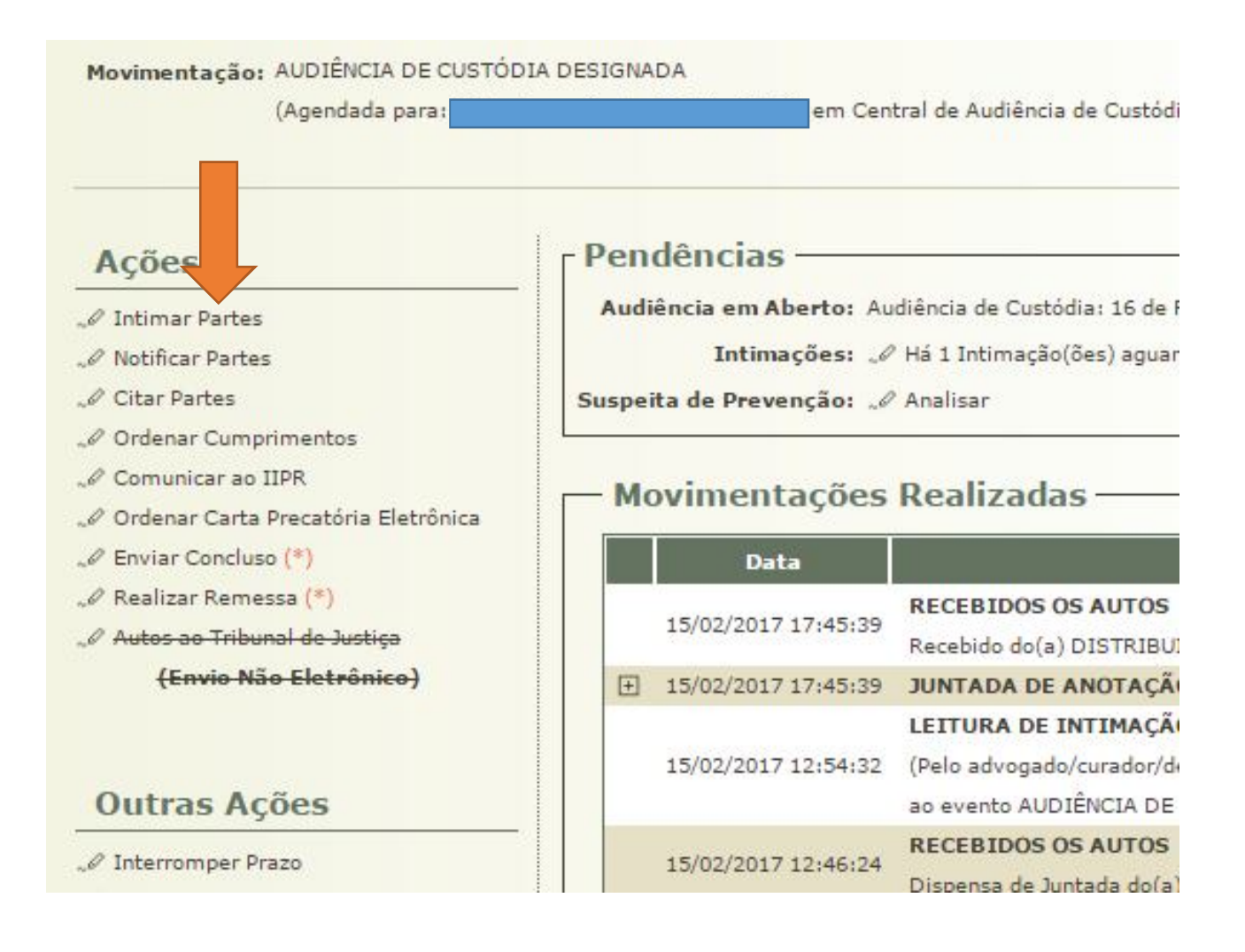

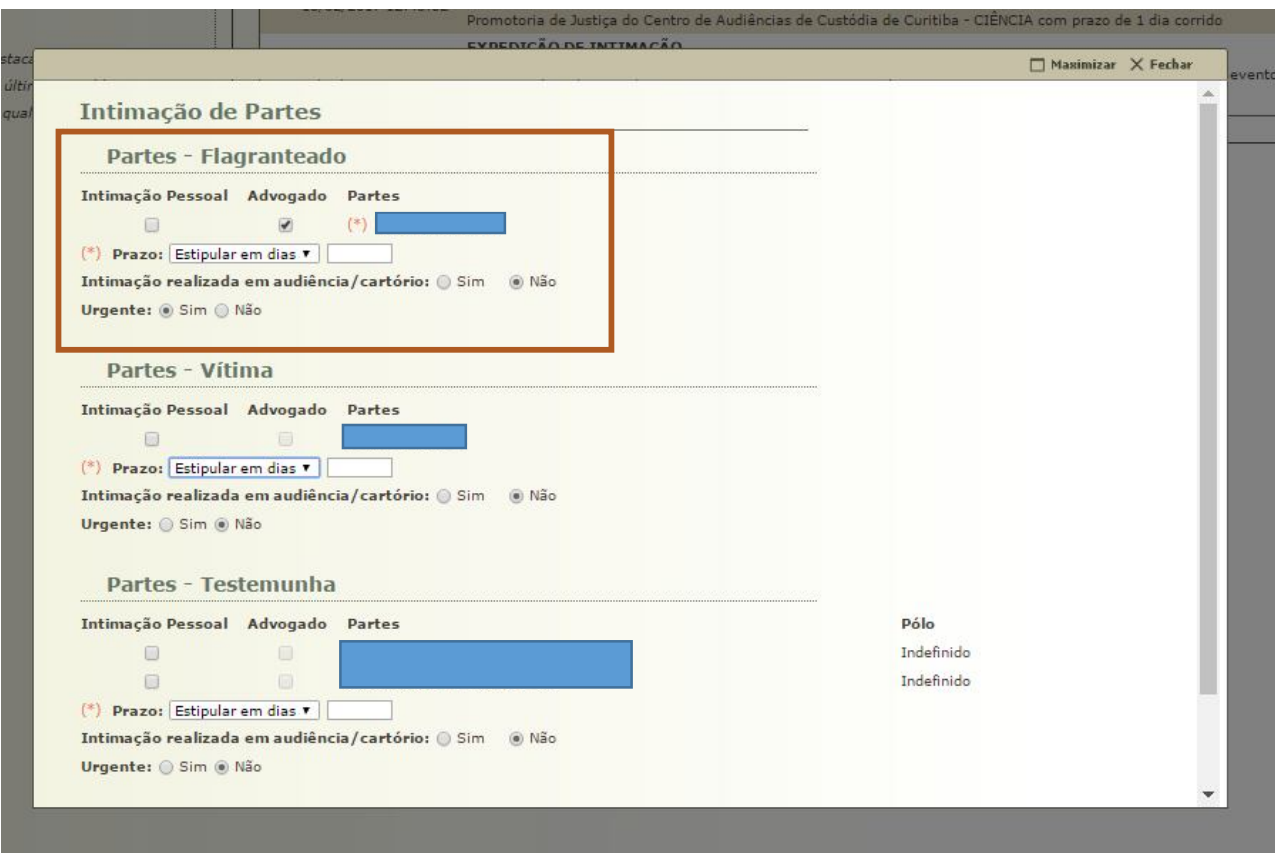

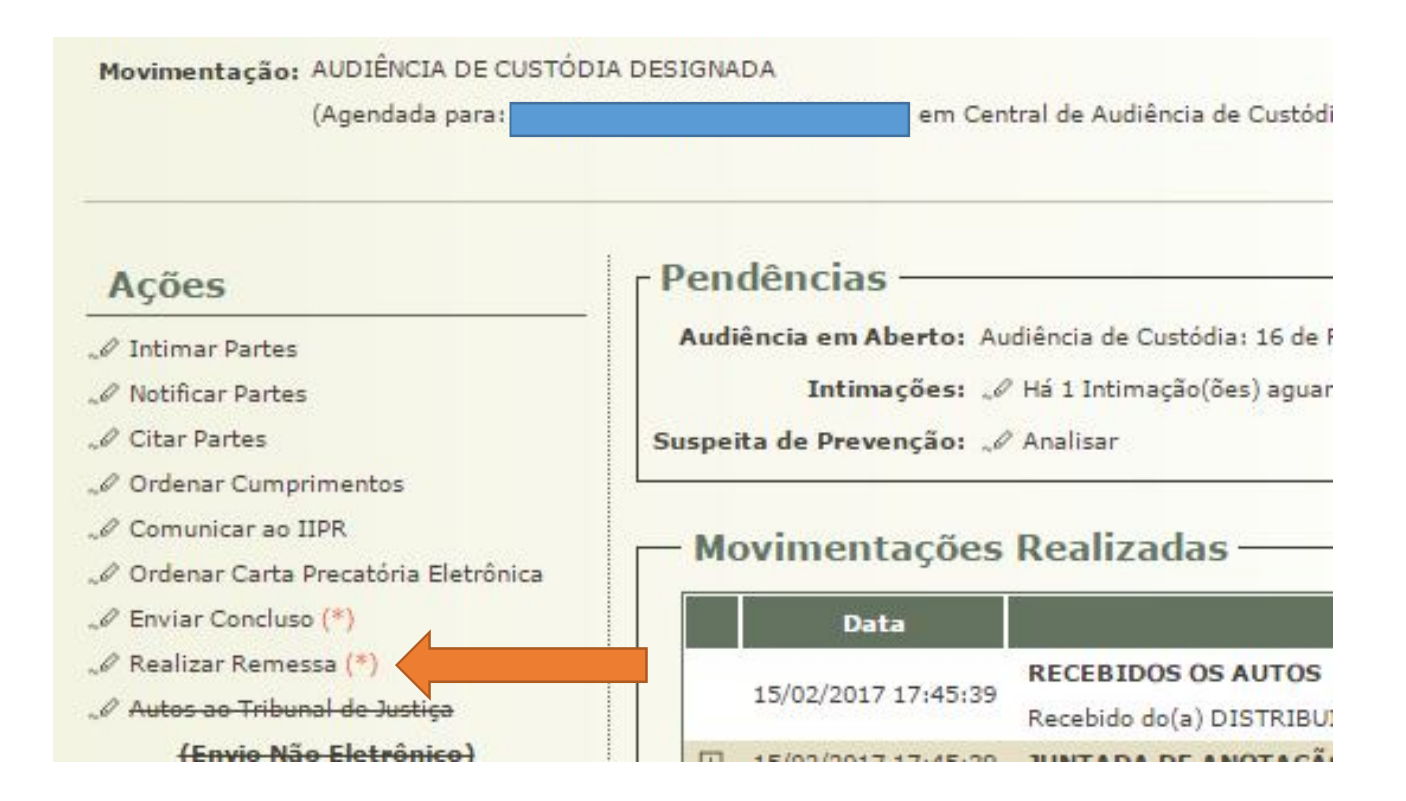

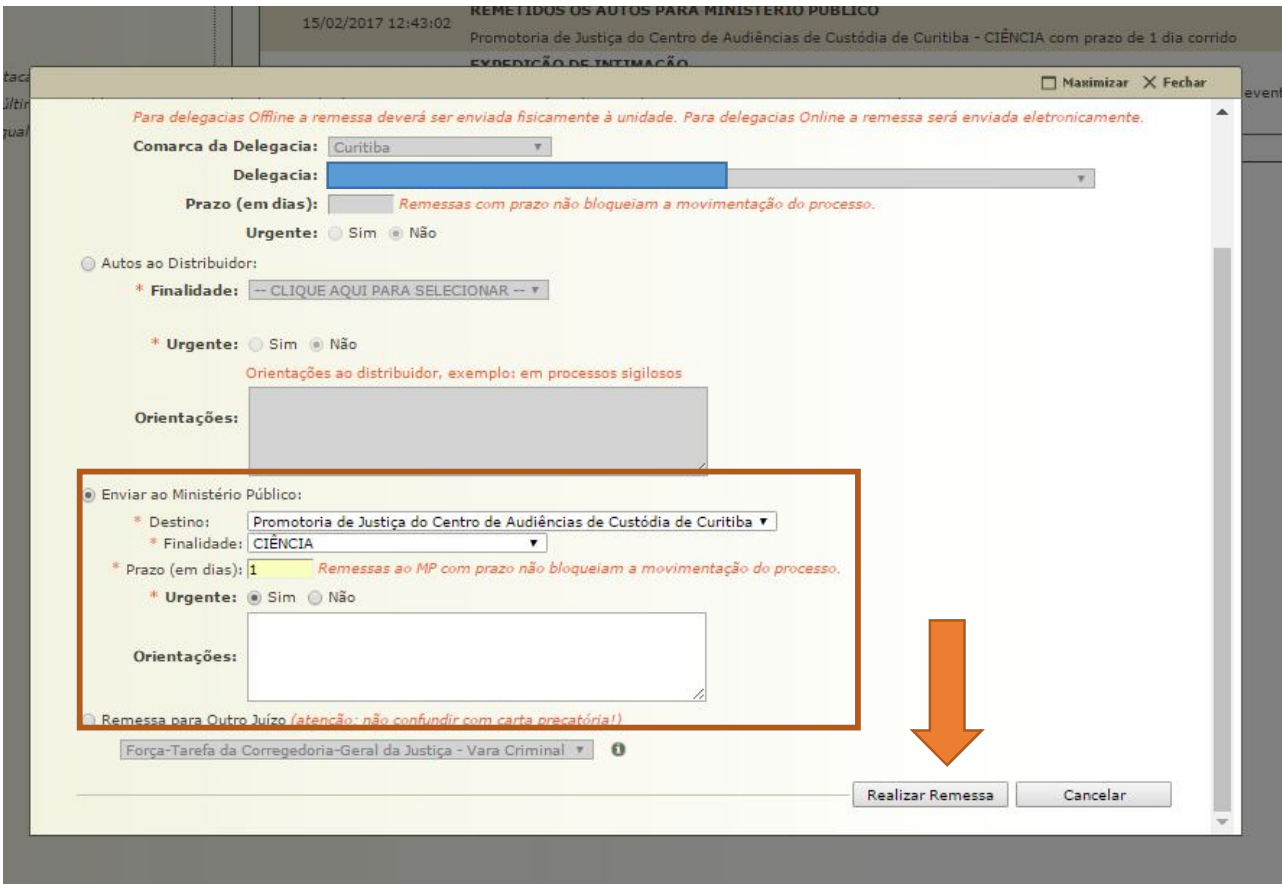

## **CAPÍTULO 3**

### **DA AUDIÊNCIA DE CUSTÓDIA SOLICITADA POR OUTRO JUÍZO**

**3.1.1** Conforme já explicado no item 1.5 deste Manual, em se tratando de pessoa presa em decorrência de cumprimento de Mandado de Prisão cautelar, deve ser realizada a Audiência de Custódia pela Central de Audiências de Custódia de Curitiba, limitando-se o Magistrado, neste caso, a proceder conforme o contido nos arts. 8º, I a IX, e 11, ambos da Resolução nº 213/2015 do Conselho Nacional de Justiça.

**3.1.2** Nas comarcas em que não existe Centro de Audiências de Custódia, o próprio Juiz que determinou a expedição da ordem de prisão realizará a Audiência de Custódia.

# **CAPÍTULO 4 DA AUDIÊNCIA DE CUSTÓDIA**

**4.1.1** As Audiências de Custódia, em Curitiba, duram, em média, 10 (dez) minutos. São pautadas 7 (sete) audiências por hora, com o seguinte intervalo: 12h30min; 12h35min; 12h40min; 12h45min; 12h50min; 12h55min; 13h; 13h30min; 13h35min; 13h40min; 13h45min; 13h50min; 13h55min; 14h, 14h30min, e assim por diante.

**4.1.2** Nos termos do art. 8º da Resolução nº 213/2015 do Conselho Nacional de Justiça, na Audiência de Custódia, a autoridade judicial entrevistará a pessoa presa em flagrante, devendo:

*"I — Esclarecer o que é a audiência de custódia, ressaltando as questões a serem analisadas pela autoridade judicial; II — Assegurar que a pessoa presa não esteja algemada, salvo em casos de resistência e de fundado receio de fuga ou de perigo à integridade física própria ou alheia, devendo a excepcionalidade ser justificada por escrito;*

*III — dar ciência sobre seu direito de permanecer em silêncio;*

*IV — Questionar se lhe foi dada ciência e efetiva oportunidade de exercício dos direitos constitucionais inerentes à sua condição, particularmente o direito de consultar-se com advogado ou defensor público, o de ser atendido por médico e o de comunicar-se com seus familiares; V — Indagar sobre as circunstâncias de sua prisão ou apreensão;*

*VI — Perguntar sobre o tratamento recebido em todos os locais por onde passou antes da apresentação à audiência, questionando sobre a ocorrência de tortura e maus tratos e adotando as providências cabíveis;*

*VII — Verificar se houve a realização de exame de corpo de delito, determinando sua realização nos casos em que: a) não tiver sido realizado;*

*b) os registros se mostrarem insuficientes;*

*c) a alegação de tortura e maus tratos referir-se a momento posterior ao exame realizado;*

*d) o exame tiver sido realizado na presença de agente policial, observando-se a Recomendação CNJ 49/2014 quanto à formulação de quesitos ao perito;*

*VIII — Abster-se de formular perguntas com finalidade de produzir prova para a investigação ou ação penal relativas aos fatos objeto do auto de prisão em flagrante;*

*IX — Adotar as providências a seu cargo para sanar possíveis irregularidades;*

*X — Averiguar, por perguntas e visualmente, hipóteses de gravidez, existência de filhos ou dependentes sob cuidados da pessoa presa em flagrante delito, histórico de doença grave, incluídos os transtornos mentais e a dependência química, para analisar o cabimento de encaminhamento assistencial e da concessão da liberdade provisória, sem ou com a imposição de medida cautelar".*

**4.1.3** Após a oitiva do preso, o Ministério Público e, depois, a Defesa Técnica podem fazer reperguntas.

**4.1.4** É dispensada a formalização de termo de manifestação da pessoa presa e sua oitiva deve ser registrada em mídia. Em Curitiba, a pessoa presa também é dispensada da assinatura do "Termo de Audiência", o que garante maior celeridade ao ato.

**4.1.5** Confira-se modelo do "Termo de Audiência" utilizado pela Central de Audiências de Custódia:

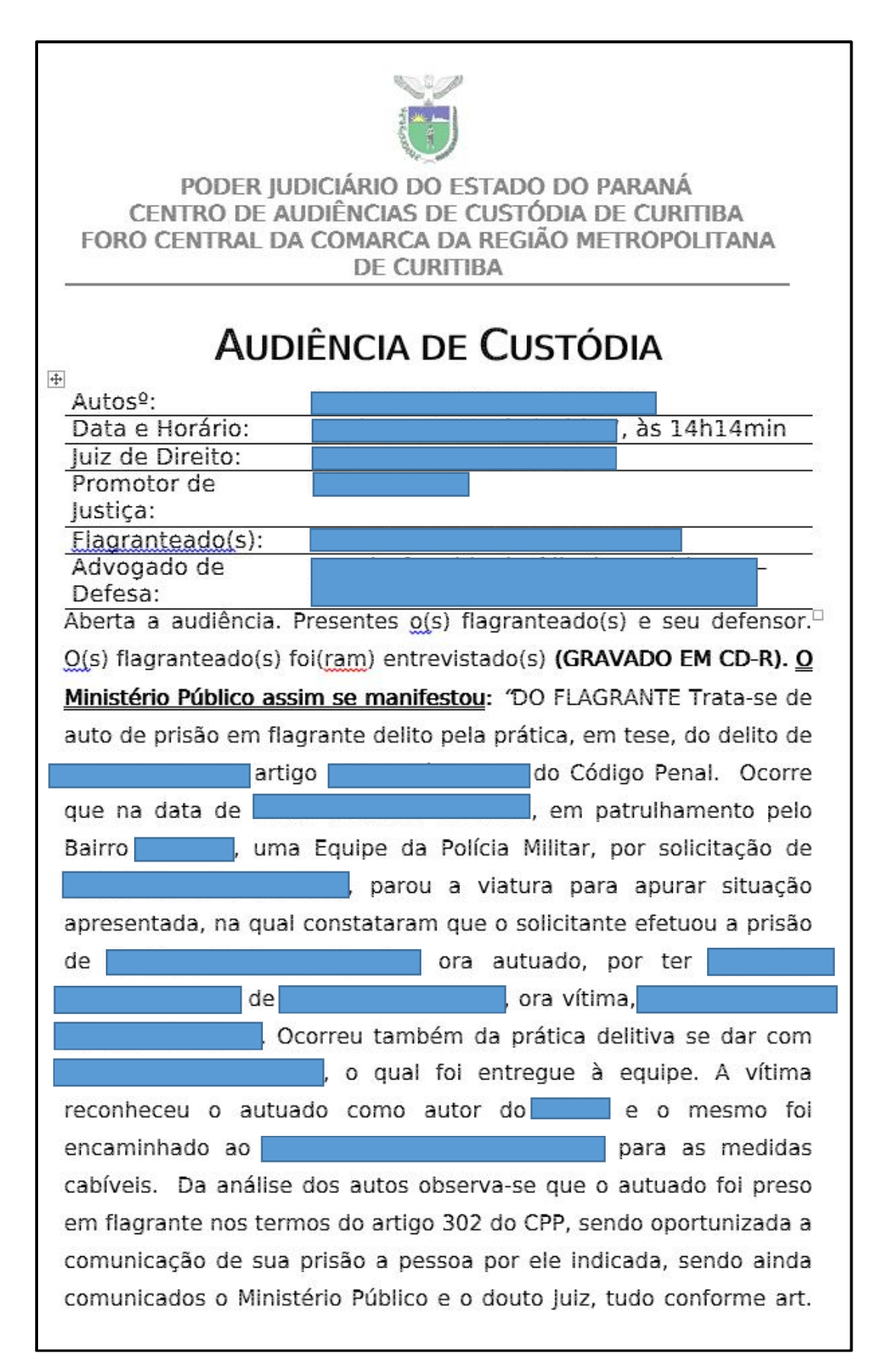

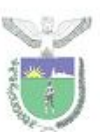

## PODER JUDICIÁRIO DO ESTADO DO PARANÁ CENTRO DE AUDIÊNCIAS DE CUSTÓDIA DE CURITIBA FORO CENTRAL DA COMARCA DA REGIÃO METROPOLITANA **DE CURITIBA**

306 do CPP. Em razão do exposto o auto de prisão em flagrante está formal e materialmente em ordem, sendo cabível sua homologação. PROMOCÃO MINISTERIAL Cabe destacar também as peculiaridades da análise realizada nesta Central de Custódia é limitada pelos elementos constantes no flagrante, não sendo possível sua extensão probatória neste momento (não é possível a oitiva do condutor e Considere-se ainda que o procedimento testemunhas). investigatório ainda não foi concluído, não se conhecendo a integralidade do fato e seus desdobramentos, o que recomenda cautela para juízos definitivos. Finalmente se considera que com a conclusão do inquérito será possível avaliar melhor o conjunto probatório (materialidade e autoria) e sua adeguação típica, assim como eventual aplicação de outros princípios doutrinários que informam o Direito Penal. Considere-se que o autuado tem O crime contudo tem notas de gravidade (

D. Diante do exposto, o Ministério Público do Estado do Paraná, por seu Promotor de Justica, neste momento processual, tendo em vista as condições pessoais do autuado, bem como das circunstâncias objetivas do fato e dos elementos informativos colhidos durante esta audiência de custódia que estabelecem uma peculiaridade única neste caso, manifesta-se pela concessão de liberdade provisória com fiança, i. Com a aplicação das medidas cautelares disciplinadas pelo art. 319 do CPP, quais sejam: a) Comparecimento mensal em juízo para informar e justificar as suas atividades (I), com a apresentação de comprovante de endereço atualizado; b) Proibição de ausentar-se desta Comarca por mais de oito dias consecutivos sem autorização prévia do Juízo

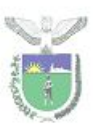

## PODER IUDICIÁRIO DO ESTADO DO PARANÁ CENTRO DE AUDIÊNCIAS DE CUSTÓDIA DE CURITIBA FORO CENTRAL DA COMARCA DA REGIÃO METROPOLITANA **DE CURITIBA**

processante (IV); c) Recolhimento domiciliar noturno (22h/06h), nos dias de folga e em finais de semana (V); d) Recolhimento de fiança no valor de R\$ 937,00, ou reduzida; (VIII); II. Compromisso de não cometimento de novos delitos. ". A defesa assim se pronunciou: "A Defesa reitera o parecer do Ministério público, contudo, requer a isenção da fiança. Sem mais. ". A seguir, o MMº juiz prolatou a seguinte decisão: " 1. Mantenho o autuado sob algemas, considerando que a escolta policial é realizada por apenas um Policial Militar e a porta da sala de audiências dá acesso a corredor que, por sua vez, permite acesso rápido ao logradouro público, o que justifica o uso da medida excepcional, a fim de neutralizar o risco concreto de fuga e garantir a segurança dos presentes, na forma da Súmula Vinculante nº 11 o STF. 2. Não houve notícia de abuso ou violência policial neste ato, não havendo providências a serem tomadas neste aspecto. 3. A prisão do indiciado foi efetuada legalmente e nos termos do art. 302, III, do Código de Processo Penal, vez

Esta conduta, em tese, amolda-se ao tipo do art.

O auto de prisão em flagrante foi assinado por duas testemunhas e pelo(s) conduzido(s), obedecendo-se aos ditames da Lei nº 11.113/05. Foi expedida nota de culpa e o conduzido foi devidamente cientificado de seus direitos constitucionais. Destarte, considerando que não existem vícios que venham a macular a peça, HOMOLOGO o auto de prisão em flagrante. 4. De plano, nota-se que o autuado

(extrato do oráculo de mov. 5.1). Em

que pese o crime praticado envolva

Logo, não há nota característica nos autos a indicar

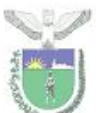

## PODER JUDICIÁRIO DO ESTADO DO PARANÁ CENTRO DE AUDIÊNCIAS DE CUSTÓDIA DE CURITIBA FORO CENTRAL DA COMARCA DA REGIÃO METROPOLITANA. DE CURITIBA

a imperiosa necessidade de decretação da prisão cautelar, à luz do art. 312 do CPP, cumprindo anotar que, na linha de iterativa orientação jurisprudencial, a gravidade em abstrato da infração penal não é suficiente à decretação da custódia cautelar para fins de acautelamento da ordem pública. A propósito: HABEAS CORPUS. ROUBO CIRCUNSTANCIADO. PRISÃO PREVENTIVA. DECISÃO BASEADA NA GRAVIDADE ABSTRATA DO DELITO. REFERÊNCIAS GENÉRICAS À GARANTIA DA ORDEM PÚBLICA. AUSËNCIA DE MOTIVAÇÃO IDÖNEA. SUPERVENIËNCIA DE SENTENÇA. PERSISTÊNCIA DO CONSTRANGIMENTO ILEGAL. 1. Por força do princípio constitucional da presunção de inocência, as prisões de natureza cautelar assim entendidas as que antecedem o trânsito em julgado da decisão condenatória - são medidas de índole excepcional, que somente podem ser decretadas (ou mantidas) caso venham acompanhadas de efetiva fundamentação. 2. Hipótese em que a decisão que decretou a custódia do réu se limita a aludir à gravidade abstrata do delito e fazer referências genéricas à garantia da ordem pública, elementos que, desacompanhados de apontamentos concretos, não se prestam à manutenção da medida extrema. 3. A superveniência de decisão condenatória recorrível não prejudica a análise do pedido, pois não houve o apontamento de nova justificativa, apta a embasar a segregação. Além disso, foi reconhecida a primariedade, bons antecedentes e a inexistência de circunstâncias judiciais desfavoráveis. 4. Ordem concedida, com o intuito de assegurar possa a paciente aguardar em liberdade o julgamento da apelação. (STJ -HC: 119680 SP 2008/0242407-8, Relator: Ministro OG FERNANDES, Data de Julgamento: 29/09/2009, T6 - SEXTA TURMA, Data de Publicação: -- > DJe 19/10/2009) Destarte, tenho que merece ser concedida liberdade provisória ao noticiado, porém, com aplicação de medidas cautelares previstas no artigo 319 do Código de Processo Penal, que reputo adequadas e proporcionais na espécie, com o objetivo de vincular o investigado ao processo e ao distrito da culpa e impedir reiteração

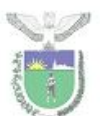

## PODER IUDICIÁRIO DO ESTADO DO PARANÁ CENTRO DE AUDIÊNCIAS DE CUSTÓDIA DE CURITIBA FORO CENTRAL DA COMARCA DA REGIÃO METROPOLITANA DE CURITIBA

## criminosa. Ante o exposto, CONCEDO ao autuado

liberdade provisória, porém, com a aplicação das seguintes medidas cautelares previstas no artigo 319 do Código de Processo Penal: a) comparecimento mensal em Juízo para informar e justificar atividades, durante o curso do inquérito e de eventual processo (art. 319, I, CPP); b) proibição de se ausentar da Comarca por prazo superior a oito dias, sem prévia autorização judicial (art. 319, IV, CPP); c) recolhimento domiciliar no período noturno e em dias de folga (art. 319, V, CPP); e d) recolhimento de fiança no valor de R\$ 313,00 (art. 319, VIII, CPP). Recolhida a fiança, expeça-se alvará de soltura, salvo se por al motivo o autuado estiver preso, ficando ciente o autuado de que o descumprimento de quaisquer das medidas cautelares ora fixadas importará na decretação de sua custódia cautelar. Decorrido o prazo de 05 dias sem o recolhimento da fiança, voltem os autos conclusos, entre os urgentes. 5. Dou os presentes por intimados. 6. Diligências necessárias. ". O(s) flagranteado(s) foi(ram) dispensado(s) da assinatura do presente termo. Eu, ( Sales, Batagiária de Direito, lavrei este termo.

Juiz de Direito

Promotor de Justiça

Defensor

**4.1.6** Ainda que a Resolução nº 213/2015 do Conselho Nacional de Justiça exija que a Ata de Audiência contenha, apenas e resumidamente, a deliberação fundamentada do Magistrado, na Central de Curitiba inclui-se tanto a manifestação do Ministério Público quanto a da Defesa.

**4.1.7** Para tanto, utiliza-se o recurso do DONTPAD (dontpad.com), que consiste em um sistema de sincronização instantânea de texto, pelo qual o usuário cria um endereço eletrônico e, dentro dele, pode digitar o texto que é atualizado instantaneamente para todos os usuários que estiverem acessando o endereço eletrônico.

## **CAPÍTULO 5**

## **DA MOVIMENTAÇÃO DA AUDIÊNCIA NO SISTEMA PROJUDI**

## **SEÇÃO 1**

## **Orientações Gerais**

**5.1.1** Finda a Audiência de Custódia, o "Termo de Audiência" deve ser digitalizado e a mídia, convertida, utilizando o Programa WINFF (disponibilizado pelo Tribunal de Justiça do Estado do Paraná).

**5.1.2** Os dois arquivos devem ser juntados no Sistema Projudi, na aba "MOVIMENTAR AUDIÊNCIA".

Projudi - Processo Eletrônico do Judiciário do Paraná

nício Processos Citações e Notificações Intimações Decurso de Prazo Análise de Juntadas Audiências Cumprimentos Minutas Relatórios/Estatísticas Cadastro Outros Tribunal do Júri :: Usuário: 06822776907.tec (Técnico Judiciário) Atuação: Central de Audiência de Custódia de Curitiba Data: 14/02/2017 16:04 Expira em: 60 min

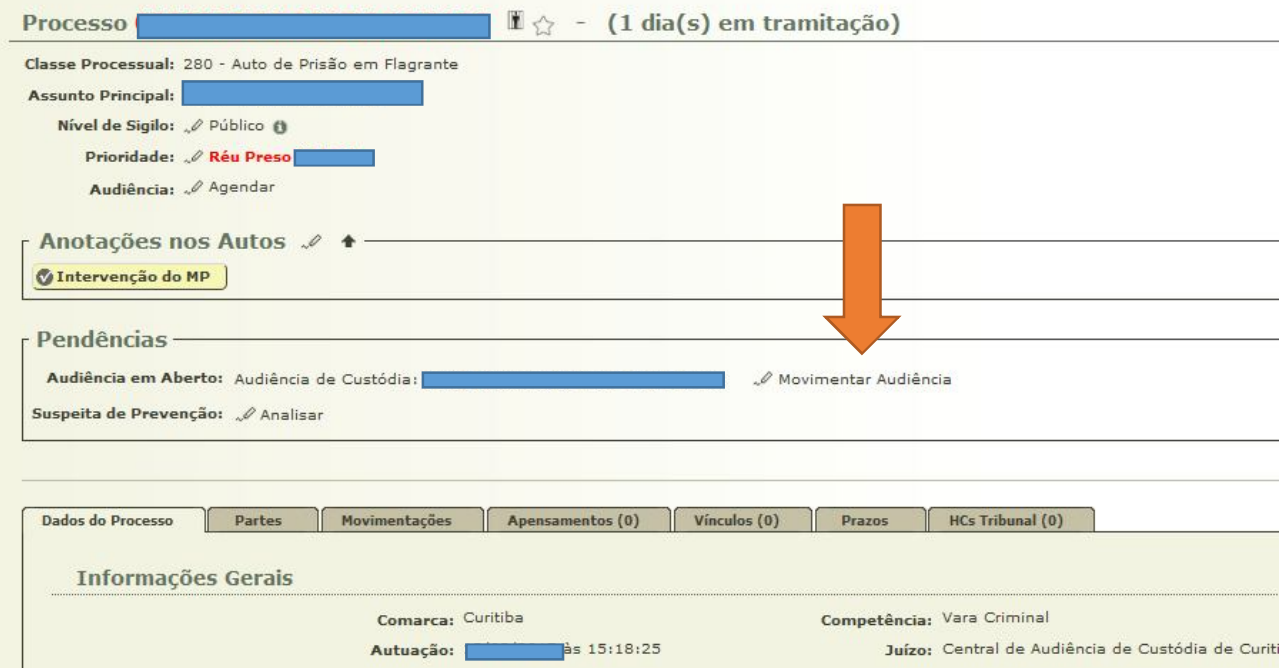

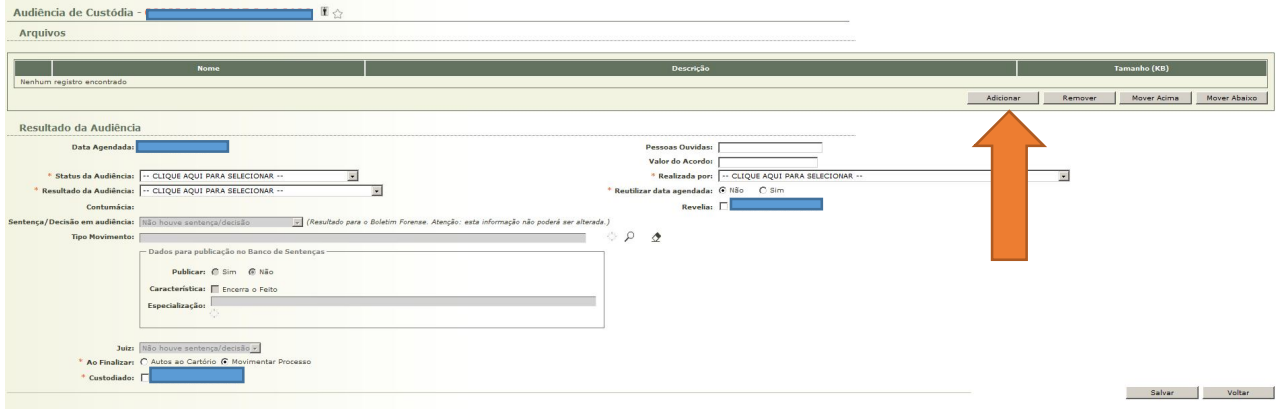

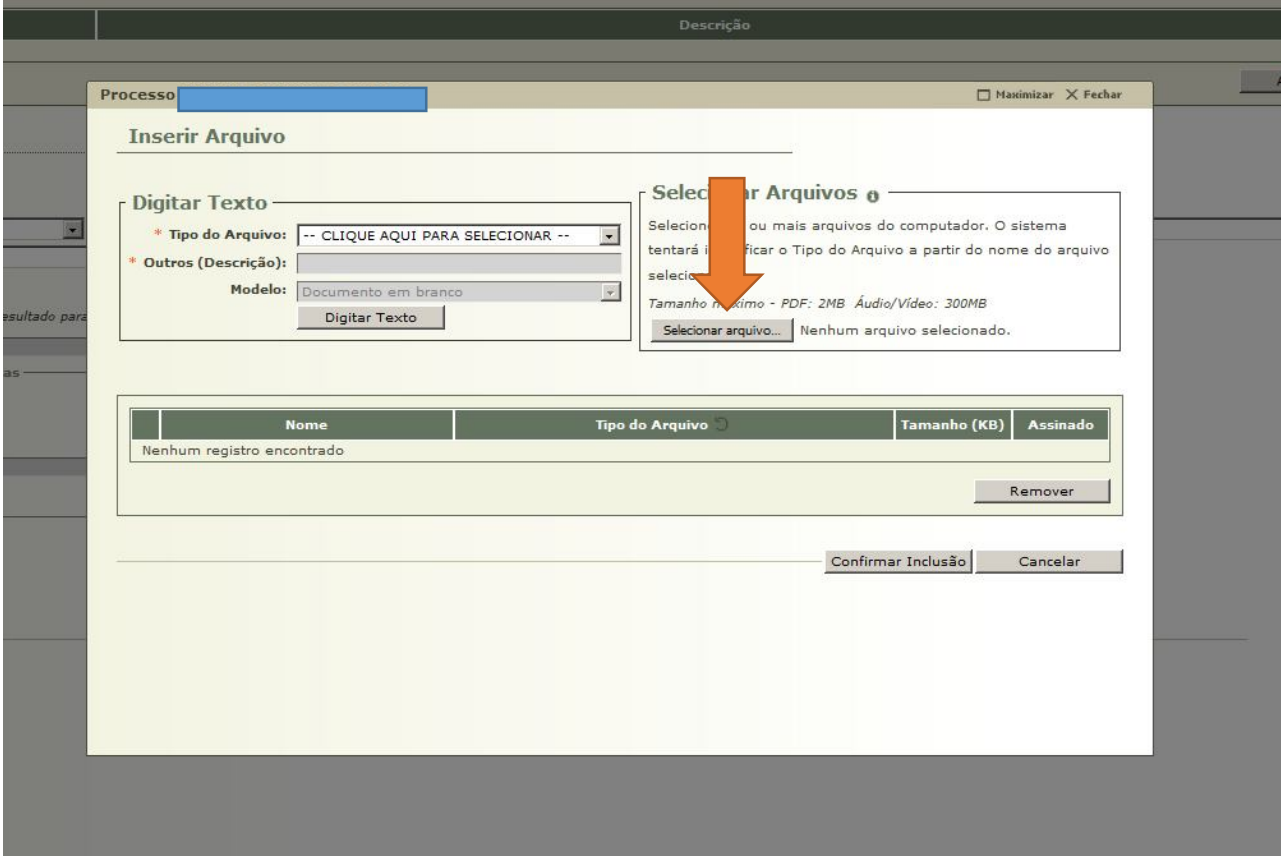

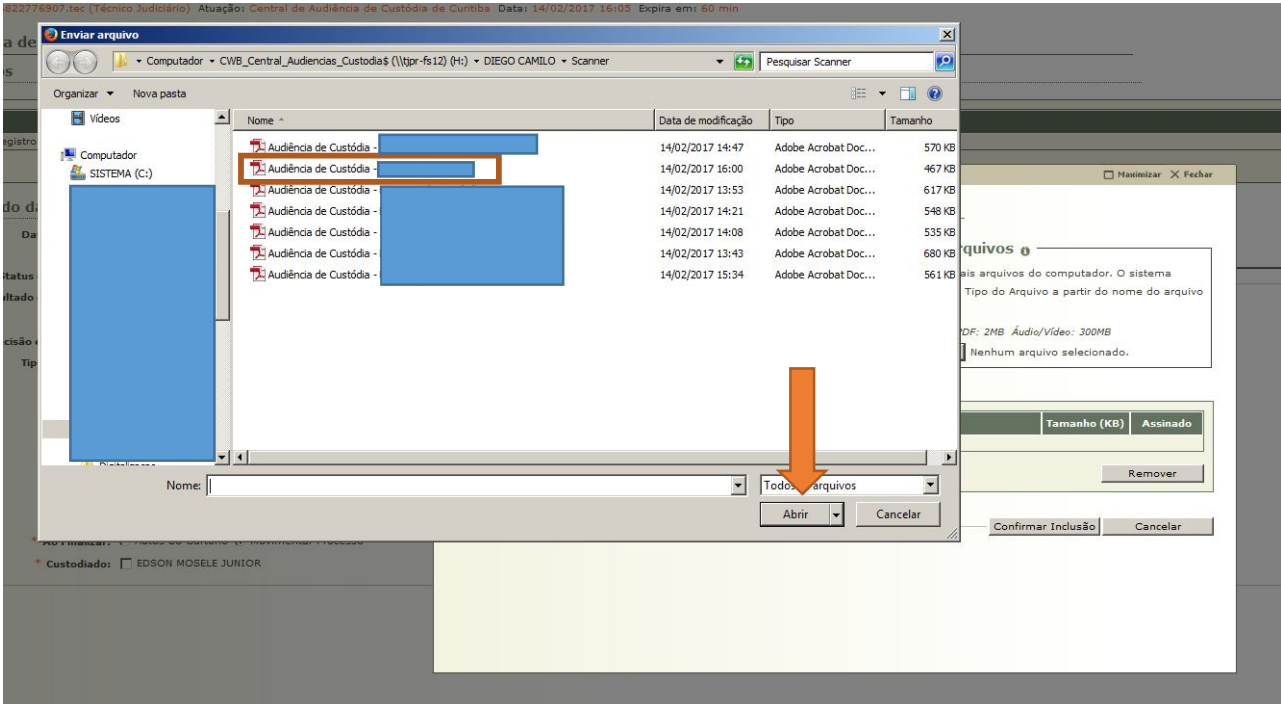

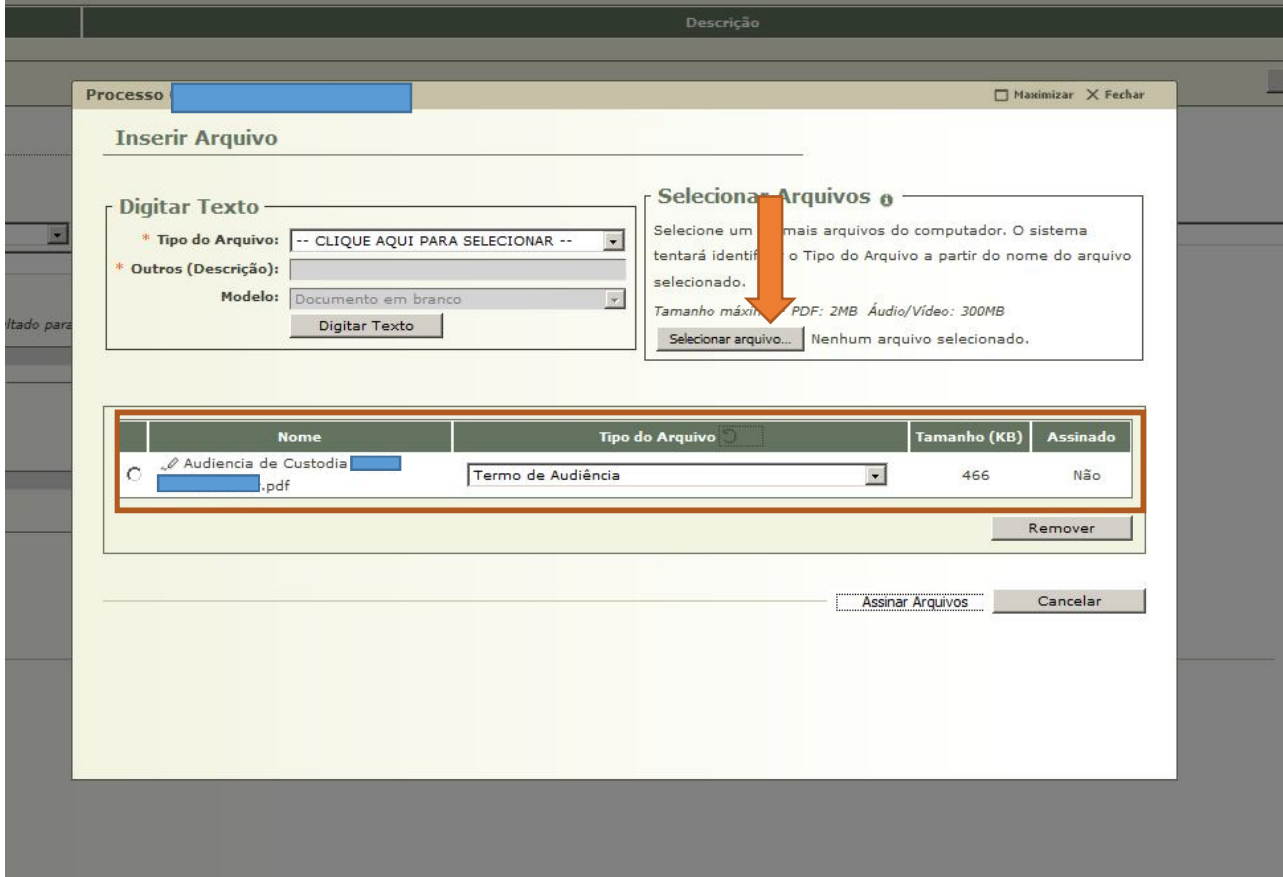

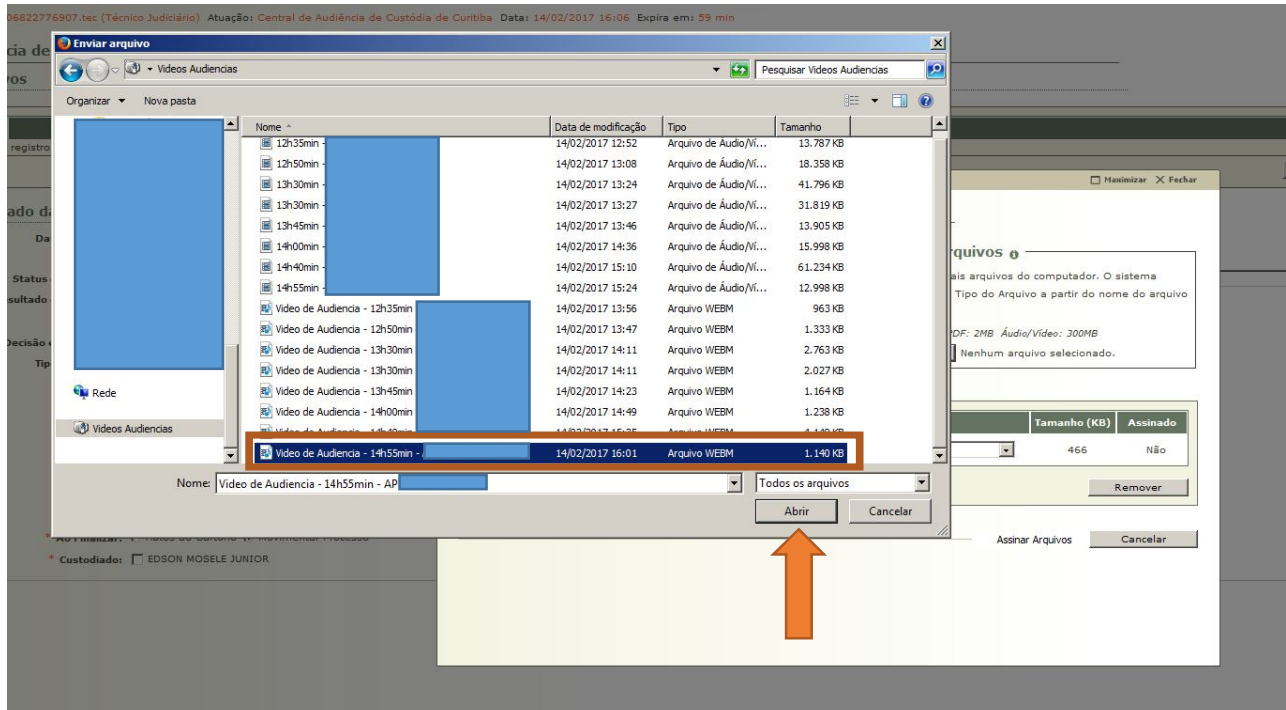

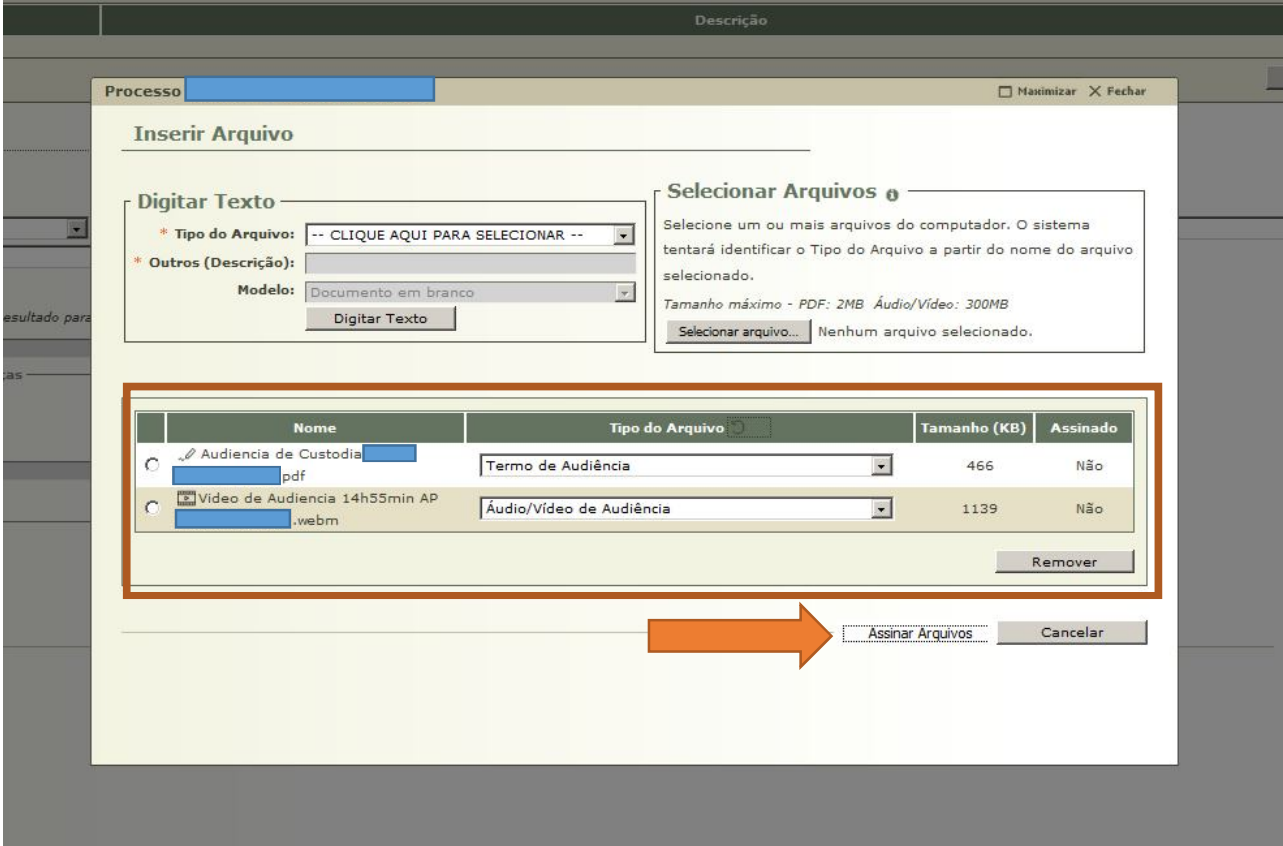

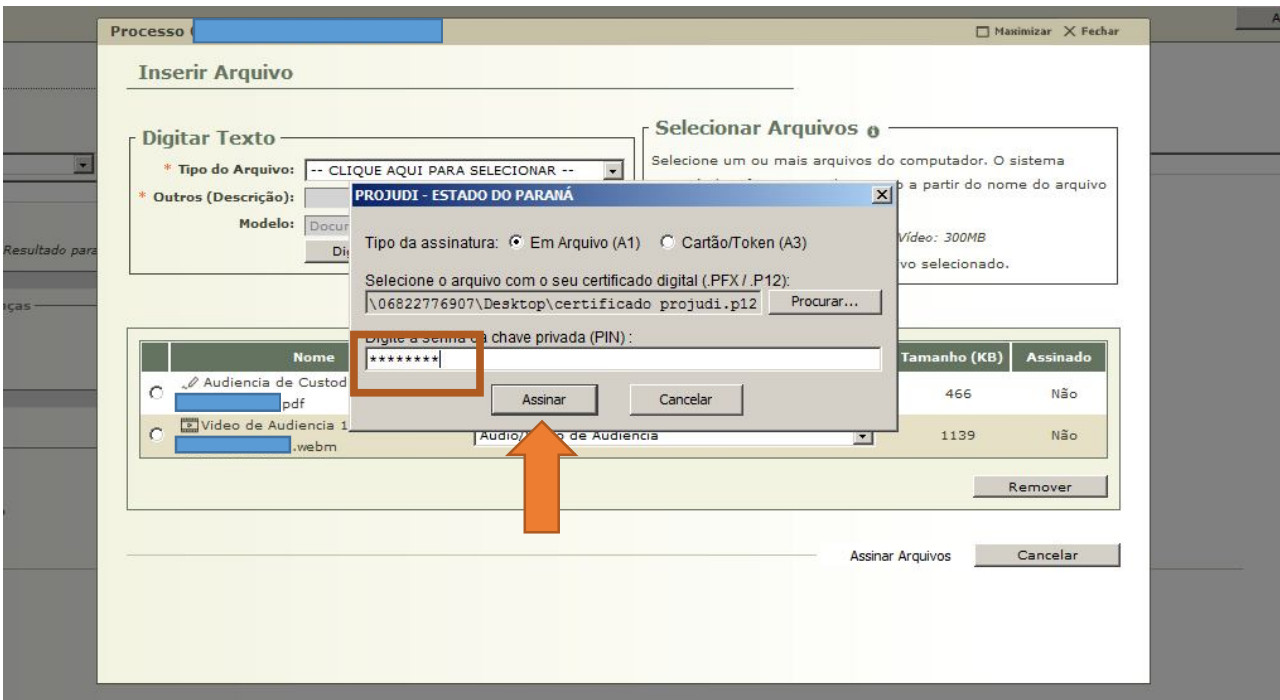

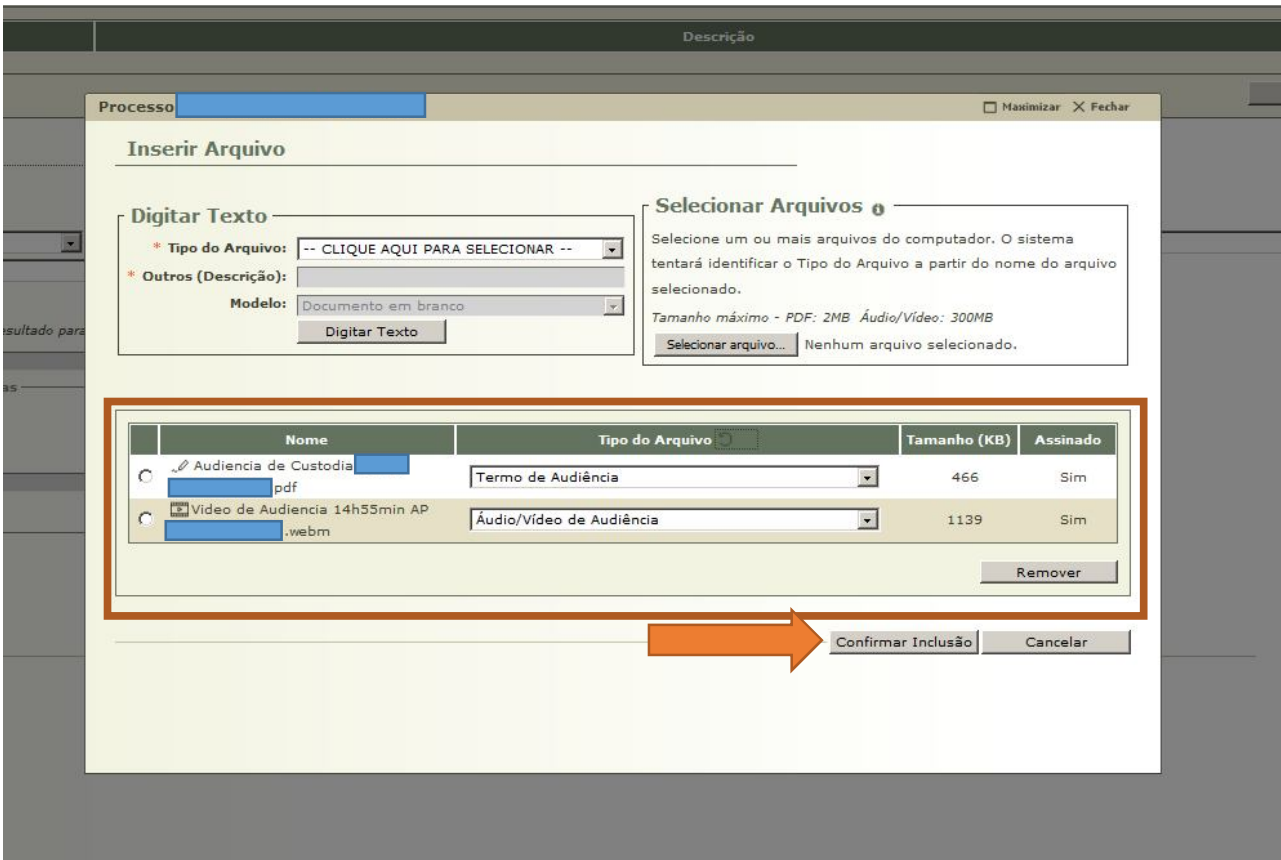

**5.1.3** Incluídos ambos os arquivos, todos os campos em branco devem ser preenchidos da seguinte forma:

. Status da Audiência: REALIZADA;

. Resultado da Audiência (os mais comuns são):

- Debates realizados;

- Decretada a prisão preventiva;

- Liberdade Provisória com ou sem fiança;

. Sentença/Decisão em audiência: DECISÃO;

. Tipo de Movimento (os mais comuns são):

- 818 – Concessão – Liberdade Provisória;

- 353 – Decretação de Prisão Criminal – Preventiva;

- 146 – Decisão – Não Homologação de Prisão em Flagrante;

. Juiz: lançar o nome do Juiz;

. Pessoas ouvidas: número de presos em flagrante ouvidos;

. Realizada por: indicar o nome do Juiz;

. Marcar, no último quadradinho, o nome do autuado a que se refere o "Termo de Audiência" e a mídia juntada. Marcar todos os autuados apenas se o resultado da audiência tiver sido o mesmo. Por exemplo: houve a conversão de todas as prisões em preventiva ou a concessão de liberdade provisória para todos os presos em flagrante.

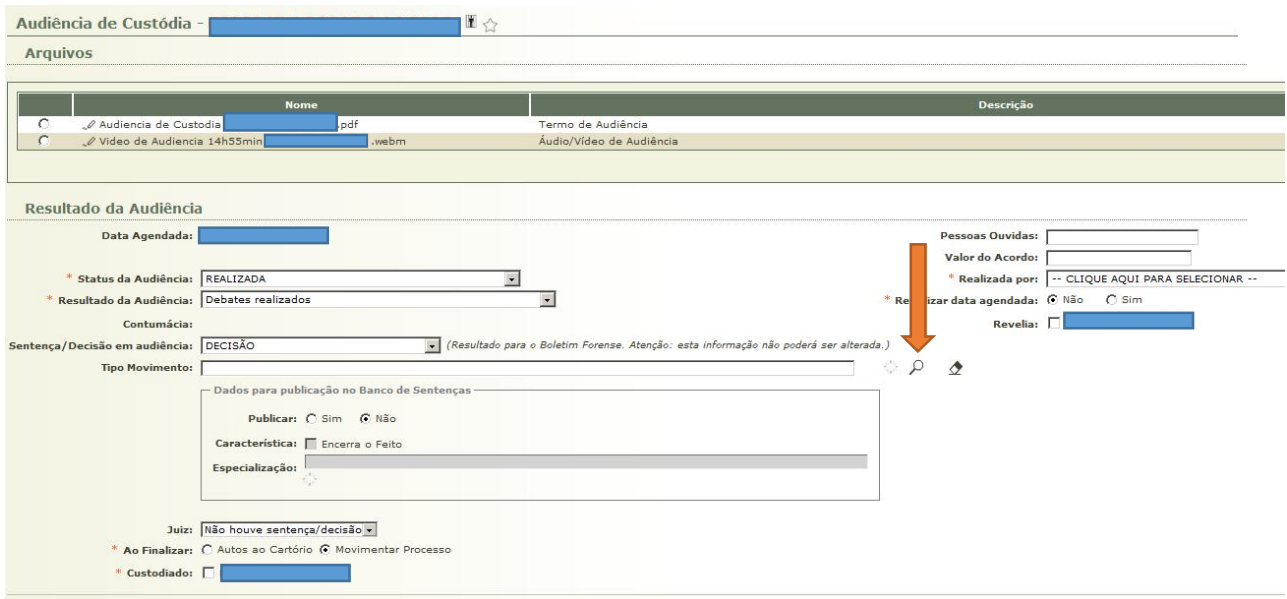

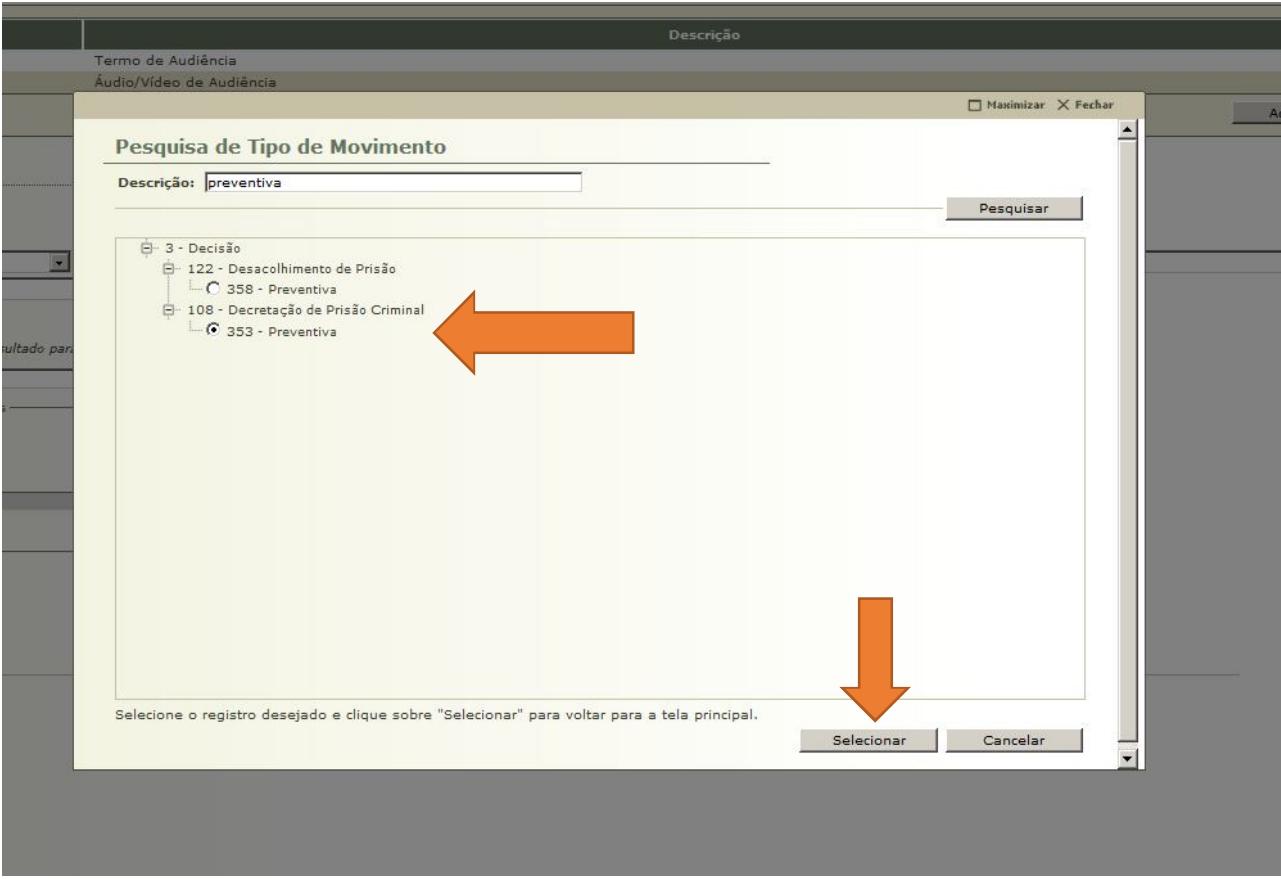

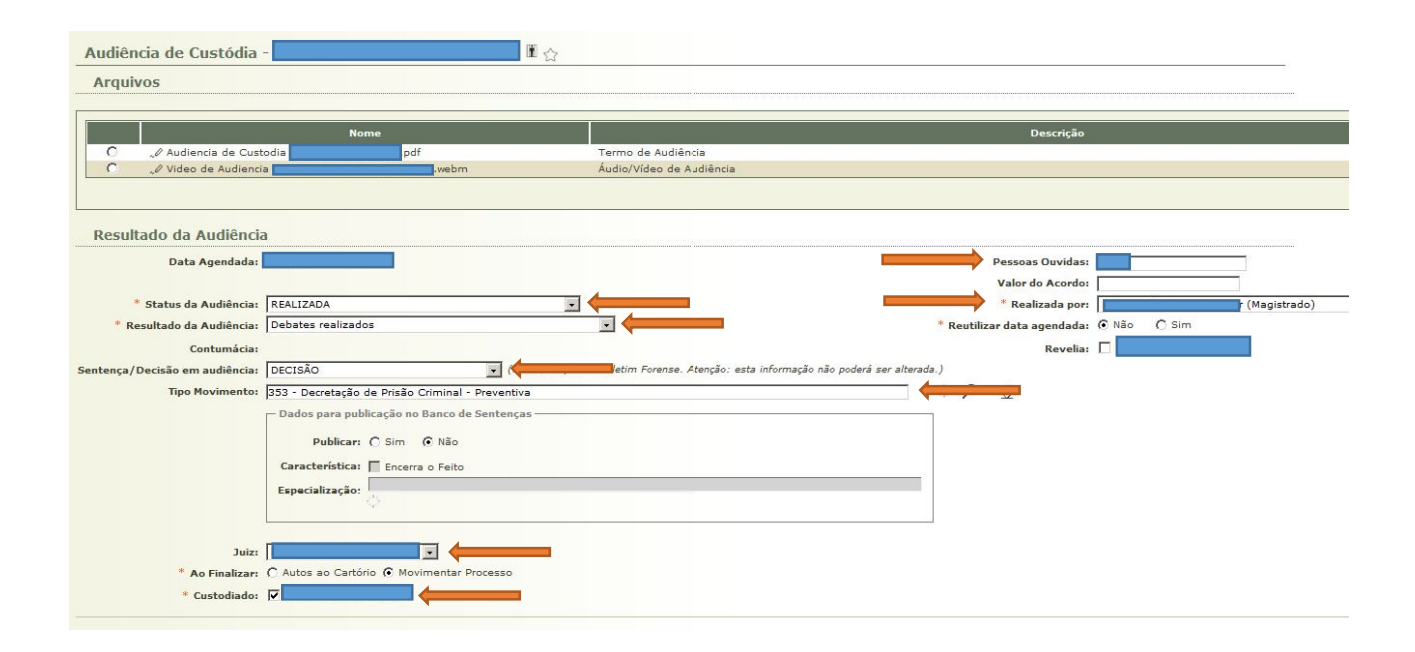

**5.1.4** Importante destacar que essa movimentação pode ser lançada para um ou mais custodiados. O lançamento em relação a mais de um autuado ocorrerá apenas se o resultado da audiência for o mesmo para todos (ex: conversão de TODOS os flagrantes em prisão preventiva ou concessão de liberdade provisória para TODOS os presos).

**5.1.5** Quando o resultado da audiência for diferente para cada um dos autuados (ex: conversão do flagrante em PRISÃO PREVENTIVA para um preso e concessão de LIBERDADE PROVISÓRIA para outro), é necessário pautar uma segunda Audiência de Custódia para o mesmo horário, já que o Sistema não permite informar, dentro da mesma audiência, dois resultados diferentes.

**5.1.6** Após a movimentação da Audiência, o Sistema Projudi lança automaticamente dois movimentos na aba principal do processo:

a) O primeiro com a mídia e a nomenclatura: "AUDIÊNCIA DE CUSTÓDIA REALIZADA" – Liberdade provisória com ou sem fiança (por exemplo). Decisão prolatada em audiência. Custodiado(s): NOME(S) DO(S) PRESO(S);

b) O segundo com o "Termo de Audiência" e a nomenclatura informada acima. Por exemplo: "CONCEDIDA LIBERDADE PROVISÓRIA DE PARTE" – Prolatada em audiência. **5.1.7** A mídia da Audiência de Custódia, com a oitiva do(s) autuado(s), é lançada no Sistema Projudi, pela Central, com **SIGILO INTENSO.** No entanto, fica a critério de cada Magistrado estabelecer parâmetros para a inclusão do referido áudio no "Sistema Projudi".

**5.1.8** Atente-se para o conceito e a extensão de cada tipo de SIGILO apresentado no Sistema Projudi, conforme dispõe a Instrução Normativa nº 5/2014 da Corregedoria-Geral da Justiça do Tribunal de Justiça do Estado do Paraná:

*"6.2.2.3 Os procedimentos investigatórios, processos e incidentes que tramitarem no sistema PROJUDI terão os seguintes níveis de sigilo[1], que poderão ser atribuídos ao feito, documento ou evento (movimento) pelo magistrado: I - Nível zero (0) - PÚBLICO (Acessível a todos os servidores do Judiciário e dos demais órgãos públicos de colaboração na administração da Justiça, assim como aos advogados/defensores públicos);*

*II - Nível um (1) - SEGREDO (Acessível aos servidores do Judiciário, aos servidores dos órgãos públicos de colaboração na administração da Justiça e às partes do processo e seus advogados/defensores);*

*III - Nível dois (2) - SIGILO MÍNIMO (Acessível aos servidores do Judiciário e aos demais órgãos públicos de colaboração na administração da Justiça).*

*IV - Nível três (3) - SIGILO MÉDIO (Acessível aos servidores do órgão em que tramita o processo, às partes que provocaram o incidente e àqueles que forem expressamente incluídos);*

*V - Nível quatro (4) - SIGILO INTENSO (Acessível a classes de servidores qualificados (magistrado, diretor de secretaria/escrivão, oficial de gabinete/assessor) do órgão em que tramita o processo, às partes que provocaram o incidente e àqueles que forem expressamente incluídos); VI - Nível cinco (5) - SIGILO ABSOLUTO (visualização somente pelo magistrado ou a quem ele atribuir)".* 

**5.1.9** Caso a prisão em flagrante tenha sido convertida em prisão preventiva, o movimento lançado automaticamente pelo Sistema Projudi conterá "restrição de movimentação". Neste caso, deve-se permitir a visualização externa, bastando, para tanto, selecionar o movimento e permitir sua visualização. Tal sigilo não é mais importante, uma vez que o acusado já se encontra preso.

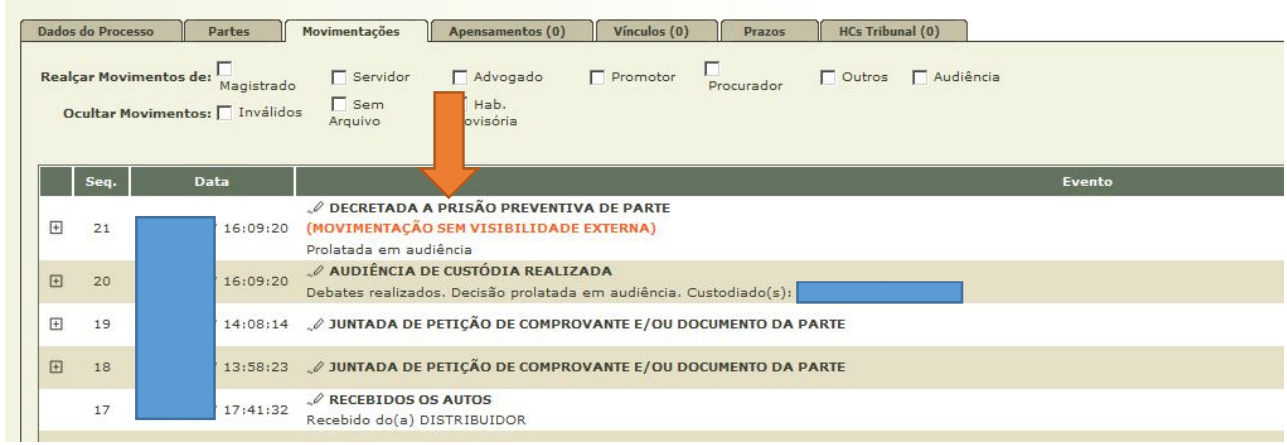

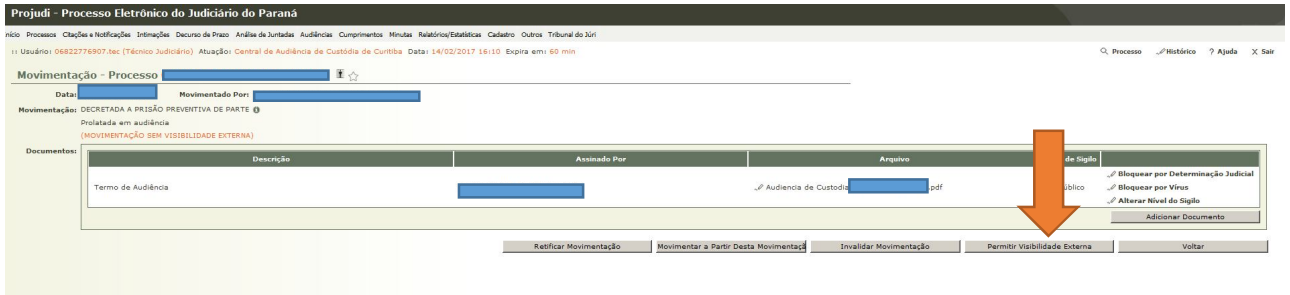

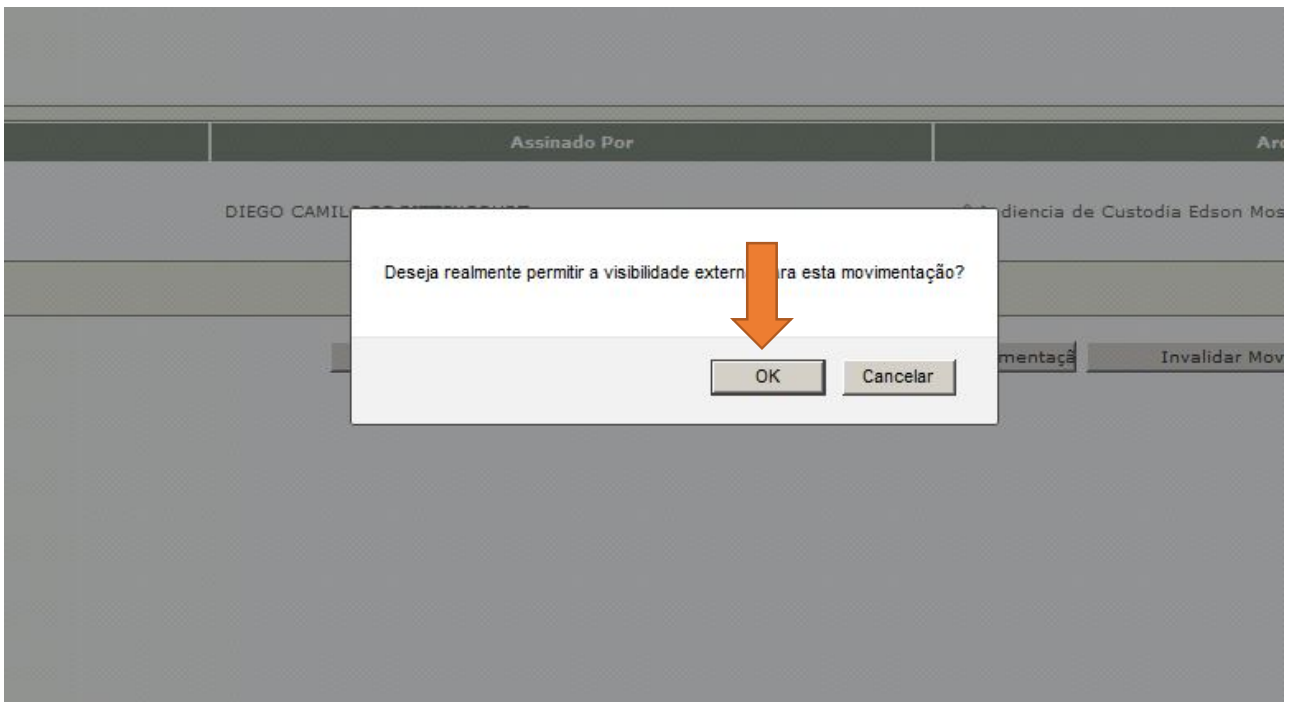

**5.1.10** As decisões proferidas em Audiência de Custódia devem ser cumpridas por meio do Sistema e-Mandado, conforme dispõe o item 4.1.1 da Instrução nº 5/2014 da Corregedoria-Geral da Justiça:

"*4.1.1. Enquanto não desenvolvida funcionalidade própria no sistema PROJUDI, os mandados de prisão e os alvarás de soltura deverão ser expedidos pelo sistema eMandado*".

**5.1.11** Confira-se, a seguir, o passo a passo para a expedição de Alvará, Mandado de Prisão Preventiva, Mandado de internação e Mandado de Monitoramento Eletrônico.
## **SEÇÃO 2**

## **Audiência – Liberdade Provisória sem Fiança**

**5.2.1** Concedida a Liberdade Provisória, com ou sem fiança – e neste caso ela deve estar devidamente paga (atente-se para as instruções abaixo sobre o cadastramento da fiança no Sistema Projudi) – deve a Secretaria, antes de expedir o Alvará de Soltura, verificar se existe alguma pendência em relação ao preso, tanto no Sistema Oráculo quanto no Banco Nacional de Mandados (https://www.cnj.jus.br/bnmp/#/pesquisar)

**5.2.2** Não havendo nenhum Mandado de Prisão vigente para o custodiado, o Alvará de Soltura deve ser expedido imediatamente.

**5.2.3** Caso tenha sido encontrado um Mandado de Prisão vigente para o preso, essa informação deve ser acrescentada no campo "OBSERVAÇÃO – Alvará em Termos", com a indicação do Tribunal de Justiça que expediu a ordem e o número dos autos respectivos.

**5.2.4** Para expedir o Alvará de Soltura, é necessário acessar o "Sistema e-Mandado" e selecionar a opção "ALVARÁS DE SOLTURA" > "NOVO ALVARÁ".

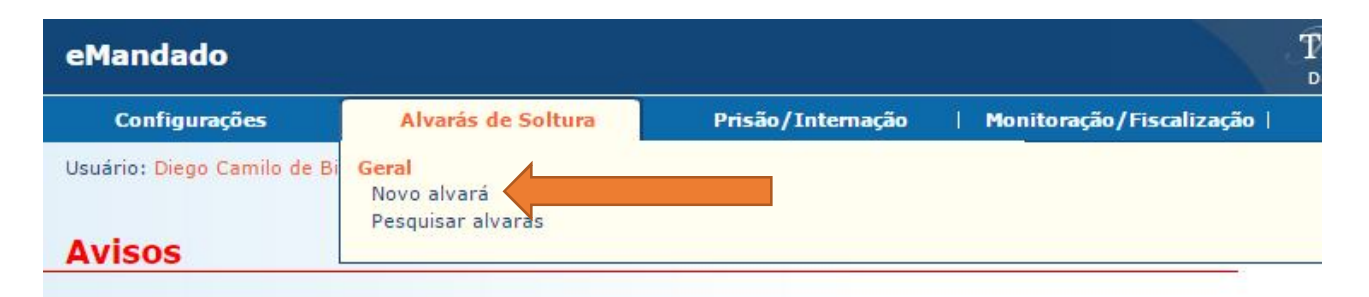

# Mandado de Monitoração Eletrônica

Está disponível no sistema eMandado o Mandado de Monitoração Eletrônica. Foram criadas funcionalidades para auxiliar na emissão, assinatura e publicação de mandados de monitoração eletrônica.

**5.2.5** Se já expedido um Mandado de Prisão preventiva para o preso (pelo plantão judiciário, por exemplo), o Alvará de Soltura deve ser expedido a partir deste mandado. Essa medida é importante para evitar que, em relação ao custodiado, existam um Alvará de Soltura e um Mandado de Prisão, ambos vigentes, gerando, assim, um conflito quanto ao cumprimento.

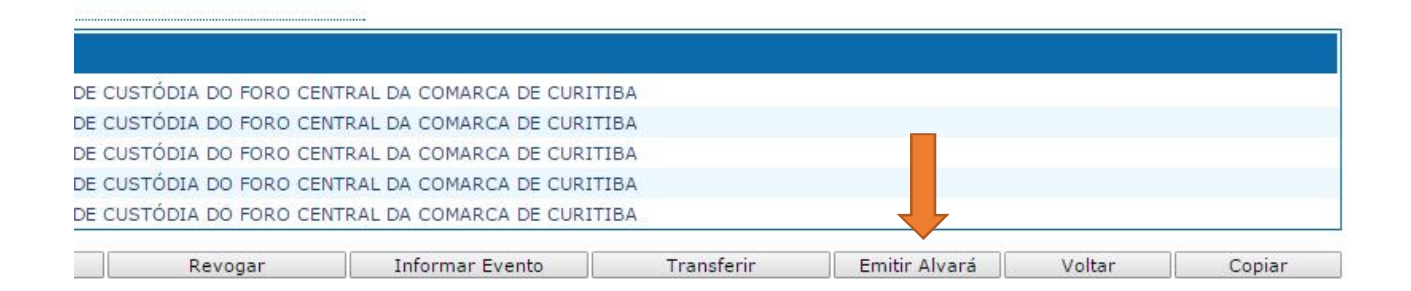

**5.2.6** Selecionada a opção "ALVARÁ DE SOLTURA" > "NOVO ALVARÁ", deve-se escolher a opção "Inquérito Online > Auto de prisão em flagrante" e, na sequência, avançar.

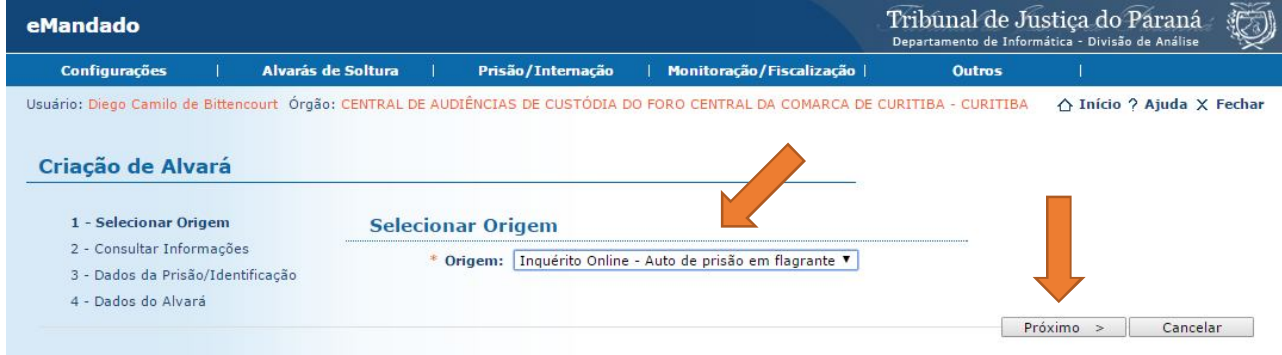

**5.2.7** Na próxima tela, é preciso acrescentar o número do flagrante e o ano. Assim, o próprio Sistema buscará as informações básicas sobre o preso em flagrante.

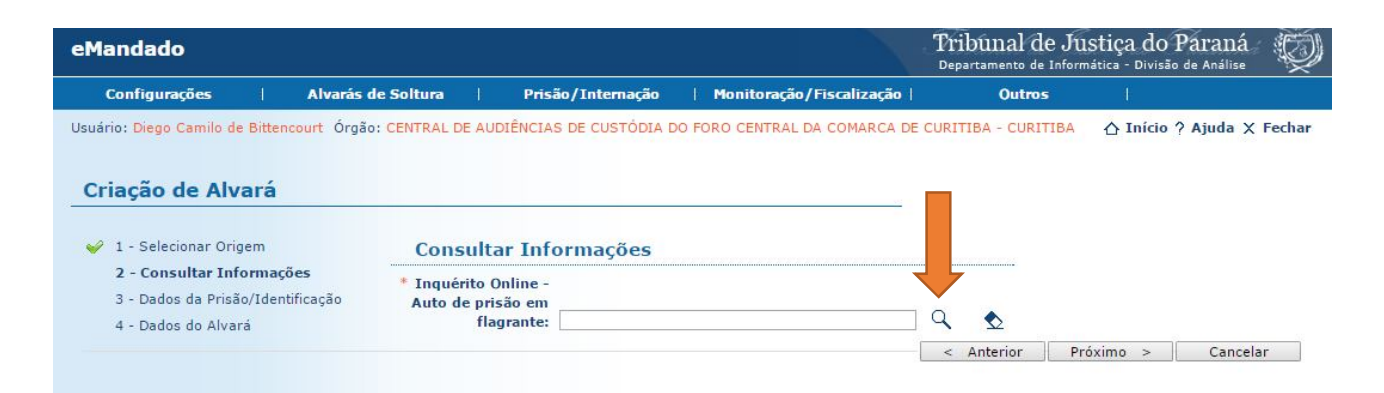

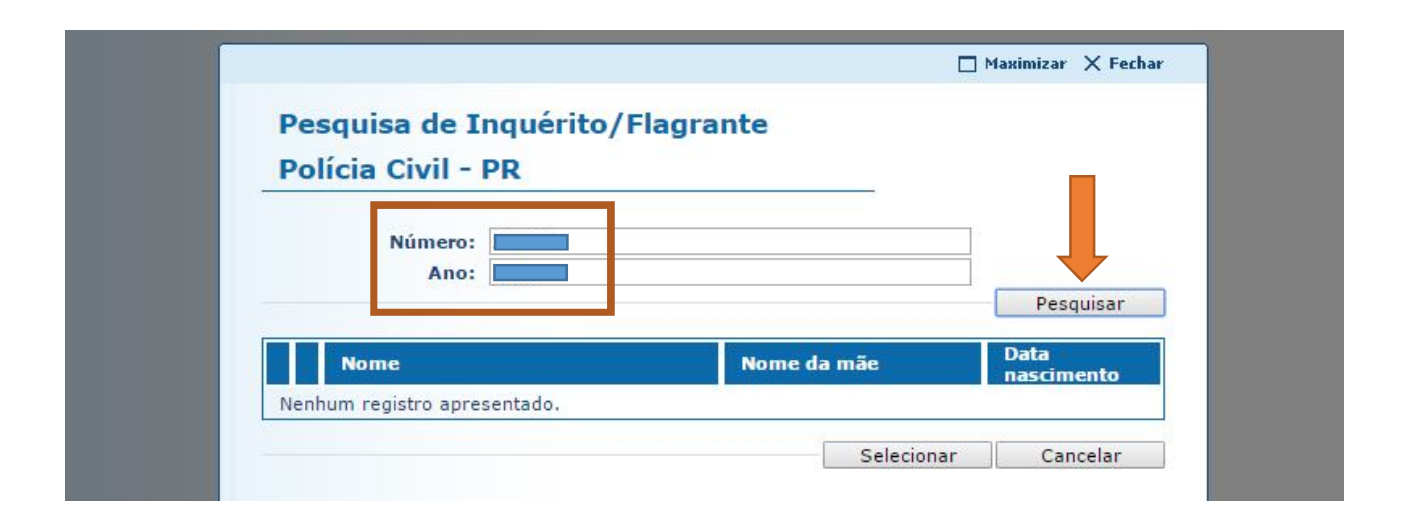

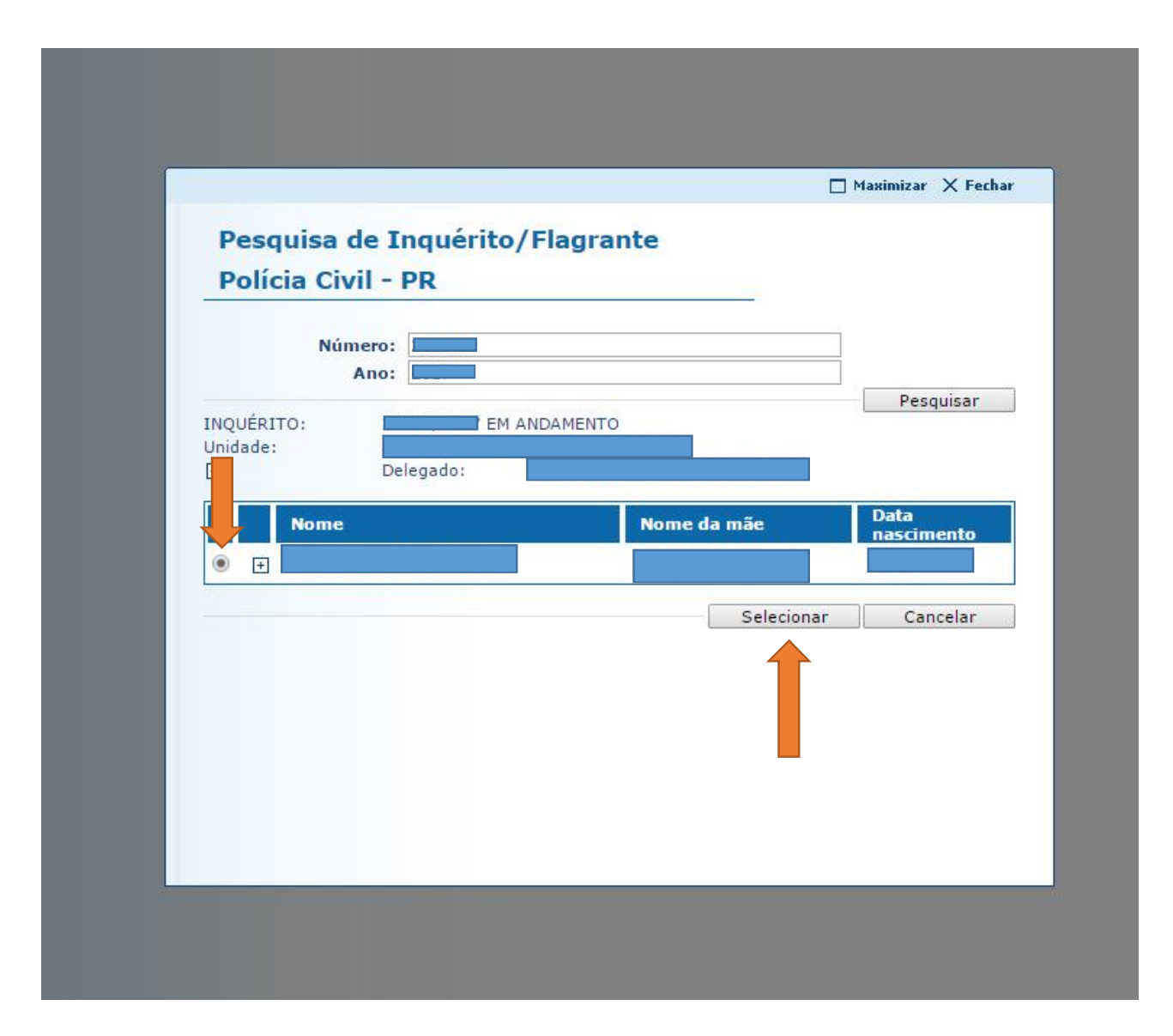

**5.2.8** Em **Dados da Prisão/Identificação**, deve-se acrescentar o número dos autos (sem ponto ou traço), o tipo penal, a foto do preso (caso não haja foto do autuado no Sistema Projudi, a busca deve ser feita no Sistema SESP). Algumas informações já estarão preenchidas, pois o próprio Sistema faz a busca automática no momento em que se informa o número do flagrante. É necessário acrescentar as informações que faltam para, então, prosseguir.

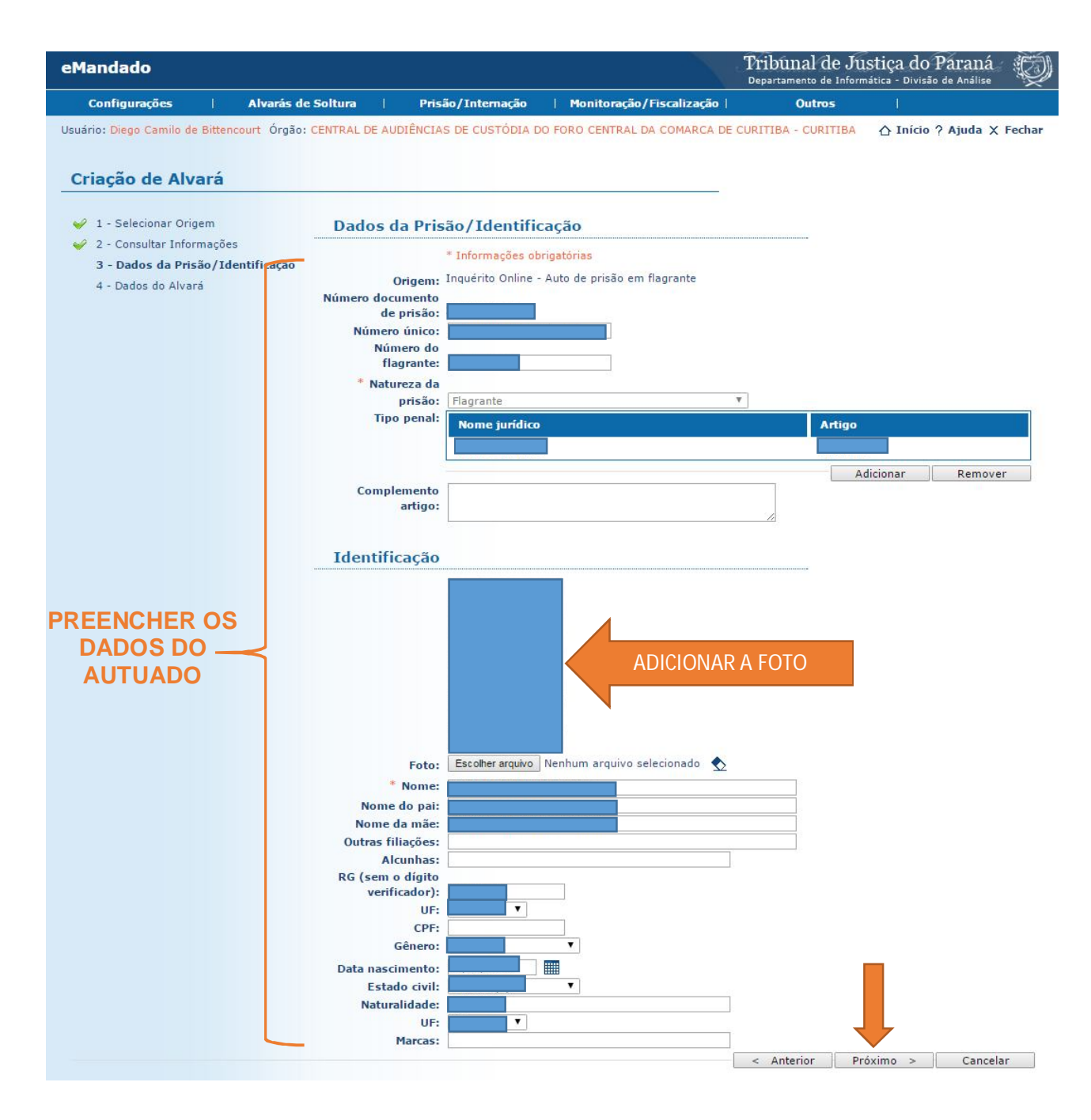

**5.2.9** Em **"Dados do Alvará"**, é necessário selecionar "Magistrado", "Motivo da Expedição" (Liberdade Provisória Sem Fiança, por exemplo), "Destino do Alvará" (verificar no histórico SESP o lugar em que o preso se encontra custodiado), e, em "Restrições", é preciso colocar a informação pertinente.

**5.2.10** Atenção! Ao selecionar o "Motivo da Expedição", o Sistema preencherá automaticamente o campo "Termos" com algumas medidas cautelares. É importante verificar, no "Termo de Audiência", quais foram as medidas cautelares aplicadas pelo Magistrado e transcrevê-las no Alvará, neste mesmo campo ("Termos").

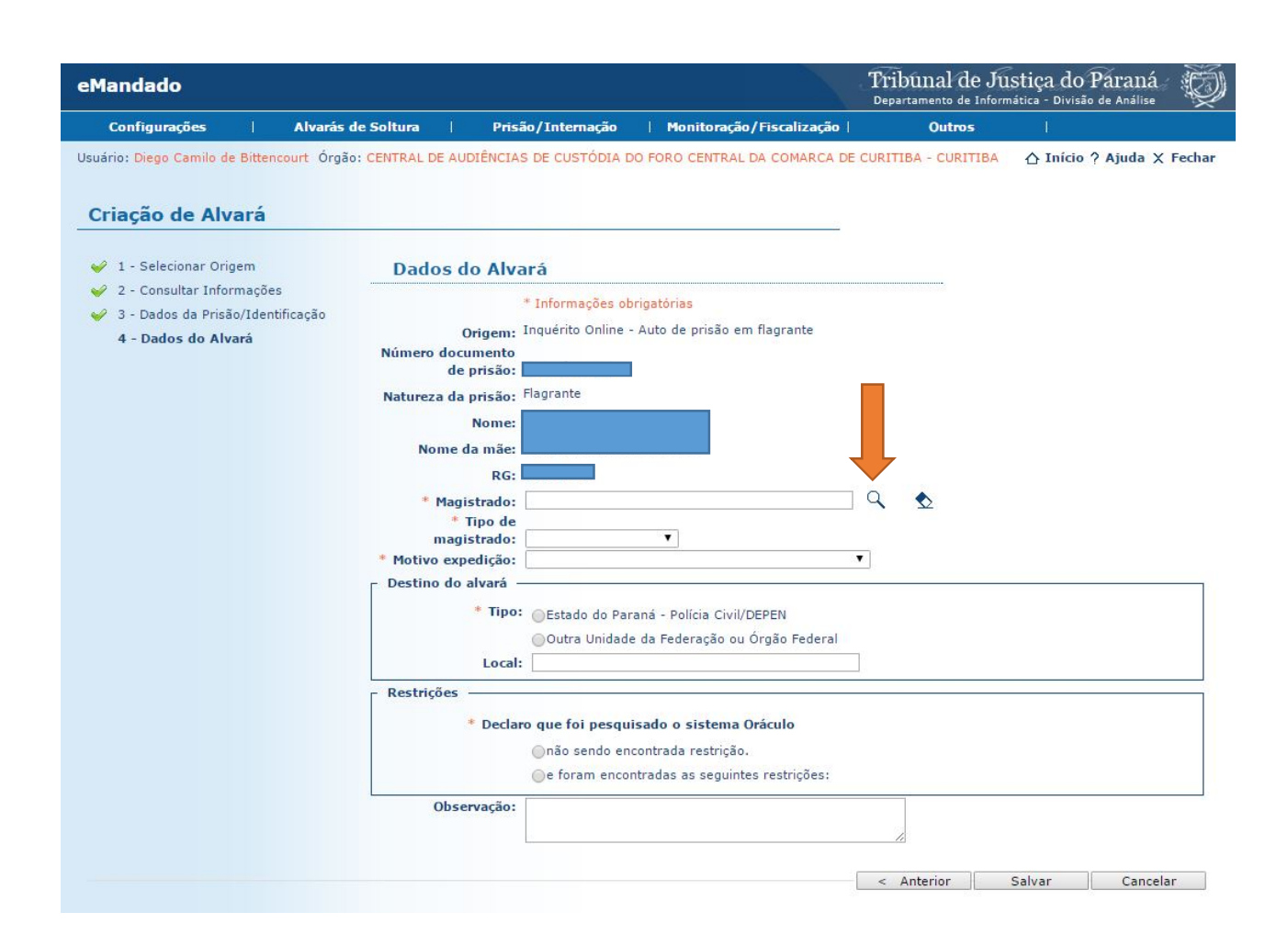

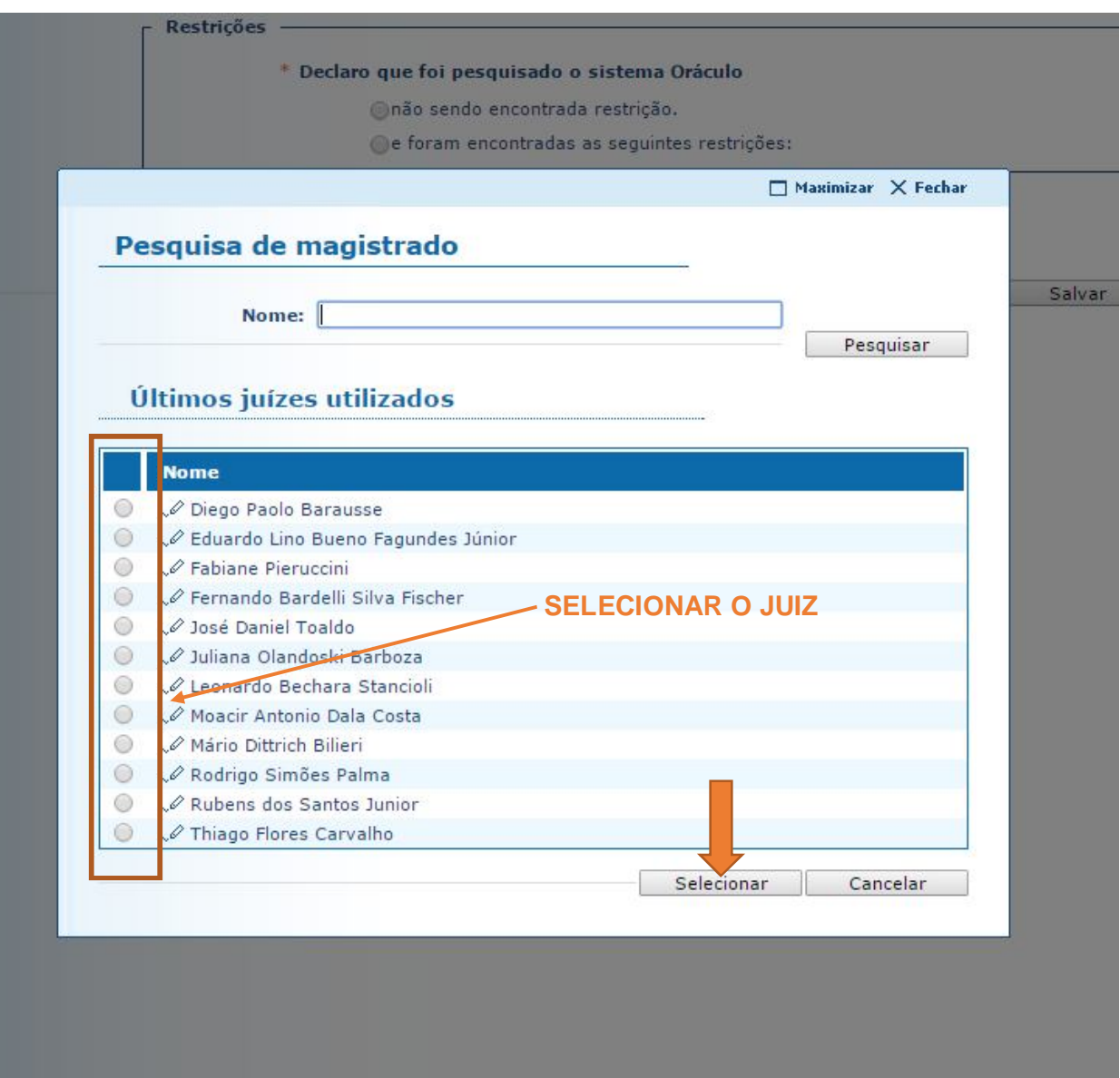

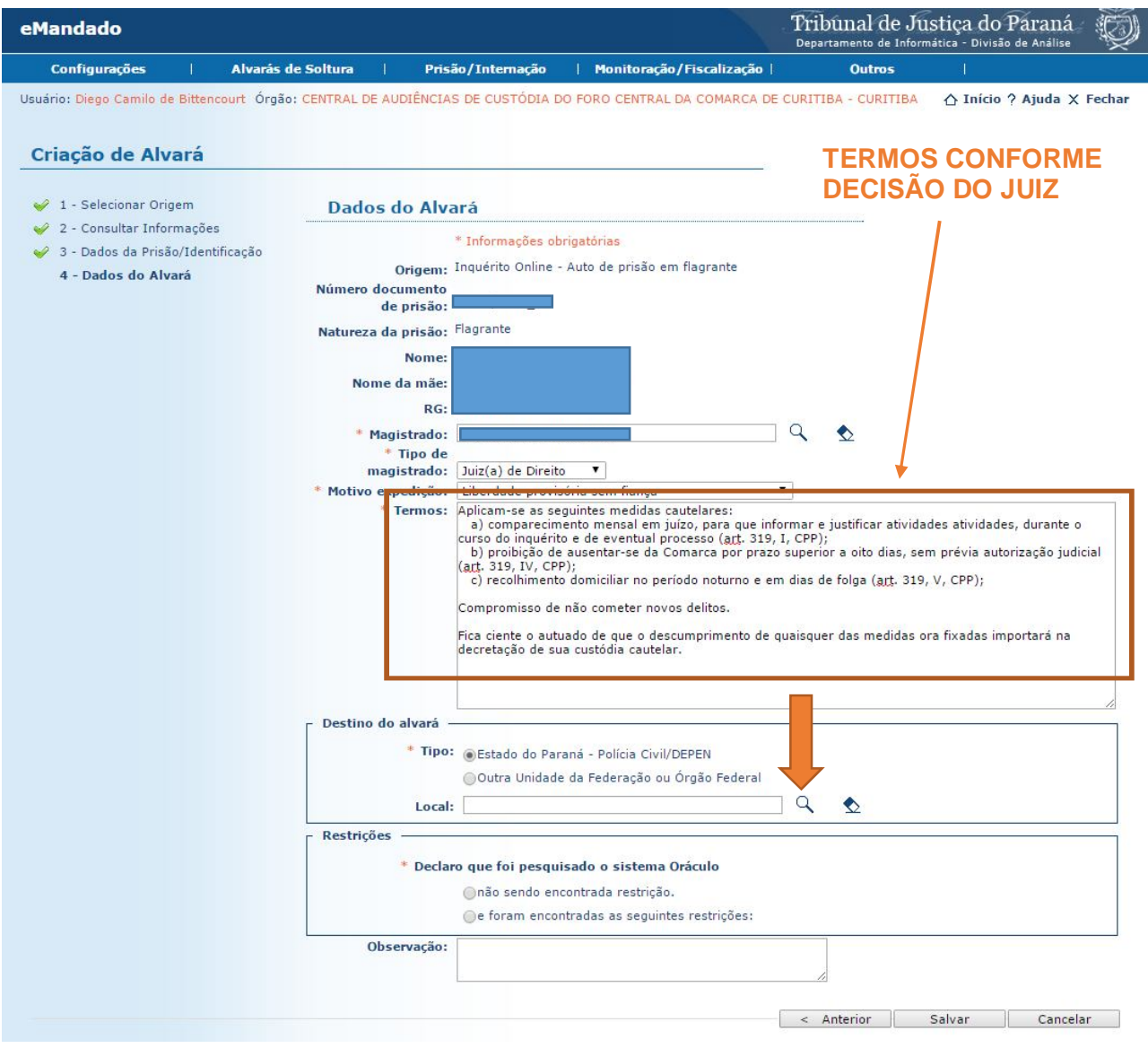

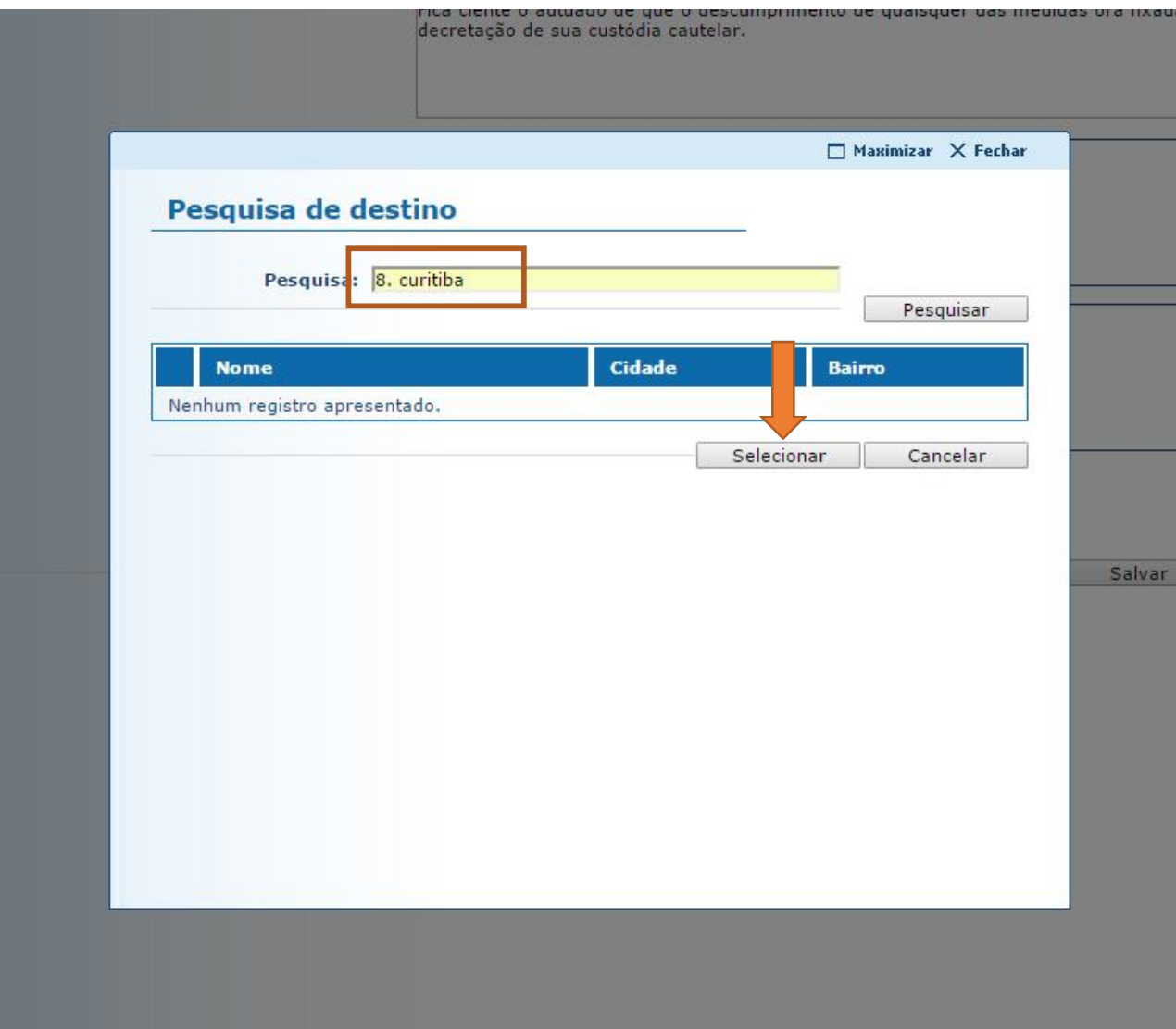

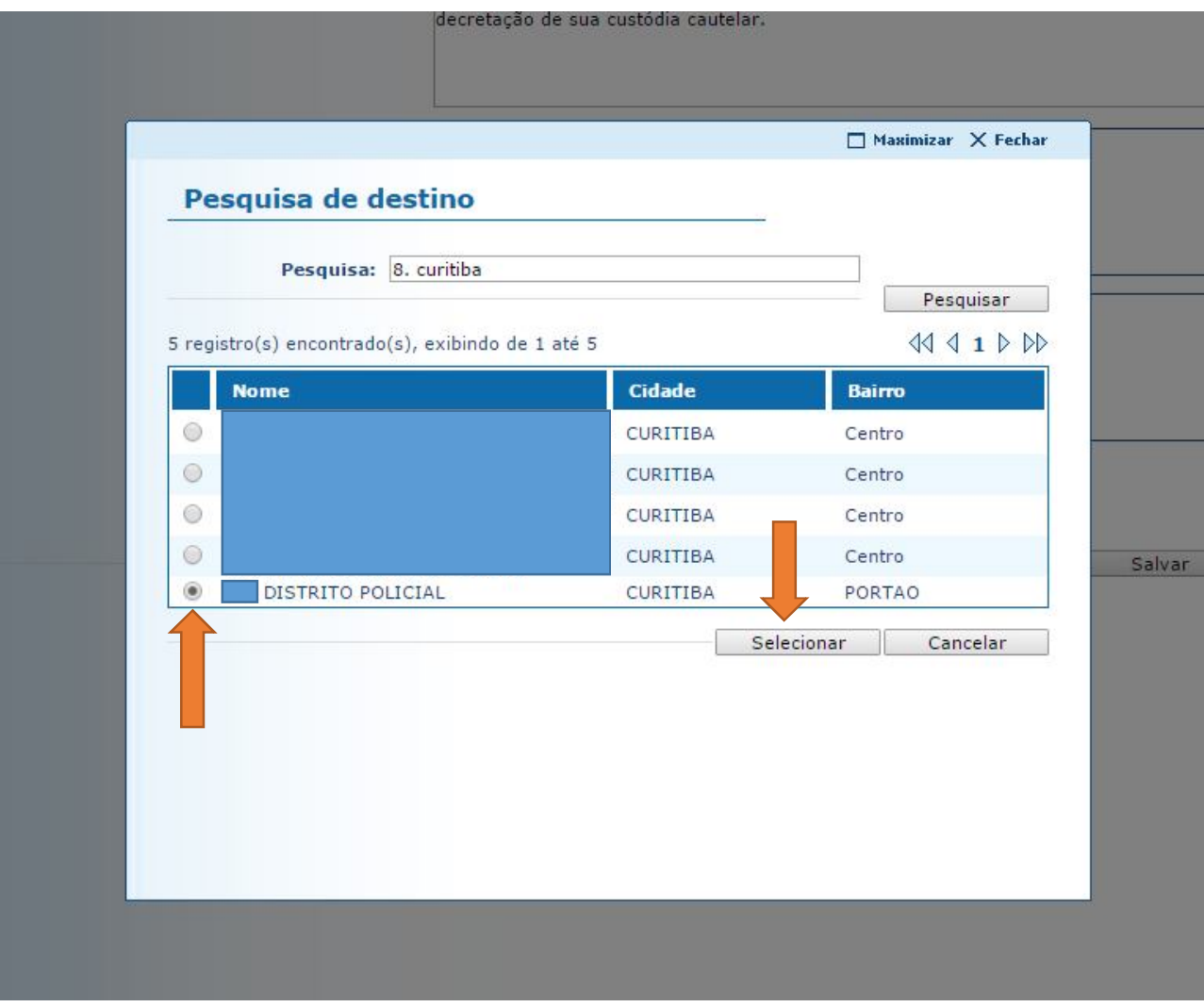

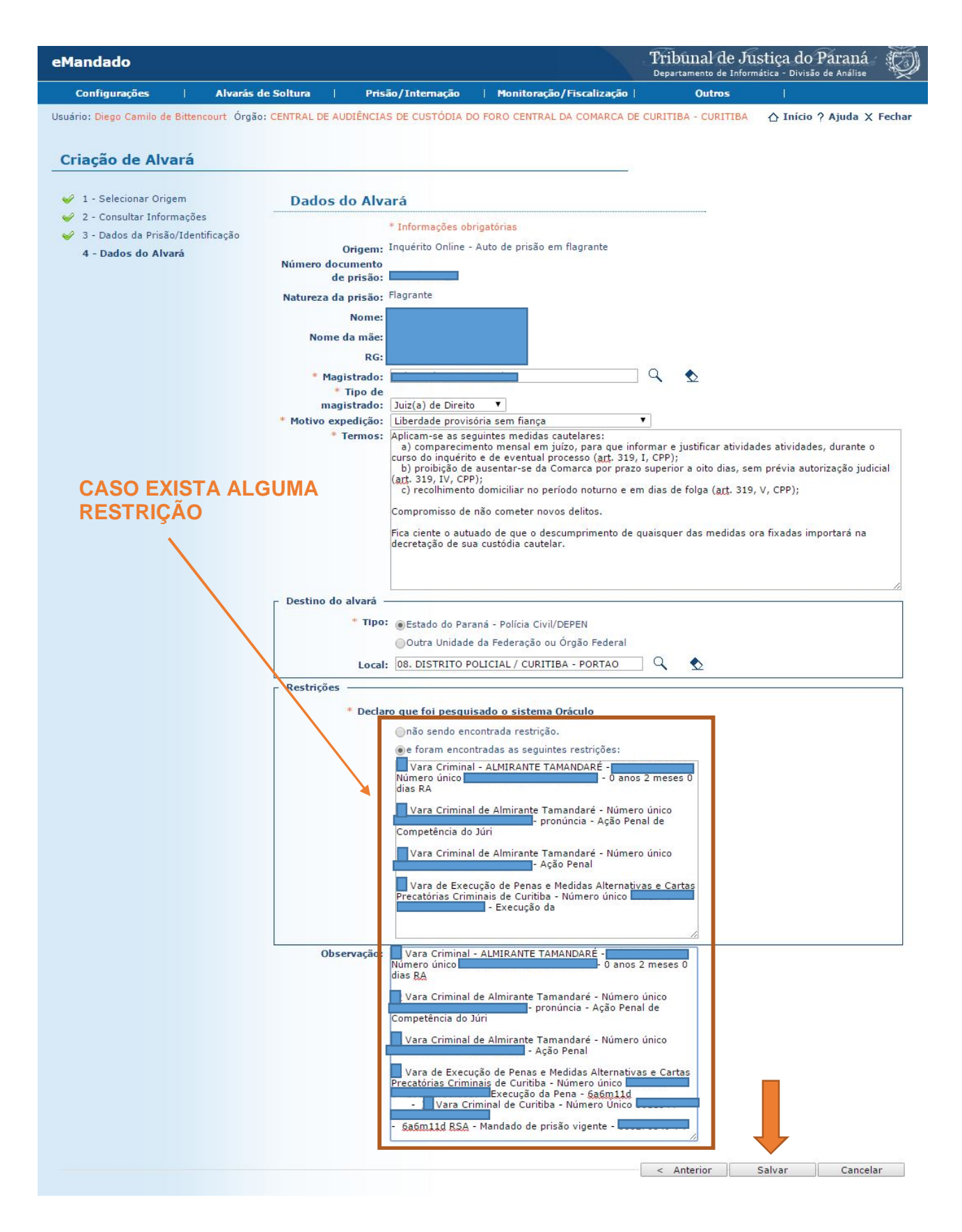

**5.2.11** Veja-se, a seguir, a imagem de um Alvará devidamente preenchido pela Central de Audiências de Custódia:

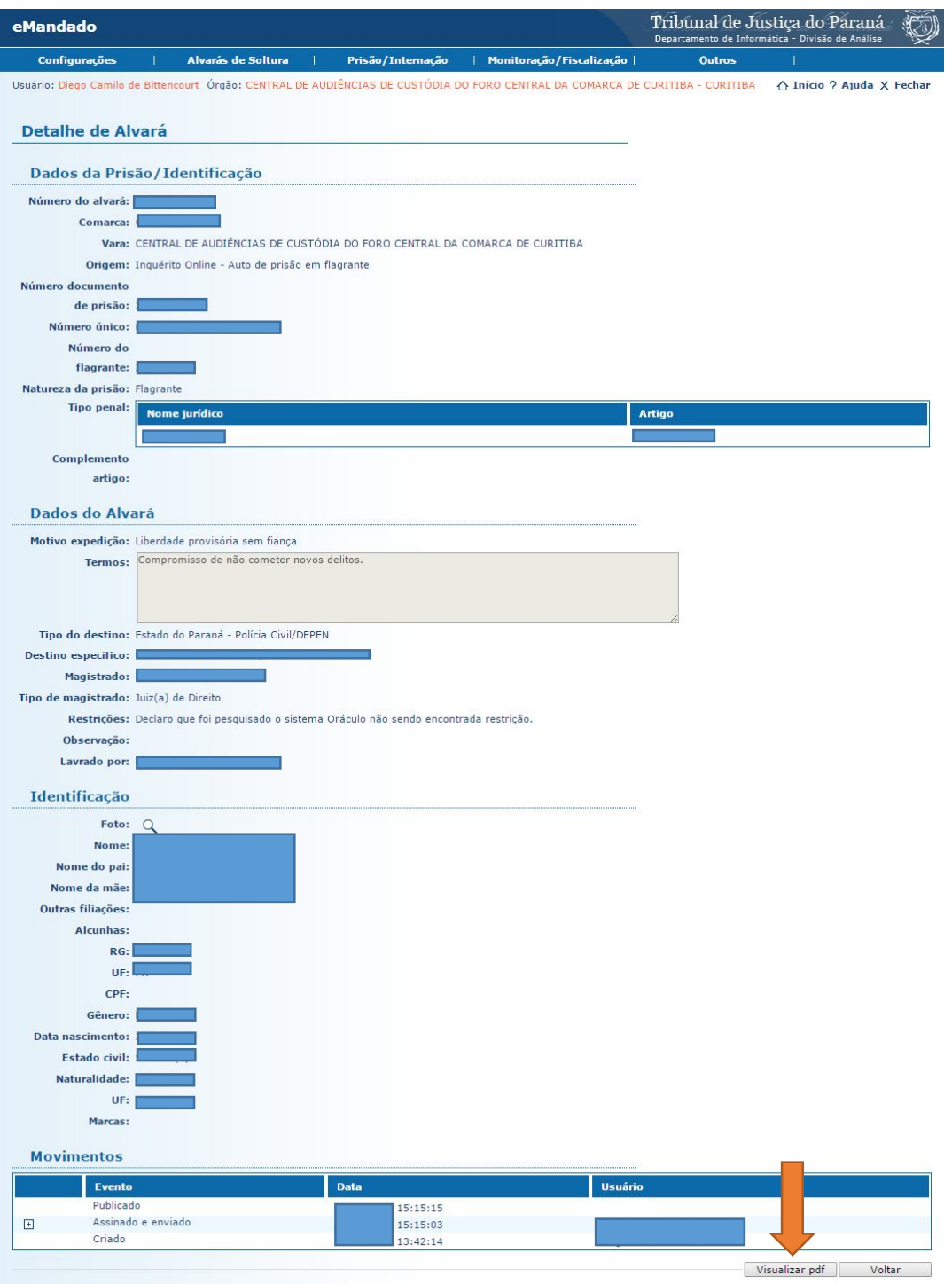

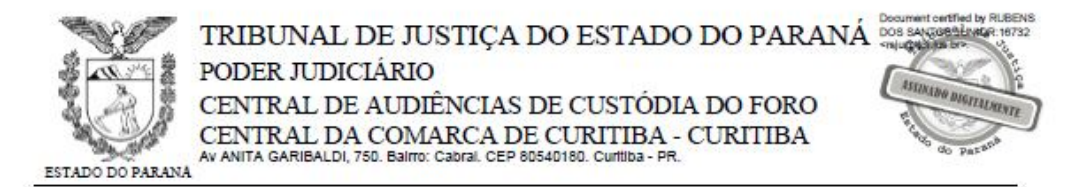

## Alvará de Soltura nº 000

 $O(a)$  Dr(a) , Juiz(a) de Direito da(o) CENTRAL DE AUDIÊNCIAS DE CUSTÓDIA DO FORO CENTRAL DA COMARCA DE CURITIBA - CURITIBA.

DETERMINA ao Ilmo. Sr. Delegado de Polícia ou Diretor do Estabelecimento Penal, que coloque em liberdade, se por "al" (outro motivo) não estiver preso, a pessoa abaixo indicada e qualificada.

#### Qualificação da pessoa a ser solta

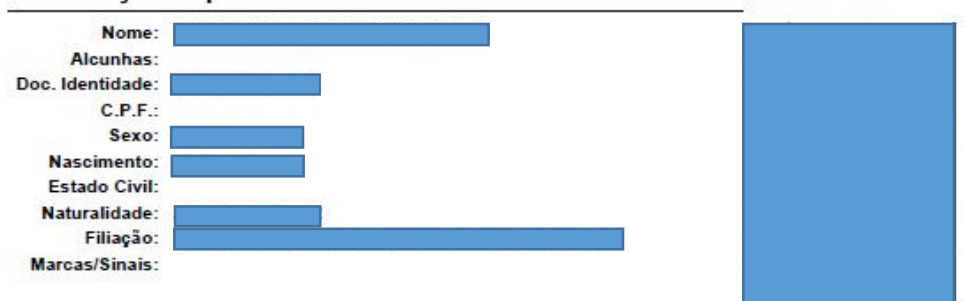

## Dados do Processo

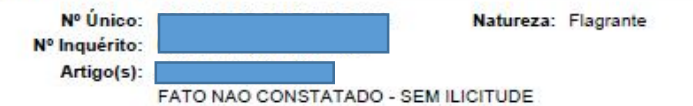

Complemento:

#### **Motivo**

Liberdade provisória sem fiança

## Observação

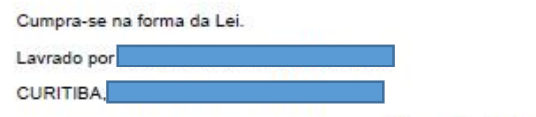

Juiz(a) de Direito

eMandado v.4.0.1

Pág.: 1 de 2

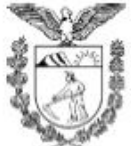

# TRIBUNAL DE JUSTIÇA DO ESTADO DO PARANÁ PODER JUDICIÁRIO

CENTRAL DE AUDIÊNCIAS DE CUSTÓDIA DO FORO CENTRAL DA COMARCA DE CURITIBA - CURITIBA Av ANITA GARIBALDI, 750. Balmo: Cabral. CEP 80540180. Curitiba - PR.

ESTADO DO PARANA

## Termo de Compromisso

CONCEDO ao autuado liberdade provisória sem fiança, porém, com a aplicação da seguinte medida cautelar prevista no artigo 319 do Código de Processo Penal: comparecimento mensal em Juízo para informar e justificar atividades, durante o curso do inquérito e de<br>eventual processo (art. 319, 1, CPP).

O descumprimento de quaisquer das medidas cautelares/protetivas ora fixadas e também aquelas fixadas nos autos de n° importará na decretação de sua custódia cautelar.

Medias Protetivas:

a) a proibição de aproximação da ofendida, fixando o limite mínimo de 200 metros de distância entre ela e o agressor;

b) a proibição de contato com a ofendida por qualquer meio de comunicação; e

c) a proibição do noticiado de frequentar ou rondar a residência da vítima, bem como seu local de trabalho.

Ficou ciente e advertido de que o não cumprimento das condições implicará na revogação do benefício, conforme determina o art. 310 do CPP.

O réu disse que aceitava as condições e prometeu cumpri-las.

Assinatura:

**5.2.12** O Alvará deve ser juntado aos autos, na aba "JUNTAR DOCUMENTO" > Tipo de Documento: "ALVARÁ DE SOLTURA" > Tipo de Arquivo: Alvará.

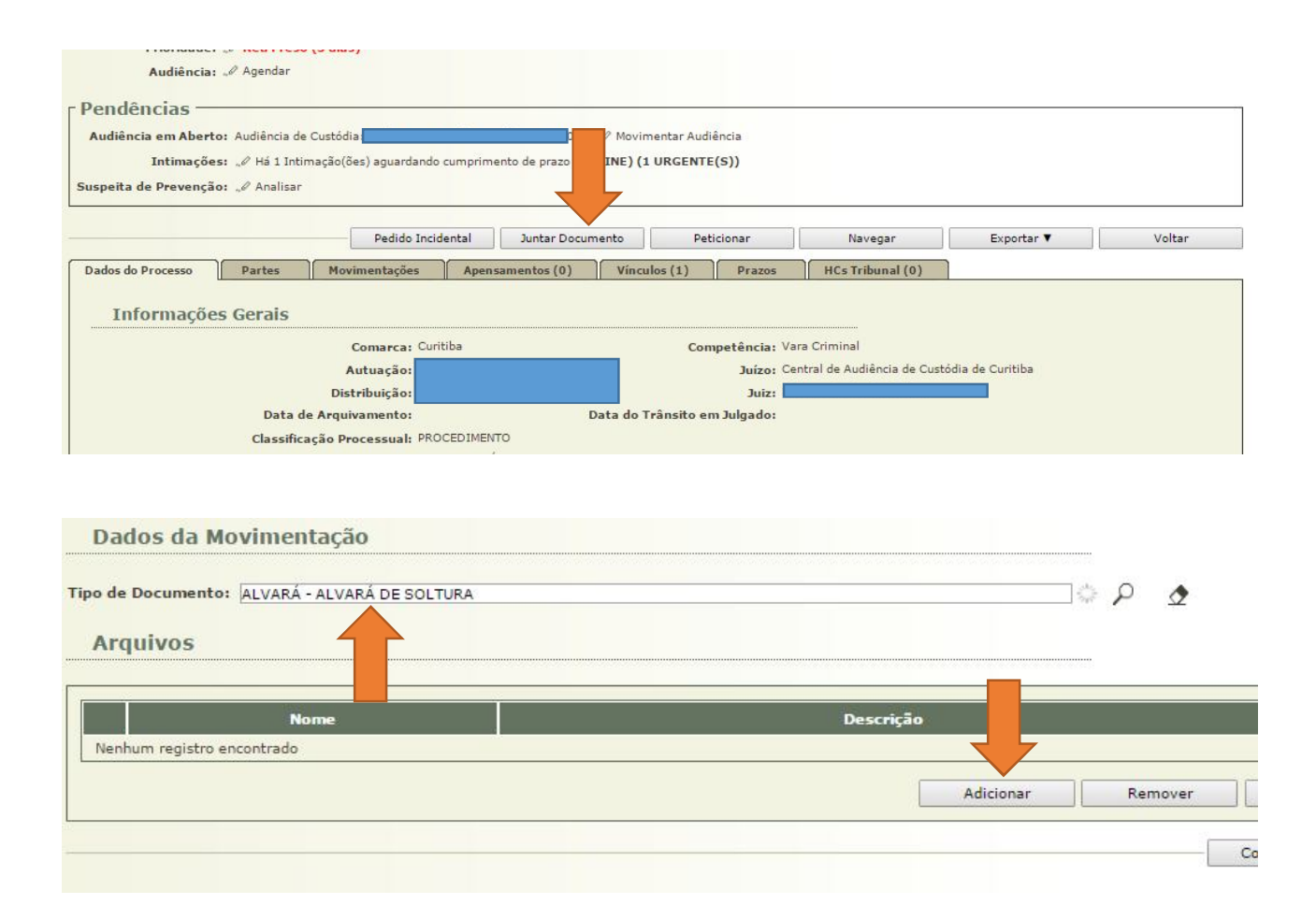

**5.2.13** Após a juntada do Alvará, o autuado deve ser SOLTO no Sistema Projudi. Para isso, é preciso selecionar "PARTES" > "NOME DO PRESO" > "PRISÕES" > "DATA DA PRISÃO".

**5.2.14** Logo abaixo do nome do autuado consta a seguinte pergunta: "Continua preso" ( ) sim; ( ) não. Selecionando a opção "não", o Sistema permite incluir a data da soltura, o número da guia de soltura (número do Alvará), o motivo da soltura (Liberdade Provisória – Sem Fiança). Por último, é necessário selecionar o arquivo que contém o Alvará.

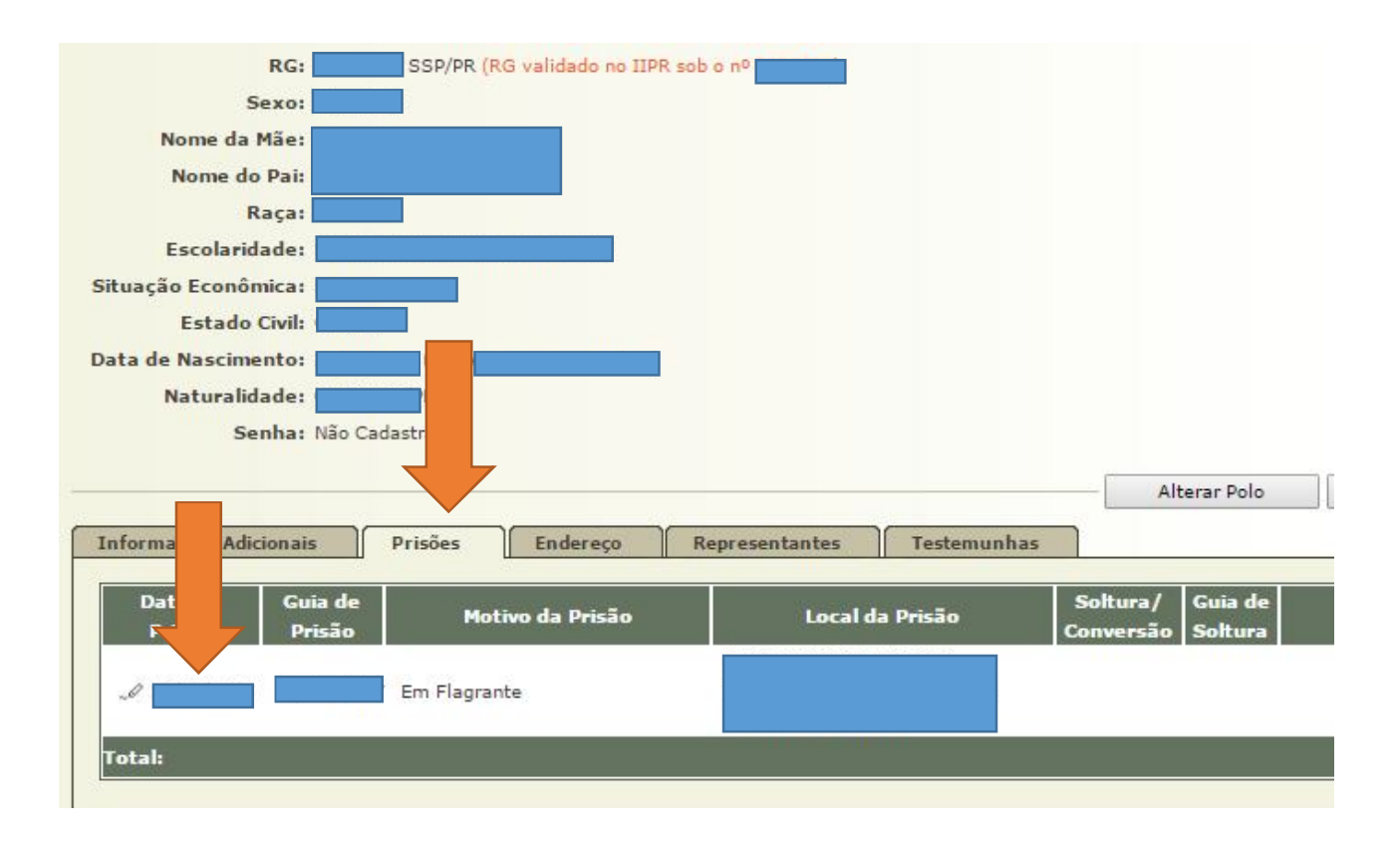

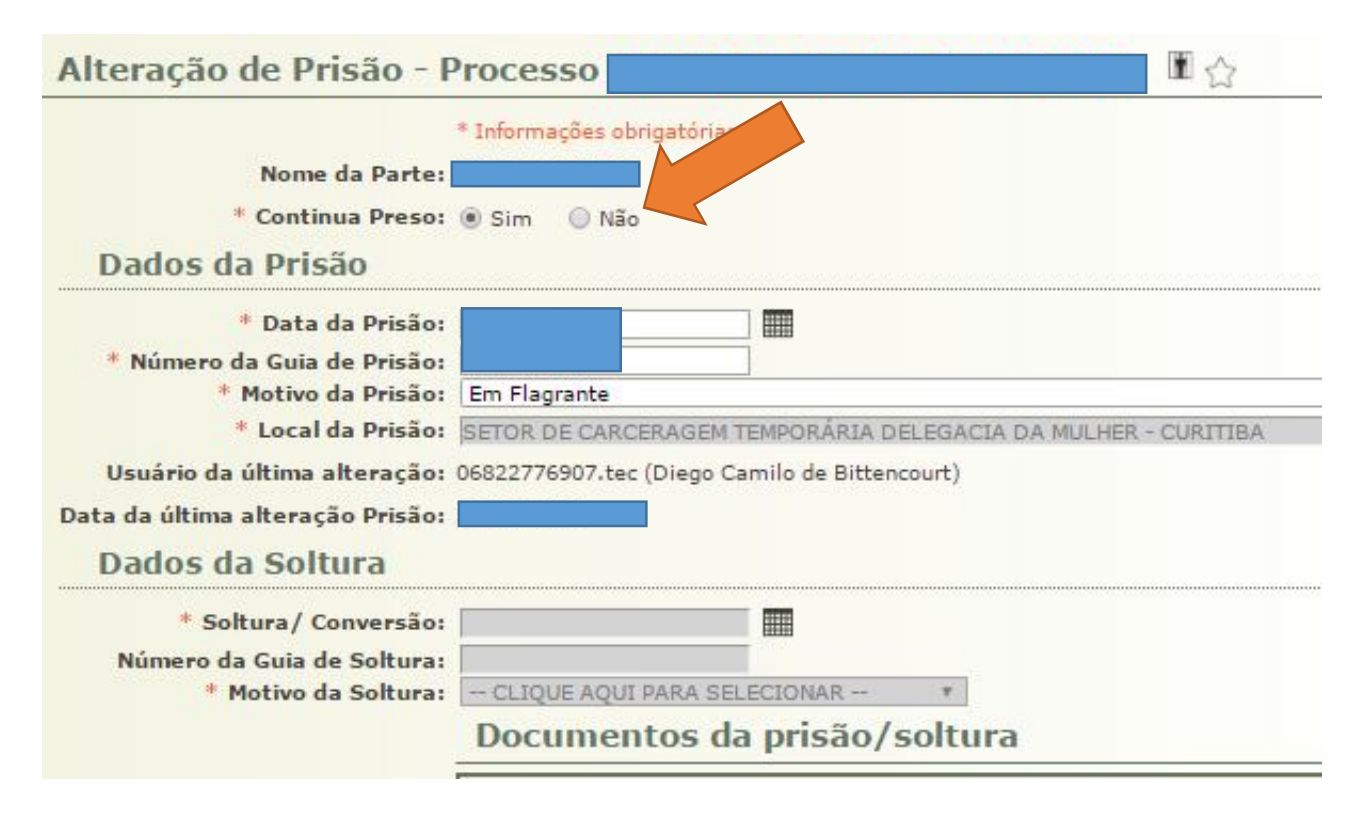

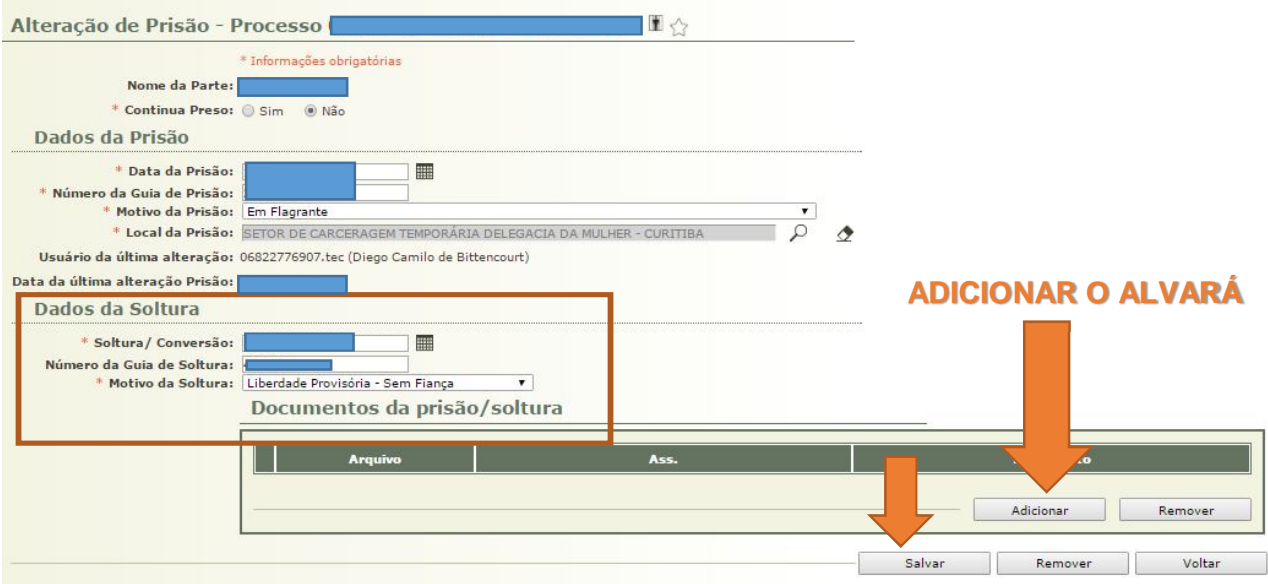

**5.2.15** O Alvará de Soltura deve ser cumprido pela respectiva autoridade policial ou administrativa, na unidade de custódia, **evitando-se a liberação do preso nas dependências do Fórum ou da Central de Audiências de Custódia,** nos termos do Ofício Circular nº 67/2016, de 20 de maio de 2016, da Corregedoria-Geral da Justiça do Tribunal de Justiça do Estado do Paraná:

"*Em atenção à solicitação da Secretaria de Estado da Segurança Pública e Administração Penitenciária do Paraná (SESP/PR), solicito a Vossas Excelências que, na hipótese de liberação do preso por alvará de soltura, o ato seja cumprido pela respectiva autoridade policial ou administrativa, na unidade de custódia, evitando a liberação nas dependências do Fórum ou da Central de Audiências de Custódia*".

**5.2.16** Essa orientação também se aplica aos casos de monitoramento eletrônico, com a colocação de tornozeleira eletrônica.

**5.2.17** Deve-se acompanhar o cumprimento do Alvará de Soltura pelo sistema E-mandado. Caso não tenha sido

88

devidamente cumprido no prazo de 24 (vinte e quatro) horas, é necessário entrar em contato com o órgão competente.

# **SEÇÃO 3**

## **Audiência – Liberdade Provisória com Fiança**

**5.3.1** Concedida a Liberdade Provisória Com Fiança, e, tendo sido esta paga, é preciso cadastrar este fato na capa dos autos, selecionando a opção "Depósito Judicial/Fiança", conforme se vê na seguinte imagem:

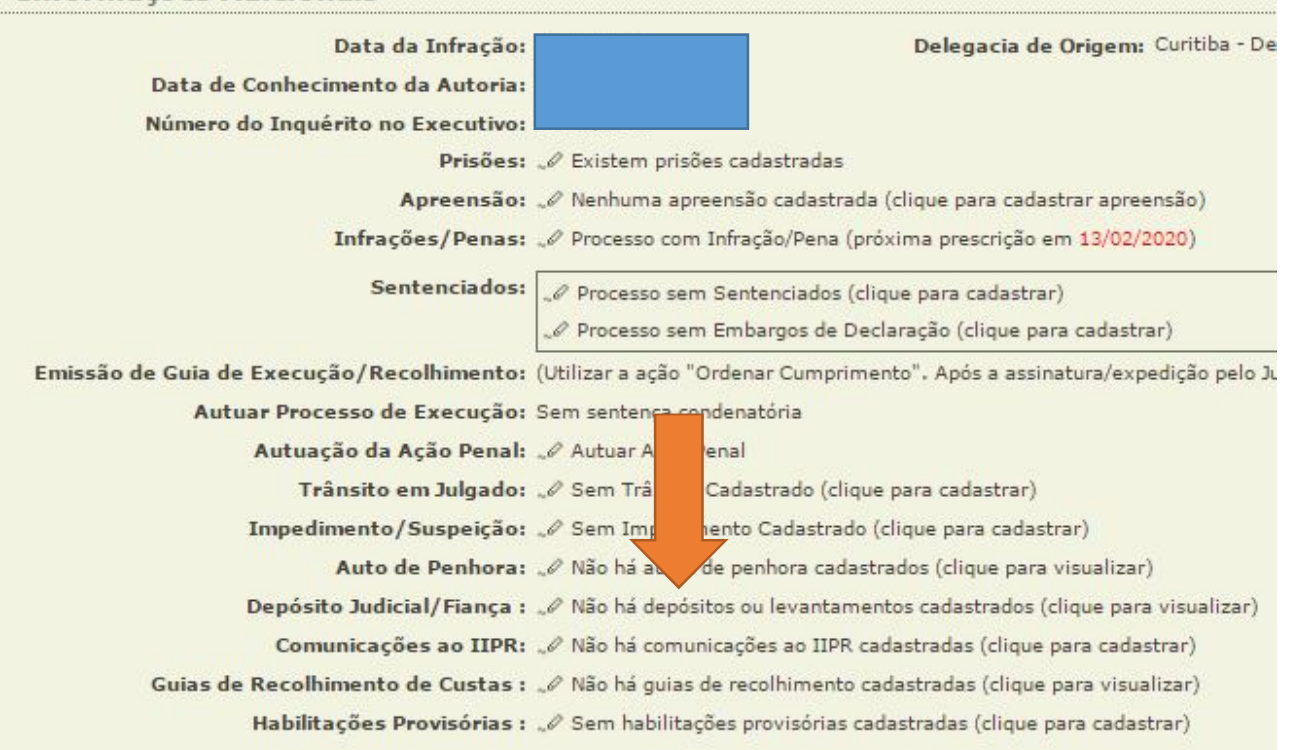

**5.3.2** Em seguida, deve-se preencher todos os campos referentes a "Informações Financeiras":

## **Informações Adicionais**

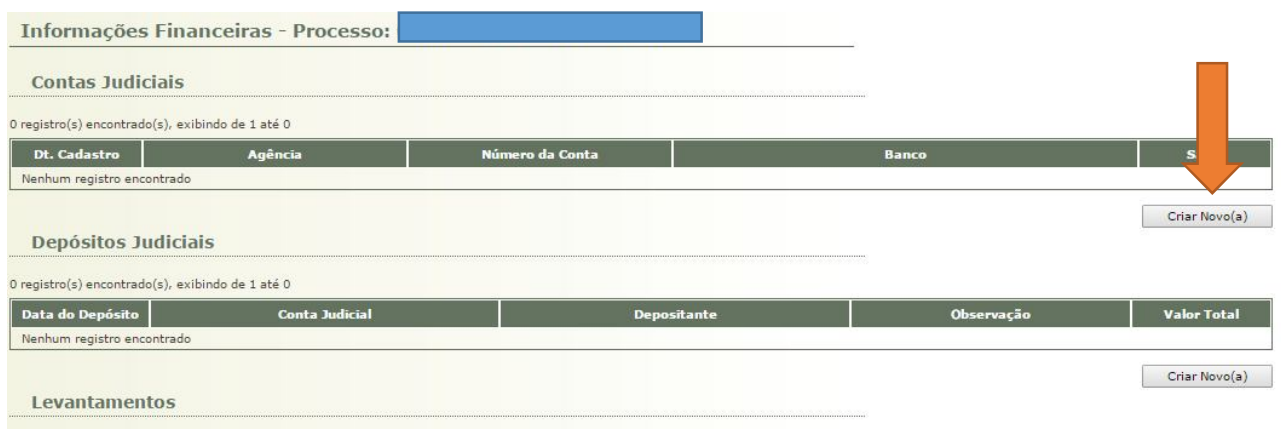

**5.3.3** No campo "CONTAS JUDICIAIS", é necessário criar uma conta, selecionando o Banco (Caixa Econômica Federal), o número da agência e o número da conta (dados que constam do comprovante de pagamento).

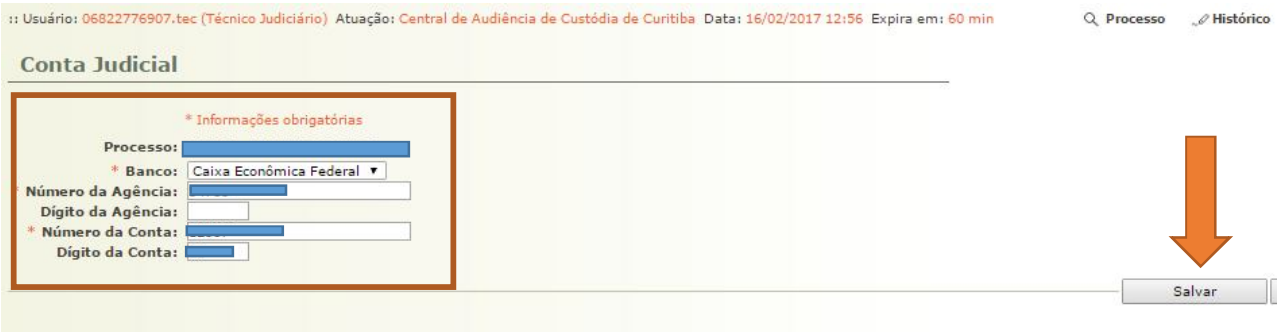

**5.3.4** No campo "DEPÓSITO JUDICIAL", devem ser inseridas as informações:

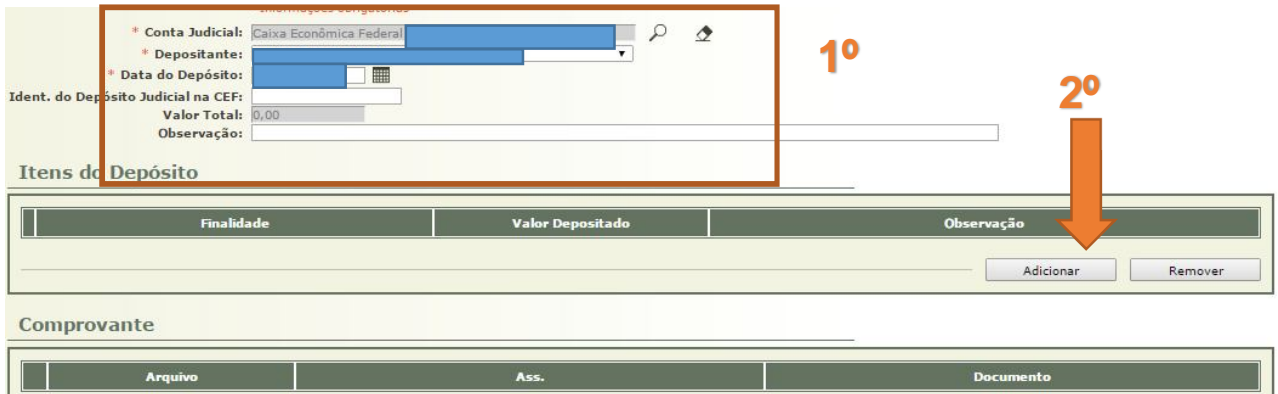

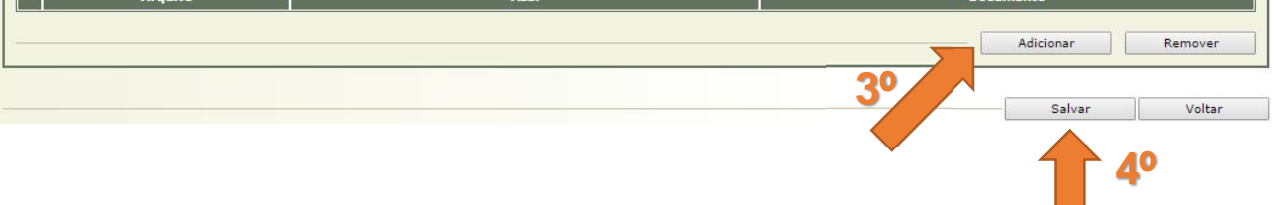

**5.3.5** Feito o cadastramento, o próprio Sistema Projudi gerará essa informação na aba "MOVIMENTAÇÃO DO PROCESSO".

# **SEÇÃO 4**

# **Audiência – Mandado de Prisão Preventiva**

**5.4.1** Convertida a prisão em flagrante em prisão preventiva, é preciso expedir o Mandado de Prisão respectivo no Sistema e-Mandado.

**5.4.2** Para tanto, basta Selecionar a aba "PRISÃO/INTERNAÇÃO" > "NOVO MANDADO".

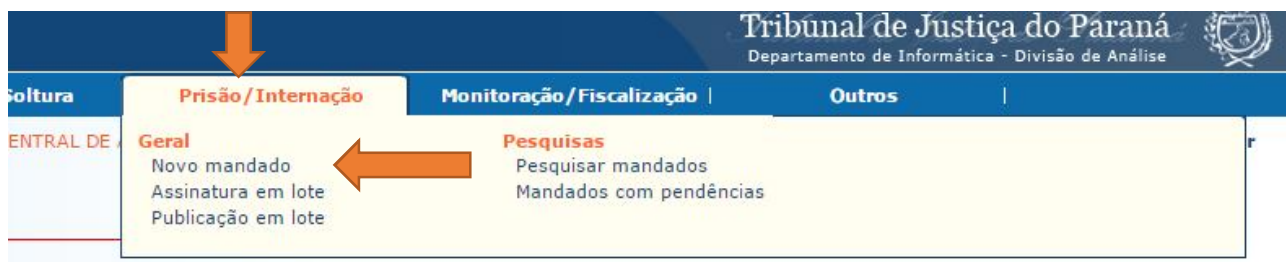

letrônica

**5.4.3** Em "Competência", é preciso selecionar "Criminal" e, em "Sistema Origem", "MANUAL".

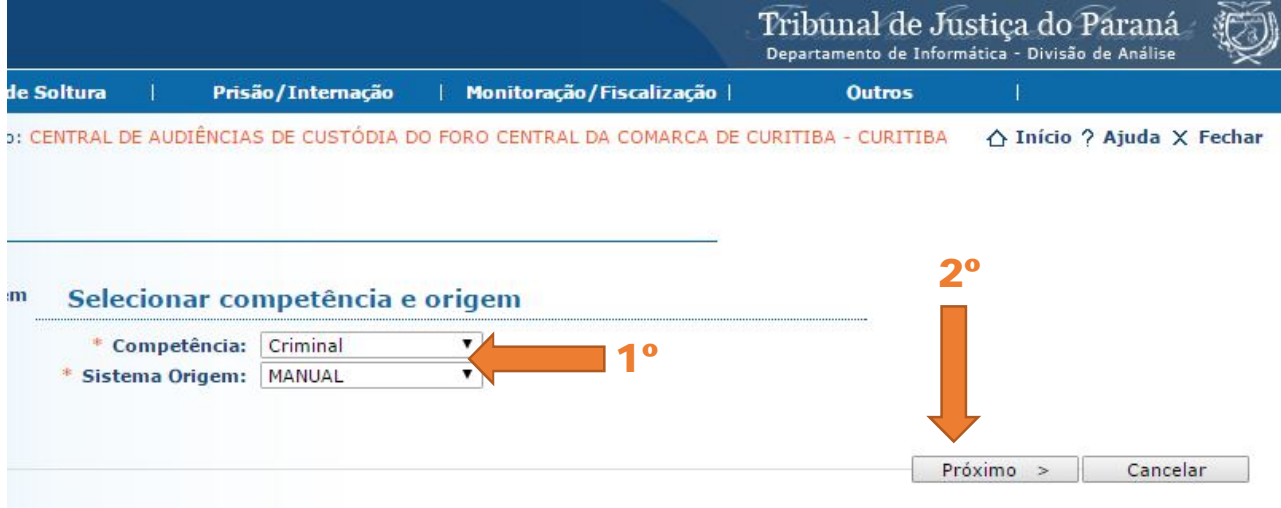

**5.4.4** Na próxima aba, devem ser preenchidos todos os campos em branco, conforme a imagem seguinte:

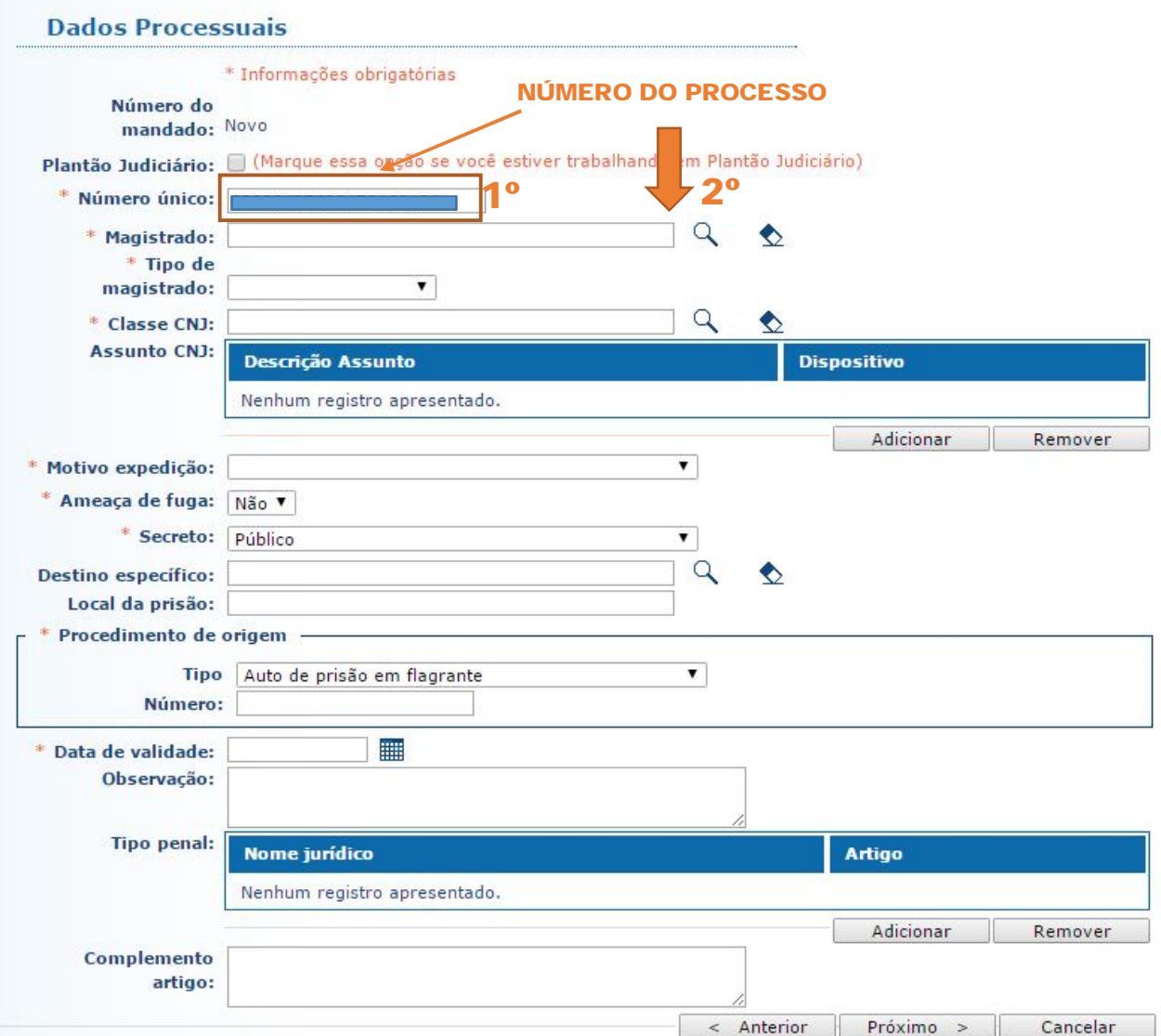

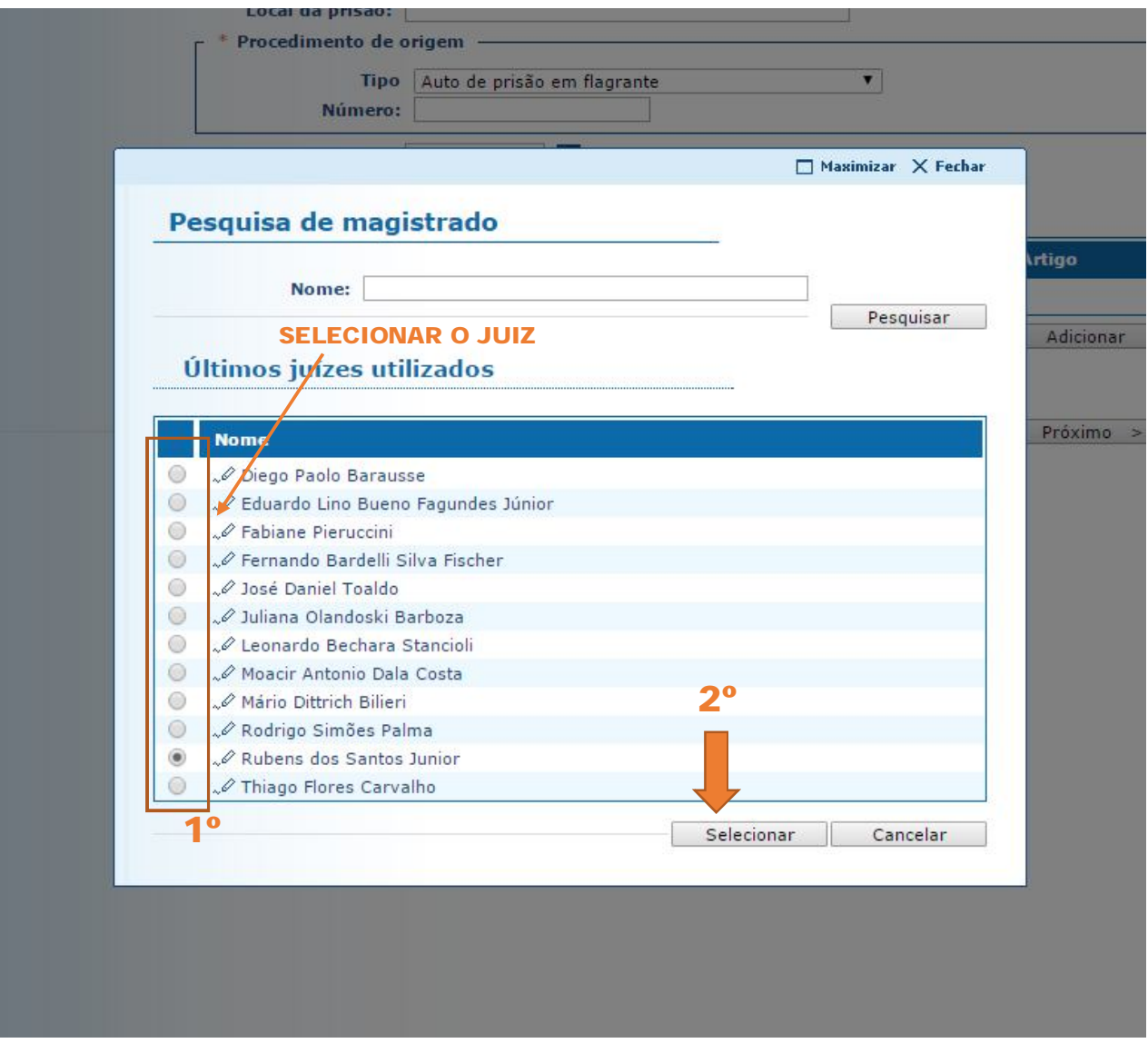

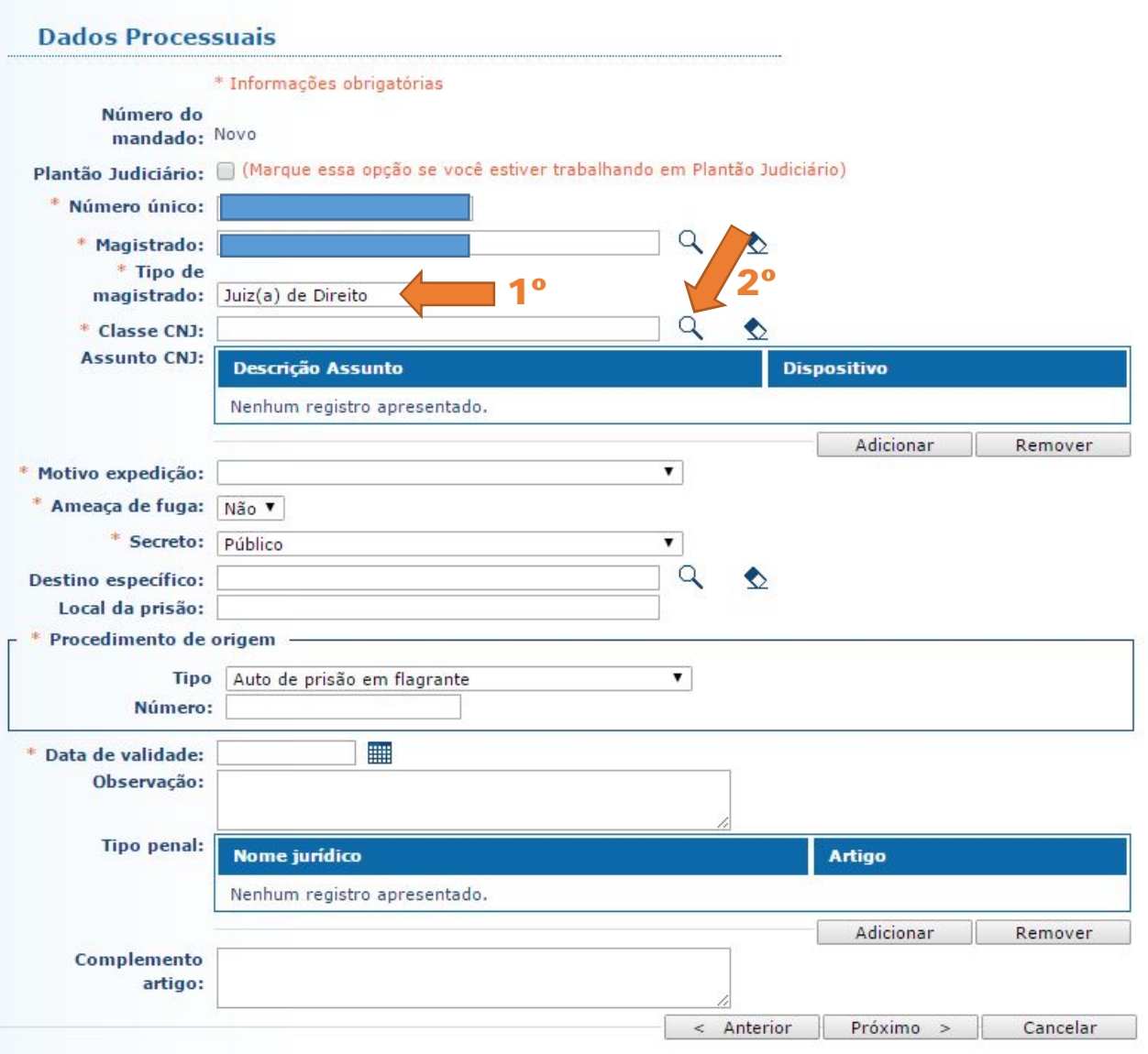

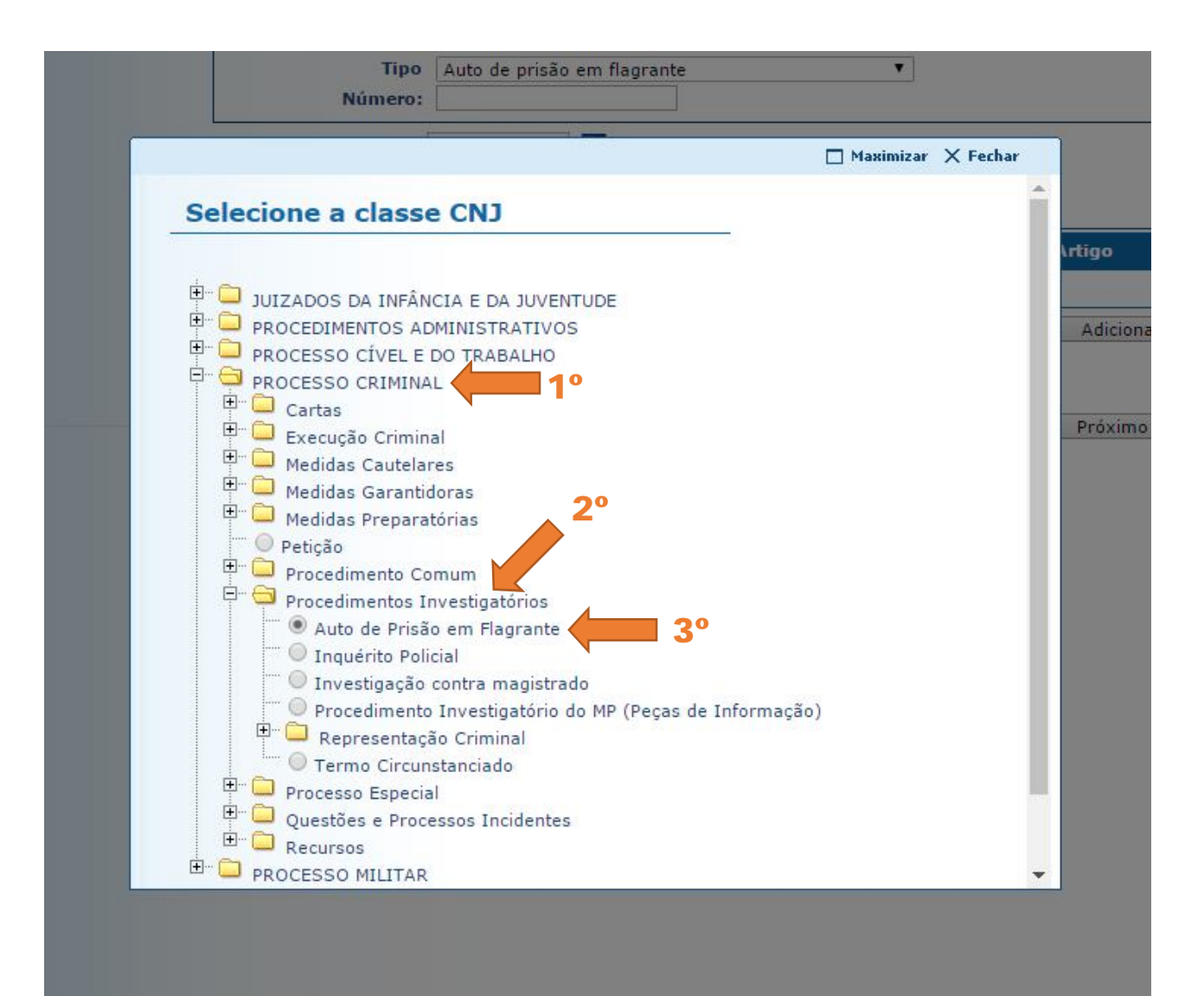

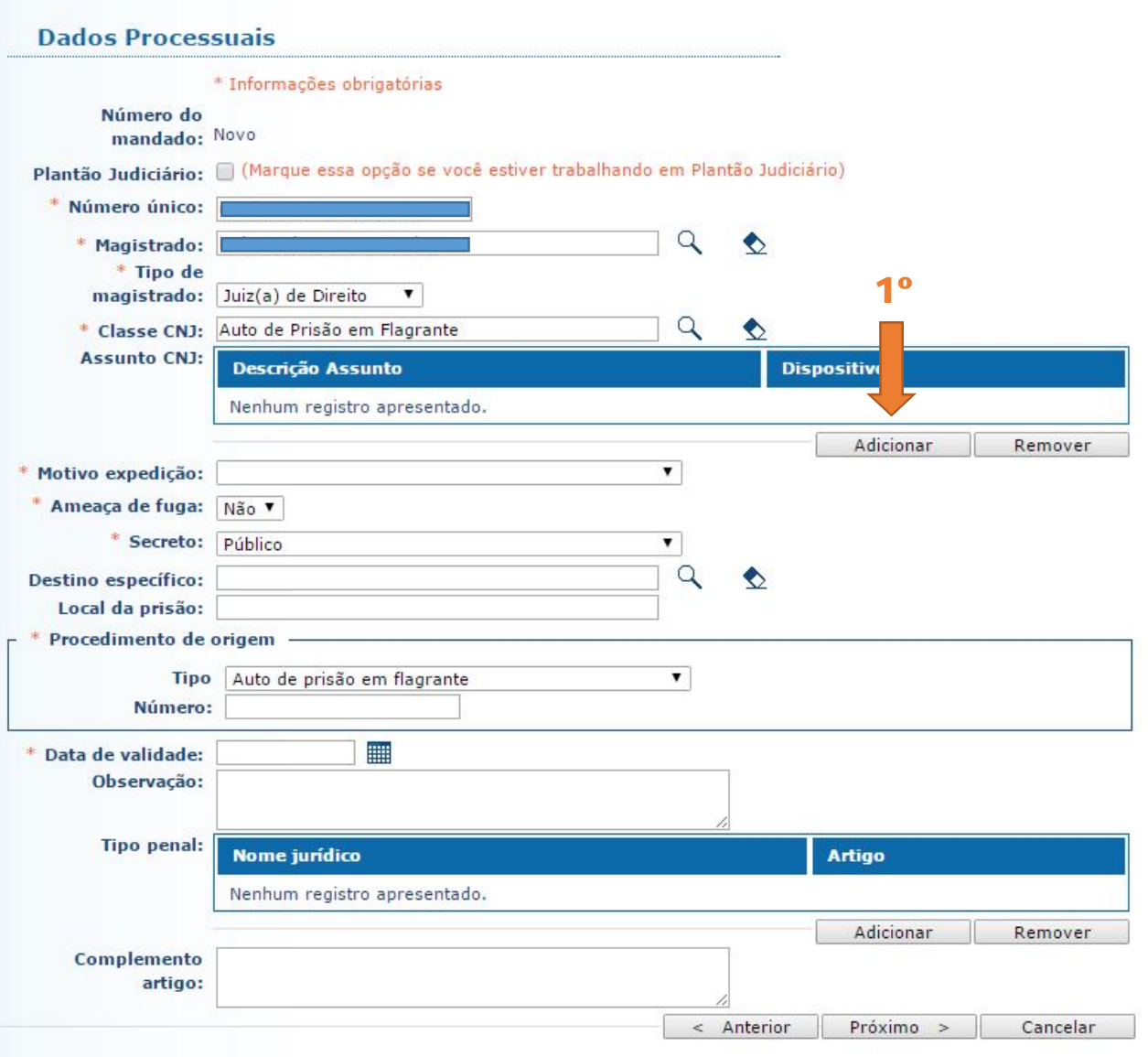

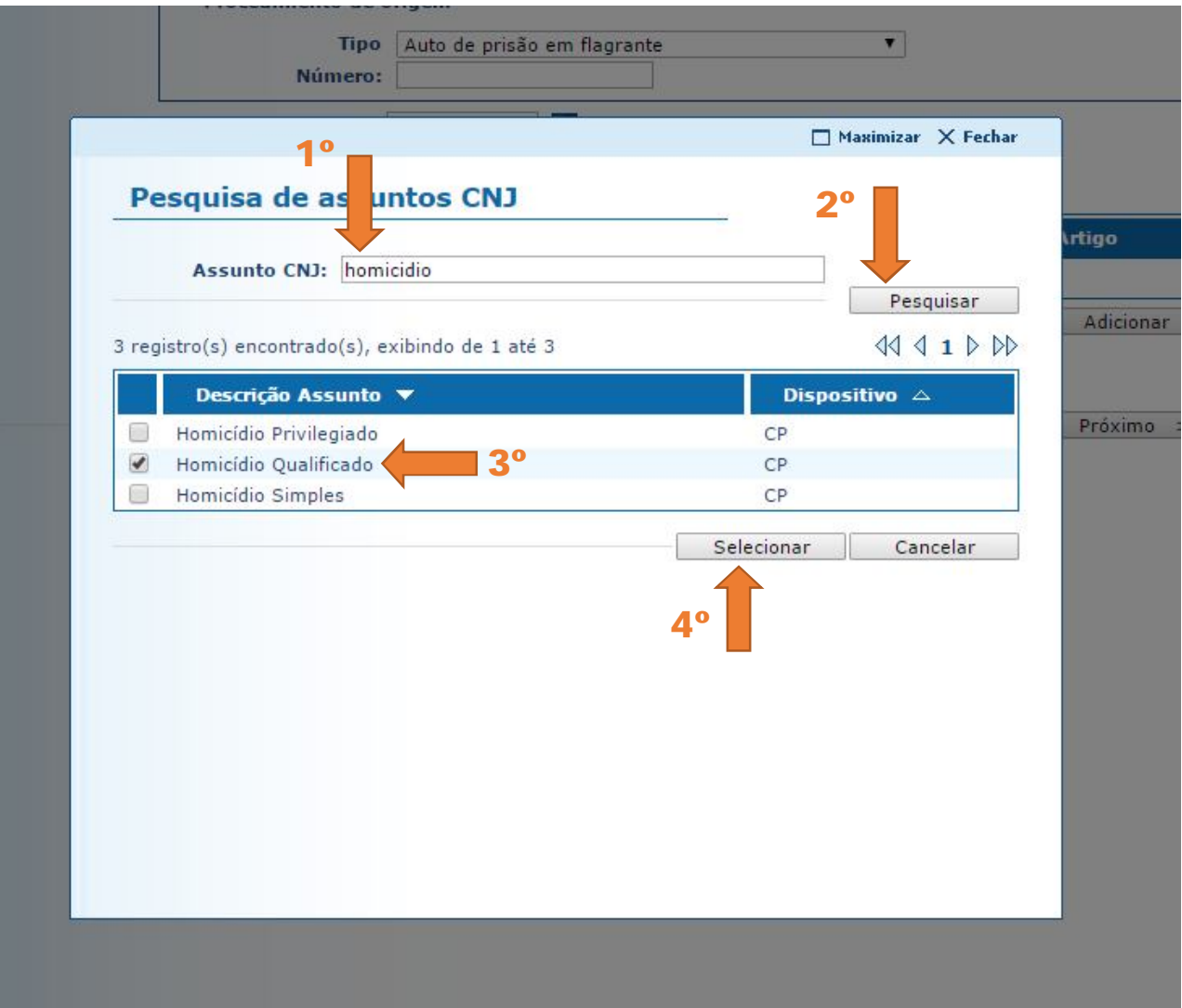

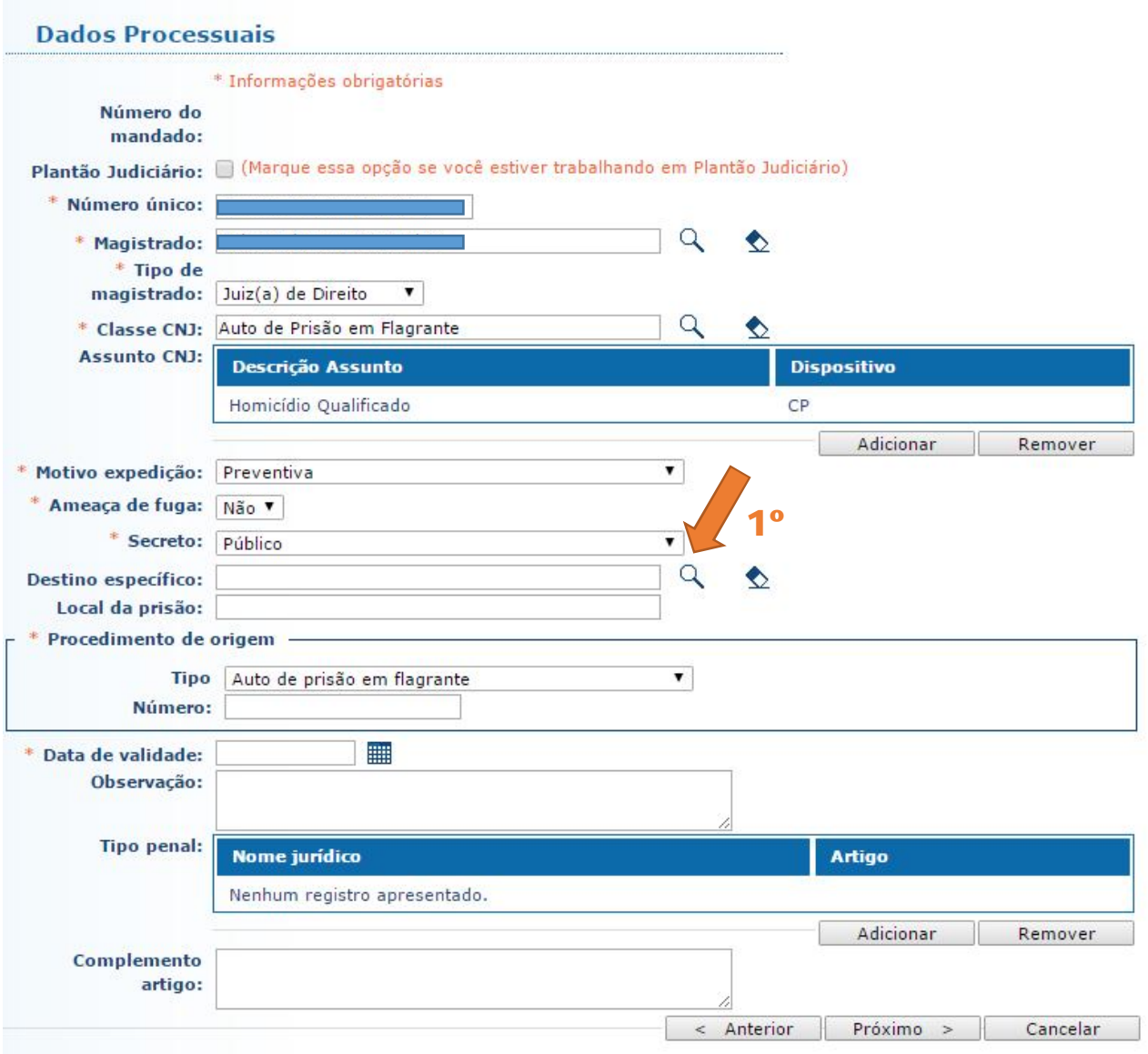

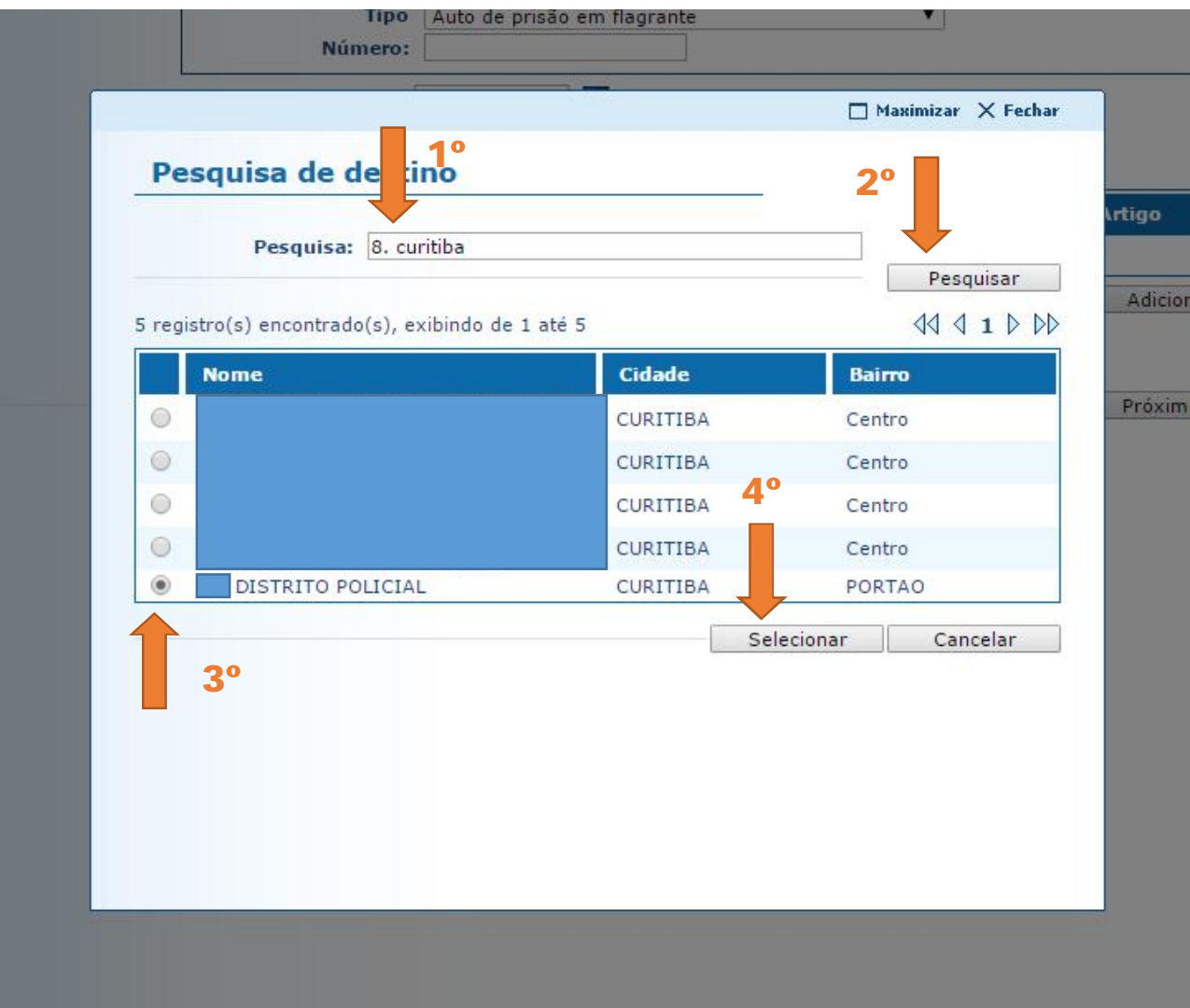

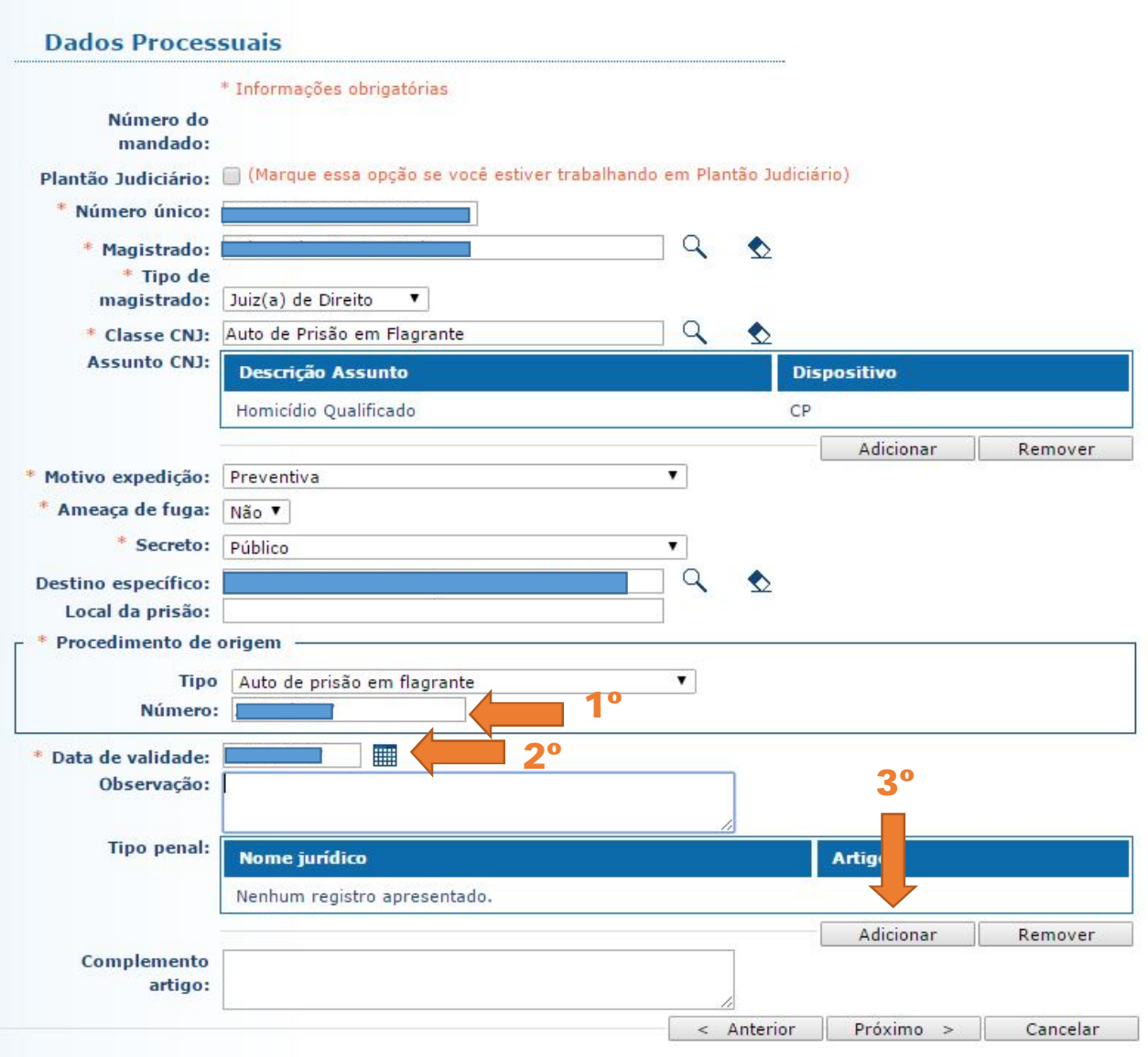

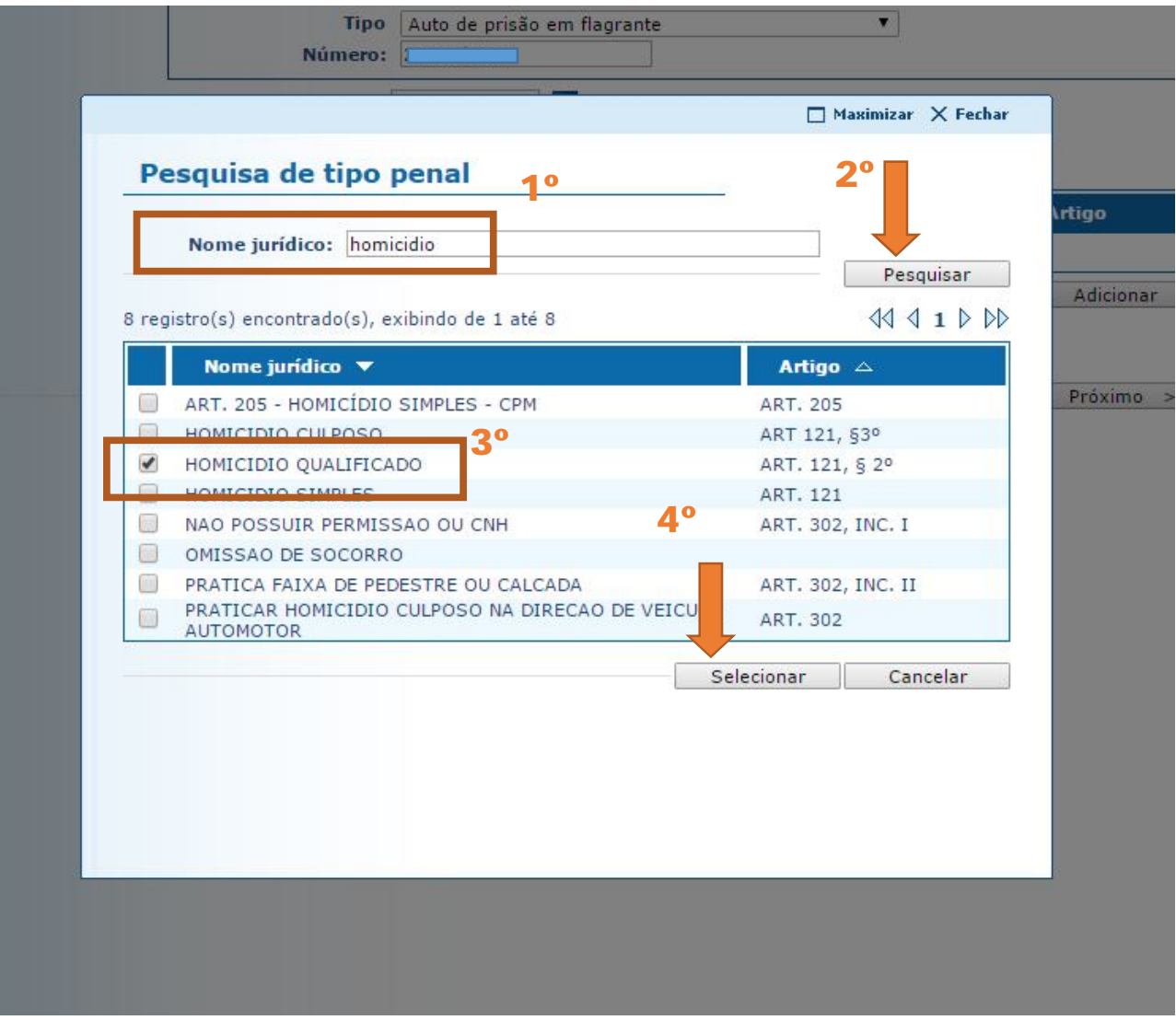

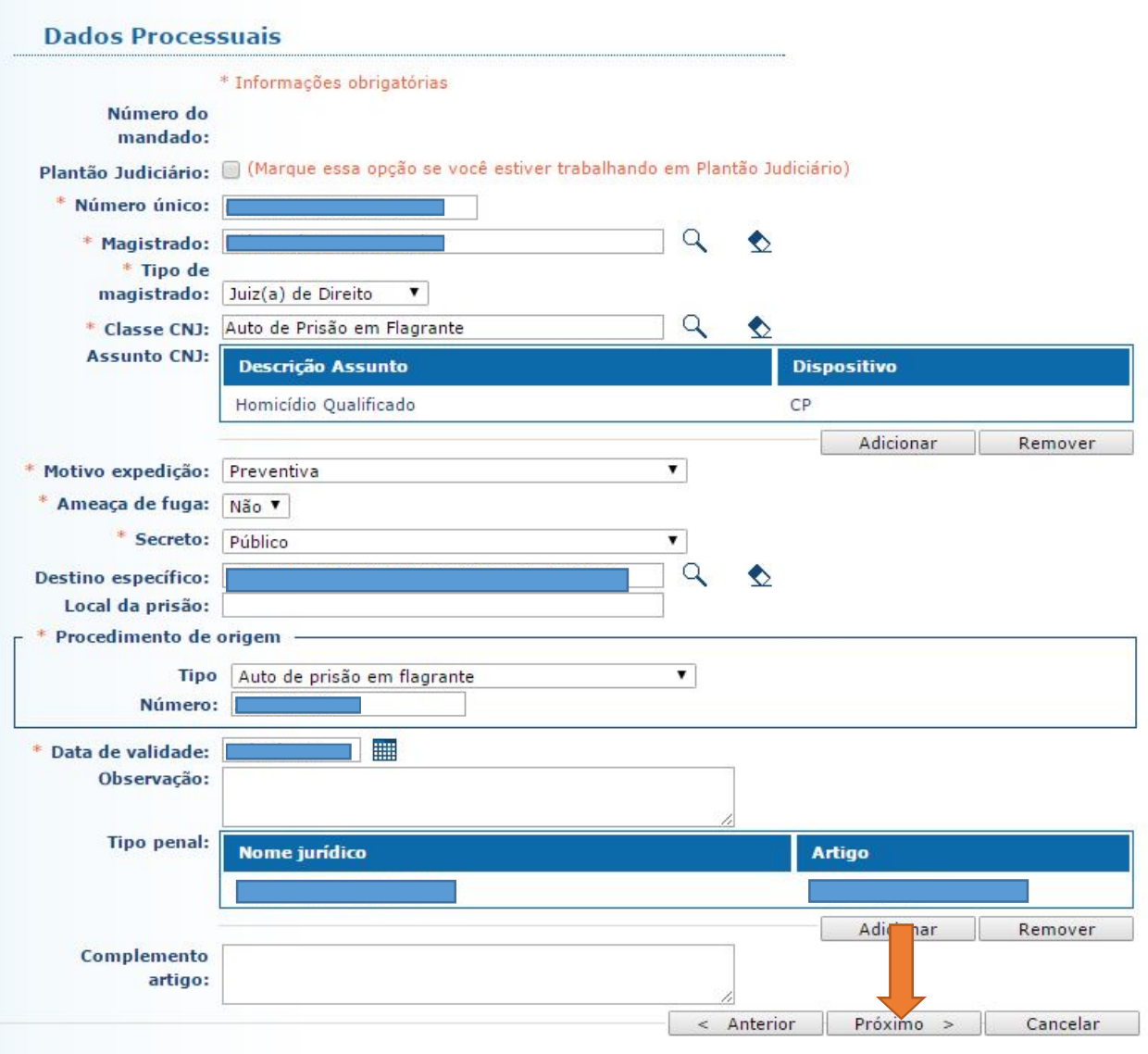

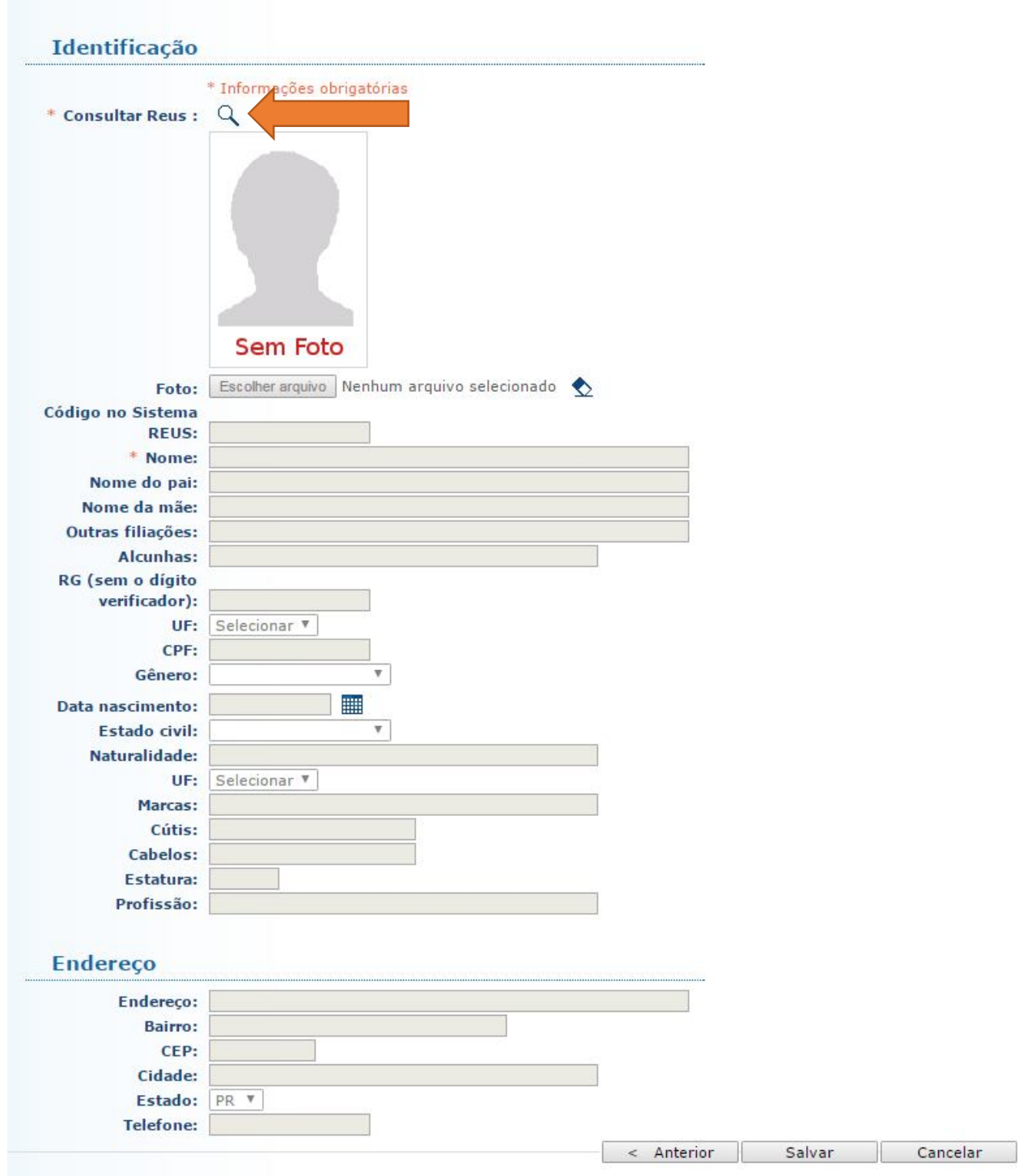

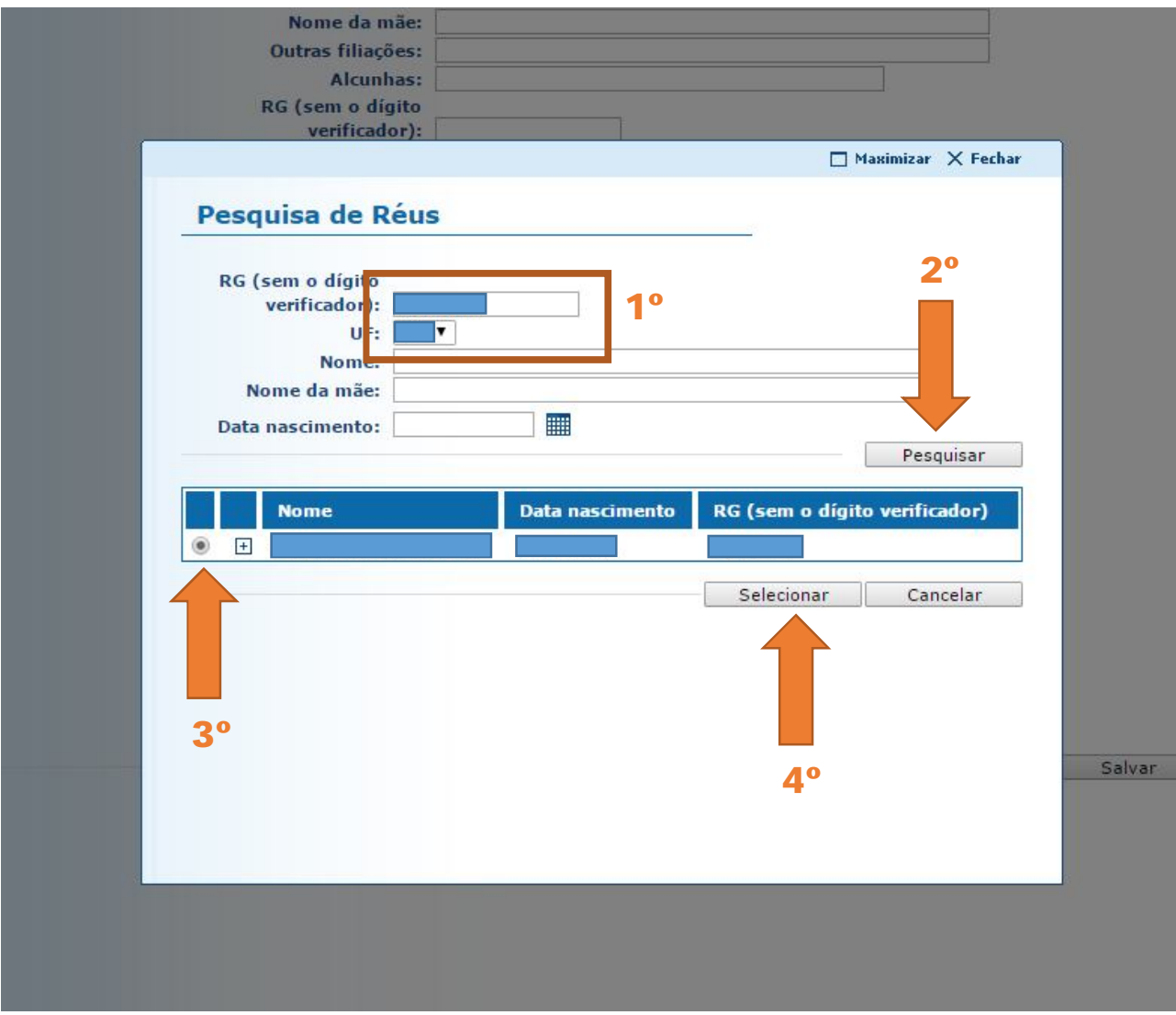

**5.4.5** Caso o preso não seja localizado, deve-se clicar em "CANCELAR" e preencher os dados manualmente.

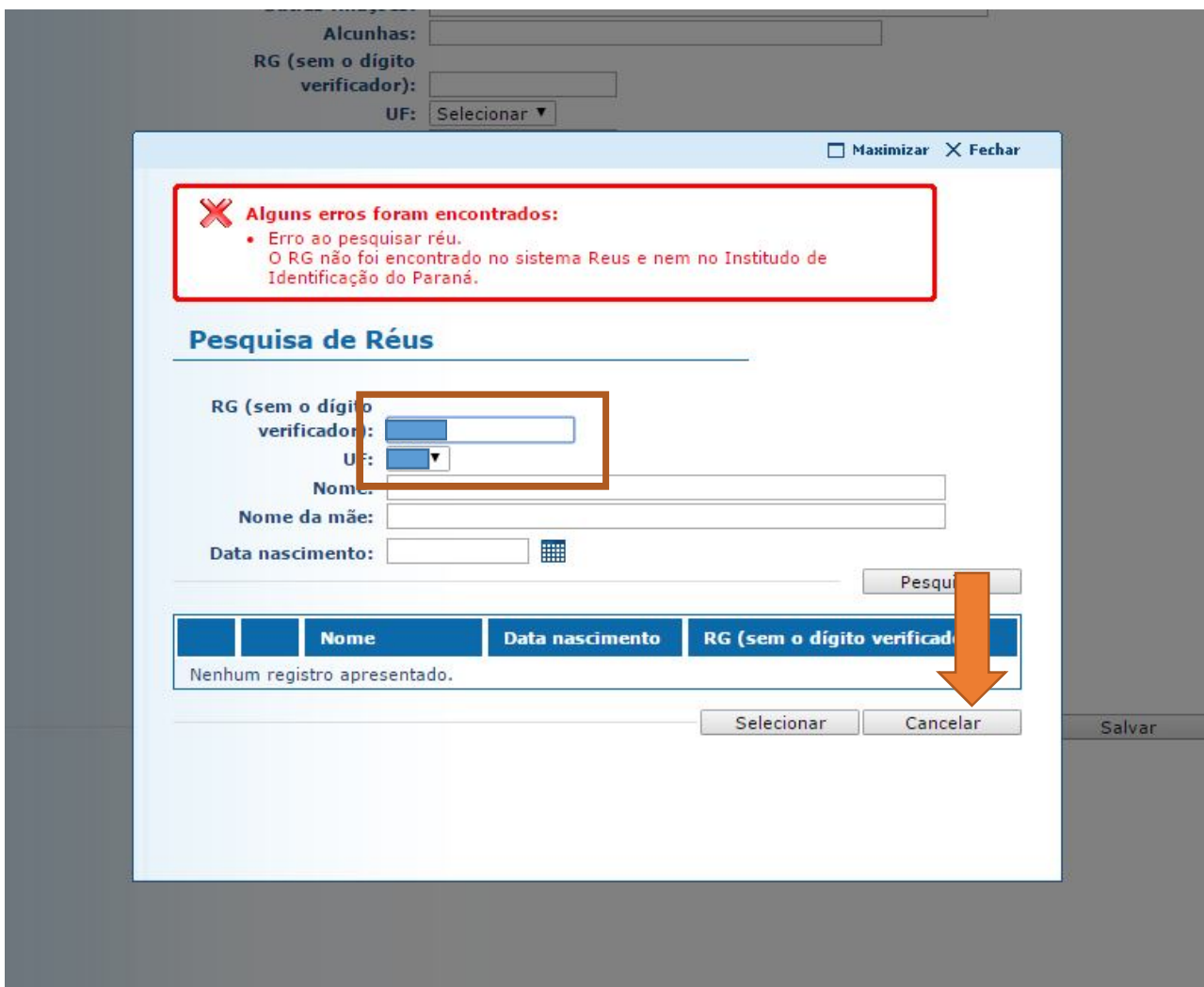

**5.4.6** Preenchidos todos os dados, é necessário salvar e emitir o Mandado. Só assim o Mandado ficará disponível para que o Magistrado o assine. Vale destacar que, na expedição do Alvará, basta SALVAR, já que não há a opção EMITIR.
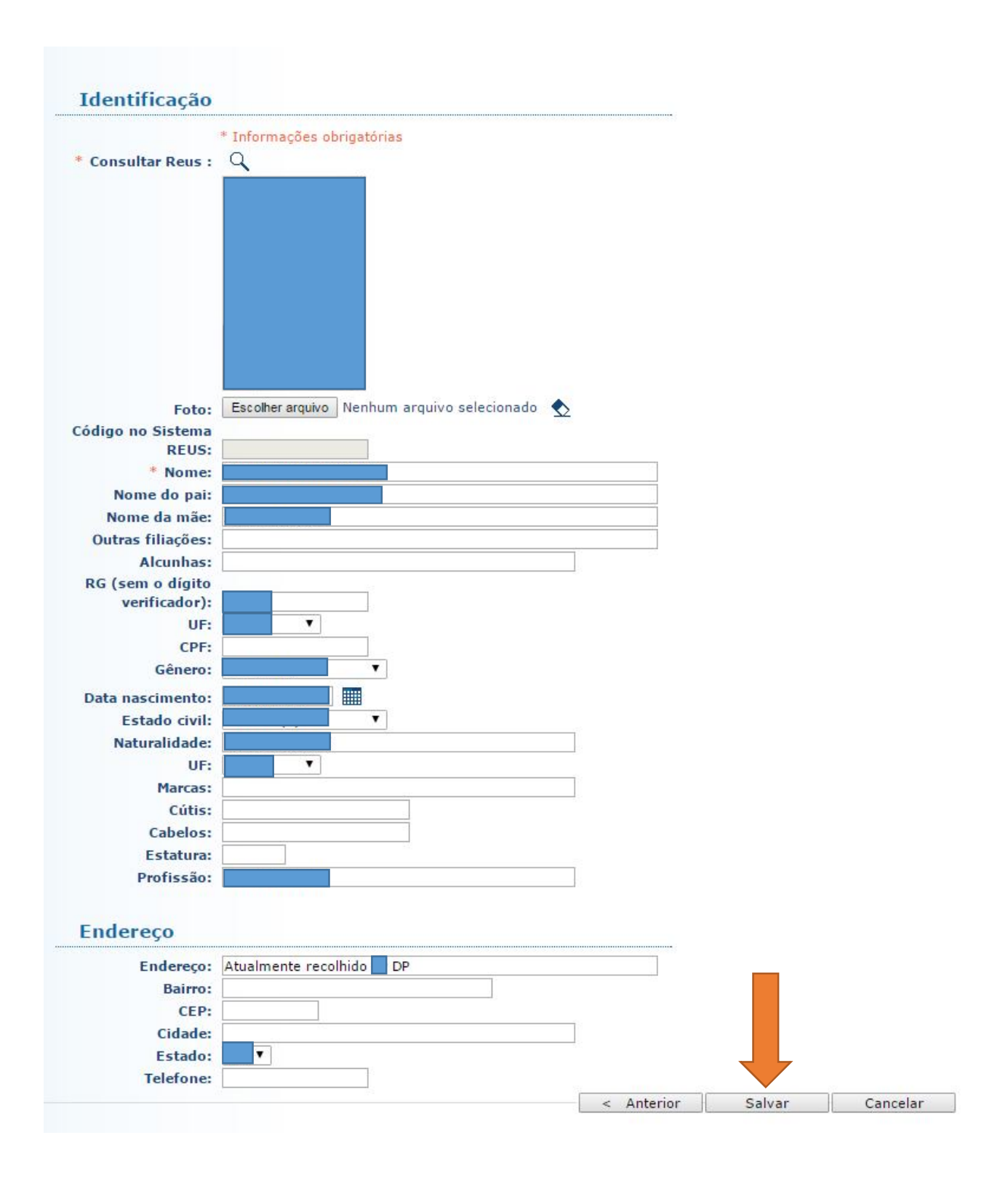

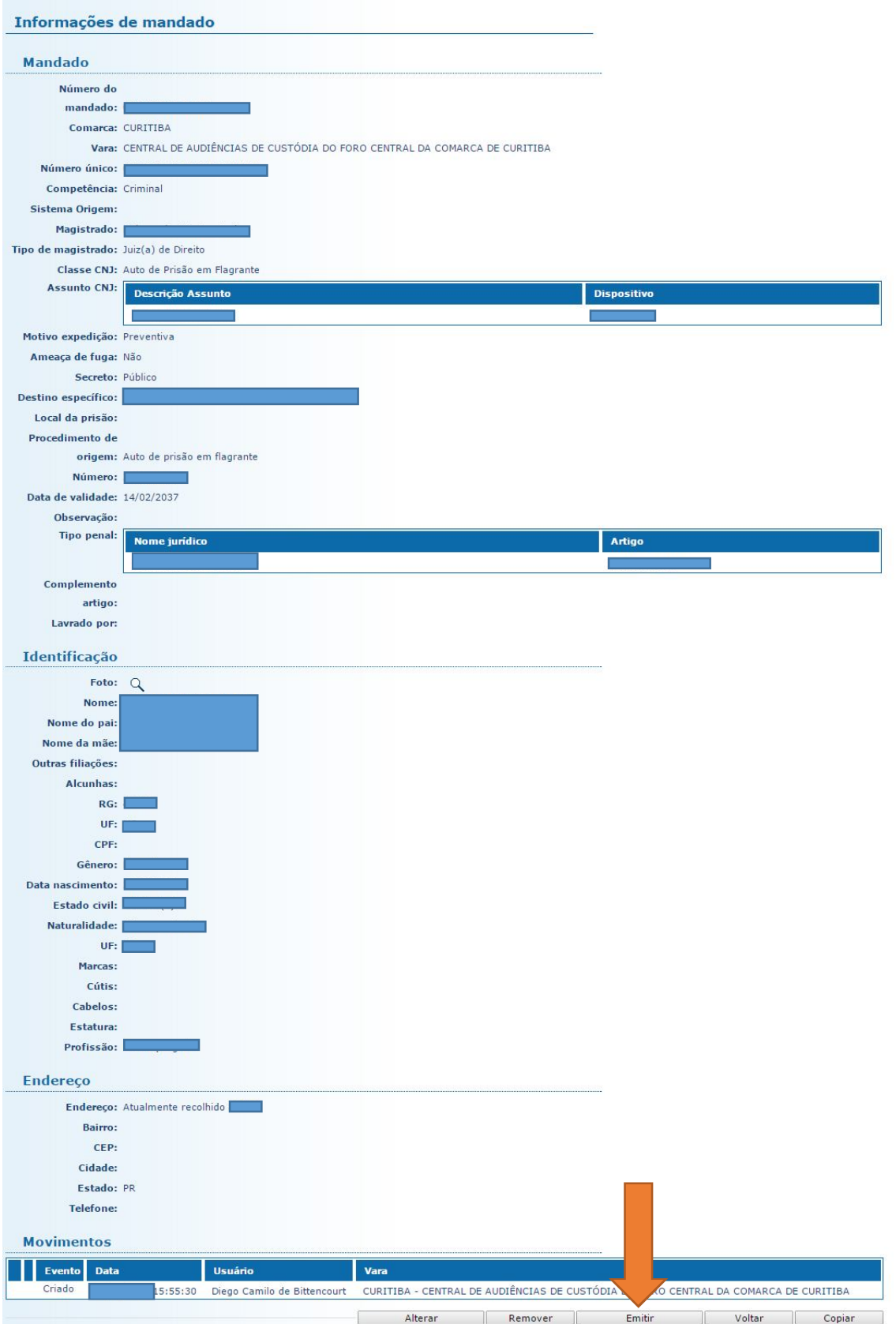

**5.4.7** Atente-se para o modelo de um Mandado de Prisão emitido pela Central de Audiências de Custódia:

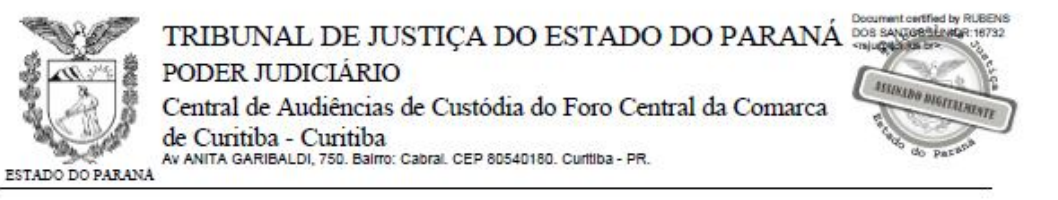

### Mandado de Prisão nº

Validade: 15/02/2025

 $O(a)$  Dr(a) Juiz(a) de Direito da(o) Central de Audiências de Custódia do Foro Central da Comarca de Curitiba - Curitiba.

MANDA todo oficial de justiça ou autoridade policial competente a que for apresentado este mandado, a prisão e o recolhimento penal da pessoa abaixo indicada e qualificada.

O preso deverá ser apresentado, imediatamente, a autoridade judicial que determinou a expedição do mandado de custódia ou, no caso do cumprimento fora da jurisdição do juiz ordenador, à autoridade judicial competente.

Destino:

### Qualificação da pessoa a ser presa

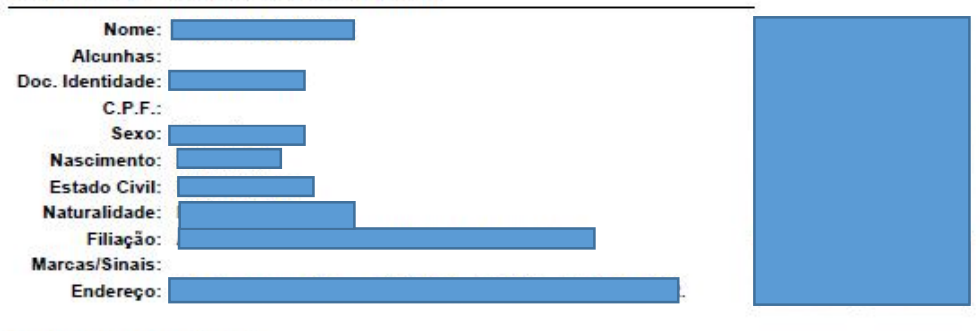

### **Dados do Processo**

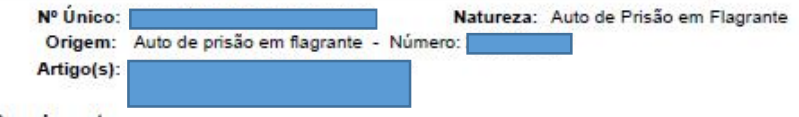

Complemento:

### **Motivo**

Prisão preventiva decretada na forma do art. 312 do Código de Processo Penal.

#### Cumpra-se na forma da Lei.

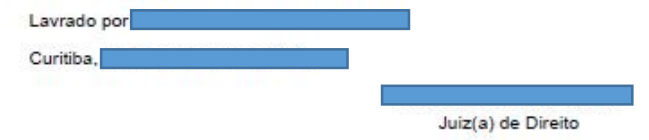

**5.4.8** O Mandado deverá ser juntado aos autos selecionando-se: "JUNTAR DOCUMENTO" > Tipo de Documento: "MANDADO DE PRISÃO" > Tipo de Arquivo: "Mandado de Prisão".

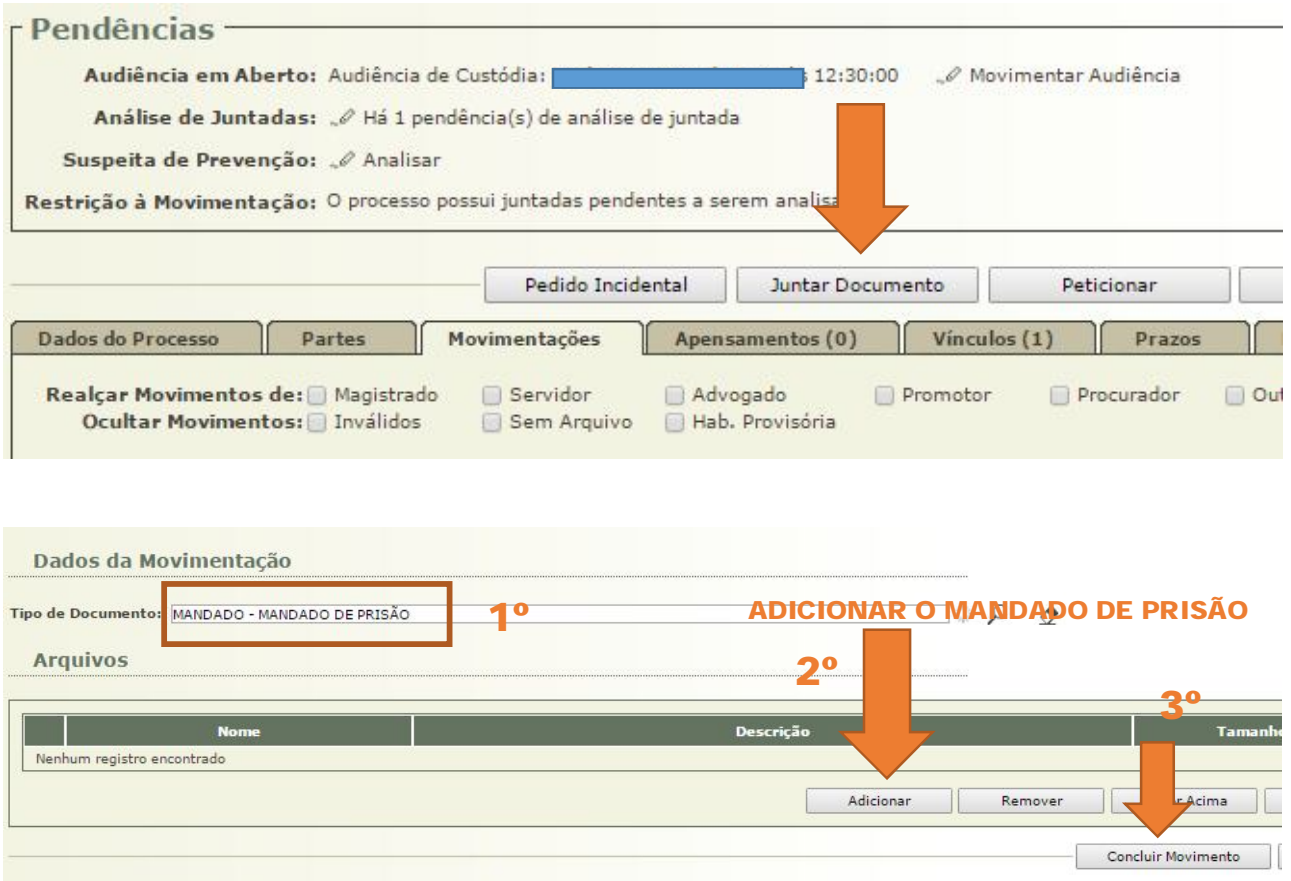

**5.4.9** Após a juntada do Mandado, a prisão do autuado deve ser convertida no Sistema Projudi. Para isso, deve-se selecionar "PARTES" > "NOME DO PRESO" > "PRISÕES" > "CONVERTER TIPO".

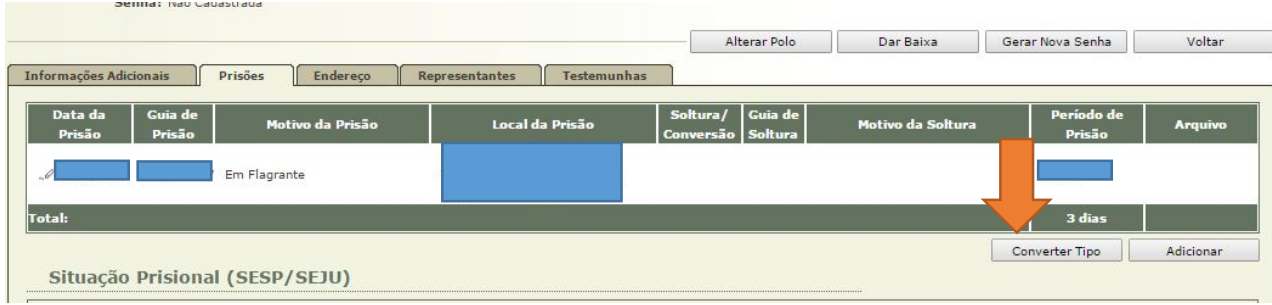

**5.4.10** Na sequência, é preciso inserir o "Número da Guia de Prisão" (número do Mandado) e o "Motivo da Prisão" (Preventiva), bem como conferir o "Local da Prisão" e, logo abaixo, adicionar o Mandado (selecionar o documento previamente inserido no Sistema Projudi).

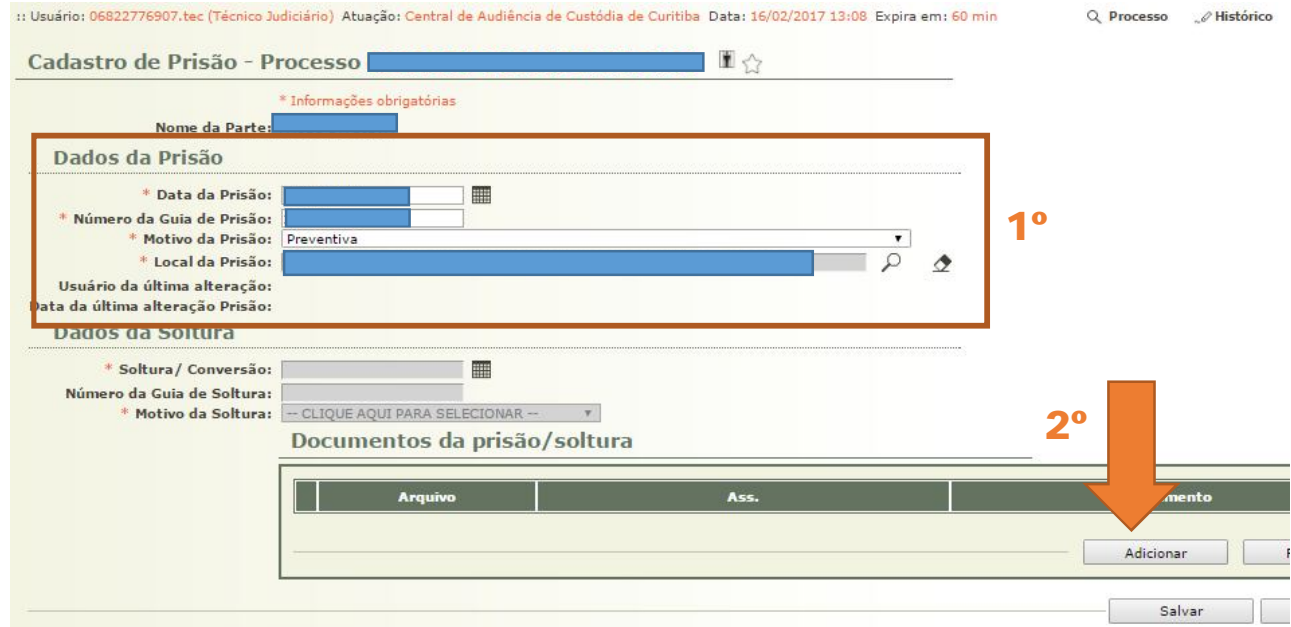

### **SEÇÃO 5**

### **Audiência – Mandado de Monitoramento Eletrônico**

**5.5.1** Determinado o monitoramento eletrônico, com a colocação de tornozeleira eletrônica, deve-se expedir o Mandado pelo Sistema e-Mandado.

**5.5.2** Após a seleção da aba "MONITORAÇÃO/FISCALIZAÇÃO" > "NOVO MANDADO DE MONITORAÇÃO/FISCALIZAÇÃO", é necessário preencher os dados da monitoração, conforme solicitado, e os dados do autuado.

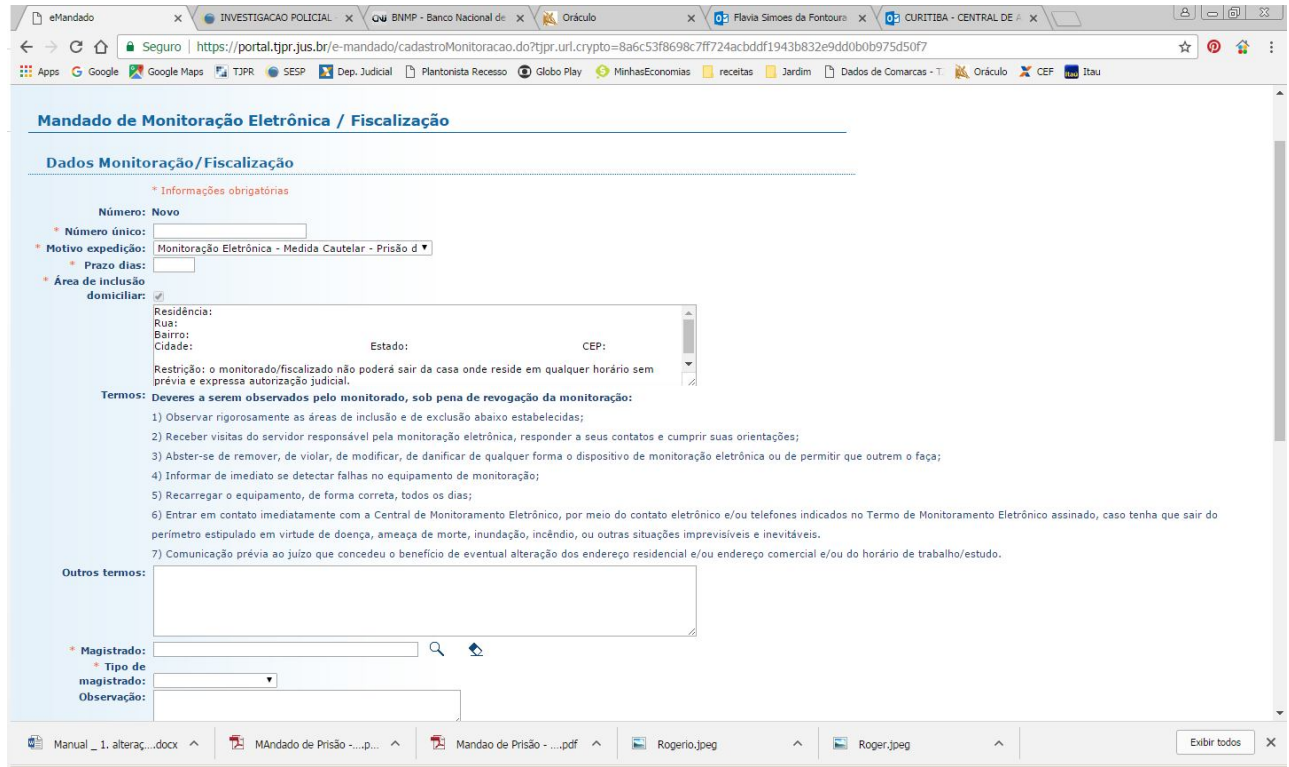

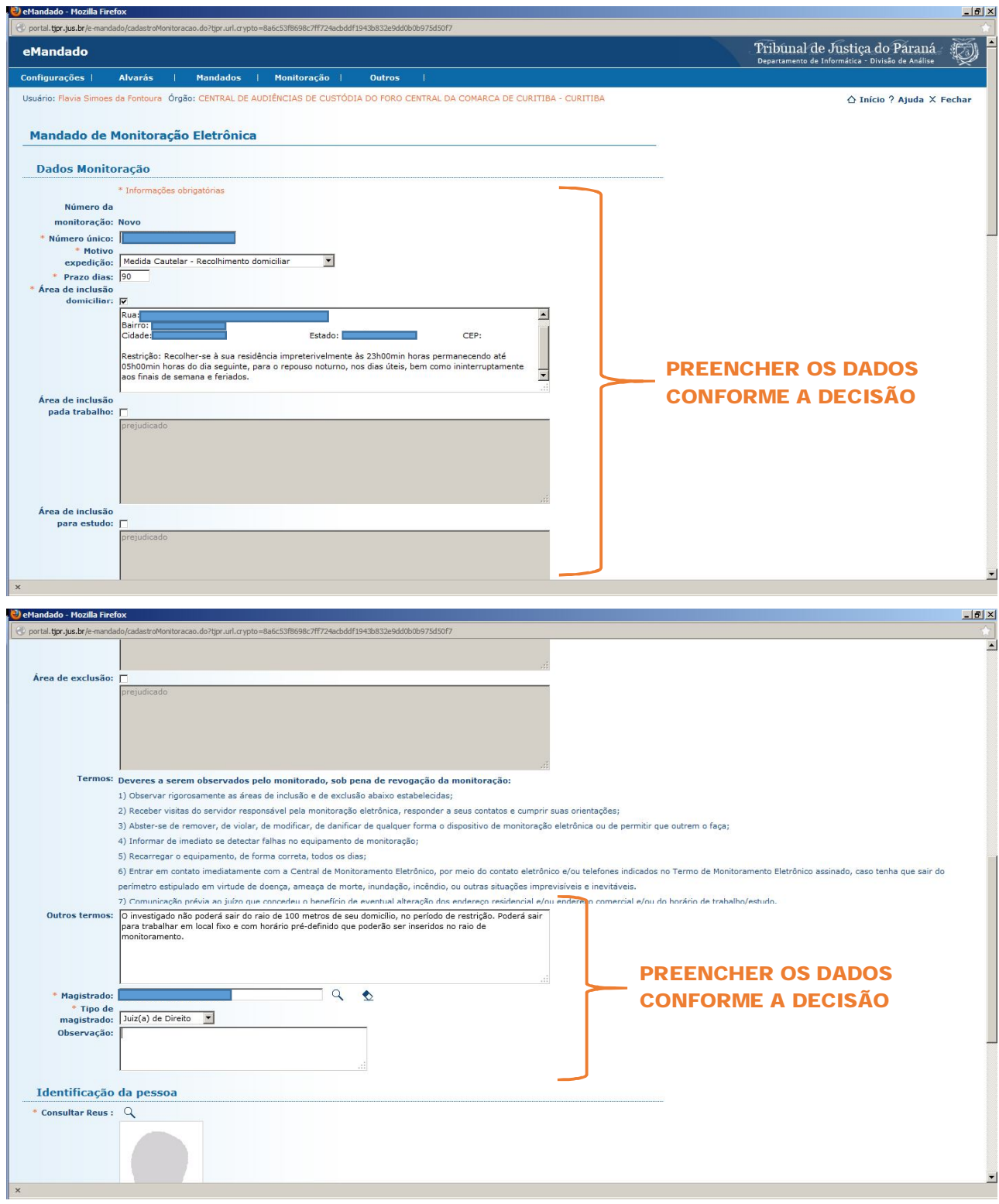

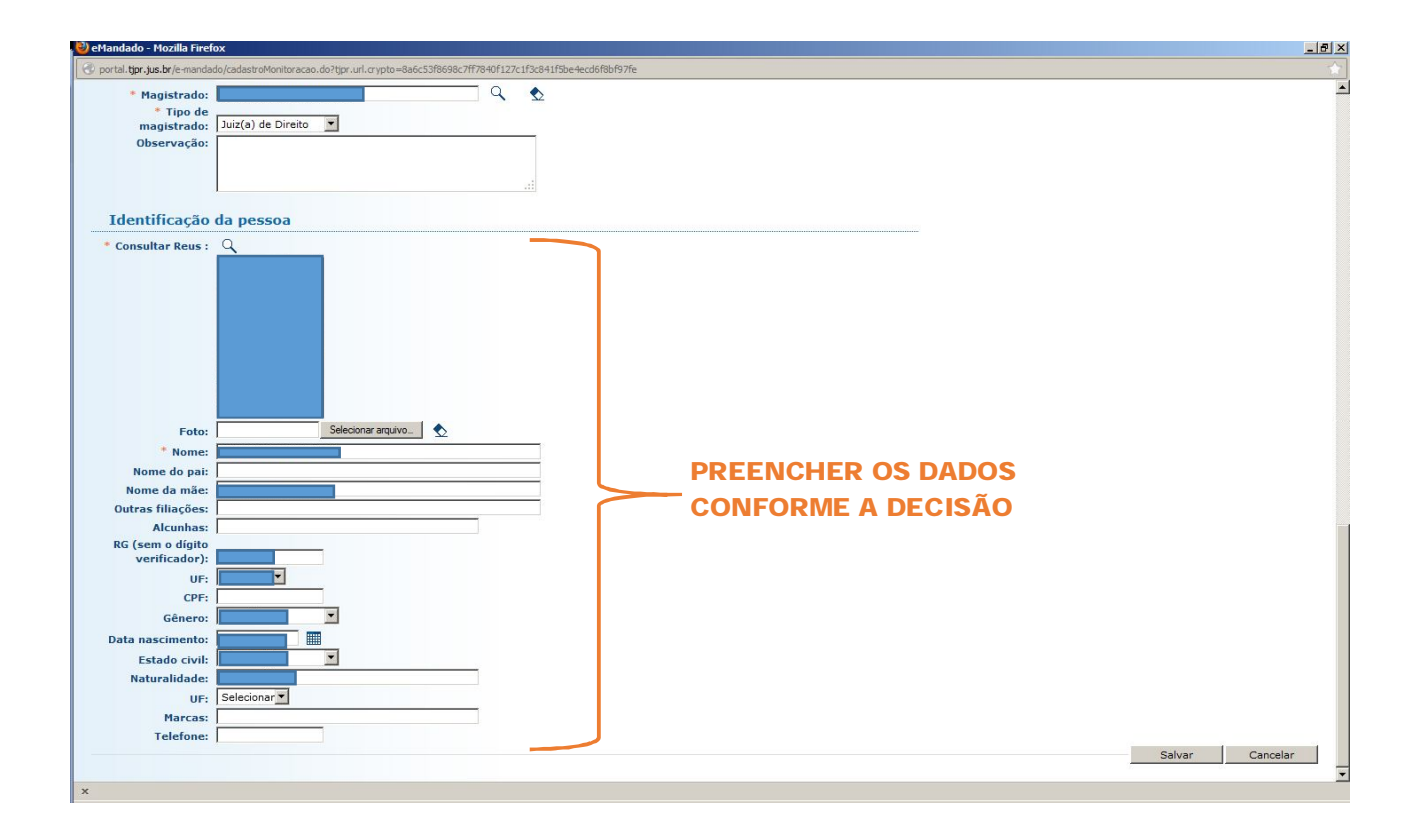

**5.5.3** A movimentação da audiência no sistema Projudi deve ser realizada conforme item 5.1.2 e seguintes do presente Manual. Como não há opção de Prisão domiciliar ou Recolhimento domiciliar com monitoramento eletrônico, optase por indicar no Resultado da Audiência: Debates Realizados, e no Tipo de Movimento: Decretação de Prisão Preventiva **5.5.5** O Mandado deverá ser juntado aos autos selecionando-se: "JUNTAR DOCUMENTO" > Tipo de Documento: "MANDADO CUMPRIDO" (não há opção mais adequada) > Tipo de Arquivo: "Outros" > "Mandado de Monitoramento Eletrônico".

115

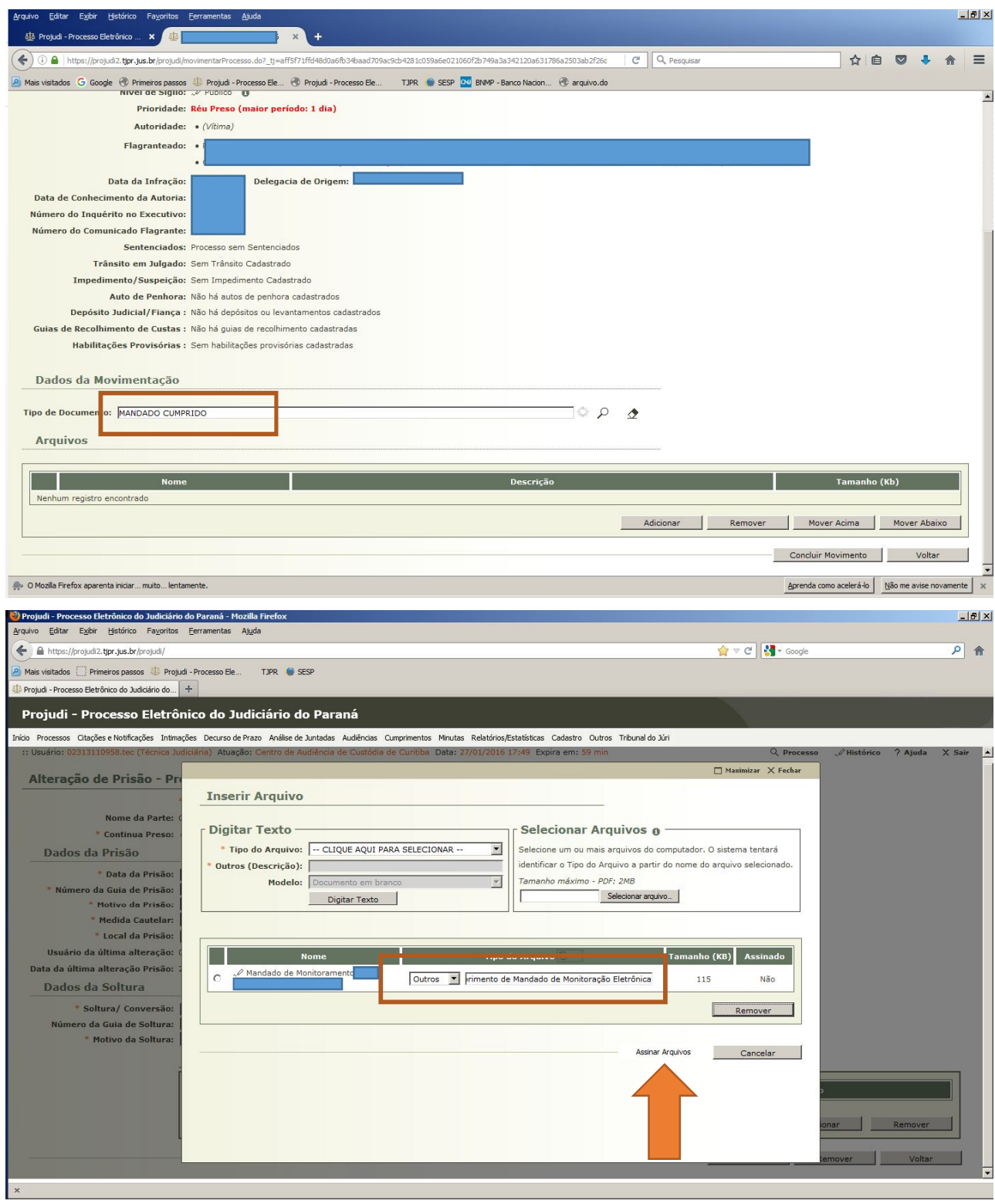

**5.5.6** Na sequência, é preciso cadastrar no Projudi a Medida Cautelar.

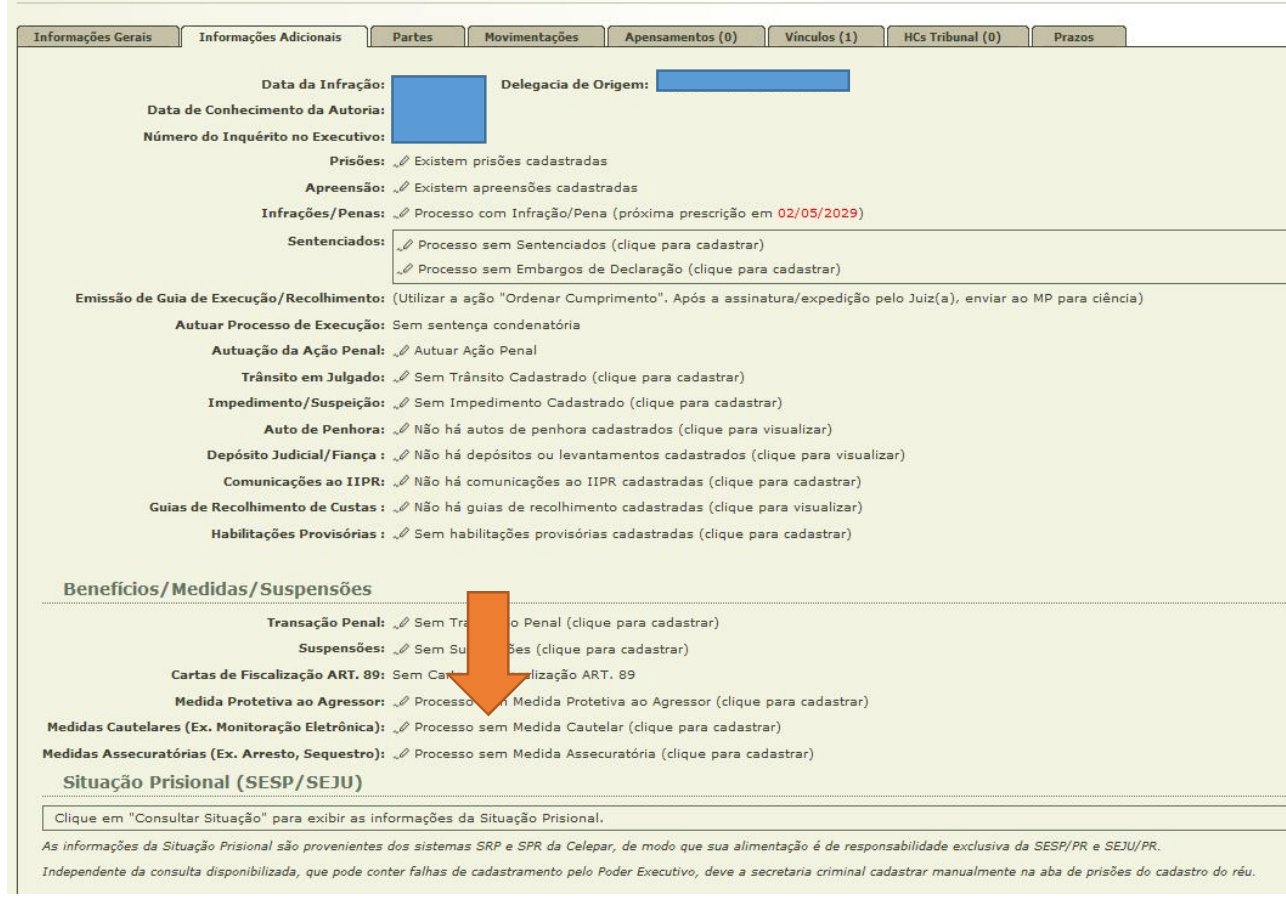

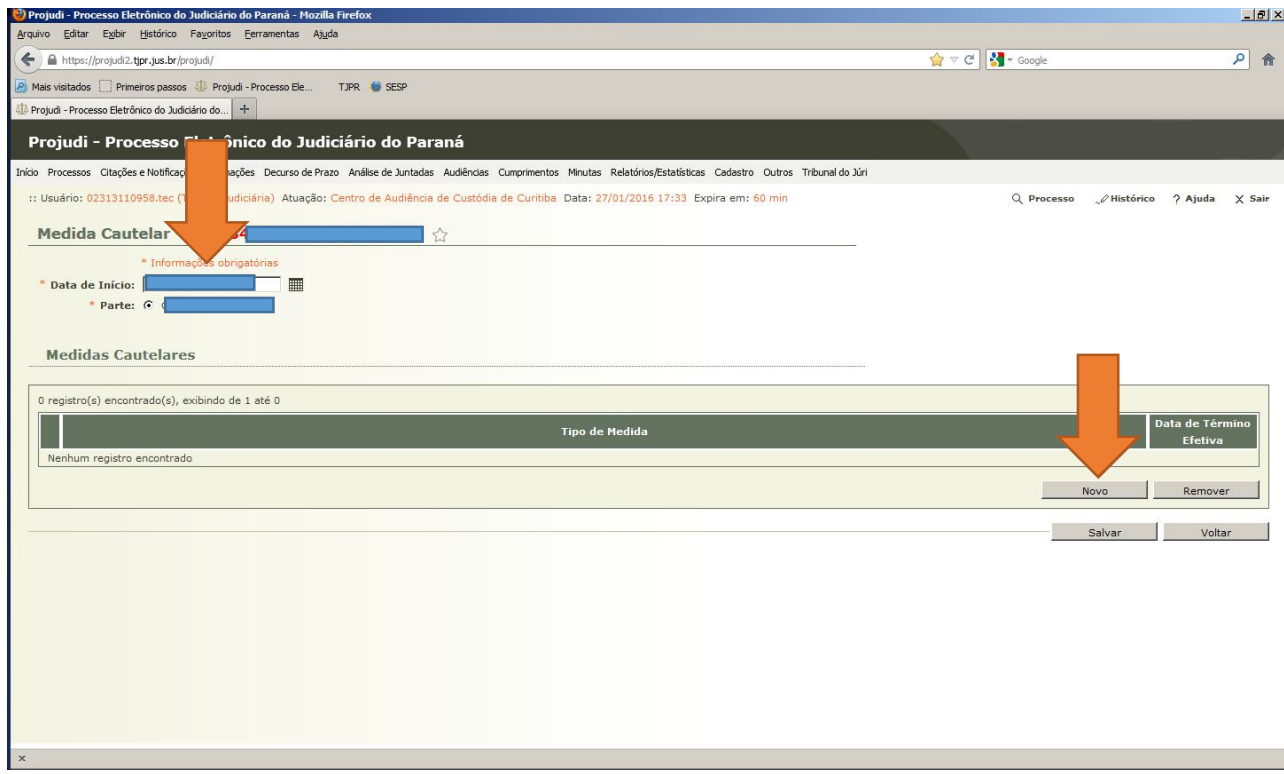

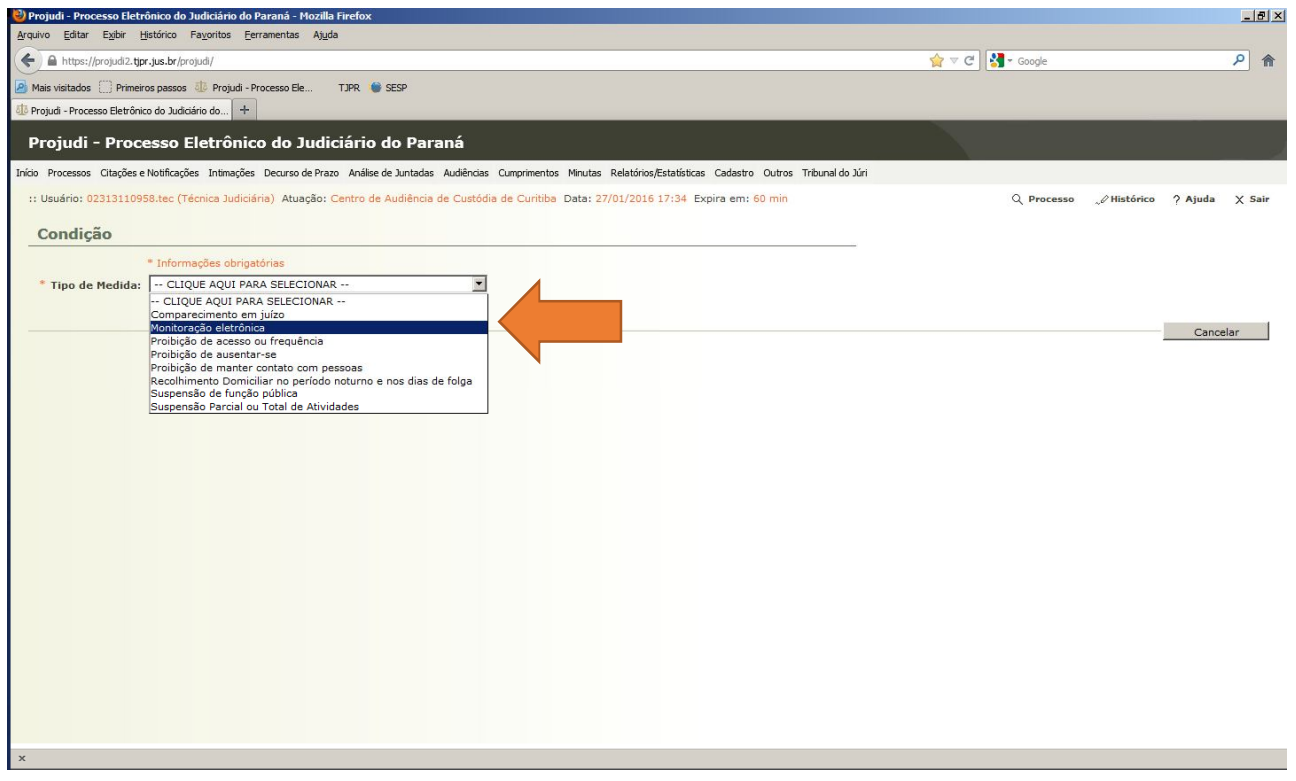

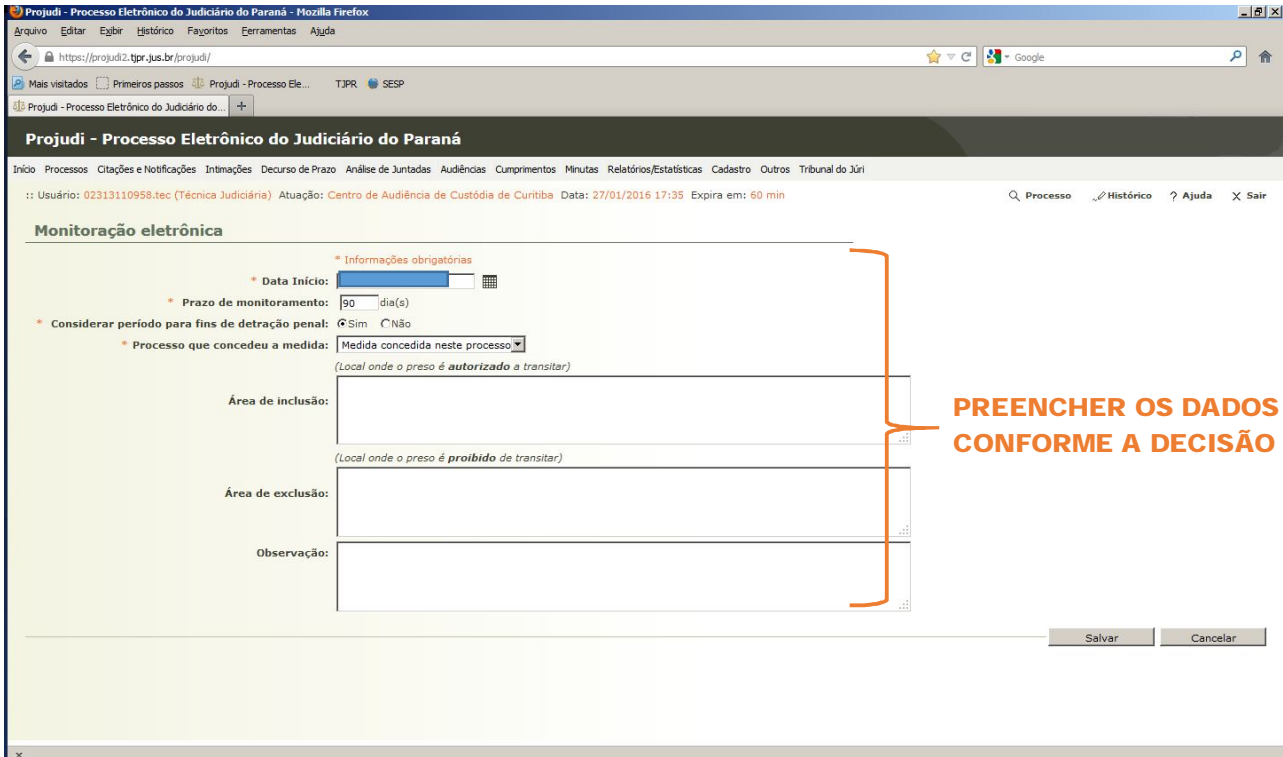

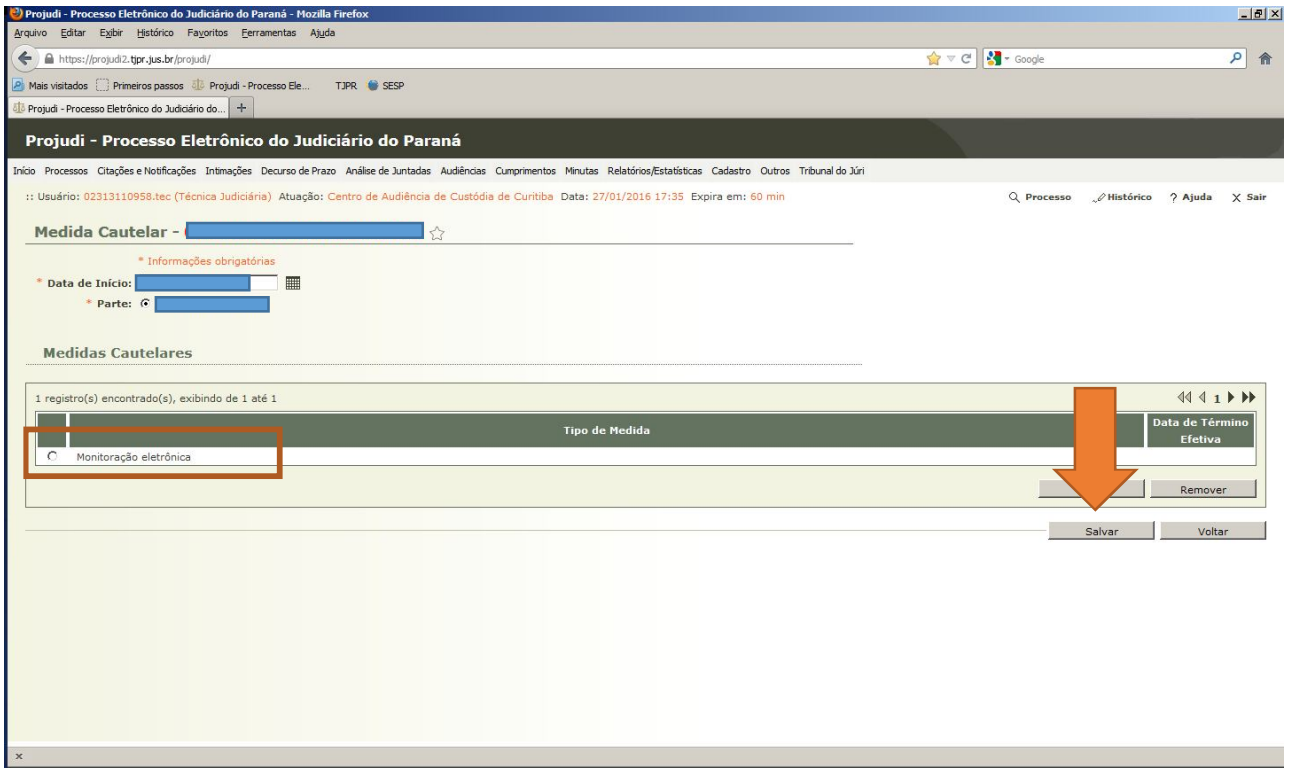

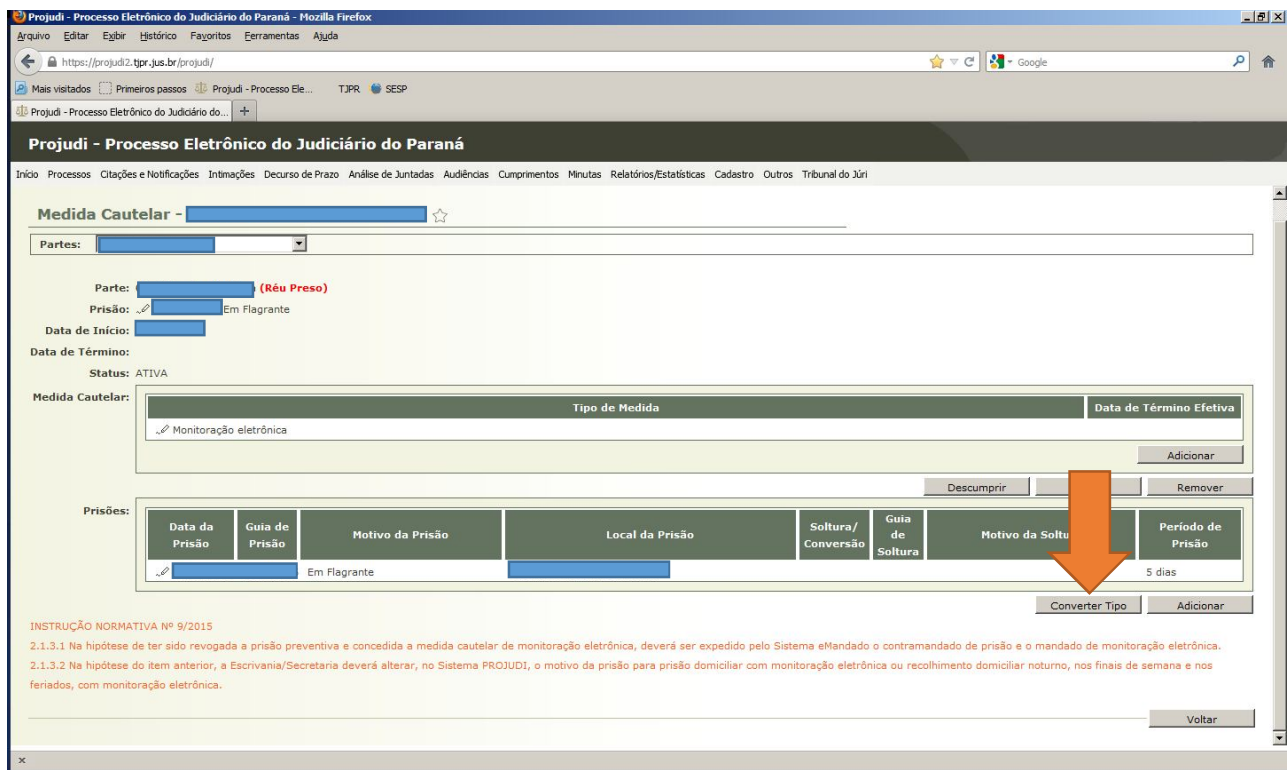

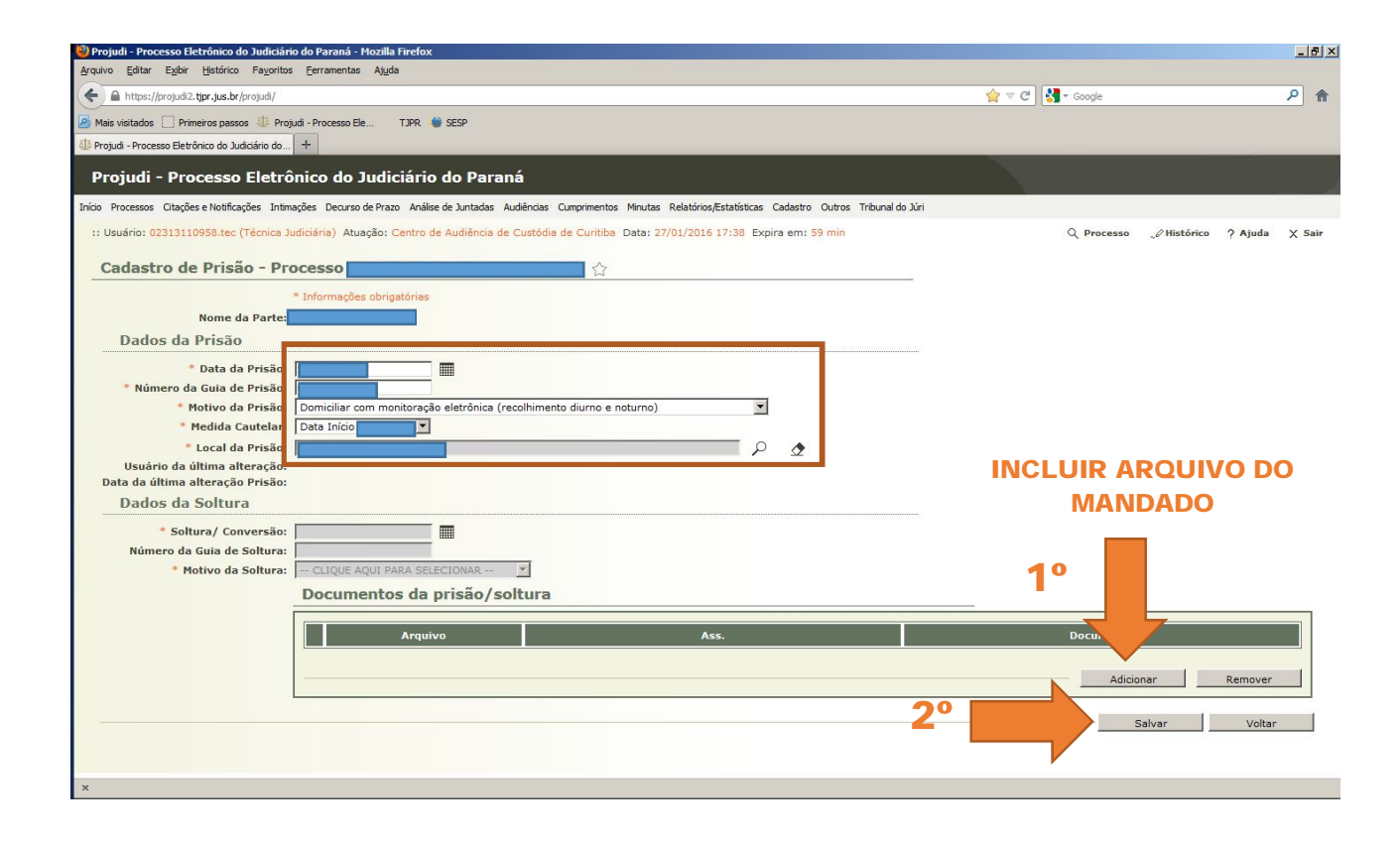

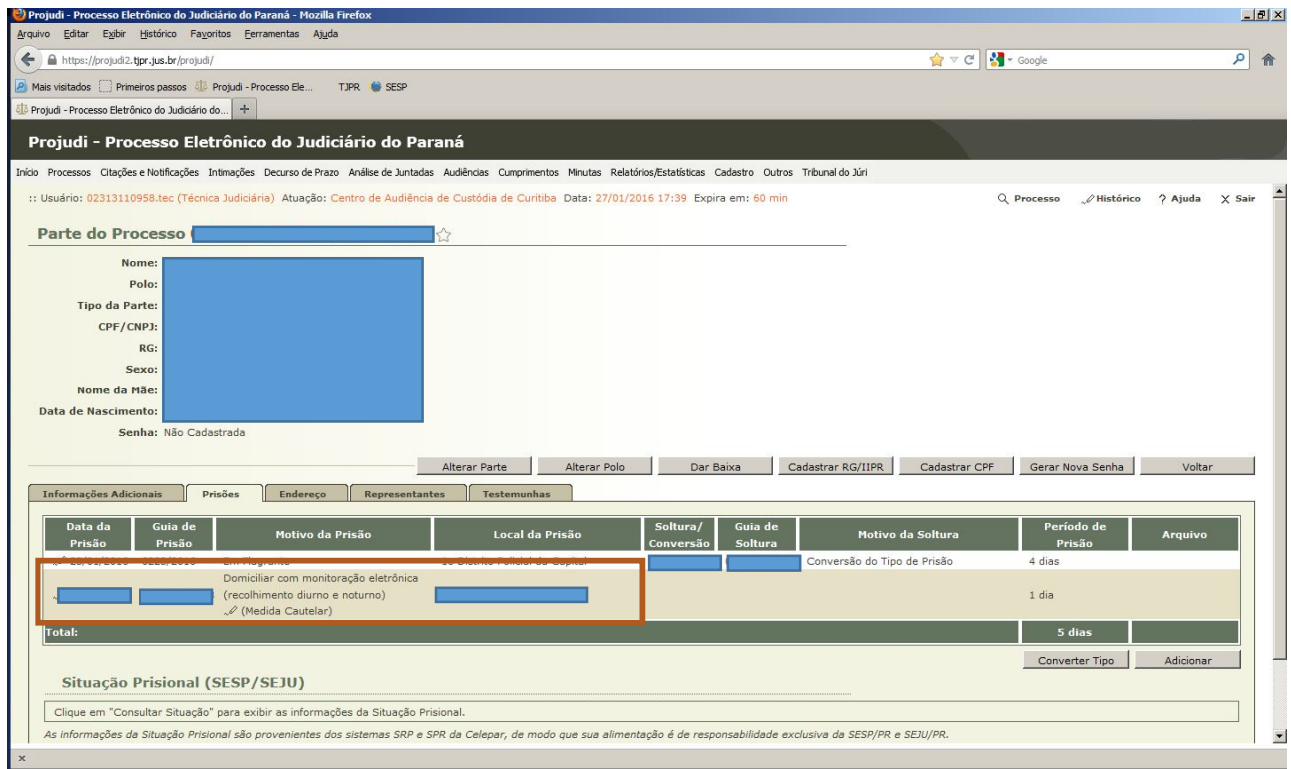

**5.5.7** Realizados todos os atos anteriores, os autos devem ser encaminhados ao Distribuidor a partir do movimento que contenha a decisão proferida na audiência, para redistribuição.

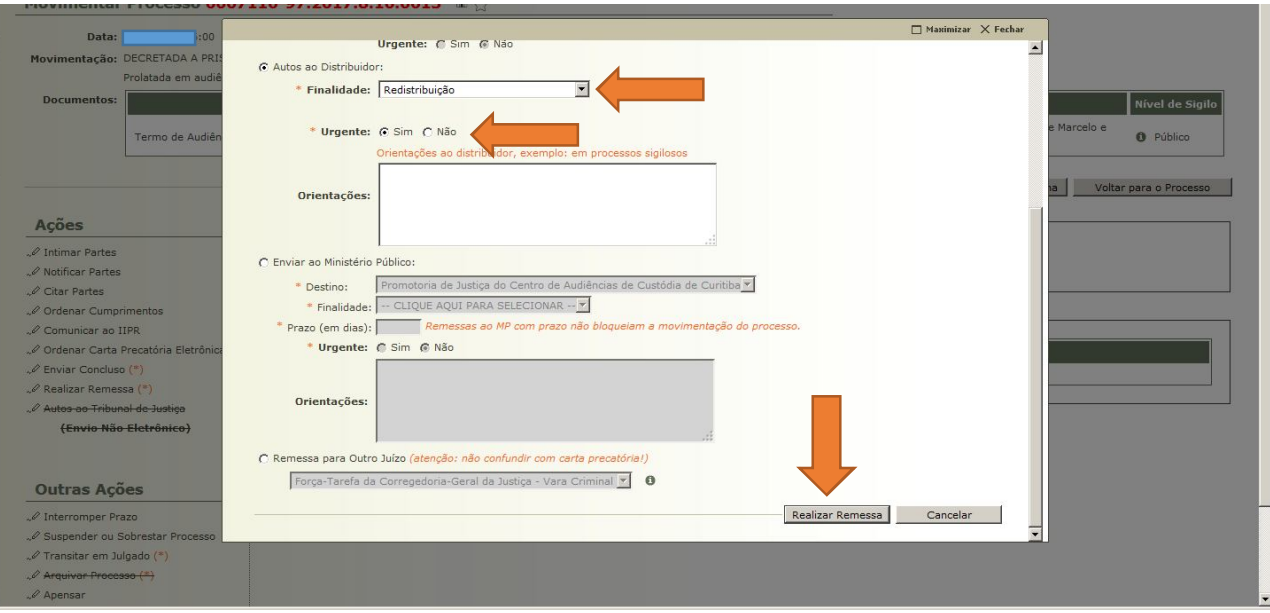

### **CAPÍTULO 6**

# **AUTO DE PRISÃO EM FLAGRANTE COMUNICADO ÀS SEXTAS-FEIRAS OU EM VÉSPERAS DE FERIADOS PROLONGADOS – NECESSIDADE DE CONCLUSÃO**

**6.1.1** Os Autos de Prisão em Flagrante comunicados às **sextas-feiras** ou em **vésperas de feriados prolongados** deverão ser imediatamente conclusos ao Juízo para análise da legalidade da custódia (homologação da prisão), bem como para verificação da necessidade de concessão de liberdade provisória (com ou sem medidas cautelares diversas, previstas no art. 319, do Código de Processo Penal) ou da conversão em prisão preventiva. Os referidos autos serão incluídos na pauta de audiência, se for o caso, no primeiro dia útil subsequente, nos termos do art. 4º da Instrução Normativa nº 3/2016 da Corregedoria Geral da Justiça do Tribunal de Justiça do Estado do Paraná, para exame da necessidade da manutenção do cárcere. Senão, vejamos:

> *"Art. 4º Nos termos do artigo 14 da Resolução 213/2015 do CNJ e levando em consideração à realidade local, na impossibilidade de efetuar o deslocamento da pessoa presa em flagrante delito ao local da audiência de custódia nos finais de semana e feriados, conforme previsão do artigo 2.º da Resolução 213/2015 do CNJ, não sendo possível a realização nesse período, as referidas audiências serão efetivadas no primeiro dia útil seguinte, devendo para tanto o magistrado adequar sua pauta".*

### **CAPÍTULO 7**

## **AUTO DE PRISÃO EM FLAGRANTE COMUNICADO EM FINAIS DE SEMANA, FERIADOS OU FORA DO EXPEDIENTE FORENSE – PLANTÃO JUDICIÁRIO**

**7.1.1** Observem-se o art. 8º da Resolução nº 144/2015 do Órgão Especial do Tribunal de Justiça do Estado do Paraná e o art. 9º da Instrução Normativa nº 3/2016 da Corregedoria-Geral da Justiça do Tribunal de Justiça do Estado do Paraná:

"Art. 8º - *As Audiências de Custódia realizar-se-ão no horário do expediente forense, no período de 12h00 às 18h00 (...) A realização das audiências de custódia não exclui o regime de Plantão Judiciário no âmbito do Foro Central da Comarca da Região Metropolitana de Curitiba fora do horário de expediente forense, inclusive no regime de sobreaviso"*  (Resolução nº 144/2015 do Órgão Especial do Tribunal de Justiça do Estado do Paraná).

"Art. 9º - *Os autos de prisão em flagrante que tenham a comunicação efetuada nos finais de semana e feriados serão encaminhados pela autoridade policial ao plantão judiciário"*  (Instrução Normativa nº 3/2016 da Corregedoria-Geral da Justiça do Tribunal de Justiça do Estado do Paraná).

**7.1.2** Assim, os flagrantes ocorridos em finais de semana e feriados, ou fora do expediente forense, serão analisados pelo **Plantão Judiciário**, com a devida homologação da prisão, cumulada com eventual concessão de liberdade provisória (com ou sem aplicação das medidas cautelares diversas, previstas no art. 319 do Código de Processo Penal), ou mesmo conversão em prisão preventiva.

**7.1.3** Se convertida a custódia em **prisão preventiva** pelo Plantão Judiciário, o Auto de Prisão em Flagrante e a respectiva decisão serão encaminhados à Central de Custódia no primeiro dia útil subsequente (na segunda-feira ou nos dias seguintes em razão de feriado), quando será realizada a audiência, mediante a apresentação física do preso, reavaliando-se a necessidade de mantê-lo preso, nos termos dos arts. 5º e 9º da Instrução Normativa nº 3/2016 da Corregedoria-Geral da Justiça do Tribunal de Justiça do Estado do Paraná e do art. 1º da Resolução nº 213/2015 do Conselho Nacional de Justiça.

**7.1.4** Nos casos de soltura já determinada pela autoridade policial, nos termos do art. 322 do Código de Processo Penal, bem como de soltura determinada pelo Juiz na fase do art. 310 do Código de Processo Penal, com relaxamento da prisão, concessão de liberdade provisória sem fiança ou concessão de liberdade provisória com fiança, desde que esta tenha sido paga, fica **dispensada a apresentação da pessoa detida** (art. 7º da Instrução Normativa):

*"Artigo 7º: Fica dispensada a apresentação da pessoa detida nos casos de soltura já determinada pela autoridade policial, nos termos do art. 322 do CPP, ou pelo juiz na fase do art. 310 do CPP".*

## **CAPÍTULO 8 AUTUADO HOSPITALIZADO**

**8.1.1** Se a autoridade policial informar que o preso em flagrante está hospitalizado, deve a Secretaria entrar em contato com o hospital, ou mesmo com o Distrito Policial, a fim de apurar eventual alta médica do preso.

**8.1.2** Caso não haja previsão de alta médica para o custodiado, a Secretaria deve se abster de pautar Audiência de Custódia, certificar o fato e fazer conclusão. Observese o modelo de certidão:

#### **CERTIDÃO**

**CERTIFICO** que deixei de pautar Audiência de Custódia para o autuado **xxxx** porque está internado no Hospital **xxxxxx**, sob a escolta da polícia militar, sem previsão de alta médica, como informado pelo funcionário do Hospital, Sr. **Xxxxx**, por meio do telefone nº **xxxxxx**.

**8.1.3** Se o preso em flagrante já tiver recebido alta médica, ou, ainda, se houver previsão de alta médica imediata, a Secretaria deve certificar tal fato e pautar a Audiência de Custódia. Confira-se o modelo de certidão:

#### **CERTIDÃO**

**CERTIFICO** que entrei em contato com o **xxx** Distrito Policial de Curitiba, por meio do telefone **xxxxx**, e recebi a informação de que o autuado **xxxx** recebeu alta médica nesta data. Em razão disso, pauto Audiência de Custódia para amanhã.

# **CAPÍTULO 9 ESTATÍSTICA**

**9.1.1** Nos termos do art. 7º da Resolução nº 213/2015 do Conselho Nacional da Justiça, a "*apresentação da pessoa presa em flagrante delito à autoridade judicial competente será obrigatoriamente precedida de cadastro no Sistema de Audiência de Custódia (SISTAC)".*

**9.1.2** O SISTAC é um sistema eletrônico de amplitude nacional, disponibilizado pelo Conselho Nacional de Justiça para todas as unidades judiciais responsáveis pela realização da Audiência de Custódia, que se destina a coletar os dados nela produzidos, bem como a produzir as atas resultantes desse ato.

**9.1.3** O preenchimento do SISTAC é obrigatório.

**9.1.4** Na Central de Audiências de Custódia de Curitiba, a fim de garantir maior celeridade e praticidade às audiências, adotou-se a realização de uma ata própria, criada no Word, cujos dados são lançados no Sistema do Conselho Nacional de Justiça posteriormente à realização das audiências, sem qualquer prejuízo estatístico.

**9.1.5** Confira-se a APRESENTAÇÃO do Sistema SISTAC, extraída do *site* do Conselho Nacional de Justiça (www.cnj.jus.br/corporativo):

*" APRESENTAÇÃO: O Sistema de Audiência de Custódia – SISTAC, concebido pelo Conselho Nacional de Justiça, foi desenvolvido com a finalidade de gerar o (i) registro das audiências de custódia e a (ii) produção das atas resultantes desse ato. Estruturado a partir da difusão do projeto "Audiência de Custódia" pelo Ministro Ricardo Lewandowski, o SISTAC foi criado com o objetivo de dar celeridade ao procedimento de registro das apresentações dos cidadãos presos em flagrante a um juiz, no prazo de 24 horas, como também com o propósito de disponibilizar ferramenta apta a dar efetividade aos preceitos vigentes da Resolução no. 213,* 

*de 15 de dezembro de 2015, deste Conselho Nacional de Justiça. As funcionalidades simples e objetivas trazidas pelo SISTAC possibilitam sua operabilidade sem entraves, de maneira a auxiliar o magistrado e os servidores que o utilizam, na realização da audiência e na captação de dados para controle estatístico. A uniformidade do meio e da estruturação dos resultados advindos da rotina implementada nos estados, possibilitará chegar-se a números consolidados e fidedignos do que chamamos de "porta de entrada" do sistema prisional brasileiro, colocando, ainda, à disposição dos magistrados, membros do Ministério Público, Defensores Públicos e Advogados um instrumento eficiente e capaz de desonerá-los do dispêndio de tempo que, geralmente se observa, com realização do registro manual, em momento tão valioso da persecução penal. Destarte, o SISTAC se prestará a coletar e reunir informações completas sobre o autuado, compiladas pelo Poder Judiciário, a partir do relato do próprio autuado em flagrante no momento da apresentação em Juízo, aproximando jurisdicionados e órgãos envolvidos na realização das audiências de custódia, o que favorecerá, sobremaneira, o minucioso exame e a justa decisão judicial acerca da prisão ocorrida. Insta ressaltar que a ferramenta apresentada armazenará registros já efetuados, colocando à disposição do operador a consulta a assentamentos anteriores, de modo que, havendo novo registro para um autuado já identificado, haverá a possibilidade de atualização do seu perfil e a vinculação de uma nova ata de audiência. Ademais, todos os campos de questionamentos objetivos possibilitam filtros de pesquisa necessários ao quadro estatístico mencionado. Como toda ferramenta de informática, o SISTAC não é um produto pronto e acabado em si mesmo. Com a sua implementação e utilização, novos ajustes poderão ser sugeridos, já que a prática tem demonstrado sempre um acerto maior, podendo ser alvo de atualizações e aprimoramentos. Tangerá ao Departamento de Monitoramento e Fiscalização do Sistema Carcerário e do Sistema de Execução de Medidas Socioeducativas – DMF e ao Departamento de Tecnologia da Informação deste Conselho Nacional de Justiça, analisar as sugestões propostas e decidir por sua conveniência e relevância para todos os seus usuários. Ao* 

*Poder Judiciário cabe a nobre missão de conferir aplicabilidade às normas do direito pátrio, como também àquelas de direito internacional ratificadas pelo Estado Brasileiro, além de fomentar a reestruturação do sistema de justiça criminal. Acreditando que o caminho mais acertado para o ajuste dessa missão é a integração entre os órgãos do Poder Judiciário, o Conselho Nacional de Justiça, por meio do Departamento de Monitoramento e Fiscalização do Sistema Carcerário e do Sistema de Execução de Medidas Socioeducativas – DMF, propõe e disponibiliza o SISTAC como ferramenta hábil a concretizar esses objetivos".*

**9.1.6** Observe-se o passo a passo para o preenchimento dos dados solicitados pelo SISTAC:

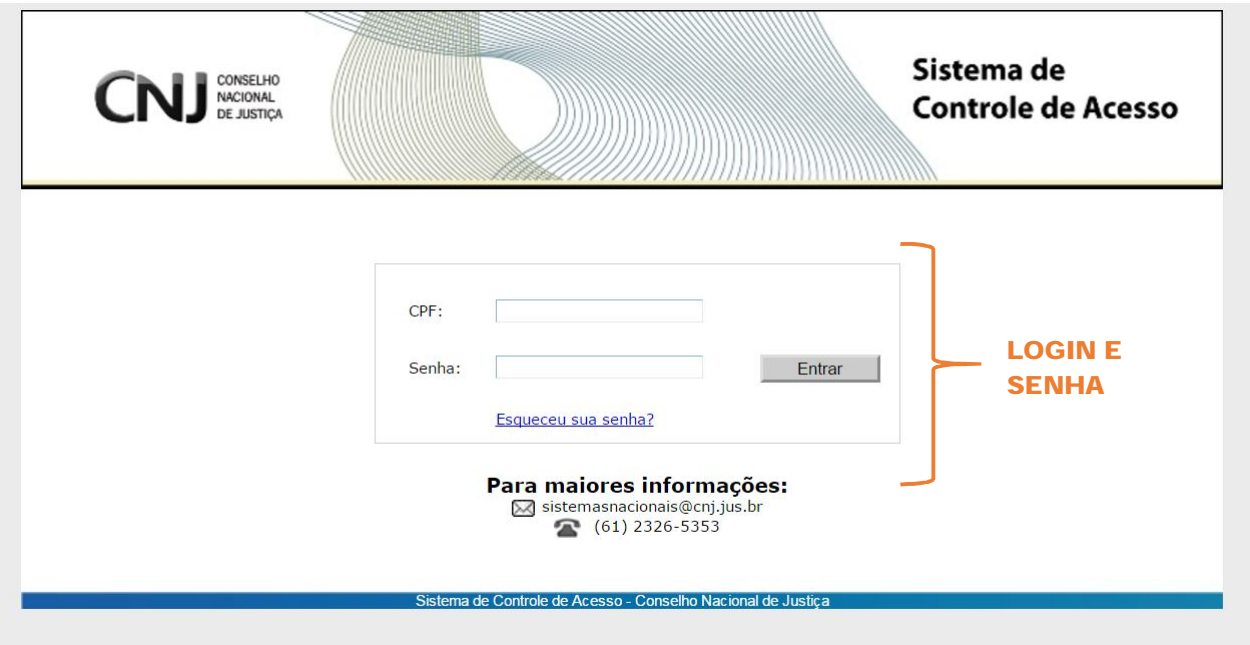

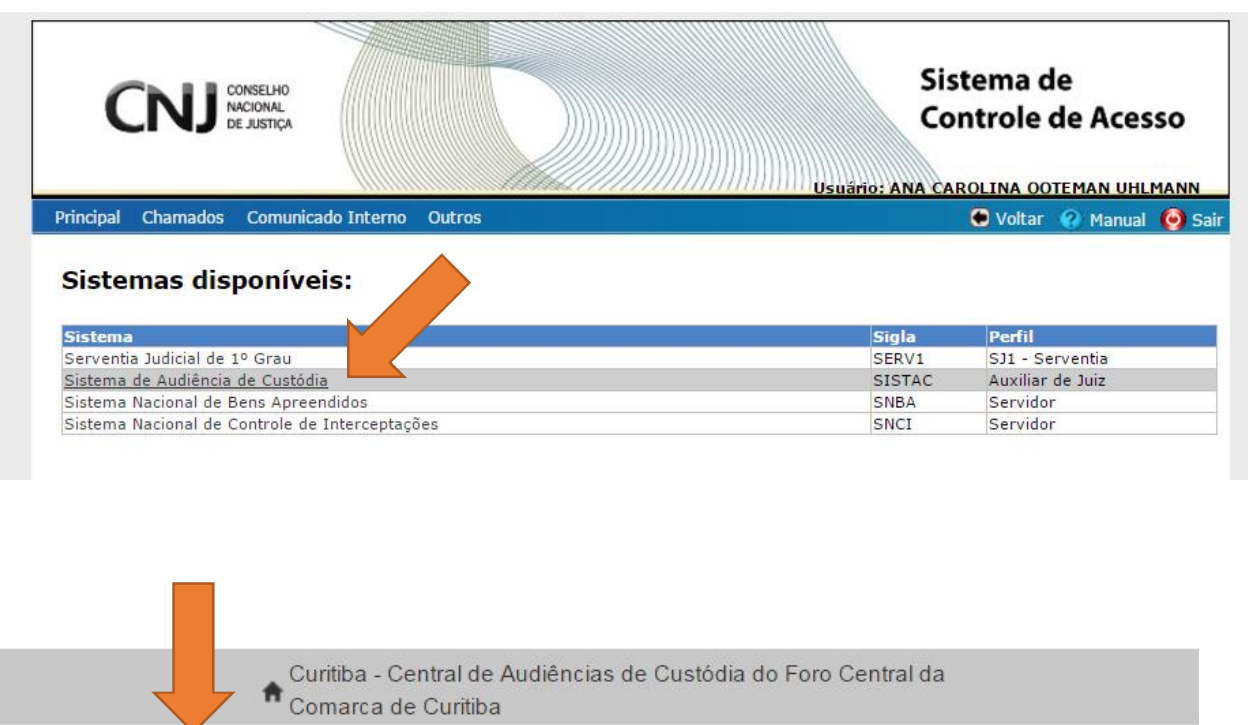

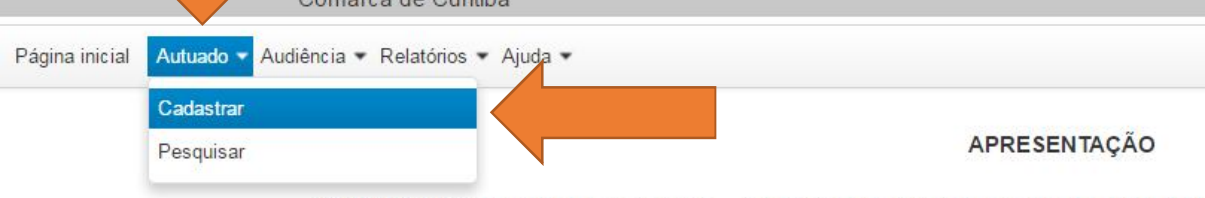

O Sistema de Audiência de Custódia - SISTAC, concebido pelo Conselho Nacional

**QUESS** 

PODER JUDICIÁRIO

# Sistema de Audiência de Custódia

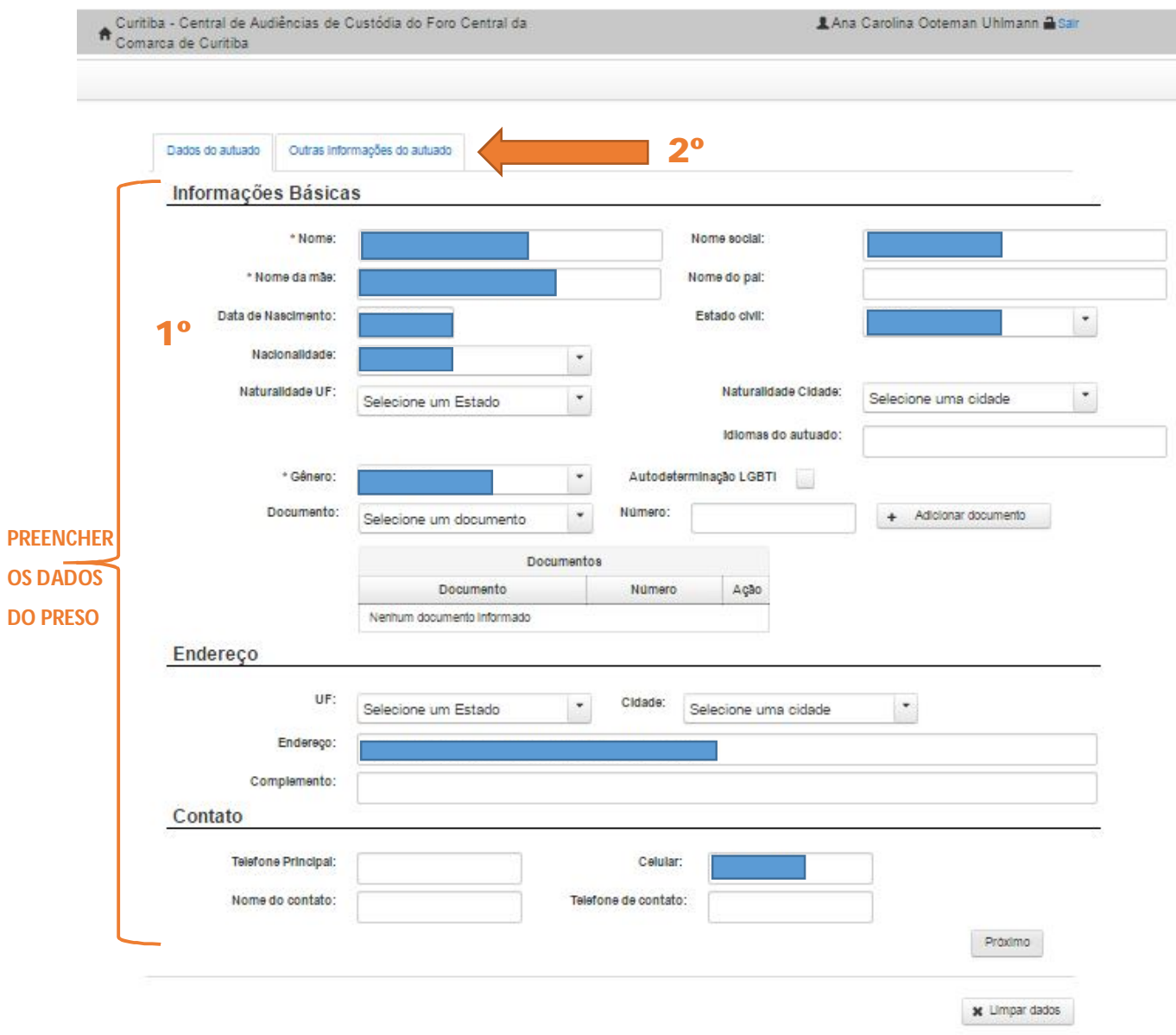

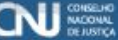

PODER JUDICIÁRIO

# Sistema de Audiência de Custódia

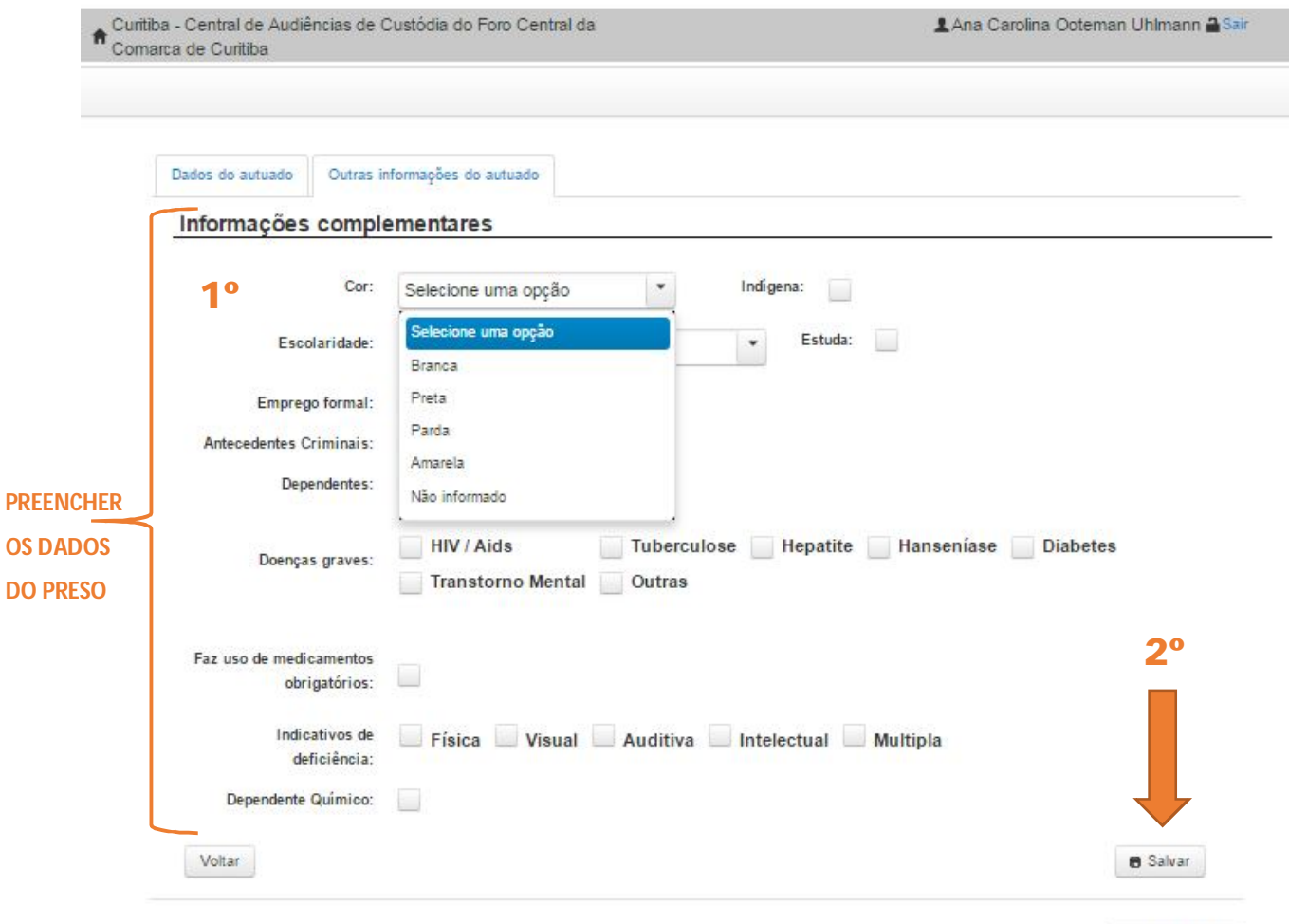

**x** Limpar dados

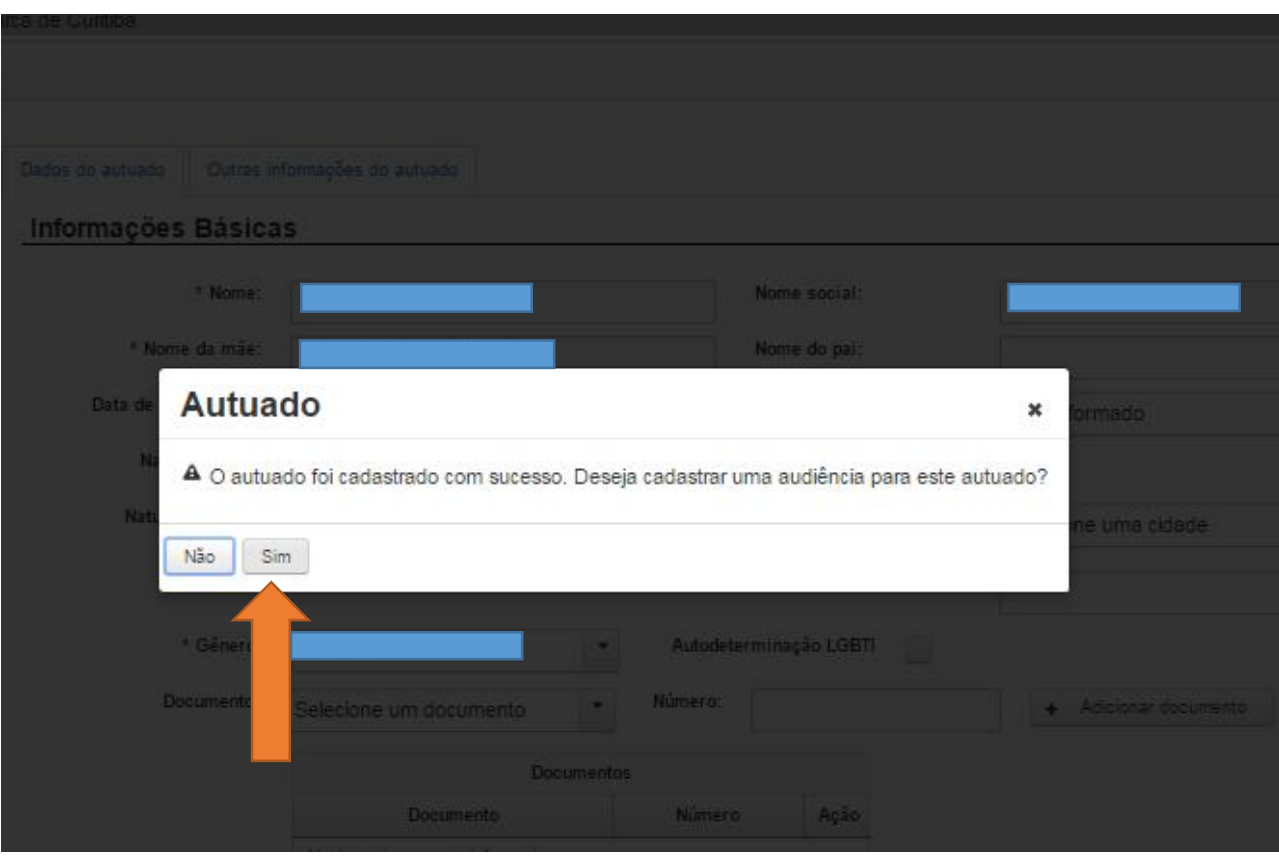

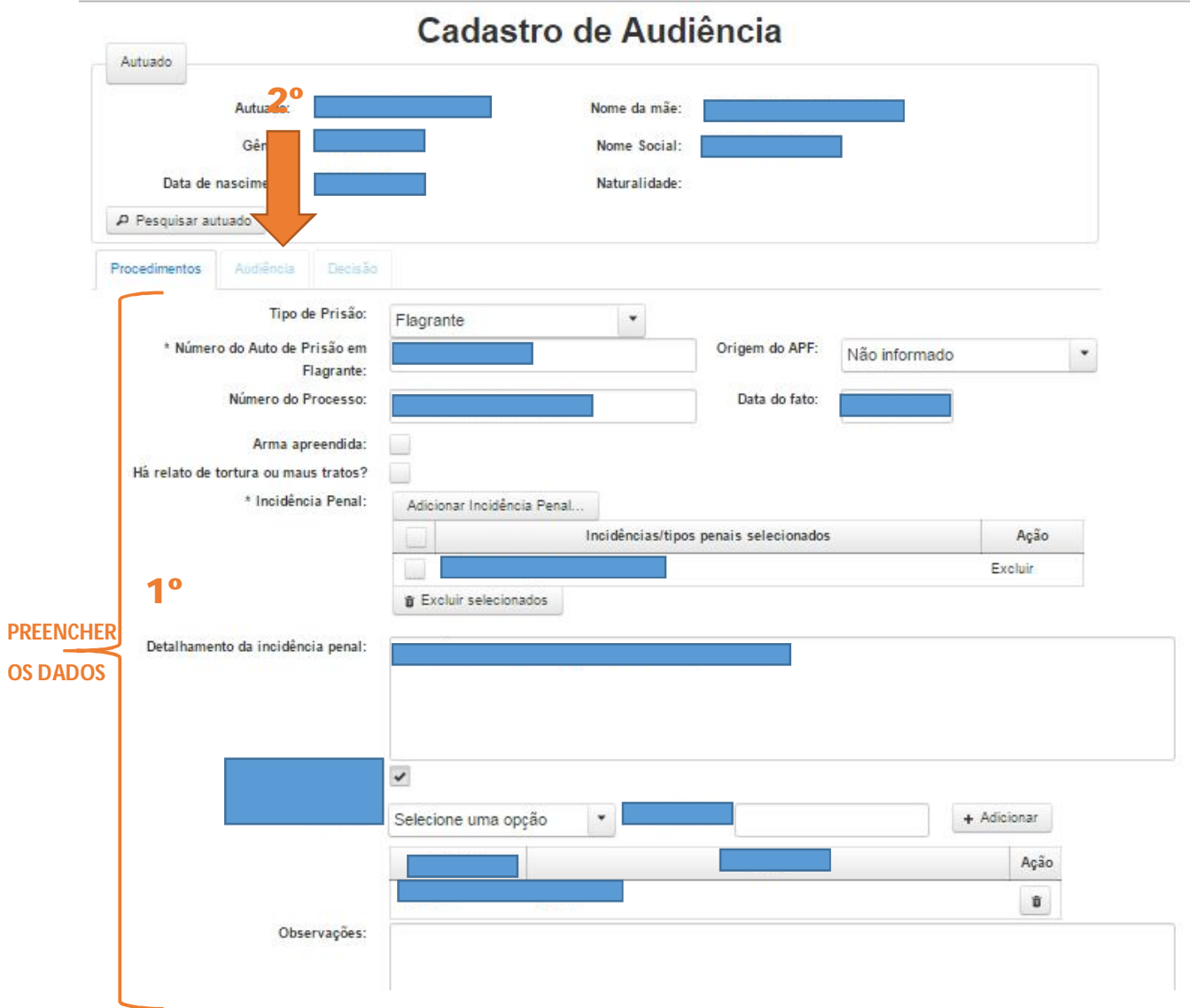

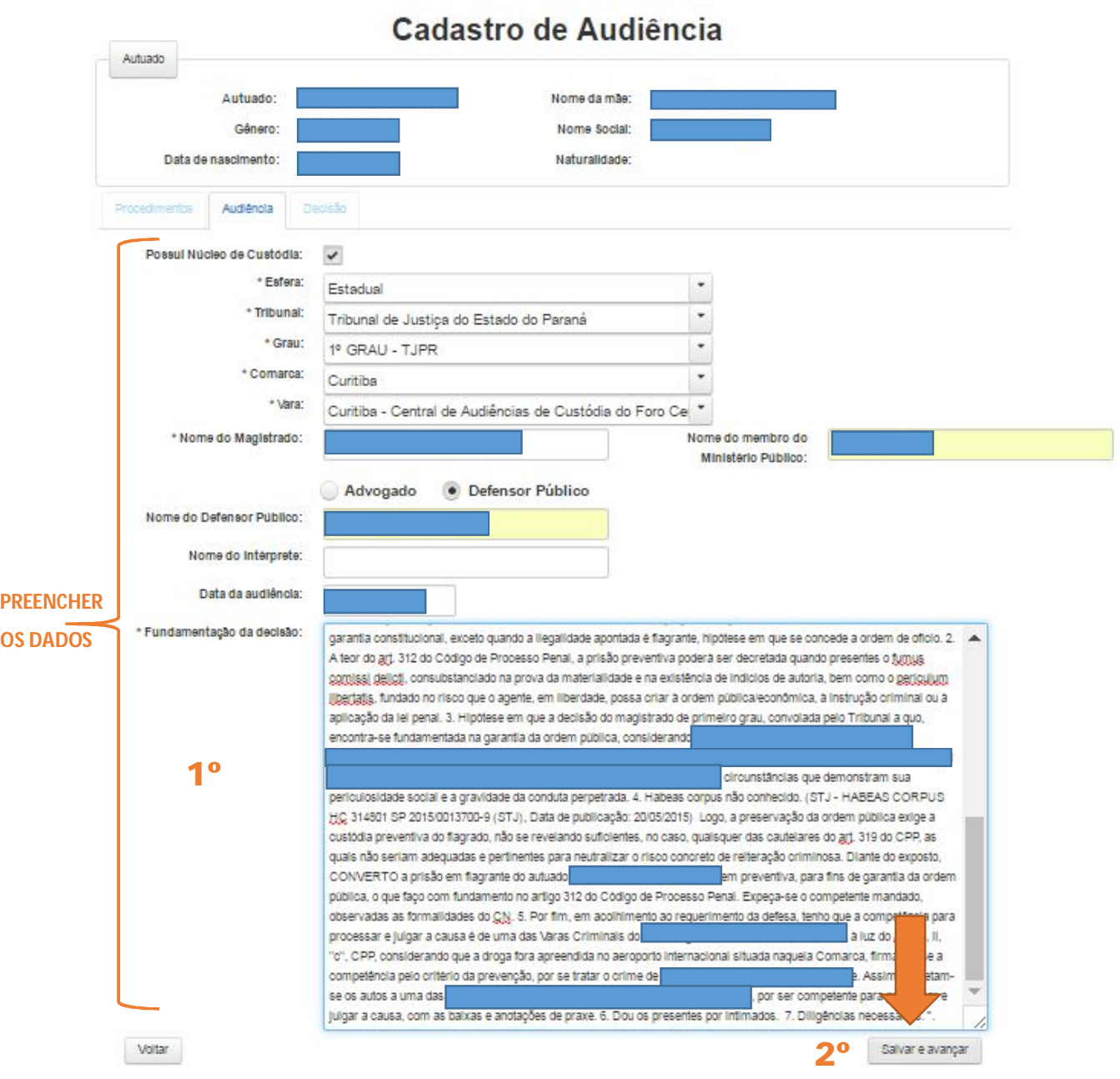

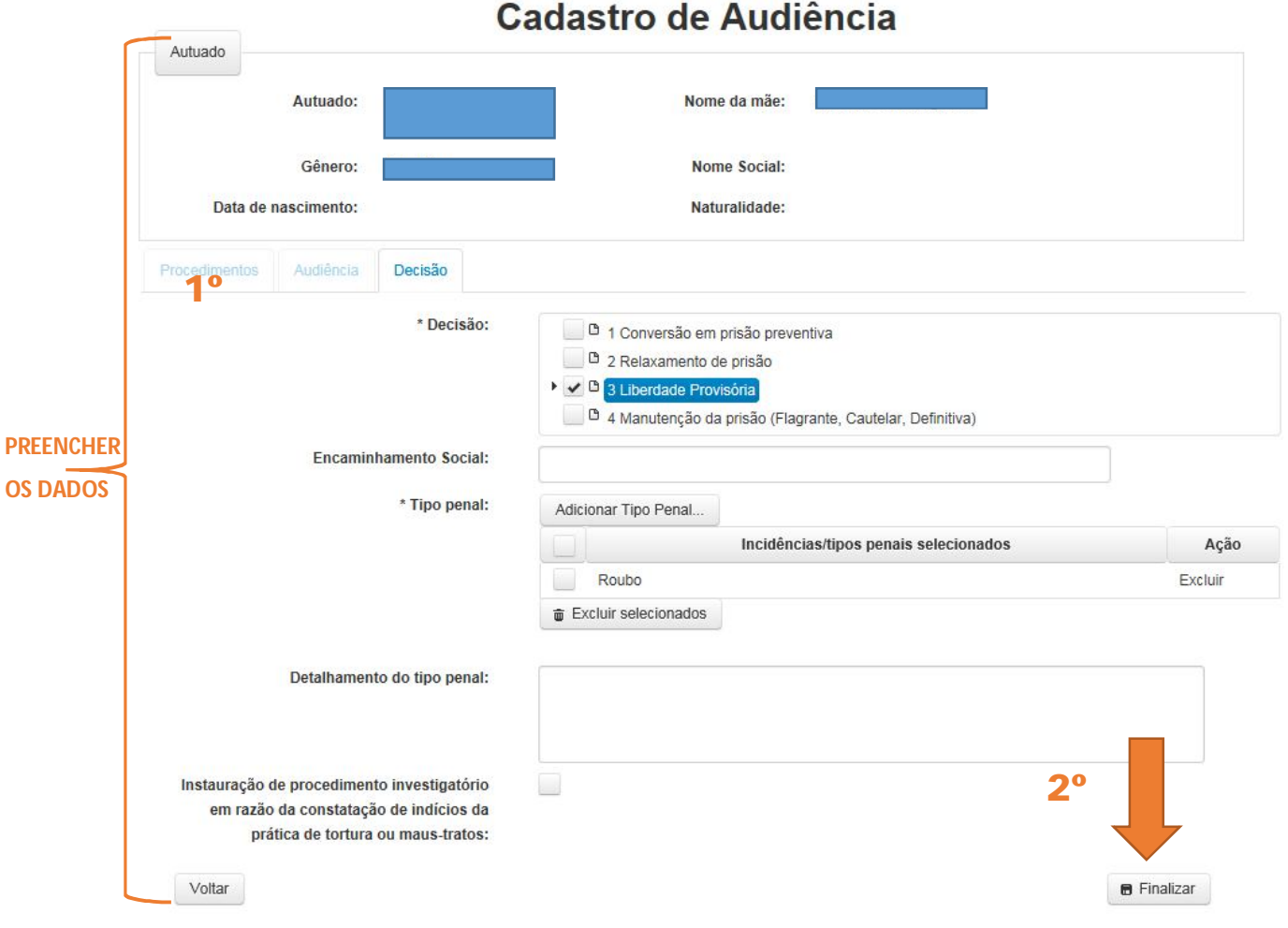

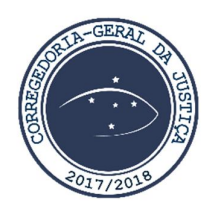